# **Panasonic**<sup>®</sup>

## **Operating Instructions**

DVD Recorder
Model No. DMR-XS350EB

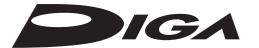

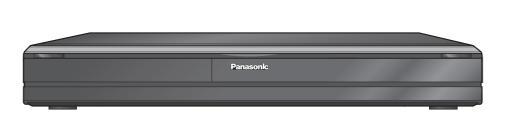

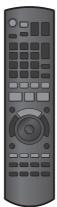

### Dear customer

Thank you for purchasing this product.

For optimum performance and safety, please read these instructions carefully.

Before connecting, operating or adjusting this product, please read the instructions completely. Please keep this manual for future reference.

Note: "EB" on the packaging indicates the United Kingdom.

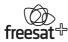

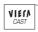

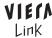

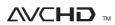

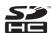

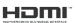

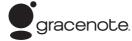

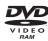

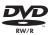

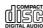

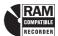

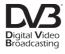

Trademark of the DVB Digital Video Broadcasting Project Declaration of Conformity, No. 6263, 12th December 2008

This DVD Recorder is for viewing and recording free to view channels only, not Pay TV or encrypted channels. This unit does not have a terrestrial tuner.

## Region management information

### DVD-Video

The unit plays DVD-Video marked with labels containing the region number "2" or "ALL".

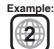

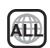

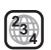

Web Site: http://www.panasonic-europe.com

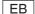

## freesat HD tuners built-in

# Receives freesat - free digital satellite broadcasts in the UK

This DVD Recorder has two freesat tuners built-in. freesat is a brand new free digital TV service which broadcasts via satellite so you can receive TV, radio, interactive TV.

To enjoy HD programme

You can enjoy the original HD progarmme by connecting to TV through HDMI.

- Connection (→ 10)
- Watching Television (→ 24)
- Also in HD (→ 29)
- Guide Link, Series recording, Split programme (→ 28)
- 7days EPG

Timer recording is made easier because the TV Guide allows you to see programme information up to 7 days ahead. ( $\rightarrow$  43)

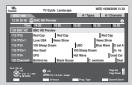

## **High Quality Picture**

## **Record with High Definition**

It is possible to record in high definition quality when the broadcast is high definition.  $(\rightarrow 19)$ 

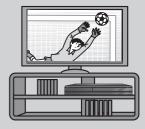

If the programme is broadcast with HD, this unit let you inform also in HD event on barner, EPG, HD Picture Quality recording mode (→ 19) Compress the recorded programme (→ 34)

#### **Parental Guidance**

You can restrict viewing and playback of the titles that may include contents for adults.

When you record the programme with Gicon Pli

When you record the programme with **(G)** icon, PIN is needed to playback the title. (→ 34)

## Convenient Functions!

#### **VIERA CAST™**

You can access a selection of Internet services from the Home screen with VIERA CAST, for example YouTube, Picasa Web Albums. (Current as of February 2009)

• Enjoying VIERA CAST™ (→ 83)

## Linked operations with the TV

You can enjoy linked operations with the TV and receiver by using VIERA Link or Q Link.

- Linked operations with the TV (VIERA Link "HDAVI Control™"/Q Link) (→ 84)
- Eco-LINK to save power consumption
- Pause Live TV (→ 91)

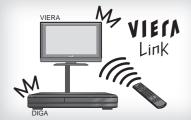

### Copy high definition video

It is possible to input high definition video (AVCHD) from the Panasonic's video camera, etc.

Copying HD Video (AVCHD format) (→ 66)

## Easy access to various functions

You can access the main function quickly and easily from FUNCTION MENU display.

• FUNCTION MENU display (→ 90)

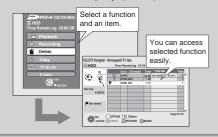

#### **TWIN HD Satellite Tuner**

It is possible to record 2 programmes being broadcasted at the same time. (→ 38)

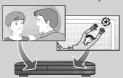

### Accessories

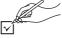

Please check and identify the supplied accessories. Use numbers indicated in parentheses when asking for replacement parts. (Product numbers correct as of April 2009. These may be subject to change.)

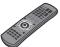

□ 1 Remote control (N2QAYB000339)

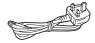

☐ 1 AC mains lead (K2CT3CA00004)

For use with this unit only. Do not use it with other equipment. Also, do not use cords for other equipment with this unit.

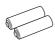

Batteries for remote control (R6 Size)

## Sales and Support Information

#### **Customer Care Centre**

- For customers within the UK: 0844 844 3852
- For customers within the Republic of Ireland: 01 289 8333
- Visit our website for product information www.panasonic.co.uk
- E-mail: customer.care@panasonic.co.uk

#### Direct Sales at Panasonic UK

- For customers: 0844 844 3856
- Order accessory and consumable items for your product with ease and confidence by phoning our Customer Care Centre Monday-Thursday 9:00 a.m.- 5:30 p.m., Friday 9:30 a.m.- 5:30 p.m. (Excluding public holidays).

- Or go on line through our Internet Accessory ordering application at shop.panasonic.co.uk.
- · Most major credit and debit cards accepted.
- · All enquiries transactions and distribution facilities are provided directly by Panasonic UK Ltd.
- It couldn't be simpler!
- Also available through our Internet is direct shopping for a wide range of finished products, take a browse on our website for further details shop.panasonic.co.uk.

Interested in purchasing an extended guarantee? Please call 0870 240 6284 or visit our website www.panasonic.co.uk/guarantee.

## **Caution for AC Mains Lead**

For your safety, please read the following text carefully.

This appliance is supplied with a moulded three pin mains plug for your safety and convenience.

A 5-ampere fuse is fitted in this plug.

Should the fuse need to be replaced please ensure that the replacement fuse has a rating of 5-ampere and that it is approved by ASTA or BSI to BS1362.

Check for the ASTA mark ® or the BSI mark \$\footnote{\text{on}}\$ on the body of the

If the plug contains a removable fuse cover you must ensure that it is refitted when the fuse is replaced.

If you lose the fuse cover the plug must not be used until a replacement cover is obtained.

A replacement fuse cover can be purchased from your local dealer.

#### **CAUTION!**

IF THE FITTED MOULDED PLUG IS UNSUITABLE FOR THE SOCKET OUTLET IN YOUR HOME THEN THE FUSE SHOULD BE REMOVED AND THE PLUG CUT OFF AND DISPOSED OF SAFELY

THERE IS A DANGER OF SEVERE ELECTRICAL SHOCK IF THE CUT OFF PLUG IS INSERTED INTO ANY 13-AMPERE SOCKET.

If a new plug is to be fitted please observe the wiring code as stated below

If in any doubt please consult a qualified electrician.

The wires in this mains lead are coloured in accordance with the following code:

Blue: Neutral, Brown: Live.

As these colours may not correspond with the coloured markings identifying the terminals in your plug, proceed as follows:

The wire which is coloured Blue must be connected to the terminal which is marked with the letter N or coloured Black or Blue.

The wire which is coloured Brown must be connected to the terminal which is marked with the letter L or coloured Brown or Red.

WARNING: DO NOT CONNECT EITHER WIRE TO THE EARTH TERMINAL WHICH IS MARKED WITH THE LETTER E, BY THE EARTH SYMBOL  $\frac{1}{2}$  OR COLOURED GREEN OR GREEN/YELLOW.

#### THIS PLUG IS NOT WATERPROOF—KEEP DRY.

Remove the connector cover.

#### How to replace the fuse

The location of the fuse differ according to the type of AC mains plug (figures A and B). Confirm the AC mains plug fitted and follow the instructions below.

Illustrations may differ from actual AC mains plug.

1. Open the fuse cover with a screwdriver.

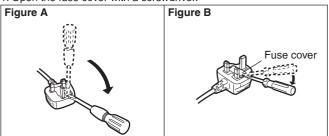

2. Replace the fuse and close or attach the fuse cover.

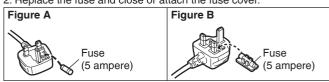

| Getting started                                              | Using the TV Guide list                                                  | 43           |
|--------------------------------------------------------------|--------------------------------------------------------------------------|--------------|
| Getting Started                                              | Selecting the programme from the desired channel genre or programme type | 44           |
| Features2                                                    | programme type                                                           | 77           |
| Accessories                                                  | Playing Back                                                             |              |
| Sales and Support Information                                | Advanced Playback                                                        | .45          |
| Caution for AC Mains Lead3                                   | Selecting Titles to Play                                                 | . 45         |
| HDD (Hard disk drive) Handling Care6                         | Search                                                                   |              |
| Remote Control Information/Unit Care7                        | Quick View (Play x1.3)                                                   |              |
| Remote Control Information                                   | Direct Play                                                              | . 46         |
| Offit Care                                                   | Slow-motion Play                                                         |              |
| Quick Start Guide                                            | Frame-by-Frame Viewing                                                   |              |
| Location of Parts/Controls                                   | Manual Skip                                                              |              |
| Remote Control                                               | Create Chapters                                                          | .47          |
| The Unit's Display                                           | Display the subtitle during play                                         | .47          |
| Main Unit                                                    |                                                                          | 45           |
| Rear Panel 9 Basic Connection 10                             | playlistsPlayback of the High Definition Video (AVCHD)                   | .48          |
| When your Television has an HDMI input terminal              | Playback of the playlists created on other equipment                     | . 48         |
| When your Television does not have an HDMI input terminal 12 | Playing DivX                                                             | .49          |
| Auto Set Up (freesat)13                                      | Playing DivX video contents                                              | .48          |
| Tuning in Other Satellite Services16                         | Editing                                                                  |              |
| HDD and Disc Information18                                   |                                                                          | E 4          |
| Recording and copying programmes                             | Titles-Editing                                                           | . <b>5</b> 1 |
| HDD and Disc Handling                                        | Title Operations                                                         | .51          |
| HDD and discs you can use for recording and play             | Create/Playback/Edit of the Chapter                                      |              |
| Play-only discs                                              | Create Chapter Mark                                                      | 54<br>54     |
| Types of disc for the type of connected TV                   | Chapter operations                                                       |              |
| USB Memory and Card Handling23                               |                                                                          |              |
| USB memories you can use on this unit                        | Copying                                                                  |              |
| Cards usable on this unit                                    | Copying Titles                                                           |              |
| Basic Operations                                             | Copy direction                                                           |              |
| Dasic Operations                                             | Copy speed                                                               |              |
| Watching Television (freesat)                                | Copying list icons and functions                                         | .56          |
| Selecting a channel with TV Guide                            | Frequently Asked Questions                                               | .57          |
| Watching Television of the Other Satellite Service 25        | Copy Title Playing                                                       | .50          |
| Selecting a channel with the channel list                    | Copying a finalised DVD-R, DVD-R DL, DVD-RW (DVD-Video                   | .00          |
| Playback                                                     | format), +R and +R DL                                                    | .61          |
| Recording Television Programmes HDD                          | With Other Equipment                                                     |              |
| Timer Recording Using the TV Guide                           |                                                                          |              |
| (freesat) HDD                                                | Recording from a Satellite or Cable Receiver                             | .62          |
| Recording the ITV HD, etc. programme 29                      | Manual Recording                                                         | . 62         |
| Copying Titles                                               | (SKY Digital STB, satellite/cable receiver)–EXT LINK                     | .62          |
| Deleting Titles32DELETE Navigator32                          | Recording from an External Device                                        |              |
| Delete Titles During Playback                                | Recording from a VCR, etc                                                |              |
| 2010to 111100 241111g 1 164,240tt                            | Recording via AV3 Input                                                  |              |
|                                                              | Flexible Recording via AV Input                                          | .65          |
| Title                                                        | Copying HD Video (AVCHD format)                                          | .66          |
|                                                              | From an SD card or Discs                                                 |              |
| Recording                                                    | Copying SD Video (MPEG2 format)                                          |              |
| Important Notes for Recording                                | From an SD card                                                          | .67          |
| Advanced Recording35                                         | From a video equipment                                                   | .67          |
| Recording modes                                              |                                                                          |              |
| 2 programmes simultaneous recording                          | Still pictures                                                           |              |
| Specifying the Recording Time                                | The Carrier Proton of                                                    |              |
| Direct TV Recording                                          | Still Picture                                                            |              |
| Playing while you are recording                              | Playing still pictures                                                   | 65           |
| Operation during Recording                                   | Useful functions during still picture play                               | . 69         |
| Manual timer recordings                                      | Editing still pictures                                                   | .70          |
| Series recording                                             | Editing still pictures (JPEG)                                            | .70          |
| To cancel a timer recording in progress                      | Still pictures operation                                                 |              |
| Auto Renewal Recording                                       | Copying still pictures                                                   | . 12         |
| Check, Change, Delete Programmes, or Resolve Overlapping41   | —Copy All Pictures                                                       | .72          |
| To deactivate timer programme                                | Copying new still pictures on the SD card                                |              |
| (e.g. to interrupt a daily or weekly timer programming)      | —Copy New Pictures                                                       | . /2         |
| Notes on timer recording                                     | Deleting still pictures                                                  | .74          |
|                                                              | = B P                                                                    |              |

|    | - | - |     |
|----|---|---|-----|
| N  |   |   |     |
| IV |   |   | I = |
|    |   |   |     |

| MUSIC                                     |    |
|-------------------------------------------|----|
| Playing music                             | 75 |
| Playing MP3 files                         |    |
| Playing music CD                          |    |
| Playing music recorded on HDD             | 76 |
| Useful functions during music play        |    |
| Editing music/playlist                    |    |
| Editing music                             |    |
| Album and track operation                 | 78 |
| Register track to Playlist                |    |
| Editing Playlist                          | 79 |
| Playlist operation                        | 79 |
| Copying music to HDD                      | 80 |
| About the Gracenote® Database             |    |
| Copying music from a disc or a USB memory | 80 |
| Deleting music                            | 81 |
|                                           |    |

## Others

| Convenient Functions                                                                                                    |
|----------------------------------------------------------------------------------------------------|
| Entering Text82<br>Enjoying VIERA CAST™83                                                                                                    |
| Linked Operations with the TV (VIERA Link "HDAVI Control™"/Q Link)                                                                                                    |
| Setting On-Screen Display         86           Accessing the On-Screen Display         86           Information Messages         88           Digital Satellite Channel Information         88           Status Messages         89           Convenient Functions         90           FUNCTION MENU display         90           Switch the aspect ratio of the screen         90           To pause the TV programme you are watching         91           —Pause Live TV         91           Disc and Card Management         92           Setup Menu         95           Accessing the Management Menus         95           Setup Menu         95           Channel Settings         95           HDD/Disc Settings         98           Picture and Sound Settings         99           Display and Connection Settings         101           Network Settings         103           System Settings         104           Other Settings         105           HOLD function         105           Using the Unit's Remote Control to Operate the TV         105 |
| Network Settings         106           Testing the connection         106           Setting the IP address         106           Setting the DNS-IP         106           Setting the connection speed         106           Setting the proxy server         107           Setting the network service (VIERA CAST)         107           Software Update         108           If a software update is available, a notification is displayed         108           The unit's display during the update         108                                                                                                    |

| Reference                                                                                                    |                                               |
|----------------------------------------------------------------------------------------------------|-----------------------------------------------|
| Additional Connections  Adding a VCR: Connecting to a Television and a Video Cassette Recorder  Adding a Digital Satellite or Cable Receiver: Connecting to a Television and a Digital Satellite or Cable Receiver  Using an Audio/Video Cable (not included)  Using an S Video Cable (not included).  Using Component Video Cables (not included)  Using an Audio Cable (not included) for Better Sound  Using a Optical Digital Audio Cable (not included)  for Better Sound  Connecting with an HDMI (High Definition Multimedia Interface) Terminal  Network connection | 109<br>110<br>110<br>110<br>111<br>111        |
| Operations that can be performed simultaneously1 Operations that can be performed while recording or copying a title Starting of the timer recording while executing other operation.                                                                                                    | 113                                           |
| Frequently Asked Questions.  Messages  When removing a recorded disc  Media (Disc/USB Memory/SD Card) Handling  Troubleshooting Guide  Specifications  Copyright, etc  Glossary  Safety precautions                                                                                                    | 116<br>117<br>118<br>119<br>130<br>133<br>134 |

## About descriptions in these operating instructions

Pages to be referred to are indicated as "→ ○ ○".

## **HDD (Hard disk drive) Handling Care**

The HDD is a high precision recording instrument and because of its long recording capability and high speed operation it is a very special device that is easily suscept ble to damage.

As a basic rule, save important content to a disc as backup.

### ■ The HDD is a device that is not built to withstand vibration/shock or dust

Depending on the setup environment and handling of the HDD some content may become damaged and play and recording may no longer be possible. Especially during operation, do not subject the unit to any v bration, shock, or remove the AC mains lead from the household mains socket. In the event of a power failure during recording or play, the content may be damaged.

#### ■ The HDD is a temporary storage device

The HDD is not an everlasting storage device for recorded content. Use the HDD as a temporary storage place for one-off viewing, editing, or copying. It is recommended to save the recorded content on a disc or to keep the original data or CDs that they were copied from.

## ■ Immediately save (backup) all content as soon as you feel there may be a problem with the HDD

If there is an irregularity within the HDD, repetitive strange sounds or problems with picture (block noise, etc.) may result. Using the HDD in this condition may worsen the problem and in the worst case the HDD may no longer be usable. As soon as you notice this type of problem, copy all content to disc and request service. Recorded content (data) on an HDD that has become unusable is unrecoverable.

• When the unit is turned on or off, there may be an unexpected sound. This does not indicate a problem with this unit.

DO NOT

555

This unit

Amplifier

### ■ Setup precautions

- Do not place in an enclosed area where the rear cooling fan and the cooling vents on the side are covered up.
- Place the unit on a surface that is flat and not subject to vibration or impact.
- Do not place on anything that generates much heat, for example an audio amplifier.
- Do not place in an area often subject to temperature changes.
- Place in an area where condensation does not occur. Condensation is a phenomenon where moisture forms on a cold surface when there is an extreme change in

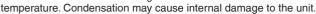

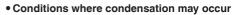

- When there is an extreme change in temperature (moving from a very hot location to a very cold location, or vice versa, or when subjected to an air conditioner or when cooled air directly impacts the unit). When the HDD (warms during operation) is subjected to cold air, condensation may form on the inside of the HDD and may cause damage to the HDD heads, etc.
- -When there is high humidity or a lot of steam in the room.
- During the rainy season.

In the above situation, **without turning the unit on**, let the unit adjust to the room temperature and wait 2–3 hours until condensation is gone.

#### Cigarette smoke etc. causes malfunction or breakdown

The unit may breakdown if cigarette smoke or bug spray/vapor, etc. gets inside the unit.

#### ■ While operating

- Do not move the unit or subject to vibration or impact. (The HDD may become damaged.)
- Do not remove the AC mains lead from the household mains socket, or flip the power breaker switch.

While the unit is on, the HDD is rotating at high speed. Sound or movement due to rotation is normal.

#### ■ When moving the unit

- ① Turn the unit off. (Wait until "BYE" disappears from the display.)
- 2 Remove the AC mains lead from the household mains socket.
- ③ Move only after the unit has come to a complete stop (approx. 2 minutes) in order to avoid subjecting to vibration and shock. (Even after turning the unit off, the HDD continues operating for a short time.)

#### ■ Indemnity concerning recorded content

Panasonic does not accept any respons bility for damages directly or indirectly due to any type of problems that result in loss of recording or edited content (data), and does not guarantee any content if recording or editing does not work properly. Likewise, the above also applies in a case where any type of repair is made to the unit (including any other non-HDD related component).

## Remote Control Information/Unit Care

## **Remote Control Information**

#### **About batteries**

• Insert so the poles (+ and ) match those in the remote control.

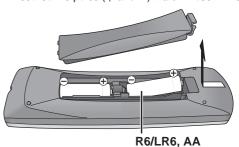

· Use alkaline or manganese batteries.

- · Do not mix old and new batteries.
- Do not use different types at the same time.
- Do not heat or expose to flame.
- Do not leave the batteries in an automobile exposed to direct sunlight for a long period of time with doors and windows closed.
- · Do not take apart or short circuit.
- Do not attempt to recharge alkaline or manganese batteries.
- Do not use batteries if the covering has been peeled off.

Mishandling of batteries can cause electrolyte leakage which can damage items the fluid contacts and may cause a fire.

Remove if the remote control is not going to be used for a long period of time. Store in a cool, dark place.

#### Using the remote control

Aim at the sensor, avoiding obstacles, up to a maximum range of 7 m directly in front of the unit.

Remote control signal sensor

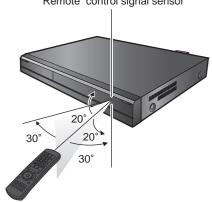

#### **Unit Care**

The precision parts in this unit are readily affected by the environment, especially temperature, humidity, and dust. Cigarette smoke also can cause malfunction or breakdown.

#### To clean this unit, wipe with a soft, dry cloth.

- Never use alcohol, paint thinner or benzine to clean this unit.
- Before using chemically treated cloth, carefully read the instructions that came with the cloth.

#### Observe the following points to ensure continued listening and viewing pleasure.

Dust and dirt may adhere to the unit's lens over time, making it impossible to record or play discs.

Use the Lens cleaner (not included) about once every year, depending on frequency of use and the operating environment. Carefully read the lens cleaner's instructions before use.

Lens cleaner: RP-CL720E

Do not place the unit on amplifiers or equipment that may become hot.

The heat can damage the unit.

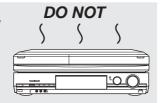

Select a position with good ventilation when installing the unit. Do not block the cooling fan on the rear of the unit.

Before moving the unit, ensure the disc tray is empty. Failure to do so will risk severely damaging the disc and the unit.

The manufacturer accepts no responsibility and offers no compensation for loss of recorded or edited material due to a problem with the unit or recordable media, and accepts no responsibility and offers no compensation for any subsequent damage caused by such loss.

#### **Examples of causes of such losses are**

- · A disc copied and edited with this unit is played in a DVD Recorder or computer disc drive manufactured by another company.
- A disc used as described above and then played again in this unit.
- · A disc recorded and edited with a DVD Recorder or computer disc drive manufactured by another company is played in this unit.

## **Location of Parts/Controls**

## **Remote Control**

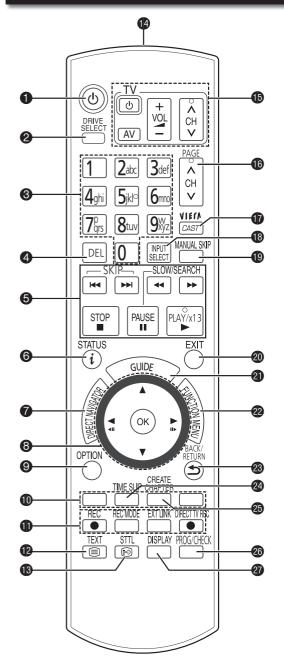

| 0        | Turn the unit on or off $(\rightarrow 13)$                                         |
|----------|------------------------------------------------------------------------------------|
| 2        | Select drive [HDD, DVD or SD](→ 26, 68)                                            |
| 8        | Select channels and title numbers etc./Enter numbers                               |
| 9        |                                                                                    |
|          | or characters (The character buttons may be used when                              |
| _        | operating VIERA CAST contents.)                                                    |
| 4        | To delete unwanted recorded titles, timer programmes,                              |
|          | still pictures or music(→ 32, 41, 74, 81)                                          |
| 6        | Basic operations for recording and play                                            |
| 6        | Show the digital satellite channel information (→ 88)                              |
|          | Programme information within TV Guide screen (→ 43)                                |
|          | Show status messages(→ 89)                                                         |
| 7        | Show DIRECT NAVIGATOR/Top Menu(→ 26, 45)                                           |
|          |                                                                                    |
| 8        | Selection/OK, Frame-by-frame(→ 13, 47)                                             |
| 9        | Show OPTION menu                                                                   |
| •        | Use Colour buttons according to on-screen instructions.                            |
|          | - for switching the DIRECT NAVIGATOR screen                                        |
|          | <ul> <li>for TV Guide operations</li> <li>disactivating timer programme</li> </ul> |
|          | disactivating timer programme     for selecting programme category                 |
|          | - for editing favourites                                                           |
| •        | Recording function                                                                 |
|          | [● REC]: Start recording(→ 27)                                                     |
|          | [REC MODE]: Change recording mode                                                  |
|          | [EXT LINK]: Linked timer recordings with external equipment (→ 62)                 |
|          | [● DIRECT TV REC]: Direct TV recording(→ 37)                                       |
| <b>1</b> | Show Digital TEXT (MHEG)/Teletext service (→ 89)                                   |
| B        | Show subtitles $(\Rightarrow 89)$                                                  |
| 12       | Transmission window                                                                |
| <b>1</b> | TV operations(→ 105)                                                               |
| _        | Channel colort/Change pages in the                                                 |
| 10       | Channel select/Change pages in the                                                 |
|          | TV Guide system(→ 24, 27, 43)                                                      |
| •        | Show VIERA CAST (→ 83)                                                             |
| 13       | Input select (freesat, Other Sat., AV1, AV2, AV3, AV4,                             |
|          | DV)(→ 24, 25, 62, 63)                                                              |
| 19       | Skip approx. 1 minute forward (→ 47)                                               |
| 20       | Exit the menu screen                                                               |
| 4        | Show the TV Guide screen(→ 24, 28, 43)                                             |
| 22       | Show FUNCTION MENU display(→ 90)                                                   |
| -        | By using the FUNCTION MENU display you may                                         |
|          | access the main functions (Playback, Recording, etc.)                              |
|          | quickly and easily.                                                                |
| 23       | Return to previous screen                                                          |
|          |                                                                                    |
| 24       | Skip the specified time(→ 47)                                                      |
| 25       | Create chapters(→ 54)                                                              |
| 20       | Show timer recording list (→ 39)                                                   |
| 2        | Show menu for disc playback etc (→ 86)                                             |

## The Unit's Display

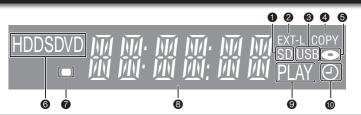

- SD card slot indicator
- 2 Linked timer recordings with external equipment indicator ..... (→ 62)
- 8 USB port indicator
- 4 Copying indicator
- 6 Disc indicator

This indicator lights up when a disc is inserted.

Drive (HDD, DVD or SD) indicator Select "DVD" for any discs. DVD indicator will light up.

- 7 Remote control signal indicator
  - This flashes when it is operated by the remote control.
- 8 Main display section

Current time/playback counter, various messages

- Playback indicator
- Timer recording indicator (⊕) ...... (→ 29)

When a timer recording programme is registered. Flashes:

When the unit cannot record a timer recording programme.

## **Main Unit**

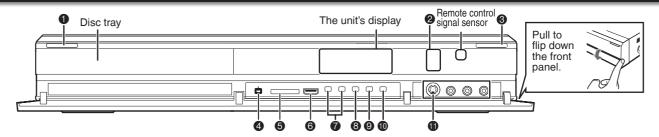

- Standby/on switch (⊕/I) .....(→ 13) Press to switch the unit from on to standby mode or vice versa. In standby mode, the unit is still consuming a small amount of power.
- Recording indicator ("REC1", "REC2") Red indicator light during recording. REC1, REC2 shows the status of one or twin recordina.

REC indication flash during Recording Pause. (e.g., when starting Guide LINK recording)

- 8 Disc tray open/close button .....(→ 26) 4 DV IN terminal (for a digital video camcorder).....(→ 63) SD card slot .....(→ 118)
- USB port.....(→ 118) 6 7 Channel select button.....(→ 24, 27)
- 8 Start recording button ......(→ 27)
- 9 Stop button ......(→ 26, 27) 1
- AV3 input terminals..... $(\rightarrow 63)$

### Rear Panel

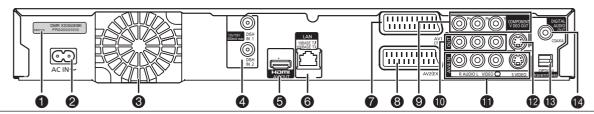

- Serial number
- 0 AC IN~ = Power supply

Connection for the AC mains lead

- 8 Cooling fan
- Satellite input terminals .....(→ 10, 11) 4
- Ö HDMI AV OUT terminal .....(→ 10, 109) Digital audio and video output terminal
- 6
- LÄN terminal...... $(\rightarrow 112)$ AV1 (TV) 21-pin Scart terminal... $(\rightarrow 10, 11, 109)$ 7 TV set connection
  - AV2 (EXT) 21-pin Scart terminal.....(→ 109)
    - Connection of an external unit
- COMPONENT VIDEO OUT (PROGRESSIVE/ 9 INTERLACE) terminals ......(→ 110)
  - $\mathbf{Y} = \text{Luminance signal (brightness)}, \mathbf{P}_{B} = \text{Chrominance signal}$ (colour difference),  $P_R$  = Chrominance signal (colour difference)
- 1 AUDIO/VIDEO output terminals ....(→ 110, 111)
- AV4 input terminals 12 S VIDĖO output terminal .....(→ 110)
- 13 Digital audio output terminal (optical)....(→ 111) Digital audio output terminal (coaxial).....(→ 111)

## **Basic Connection**

This recorder requires 2 signal feeds from a satellite dish to be able to record 2 different channels at the same time. Please consult with your Panasonic dealer for details of dish installation.

- Connect both satellite terminals (DISH IN 1 and DISH IN 2) to the satellite dish when you want to record 2 programmes simultaneously or view TV during recording.
- Connect DISH IN 1 terminal to the satellite dish when you use only one terminal. (You cannot view if you
  connect only DISH IN 2 terminal.) In this case, you cannot record 2 programmes simultaneously or view TV
  during recording.
- Supply power from another device when you use 2 or more devices to receive satellite broadcast, because this unit does not supply power when it is turned in standby.
- Before connection, turn off the mains for all connected equipment and read the appropriate operating instructions. READ THE CAUTION FOR THE AC MAINS LEAD ON PAGE 3 BEFORE CONNECTION.

## When your Television has an HDMI input terminal

When connected to an HDMI compatible unit, an uncompressed digital audio and video signal is transmitted, enabling you to enjoy high quality, digital video and audio with just one cable. When connecting to an HDMI-compatible HDTV (High Definition Television), the output can be switched to 1080p, 1080i or 720p HD video.

## Regarding VIERA Link "HDAVI Control™" function

When connecting with a Panasonic TV (VIERA) or a receiver equipped with the "HDAVI Control" function, linked operations would be possible. [→ 84, Linked Operations with the TV (VIERA Link "HDAVI Control™"/Q Link)]

- Non-HDMI-compliant cables cannot be utilized.
- It is recommended that you use Panasonic's HDMI cable.

  Recommended part number: RP-CDHG10 (1.0 m), RP-CDHG15 (1.5 m), RP-CDHG20 (2.0 m), RP-CDHG30 (3.0 m), RP-CDHG50 (5.0 m), etc.

## A When your television does not have a digital satellite tuner

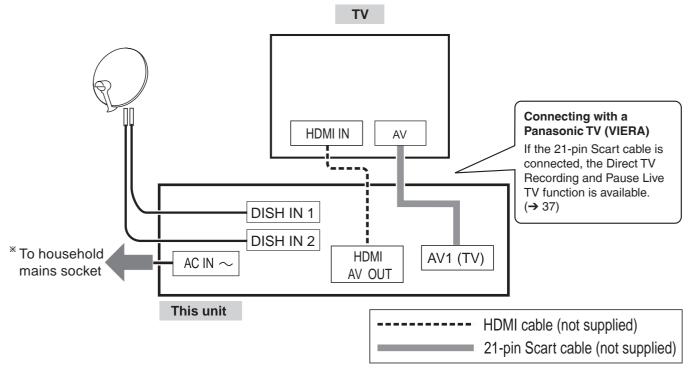

## B When your television has a digital satellite tuner

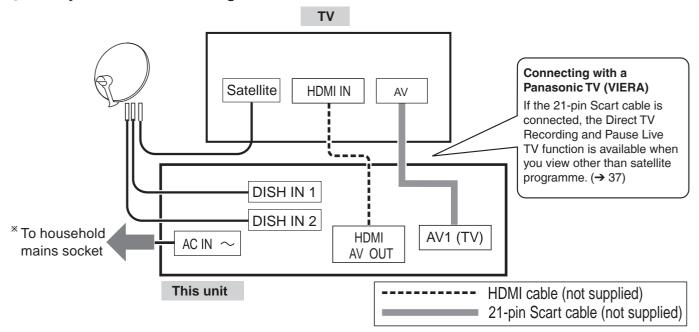

<sup>\*</sup>Connect only after all other connections are complete.

After completing the connections, proceed to the TV Tuning ( $\rightarrow$  13).

• Refer to page 116 if "U50", "U50 1" or "U50 2" appears on the unit's display.

### **HDMI** features

- Please use High Speed HDMI Cables that have the HDMI logo (as shown on the cover).
- When outputting 1080p signal, please use the HDMI cables 5.0 meters or less.
- Set "HDMI Video Mode" and "HDMI Audio Output" to "On" (→ 102). (The default setting is "On".)
- This unit incorporates HDMI™ (V.1.3a with Deep Colour, x.v. Colour™) technology (→ 134, 135).
- Video sources converted to 1920 × 1080 resolution, while of high quality, will exhibit somewhat lower subjective image resolution than true, native 1080p full-HD sources. See dealer for details.

#### Notes

- The freesat channel uses Astra 2 at 28.2° East, and Eurobird 1 at 28.5° East satellites. To ensure your satellite dish is correctly installed please consult your freesat registered dealer.
- If you connect 2 satellite dishes for different satellites (e.g., DISH IN 1: Astra 28.2, DISH IN 2: Astra 19.2), the unit cannot receive the signal correctly.
- You can use the unit as one tuner when connecting DISH IN 1 to a satellite dish that can receive SKY.
- If connecting to equipment that is only compatible with 2 channel audio output, audio with 3 channels or more will be down-mixed (→ 134) and output as 2 channels, even if connecting with an HDMI cable (some discs cannot be down-mixed).
- For display units compatible with HDCP (High-Band width Digital Content Protection) that are equipped with a digital DVI input terminal (PC monitors, etc.):
  - Depending on the unit, picture may not display properly or at all when connecting with a DVI/HDMI switching cable (audio cannot be output).
- If you connect a DVI device that is not compatible with HDCP, set "HDCP on HDMI Output" in the Setup menu to "Off" (→ 102).

## Tips

You can check the satellite signal condition using "Signal Condition" in the Setup menu (→ 96).

#### When the unit is not to be used for a long time

To save power, unplug it from the household mains socket. This unit consumes a small amount of power, even when it is turned in standby.

[approx. 0.4 W ("Power Save" is set to "On")]

## **Basic Connection**

## When your Television does not have an HDMI input terminal

In this setting, you cannot enjoy HDTV in HD picture quality. The resolution will be 576i/480i.

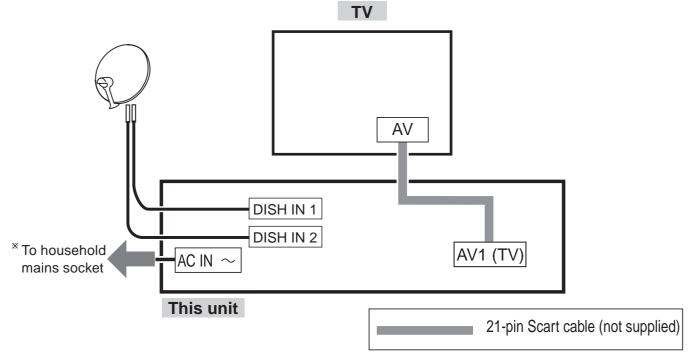

<sup>\*</sup>Connect only after all other connections are complete.

After completing the connections, proceed to the TV Tuning ( $\rightarrow$  13).

• Refer to page 116 if "U50", "U50 1" or "U50 2" appears on the unit's display.

#### **Notes**

- The freesat channel uses Astra 2 at 28.2° East, and Eurobird 1 at 28.5° East satellites. To ensure your satellite dish is correctly installed please consult your freesat registered dealer.
- If you connect 2 satellite dishes for different satellites (e.g., DISH IN 1: Astra 28.2, DISH IN 2: Astra 19.2), the unit cannot receive the signal correctly.
- You can use the unit as one tuner when connecting DISH IN 1 to a satellite dish that can receive SKY.

#### Tips

- You can check the satellite signal condition using "Signal Condition" in the Setup menu (→ 96).
- Additional Connections (→ 109).

## **Auto Set Up (freesat)**

Search and store TV programmes automatically.

These steps are not necessary if the setup has been completed by your local dealer or freesat registered dealer.

### **Preparation:**

 Turn on the television (and connected equipment) and select the video input terminal that this unit is connected to.

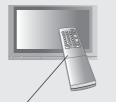

TV's remote control

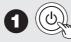

## to turn the unit on.

Auto Setup will start to search for TV programmes and store them in the numbered order as specified by the broadcasters.

 Check signal quality/strength displayed on the screen (→ right). If the signal is weak, Auto Setup will not start. Check that the satellite dish is correctly positioned and connected.

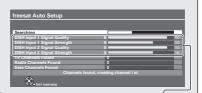

The bar appears beside Signal Quality and Signal Strength when the signal is input.

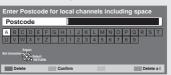

now have the opportunity to enter iils and help the police to crack cr See Instruction Book.

**2** Enter your Postcode.

- Press [▲, ▼,◄, ▶] to select the character, then press [OK].
- 2 Repeat step 1.
- 3 Press the "Green" button to confirm.
- Your postcode is required to receive local services and sort the channel order.
- 3 Press the numbered buttons to enter your choice of a 4-digit PIN.

- This PIN will be used only for the Owner ID-Data Entry screen.

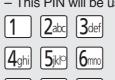

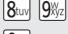

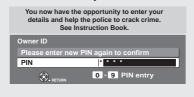

(continued on the next page)

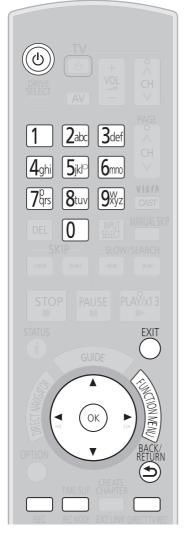

### Tips

To cancel the Auto Setup Press [BACK/RETURN ±].

To restart the Auto Setup (→ 96, freesat Auto Setup)

#### To correct the character

Press the "Red" button to delete character one by one.

You can delete all input characters by pressing the "Blue" button.

You can perform this operation in step 2,

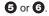

### Notes

- To initialise all settings (→ 104, Shipping Condition)
- When the below screen appears after step 1.

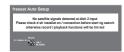

This screen appears when this unit does not detect the connection to DISH IN 2.

When you connect DISH IN 1 only press [OK], then go to step ②.

When you connect both DISH IN 1 and 2,

When you connect both DISH IN 1 and 2, turn this unit off and check your connection. Then perform from step ①.

 The Auto Setup may require a certain length of time.

## **Auto Set Up (freesat)**

4 Repeat step 3 to enter PIN again to confirm.

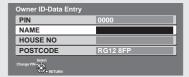

- The Owner ID-Data Entry screen appears.
- Make a note of PIN in case you forget it.
- **5** Enter your NAME.
  - 1 Press [▲, ▼] to select "NAME", then press [OK].

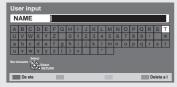

- Press [▲, ▼,◄, ▶] to select the character, then press [OK].
- 3 Repeat step 2.
- Press [BACK/RETURN ★] to return to the Owner ID-Data Entry screen.
- 6 Enter your HOUSE NO.
  - 1 Press [▲, ▼] to select "HOUSE NO", then press [OK].

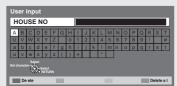

- Press [▲, ▼,◄, ▶] to select the character, then press [OK].
- 3 Repeat step 2.
- Press [BACK/RETURN ★] to return to the Owner ID-Data Entry screen.

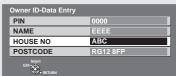

to confirm the Owner ID-Data Entry screen.

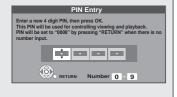

- 8 Enter new PIN.
  - This PIN will be used for controlling
    - DVD-Video playback
    - Accessing to the channels you selected in "Child Lock" (→ 97)
    - Playback programmes for adults
    - Using VIERA CAST
  - Make a note of PIN in case you forget it.
  - The default PIN is "0000".
  - 1 Press [▲, ▼] to select the number, then press [▶].
  - You can also use the numbered buttons.
  - 2 Repeat step 1 for enter 4-digit PIN.
  - 3 Press [OK] to confirm.

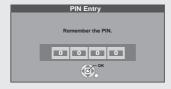

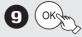

Power Save
Function: ▲, ▼
to select "On"
or "Off", then

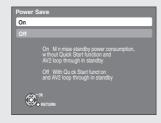

OK

 Set to "On" to reduce power consumption in standby mode.

The features of the power save function when the unit is in standby mode are as below.

| Power Save                                                                     | On                                            | Off           |
|--------------------------------------------------------------------------------|-----------------------------------------------|---------------|
| Power consumption                                                              | Approx. 0.4 W                                 | Approx. 12 W  |
| Startup time                                                                   | Not quick                                     | Quick         |
| Front display                                                                  | Turns off<br>(The clock is not<br>displayed.) | Stays lighted |
| Watching the picture from the external equipment connected to the AV2 terminal | cannot do                                     | can do        |

 Auto setup for your unit is complete. You can now make your favourite channels and store them in the required order in the favourites (→ 95). To check the signal condition

(→ 96, Signal Condition)

To tune in other satellite channels

(→ 16, Tuning in Other Satellite Services)

To hide unwanted channels

(→ 96, freesat Channel List)

To change PIN (→ 104, Owner ID)

#### To correct the character

Press the "Red" button to delete character one by one. You can delete all input characters by pressing the "Blue" button. You can perform this operation in step ②, ⑤ or ⑥.

#### To display the Owner ID information on TV

Press and hold [**m**] on the main unit for more than 5 seconds. The PIN is not displayed.

After 30 seconds this menu automatically disappears. You cannot change the Owner ID on this screen.

You can perform this operation after step **10**.

## To set the clock manually

Normally this unit obtains time and date information from TV channels to set its clock and automatically adjusts the time several times a day.

If the clock is incorrect or cannot be automatically set, perhaps due to bad signal reception, you will need to adjust the clock manually.

- In the case of a power failure, the clock setting remains in memory for approximately 60 minutes.
- 1. Press [FUNCTION MENU].
- 2. Press [▲, ▼] to select "Others", then press [OK].
- 3. Press [▲, ▼] to select "Setup", then press [OK].
- 4. Press [▲, ▼] to select "Others", then press [OK].
- 5. Press [▲, ▼] to select "Clock", then press [OK].
- Press [◄, ▶] to select "Off" of "Auto Clock Setting".
- 7. Press [▲, ▼] to select "Manual Setting", then press [OK].
- 8. Press [◄, ▶] to select the item you want to change.

$$\begin{array}{c} \mathsf{Hour} \longleftrightarrow \!\! \mathsf{Minute} \longleftrightarrow \!\! \mathsf{Second} \longleftrightarrow \!\! \mathsf{Day} \longleftrightarrow \!\! \mathsf{Month} \longleftrightarrow \!\! \mathsf{Year} \\ \uparrow \end{array}$$

- 9. Press [▲, ▼] to change the setting.
- 10. Press [OK] to confirm new date and time and to initiate the clock.

### Tips

To return to the previous screen

Press [BACK/RETURN ±].

#### To exit the screen

Press [EXIT].

### Notes

If a TV station transmits a time setting signal, and when "Auto Clock Setting" in the Clock setting menu is set to "On", the automatic time correction function checks the time and if necessary it is adjusted several times every day.

## **Tuning in Other Satellite Services**

You can also view or record other free channels (Astra 2 at 28.5 degree east) or free channels from other satellites that you can receive in your area.

This setup is not required if you are only viewing or recording from freesat channels.

Search and store TV programmes of the other satellite service automatically. These steps are not necessary if the setup has been completed by your local dealer or freesat registered dealer.

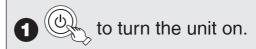

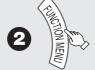

- 3 ▲, ▼ to select "Others", then Oks
- 4 ▲, ▼ to select "Setup", then OK
- **5** ▲, ▼ to select "Tuning", then

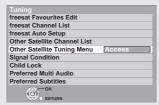

6 ▲, ▼ to select "Other Satellite Tuning Menu", then

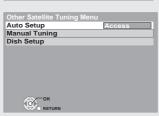

**7** ▲, ▼ to select "Auto Setup", then OK

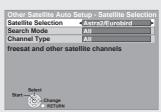

- **8** ◀, ▶ to select the desired satellite.
  - You can select from a list of following satellites.
  - Astra2/Eurobird
  - Astra1 (The dish will need to be repositioned to receive from these satellites.)
  - Hotbird (The dish will need to be repositioned to receive from these satellites.)
  - All (Any satellites that the dish can pick up from its current position.)
     To tune to other satellites manually (→ 96)
- ▼ to select "Search Mode".
- (1) ◀, ▶ to select the search mode.
  - You can select the search mode from the followings.
  - All : All channels including encrypted channels will be searched.
  - Free channels
- ▼ to select "Channel Type".

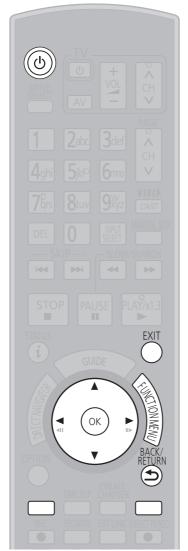

#### Tips

To cancel the Auto Setup Press [EXIT].

#### Notes

 To initialise all settings (→ 104, Shipping Condition)

## $\P$ , $\triangleright$ to select the channel type.

- You can select the channel type from the followings.
- All : All channels including TV, Radio, Data, etc. will be searched.
- TV
- Radio

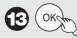

## to start the Auto

## Setup

- Go to step (5) when you select "All" in step 8.
- It takes time. Please follow the instruction on the screen.
- This unit is checking signals during displaying "Please wait". "Locked" appears when the checking is finished. Both DISH

Search Mode Channel Type DISH Input 1 - Signal Quality DISH Input 1 - Signal Strengt DISH Input 1 - Signal Lock DISH Input 2 - Signal Lock

The bar appears beside signal Quality and Signal Strength when the signal is

IN 1 and 2 are checking the signals when both terminals are connected.

• If "Locked" does not appears, the signal is weak, and Auto Setup will not start. Check that the satellite dish is correctly positioned and corrected.

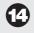

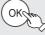

## OKAM to continue the

## Auto Setup.

 Ensure that signals to both DISH IN 1 and 2 are locked before starting scan.

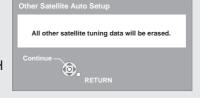

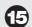

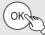

## to start the scan.

The scan starts.

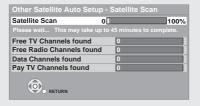

## 16 Delete unwanted channels.

- To delete all channels of each type on the screen (other than Free TV), press the "Red" button. And then press [▲, ▼] to select the channel type you want to delete, press [OK].

- To remove the selected channel, press [▲, ▼] to select the channel you want to remove, press [OK]. The check mark is removed.

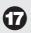

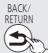

to confirm deletion.

### Notes

• When the below screen appears after step 3.

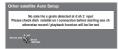

This screen appears when this unit does not detect the connection to DISH IN 2. When you connect DISH IN 1 only press [OK], then go to step @ or . When you connect both DISH IN 1 and 2, turn this unit off and check your connection. Then perform from step 1.

• Auto Setup can take up to 45 minutes.

### Tips

#### To select the type

Press the "Blue" button in step 6. Each time you press the "Blue" button, the type will be changed as follows. All Channels → Free TV → Pay TV → Radio → Data → Unknown → All Channels → ...

### To restore all channels

Press the "Red" button, and then press [▲, ▼] to select "Restore all channels", press [OK] in step 16.

#### To restore the channel

Press [▲, ▼] to select the channel you want to restore, press [OK] in step 6. The check mark is displayed.

## **HDD** and Disc Information

This unit can record to HDD and copy to the following recording media.

nterna

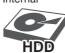

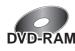

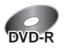

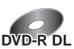

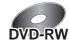

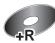

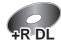

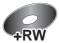

Recordings can only be made to HDD in DR mode first, with the same quality as broadcasted, then they can be copied to discs.

### **Instant record**

It can only record to HDD by pressing [● REC].

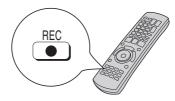

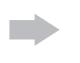

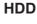

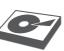

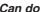

**Discs** 

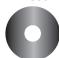

Cannot do

Record to the HDD and then copy to the disc.

#### **Timer record**

It can only record to HDD when using timer recording.

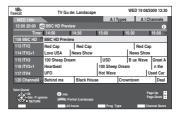

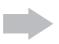

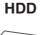

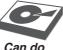

Discs

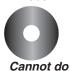

Record to the HDD and then copy to the disc.

## **Recording and copying programmes**

This unit can record standard or high definition programmes from its built-in satellite tuners onto HDD with the same quality picture and sound as they are broadcasted.

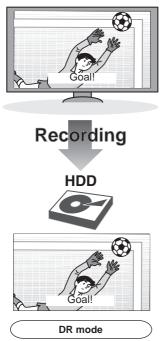

- All subtitles and multi audio are recorded (selectable during playback).
   All recordings are first made to HDD in DR mode only.

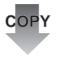

When copying titles to disc

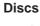

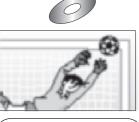

- XP, SP, LP, EP, FR mode
- Only one subtitle and one audio can be copied.\*
- Copy as standard definition (SD) quality.
- Copy in Normal Speed mode.

### Notes

• Teletext and Digital TEXT (MHEG) cannot be recorded.

<sup>\*</sup>You cannot switch the subtitle or audio description on or off during playback of the copied title.

## **HDD** and Disc Handling

## HDD and discs you can use for recording and play

(O: Possible, -: Imposs ble)

| Disc type                                              | Hard disk drive (HDD)                                         |  |
|--------------------------------------------------------|---------------------------------------------------------------|--|
| Standard symbol                                        | HDD                                                           |  |
| Data that can be recorded and played                   | Video/Still picture/Music                                     |  |
| Quality in which video is recorded                     | High definition (HD) quality/Standard definition (SD) quality |  |
| Recording mode in which video is recorded*             | DR, HG, HX, HE, HL, XP, SP, LP, EP, FR                        |  |
| Rewritable                                             | 0                                                             |  |
| Timer recording                                        | 0                                                             |  |
| Recording copy-restricted programmes on freesat (→ 33) | 0                                                             |  |

<sup>\*</sup> Recording modes that can be selected differ depending on the recording methods. For details, please refer to the respective operating.

| Disc type                                                   | DVD-RAM                                                                                                    | DVD-R                                           | DVD-R DL                                           | DVD-RW                                              |
|-------------------------------------------------------------|----------------------------------------------------------------------------------------------------|-------------------------------------------------|----------------------------------------------------|-----------------------------------------------------|
|                                                             | R A M<br>R A M 4.7                                                                                                    | R 4.7                                           | R DL                                               | R W                                                 |
| Standard symbol                                             | RAM                                                                                                    | -R before finalisation DVD-V after finalisation | -R DL before finalisation DVD-V after finalisation | -RW(V) before finalisation DVD-V after finalisation |
| Data that can be recorded and played                        | Video<br>Still picture                                                                                                    |                                                 | Video                                              |                                                     |
| Quality in which video is recorded                          |                                                                                                    | Standard definit                                | tion (SD) quality                                  |                                                     |
| Recording mode in which video is recorded                   | XP, SP, LP, EP, FR                                                                                                    |                                                 |                                                    |                                                     |
| Rewritable                                                  | 0 - 0                                                                                                    |                                                 | 0                                                  |                                                     |
| Timer recording                                             |                                                                                                    | -                                               | _                                                  |                                                     |
| Copying copy-restricted programmes on freesat titles (→ 33) | Copy in standard definition quality (XP, SP, LP, EP, FR mode) is possible.                                                                                                    |                                                 |                                                    |                                                     |
| Play on other players                                       | Finalisation is needed for playback on other equipment.      Finalisation is needed for playback on other equipment.      Finalisation is needed for playback on other equipment.      The state of the state of the state of |                                                 |                                                    |                                                     |
| Note                                                        | When using cartridge discs with the write protect tab in the protect position (→ 92), play automatically starts when inserted in the unit.                                                                                                    |                                                 | -                                                  |                                                     |

| Disc type                                                   | +R                                                                                                    | +R DL                                              | +RW                                                                                                    |
|-------------------------------------------------------------|----------------------------------------------------------------------------------------------------|----------------------------------------------------|----------------------------------------------------------------------------------------------------|
| Standard symbol                                             | +R before finalisation DVD-V after finalisation                                                                                                    | +R DL before finalisation DVD-V after finalisation | +RW                                                                                                    |
| Data that can be recorded and played                        |                                                                                                    | Video                                              |                                                                                                    |
| Quality in which video is recorded                          |                                                                                                    | Standard definition (SD) quality                   |                                                                                                    |
| Recording mode in which video is recorded                   | XP, SP, LP, EP, FR                                                                                                    |                                                    |                                                                                                    |
| Rewritable                                                  | -                                                                                                    | _                                                  | 0                                                                                                    |
| Timer recording                                             |                                                                                                    | -                                                  |                                                                                                    |
| Copying copy-restricted programmes on freesat titles (→ 33) | Copy in standard definition quality (XP, SP, LP, EP, FR mode) is possible.                                                                                                    |                                                    |                                                                                                    |
| Play on other players                                       | <ul> <li>+R DL can be played back only on equipment compatible with this disc.</li> <li>on equipment this disc.</li> <li>If the disc fa equipment,</li> </ul>                                                |                                                    | RW can be played back only on equipment compatible with this disc.     If the disc failed to play on other equipment, we recommend you create top menu (→ 94). |
| Note                                                        | These discs recorded with this unit or with another Panasonic DVD Recorder may be incompatible. However, discs that are finalised are compatible and can be played.      SX Speed +RW disc is not supported. |                                                    |                                                                                                    |

## Notes

- Discs recorded on equipment other than this unit may not be used for recording on this unit.
  This unit cannot record NTSC signals to discs that already have PAL signal recordings. (However, both types of programmes can be recorded onto the HDD.)
- You may not be able to record depending on the condition of the discs and you may not be able to play due to the condition of the recording.

### ■ Regarding 8 cm Disc

This unit cannot record or edit the 8 cm DVD-RAM, DVD-R, DVD-R DL, DVD-RW, +R DL or +RW. Only playback or copy to the HDD is possible.

## **HDD and Disc Handling**

## Play-only discs

| Disc type                                                                                                  | Logo                             | Standard<br>symbol | Uses                                                                                                    |
|----------------------------------------------------------------------------------------------------|----------------------------------|--------------------|----------------------------------------------------------------------------------------------------|
| DVD-Video                                                                                                  | VIDEO VIDEO                      | DVD-V              | High quality movie and music discs                                                                                                    |
| DVD-RW<br>(DVD Video<br>Recording<br>format)                                                               | R W                              | -RW(VR)            | DVD-RW video recorded on another DVD recorder  • By formatting (→ 93) the disc, you can copy onto it in DVD-Video format.  • It may be necessary to finalise the disc on the equipment used for recording.            |
| DVD-R<br>DVD-R DL                                                                                          | R R4.7 RDL                       | DivX, MP3,<br>JPEG | <ul> <li>DVD-R* and DVD-R DL* with video recorded in DivX (→ 49)</li> <li>DVD-R* and DVD-R DL* with music recorded in MP3 (→ 75)</li> <li>DVD-R* and DVD-R DL* with still pictures recorded in JPEG (→ 68)</li> </ul> |
|                                                                                                    | COMPACT<br>CISC<br>DIGITAL AUDIO | CD                 | Recorded audio and music (including CD-R/RW*) You can copy tracks to this unit's HDD.                                                                                                    |
| CD                                                                                                    | -                                | DivX, MP3,<br>JPEG | <ul> <li>CD-R* and CD-RW* with video recorded in DivX (→ 49)</li> <li>CD-R* and CD-RW* with music recorded in MP3 (→ 75)</li> <li>CD-R*and CD-RW* with still pictures recorded in JPEG (→ 68)</li> </ul>              |
| Disc<br>with high<br>definition<br>video<br>(AVCHD)<br>recorded by<br>Panasonic's<br>video<br>camera, etc. | -                                | AVCHD              | Following disc can be played.  • DVD-RAM, DVD-R, DVD-R DL, DVD-RW, +R, +R DL, +RW  • Finalise (→ 134) the DVD-R, DVD-R DL, DVD-RW, +R or +R DL with the same equipment that was used to record.                       |

- \*Close the session after recording. Play may be impossible on some discs due to the condition of the recording.
- Operation and sound quality of CDs that do not conform to CD-DA specifications (copy control CDs, etc.) cannot be guaranteed.
- The producer of the disc can control how discs are played. So you may not always be able to control play as described in these operating instructions. Read the disc's instructions carefully.

## Discs that cannot be played

- Blu-ray Disc (BD-Video, BD-RE, BD-R)
- 2.6/5.2 GB DVD-RAM, 12 cm
- 3.95/4.7 GB DVD-R for Authoring
- DVD-R, DVD-R DL, DVD-RW, +R, +R DL recorded on another unit and not finalised (→ 134)
- DVD-Video with a region number other than "2" or "ALL"
- DVD-Audio
- HD DVD
- DVD-ROM, +R 8 cm, CD-ROM, CDV, CD-G, Photo CD, CVD, SVCD, SACD, MV-Disc, PD, Video CD, etc.

# Types of disc for the type of connected TV

When you use the discs recorded either PAL or NTSC, or playback a title recorded on HDD using PAL or NTSC, refer to this table.

(O: Possible to view, -: Imposs ble to view)

| TV type          | Disc/Titles recorded on HDD | Yes/No      |
|------------------|-----------------------------|-------------|
| Multi-system TV  | PAL                         | 0           |
| wulli-system i v | NTSC                        | 0           |
| PAL TV           | PAL                         | 0           |
| PALIV            | NTSC                        | O*1 (PAL60) |
| NTSC TV          | PAL                         | _           |
| NISCIV           | NTSC                        | O*2         |

<sup>\*1</sup> Select "PAL60" in "NTSC Video Output" (→ 99).
If your television is not equipped to handle PAL 525/60 signals the picture will not be shown correctly.

<sup>\*2</sup> Select "NTSC" in "TV System" (→ 101).

When playing back a disc or title recorded on the HDD, ensure that you match the "TV System" setting to the disc or title (PAL or NTSC) (→ 101).

## **USB Memory and Card Handling**

## USB memories you can use on this unit

USB memories can only be used for playback or copy to HDD or discs.

| Compat ble USB memories | USB memories which are defined as USB mass storage class, and digital cameras that use PTP protocol:  - USB memories that support USB 1.0/1.1 and USB 2.0 Full Speed/High Speed  • USB memories of up to 128 GB can be used.  • USB memories that support bulk only transfer.  CBI (Control/Bulk/Interrupt) is not supported.  • Digital Cameras which require additional programme installation when connected to a PC are not supported.  • MTP (Media Transport Protocol) device is not supported.  • A multi-port USB card reader is not supported. |  |  |  |  |
|-------------------------|----------------------------------------------------------------------------------------------------|--|--|--|--|
| Format                  | FAT16 and FAT32 file systems are supported.  • UDF/NTFS/exFAT file system is not supported.  • Depending on the sector size, some files may not work.  • Only the first partition on USB memories with multi-partition is supported.                                                                                                    |  |  |  |  |
| Standard symbol         | USB                                                                                                    |  |  |  |  |
| Data that can be played | DivX, MP3, Still pictures (JPEG)                                                                                                    |  |  |  |  |
| Data that can be copied | <ul> <li>MP3</li> <li>It can be copied to HDD.</li> <li>Still pictures (JPEG)</li> <li>It can be copied to HDD or DVD-RAM.</li> <li>SD Video (MPEG2 format)</li> <li>HD Video (AVCHD format)</li> <li>If a Panasonic's video camera, etc. with HDD is connected to this unit's USB port:  —you can copy the SD Video shot with the camera to this unit's HDD or DVD-RAM. (→ 67)  —you can copy the HD Video shot with the camera to this unit's HDD. (→ 66)</li> </ul>                                                                                  |  |  |  |  |

<sup>•</sup> Despite meeting the conditions mentioned above, there may be USB memories that cannot be used for this unit.

#### Notes

• This unit's USB port does not support bus-powered USB device.

### Cards usable on this unit

SD cards can be used for playback, copy to HDD or discs or copy from HDD or discs.

| Туре                    | SD Memory Card*1 (from 8 MB to 2 GB) SDHC Memory Card*2 (from 4 GB to 32 GB) Including miniSD Card and microSD Card Including miniSDHC Card and microSDHC Card The card types mentioned above will be referred to as "SD card" in these operating instructions.                                                |
|-------------------------|----------------------------------------------------------------------------------------------------|
| Standard symbol         | SD                                                                                                    |
| Data that can be played | Still pictures (JPEG) HD Video (AVCHD format)                                                                                                    |
| Data that can be copied | Still pictures (JPEG)  • It can be copied to/from HDD or DVD-RAM.  SD Video (MPEG2 format)  HD Video (AVCHD format)  • SD Video shot with a Panasonic's video camera, etc. can be copied to the HDD or DVD-RAM. (→ 67)  • HD Video shot with a Panasonic's video camera, etc. can be copied to the HDD. (→ 66) |
| Instructions            | You can insert directly into the SD card slot.  *1 A miniSD Card and a microSD Card must be used with the adaptor that comes with the card.  *2 A miniSDHC Card and microSDHC Card must be used with the adaptor that comes with the card.                                                                     |

### Suitable SD cards

- When using SD cards 4 GB or larger, only SD cards that display the SDHC logo can be used.
- Usable memory is slightly less than the card capacity.
- Please confirm the latest information on the following website.

http://panasonic.co.jp/pavc/global/cs (This site is in English only.)

- If the SD card is formatted on other equipment, the time necessary for recording may be longer. Also, if the SD card is formatted on a PC, you may not be able to use it on this unit. In these cases, format the card on this unit (→ 93, 134).
- This unit is compatible with SD Memory Cards that meet SD Card Specifications FAT12 and FAT16 formats, as well as SDHC Memory Cards in FAT32 format.
- SDHC Memory Cards used for recording with this unit can only be used with other SDHC Memory Card-compatible equipment. SDHC Memory Cards cannot be used with equipment that is only compatible with SD Memory Cards.
- We recommend using a Panasonic SD card.
- Keep the SD Card out of reach of children to prevent swallowing.

#### ■ Setting the protection

Switch the write-protect switch to the "LOCK" position.

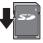

## **Watching Television (freesat)**

## Selecting a channel with TV Guide

Refer to "TV Guide system (freesat)" (→ 43) for detailed information. This unit can receive and record digital satellite channels.

### Preparation:

Turn on the television and select the video input terminal that this unit is connected to.

### Important:

This unit has only digital satellite tuners.

- to turn the unit on.
- $2^{\frac{|NPUT|}{|SELECT|}}$  a few times and select "freesat", then  $\frac{|NPUT|}{|NPUT|}$

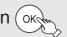

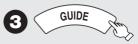

The Channel Genre Selection screen appears.

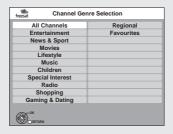

- **4 △**, **▼**, **⋖**, **▶** to select the desired genre, then OK
  - The TV Guide list appears.

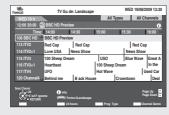

**5 △**, **▼** to select current programme, then OK

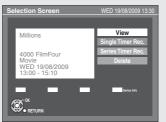

6 ▲, ▼ to select "View", then OK

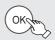

## Selecting a channel without using TV Guide

### To select desired channel

Press [ $\land$ ,  $\lor$  CH].

## To directly enter channels

You can also select channels with the numbered buttons.

e. g., "151":  $[1] \rightarrow [5] \rightarrow [1]$ "504":  $[5] \rightarrow [0] \rightarrow [4]$ 

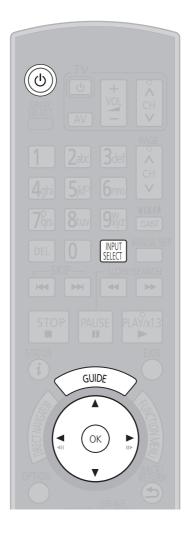

### Tips

To show Digital TEXT (MHEG) and subtitles (→ 89)

To select or change Multi Audio/AD (→ 88, Multi Audio/AD)

To register the channel to "Favourites" (→ 95)

#### **Notes**

- The TV Guide list is not displayed immediately after initial tuning is done.
- Channel number is indicated on the unit's display as an example, "FS151".

## Watching Television of the Other Satellite Service

To view or record free channels from other satellite services.

There are no programme guides for these channels. Only the channel list is available.

## Selecting a channel with the channel list

This unit can receive and record digital satellite channels.

### **Preparation:**

Turn on the television and select the video input terminal that this unit is connected to.

### Important:

This unit has only digital satellite tuners.

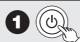

to turn the unit on.

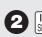

a few times and select "Other Sat.",

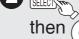

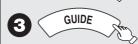

- The channel list appears.
- To display the type of the selected channel, press the "Blue" button. Each time you press the "Blue" button, the type will be displayed as follows.

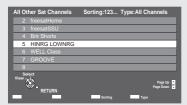

Free TV → Radio → Data → All Channels → Free TV → ...

 To sort the channel, press the "Yellow" button. Each time you press the "Yellow" button the item will be displayed

123 (channel number order) → ABC (channel name order) → ...

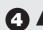

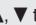

▲, ▼ to select the desired channel, then (ok

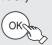

## Selecting a channel without using the channel list

## To select desired channel

Press [ $\land$ ,  $\lor$  CH].

You can perform this operation after step 4.

## To directly enter channels

You can also select channels with the numbered buttons.

"5": e.g., [5] **→** [OK]

"88":  $[8] \rightarrow [8] \rightarrow [OK]$ "1234":  $[1] \rightarrow [2] \rightarrow [3] \rightarrow [4]$ 

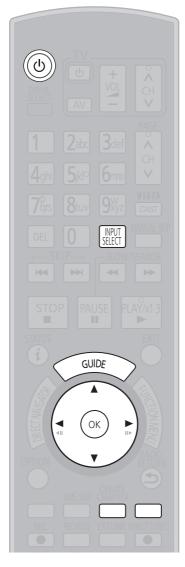

### Tips

To set the channel list (→ 96, Channel Settings)

### Notes

- There are no programme guide information in other satellite mode, only list of channel name is available.
- · Channel number is indicated on the unit's display as an example, "S1234".

## **Playback**

Refer to "Advanced Playback" (→ 45 to 47) for detailed information.

#### HDD RAM -R -R DL -RW(V) +R +R DL +RW DVD-V -RW(VR)

#### **Preparation:**

Turn on the television and select the video input terminal that this unit is connected to.

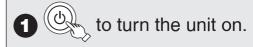

If you use a disc

≜OPEN/CLOSE

to open the tray (Button located on front of the unit).

 Insert a disc (→ 118) and press [≜ OPEN/CLOSE] again to close the tray.

a few times to select the HDD or DVD drive.

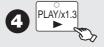

## Stopping Play

y Pausing Play

Press [].

Press [▮▮].

The stopped position is memorized.
 (Resume play function\*)

\*This operation may not work depending on a disc or the position where it was stopped. Press again to restart play.

### Menu screens on the TV

## DVD-V

Generally, menu screens that appear on the TV may be navigated as follows:

e.g.,

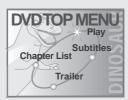

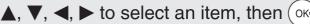

You can sometimes use the numbered buttons to select an item.

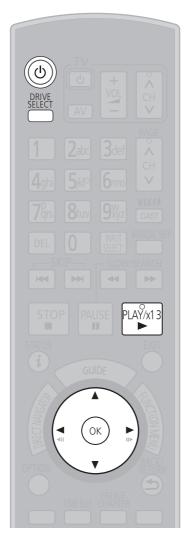

### Tips

#### To display Top Menu DVD-V

- 1. Press [OPTION].
- 2. Press [▲, ▼] to select "Top Menu", then press [OK].

## Notes

#### DVD-V

Playback starts from the point specified by the disc

- Depending on the disc type, playing may automatically start without pressing [▶] (PLAY).
- The unit takes some time to read the disc before play starts.
- Discs continue to rotate while menus are displayed. Press [ ] when you finish to preserve the unit's motor and your television screen.
- If "O" appears on the TV, the operation is prohibited by the unit or disc.

## **Recording Television Programmes HDD**

Refer to "Important Notes for Recording" (→ 33 to 34) and "Advanced Recording" (→ 35 to 38) for detailed information on recording.

This operation will only record to HDD in DR mode.

#### Preparation:

Turn on the television and select the video input terminal that this unit is connected to.

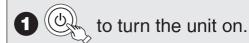

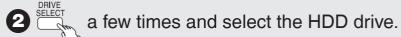

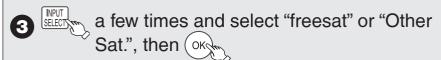

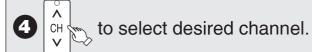

- To select with the numbered buttons
   (→ 24 for freesat, 25 for other satellite services)
- To record 2 programmes simultaneously. (→ 36)

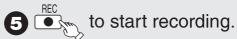

 – When [● REC] is pressed while a drive other than the HDD is selected, it will automatically switch to HDD and start the recording.

## Pausing Recording

Stopping Recording

### Press [▮▮].

Press again to restart recording.
 (The title is not divided.)

Press [■].

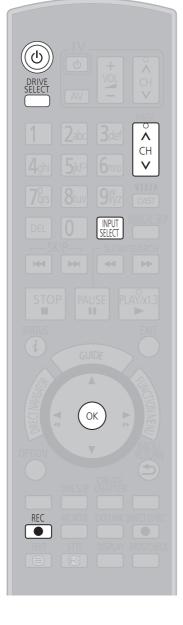

## Timer Recording Using the TV Guide (freesat)

#### Various function with freesat

This unit has a function that enables timer recordings to be controlled by the signal sent from the broadcaster. "Guide Link", "Series recording" (→ 40), and "Split Programme" are available.

"Guide Link" — If you set a timer recording from the TV Guide, the recording's start and stop times can be controlled by the broadcaster, e.g. delayed start. This is indicated by "Guide Link" in the Timer Recording screen in step **⑤** (→ 29). "Series Timer Recording" — You can record all the episodes of a series by setting just one timer recording (→ 40).

"Split Programme" — If a programme is separated into 2 or more parts by some other programmes e.g. news, this unit pauses recording during the gap. This is indicated by "Split" in the Timer Recording screen in step **⑤** (→ 29). When setting timer from the 1st split programme, other parts of the programme will be automatically set and indicated by the timer icon on the TV Guide, but not shown on the timer recording list.

If the signal is not sent correctly, the recording may lack the beginning or the ending part of the programmes.

In order to make the timer recording work successfully, we recommend you set the start time earlier and the end time later by some minutes, up to a maximum of 10 minutes for Guide Link to function.

e.g. When you set the timer recording for a programme that will start at 10:00 and end at 11:00, set "9:58" and "11:05" in step **(3)** (→ 29).

These functions are available for freesat channels only. Use "Manual timer recording" (→ 39) to timer record Other Sat. channels.

#### This operation will only record to HDD in DR mode.

#### **Preparation:**

- Turn on the television and select the video input terminal that this unit is connected to.
- Turn on this unit.
- Confirm that the clock on the unit's display is set to the correct time.

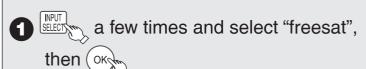

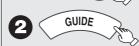

 The channel genre selection screen appears.

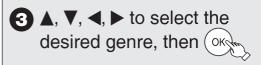

- The TV Guide list appears.

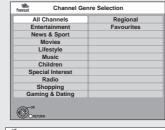

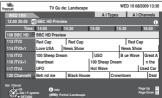

 $\blacktriangle$ ,  $\blacktriangledown$ ,  $\blacktriangleleft$ ,  $\blacktriangleright$  to select the desired programme,

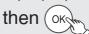

- To jump back 24 hours, press the "Red" button. You can only jump back to the current date and past information cannot be viewed.
- To jump ahead 24 hours, press the "Green" button to jump ahead by one day.
- To display channels sorted in prog. type, press the "Yellow" button.
- To display channels sorted in channel genre, press the "Blue" button.

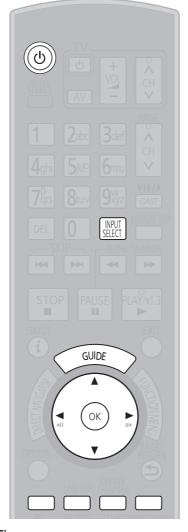

### Tips

To check programmes for which you set the timer recording (→ 41)

To cancel a timer recording programming

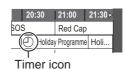

- 1. Press  $[\blacktriangle, \blacktriangledown, \blacktriangleleft, \blacktriangleright]$  to select the programme (the timer icon is displayed), then press [OK].
- 2. While "Delete" is selected, press [OK].
- 3. Press [◀, ▶] to select "Yes", then press [OK].
- The timer icon disappears.

To cancel a series timer recording programme (→ 40, Series recording)

# **5 △**, **▼** to select "Single Timer Rec.", then (oke

- If "Series Timer Rec." can be selected on the Selection Screen, refer to "Series recording" (→ 40)

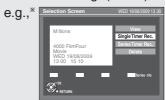

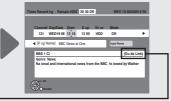

(Guide Link) : Guide Link (→28)

(Series): Series recording (→ 40) is set.

(Split): The programme is split in two or more parts by other programmes. This unit pauses recording during the gap between the parts of the programme.

- \* This screen may not appear depending on the programme.
- The selection screen appears if there are both SD and HD programmes when you select the programme, go to ⑥ (→ below, Recording the ITV HD, etc. programme)
- 6 Confirm the programme (start and end time) by TV magazine, etc. and correct if necessary using

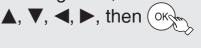

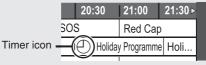

- The timer icon is displayed when the settings are stored and the timer programme is on. - The timer icon is displayed when the settings are stored and the timer programme is - "①" lights on the unit's display to indicate timer recording standby has been activated.
- Repeat steps 3 6 to programme other recordings.
- Press [⊕] to turn the unit off.

"Guide Link" will not be displayed and will not function under the following conditions.

- -Timer programmes set manually (→ 39).
- -Timer programmes set from the TV Guide are modified or start/stop time changed by more than 10 minutes from original time.
- -Timer programmes set from the TV Guide with the start time modified to later time or the stop time modified to earlier time than the original time.

## Recording the ITV HD, etc. programme

When ITV programme is also broadcast, the unit offers to select HD/SD programme based on the signal sent from the broadcaster.

You can record the ITV HD programme using this unit.

After performing steps **1** − **4** to select a programme (→ 28)

# (5) ▲, ▼ to select "Single Timer Rec.", then (

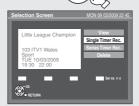

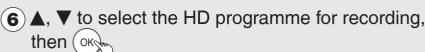

- This screen will only appear if there is an HD broadcast of the programme.

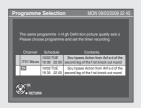

to go to step **6** (→ above).

#### Notes

- You cannot display the TV Guide when you select "Other Sat." on step 1.
- The TV Guide list is not displayed immediately after initial tuning is done.
- The TV Guide system will not work if the clock is not set correctly.
- If "NTSC" has been selected for "TV System" (→ 101), the TV Guide system cannot be used.
- If you set a timer recording that will overlap with other timer recordings, the "Overlapped Timer Recording" screen appears to help you resolve the overlapping.
- Follow the on-screen instructions.
- TV Guide will disappear automatically when you do not operate this unit more than 5 minutes.

## Tips

To set the series timer recording with ITV HD programme, etc.

Select "Series Timer Rec." in step 5. (→ 40, Series recording)

### $HDD \rightarrow RAM -R -R DL -RW(V) +R +R DL +RW$

#### **Preparation:**

- Turn on the television and select the video input terminal that this unit is connected to.
- RAM If the disc is protected, release protection (→ 92).

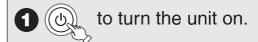

to open the tray (Button located on front of the unit).

- Insert a disc (→ 118) and press [▲ OPEN/CLOSE] again to close the tray.

e.g.,

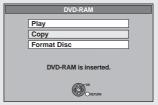

3 ▲, ▼ to select "Copy", then Okym

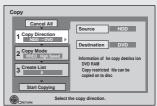

- 4 Set the copy direction.
  - If you are not going to change the copy direction, press [▼]
     (→ step ⑤).
  - 1 Press [▲, ▼] to select "Copy Direction", then press [▶].
  - 2 Press [▲, ▼] to select "Source", then press [OK].
  - ③ Press [▲, ▼] to select "HDD", then press [OK].
    If you select "HDD", "Destination" is automatically set to "DVD".
  - **4** Press [▲, ▼] to select "Destination", then press [OK].
  - Fress [▲, ▼] to select "DVD", then press [OK].
    The same drive as the copy source cannot be selected.
  - 6 Press [◀] to confirm.
- **5** Set the recording mode.
  - If you are not going to change the recording mode, press [▼]
     twice (→ step ⑥).
  - 1 Press [▲, ▼] to select "Copy Mode", then press [▶].
  - 2 Press [▲, ▼] to select "Format", then press [OK].
  - 3 Press [▲, ▼] to select "VIDEO", then press [OK].
  - 4 Press [▲, ▼] to select "Recording Mode", then press [OK].
  - (5) Press [▲, ▼] to select the mode, then press [OK].
  - 6 Press [◀] to confirm.

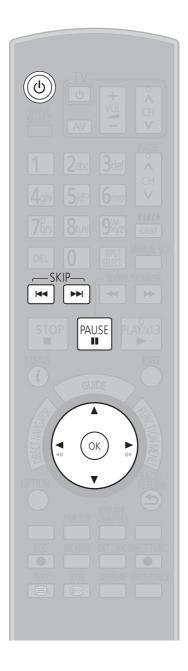

## 6 Register titles for copy.

- If you are going to copy the registered list without making any change to it, press [▼] twice (→ step ?).
- 1 Press [▲, ▼] to select "Create List", then press [▶].

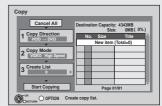

- Press [▲, ▼] to select "New item", then press [OK].
- 3 Press [▲, ▼] to select the title, then press [II].

A check mark is displayed. Repeat this step until you select all necessary items.

- Press [■■] again to cancel.
- The items will be copied in the order of the copying list. If you want to specify the order, repeat selecting one item at a time.
- To show other pages Press [I◀◀, ▶▶I].
- 4 Press [OK].
  - To edit the copying list (→ 59)

You cannot start copying when the value of "Size" (→ 60) exceeds 100% ("Destination Capacity" is not sufficient).

**5** Press [**4**] to confirm.

## Set other settings.

- If you are not going to change these settings, press [▼] twice
   (→ step 8).
- 1 Press [▲, ▼] to select "Other setting", then press [▶].

"Subtitles"

(Only when copying titles in DR mode and the recording mode other than High Speed is selected)

- Press [A, ▼] to select "Subtitles", then press [OK].
- 3 Press [A, ▼] to select "Automatic" or "Off", then press [OK].
  - If "Automatic" is selected

Subtitle in the source titles will be copied.

If "Off" is selected
 Subtitle in the source titles will not be copied.

"Finalise" or "Create Top Menu"

### $(HDD \rightarrow -R -R DL -RW(V) +R +R DL +RW only)$

- Press [A, ▼] to select "Finalise" or "Create Top Menu", then press [OK].
- ③ Press [A, V] to select "On" or "Off", then press [OK].
  - If "On" is selected
  - -R -R DL -RW(V) +R +R DL After finalising, the discs become play-only and you can also play them on other DVD equipment. However, you can no longer record or edit.
  - +RW Create the Top Menu. Top Menu is a convenient function. We recommend you create the menu before playing a +RW disc on other equipment.

"Audio Description"

(Normal Speed Copy only)

- 2 Press [▲, ▼] to select "Audio Description", then press [OK].
- ③ Press [▲, ▼] to select "Automatic" or "Off", then press [OK].
  - Press [▲, ▼] to select "Automatic" or "Off", then pres
     If "Automatic" is selected

If title recorded in DR mode includes Audio Description, the title will be copied with Audio Description.

If "Off" is selected
 Title recorded in DR mode will be copied without Audio Description.

4 Press [◄] to confirm.

8 ▲, ▼ to select "Start Copying", then (oke

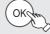

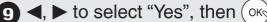

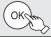

#### **Tips**

#### To stop copying

Press and hold [BACK/RETURN ±] for 3 seconds after step **9**. (You cannot stop while finalising or creating the top menu.)

To return to the previous screen Press [BACK/RETURN ♠].

To select the subtitle language to copy (→ 97, Preferred Subtitles)

Regarding copy-restriction on freesat programmes (→ 33, Important Notes for Recording)

Copying list icons and functions ( $\rightarrow$  56) To check the properties of a title and sort copying list ( $\rightarrow$  60)

#### Notes

- Titles in the grouped titles and other titles cannot be registered simultaneously.
- Titles recorded using a different encoding system (PAL or NTSC) from the TV system currently selected on the unit cannot be copied.
- The subtitle copied with "Subtitles" set to "Automatic" cannot be turned on or off during playback.
- During Normal Speed Copy with "Subtitles" set to "Automatic", you cannot turn off the subtitle displayed on the television.

## **Deleting Titles**

You can delete unnecessary titles.

In order to save HDD capacity, it is recommended that you delete the original titles (in DR mode) after converting them to other recording modes using "DR File Conversion" (→ 53).

### Preparation:

- Turn on the television and select the video input terminal that this unit is connected to.
- RAM If the disc is protected, release protection (→ 92).
- Press [▲ OPEN/CLOSE] and insert a disc. Press [▲ OPEN/CLOSE] again to close the tray.

#### Important:

Once deleted, contents cannot be recovered.

#### HDD RAM -R -R DL -RW(V) +R +R DL +RW

### **DELETE Navigator**

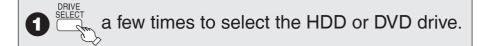

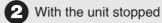

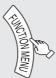

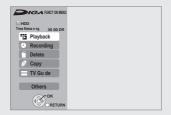

3 ▲, ▼ to select "Delete", then Okym

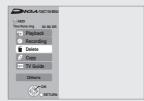

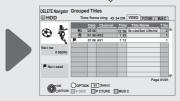

HDD RAM When "VIDEO" is not selected, press the "Red" button to select "VIDEO".

## To view other pages Press [|◀◀, ▶▶|].

4 ▲, ▼ to select the title, then

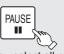

A check mark is displayed. Repeat this step until you select all necessary items.

• Press [■] again to cancel.

6 OKCH

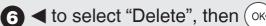

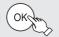

## **Delete Titles During Playback**

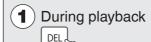

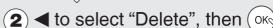

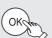

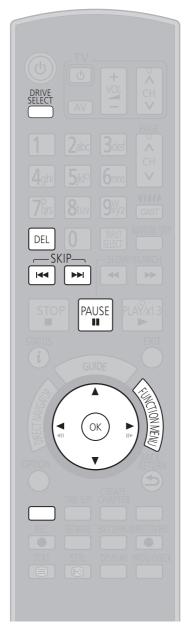

#### Notes

- You cannot delete while copying at Normal Speed.
- +R +R DL +RW Even if you have set protection on other equipment, such titles are deleted.

#### Tips

## To return to the previous screen Press [BACK/RETURN ₺].

- HDD RAM Deleting an item increases the available disc space by the amount of space taken by the item deleted.
- -R -R DL +R +R DL Available disc space does not increase after deletion.
- -RW(V) -RW Available disc space increases when you delete the last title (If you format the disc, all of the disc space will be available. (→ 93)).
- HDD RAM -RW(V) +RW To recover total disc space, the disc needs to be formatted. (→ 93, 98)

# **Important Notes for Recording**

| Recording to HDD                       | Recording or timer recording is performed in DR mode using this unit's tuner.  • Recording or timer recording from external equipment is performed in XP, SP, LP, EP or FR mode.                                                                                                    |  |  |  |  |
|----------------------------------------|----------------------------------------------------------------------------------------------------|--|--|--|--|
| Recording to discs                     | RAM -R -RW(V) +R +RW Recording on the discs is performed using "Recording via AV3 input" (→ 65) and "DV Automatic Recording" (→ 64).                                                                                                    |  |  |  |  |
| Recording to DVD-R DL and +R DL        | You cannot directly record to a DVD-R DL and +R DL disc on this unit.  Record to the HDD and then copy to the disc.                                                                                                    |  |  |  |  |
| Recording mode                         | Recording modes that can be selected differ depending on the recording methods and discs. (→ 35)                                                                                                    |  |  |  |  |
| High definition quality image          | Quality of titles to be recorded differs depending on the recording mode. (→ 35)  • When recording in DR mode Recorded as high definition quality.  • When converting recording mode to HG, HX, HE, HL from DR Recorded as high definition quality with compressed broadcast data.  • When copying in XP, SP, LP, EP, FR modes Recorded as standard definition quality.                                                                                                    |  |  |  |  |
| Broadcast in multi-<br>channel sound   | You can select the audio language when receiving audio in multi-channel broadcast using this unit's tuner ["Multi Audio" appears at the bottom of digital satellite channel information display (→ 88)].  • When recording in DR mode All multiple audio are recorded. It is possible to switch audio during the playback of the title.  • When converting recording mode to HG, HX, HE, HL from DR/When copying in XP, SP, LP, EP, FR modes Only one audio is recorded.  Before copying  - "Copy": Select the audio with "Preferred Multi Audio" in the Setup menu (→ 97).  - "Copy Title Playing": Select the audio with "Multi Audio/AD" in the Disc menu (→ 86).                                                                                                    |  |  |  |  |
| Programmes with subtitles              | It is possible to display the subtitles when receiving a programme with the subtitles ["Subtitles" appears at the bottom of digital satellite channel information display (→ 88)].  • When recording in DR mode Subtitles will be recorded as is. It is possible to switch the subtitles during the playback of the title.  • When converting recording mode to HG, HX, HE, HL from DR/When copying in XP, SP, LP, EP, FR modes Subtitles will be recorded but it is not possible to switch off during playback.  Before copying  - "Copy": Select the subtitle language in "Preferred Subtitles" in the Setup menu (→ 97) and set "Automatic" in "Subtitles" in the copy setting screen.  - "Copy Title Playing": Select the subtitle language in "Preferred Subtitles" in the Setup menu (→ 97) and set "On" in "Subtitles" in the Disc menu (→ 86). |  |  |  |  |
| Surround audio                         | You can enjoy surround audio when receiving a programme with surround audio (→ 35).  • When recording in DR mode It is recorded as is.  • When converting recording mode to HG, HX, HE, HL from DR It is recorded with surround audio that was converted from broadcasted audio format.  • When copying in XP, SP, LP, EP, FR modes It is recorded with stereo audio.                                                                                                    |  |  |  |  |
| Copy-restriction on freesat programmes | Some programmes on freesat channels are copy-restricted. The title may be deleted automatically after the recording mode is converted to HG, HX, HE, HL with "DR File Conversion" (→ 53), if the title is copy-restricted.                                                                                                    |  |  |  |  |

## Important Notes for Recording

### 16:9 image such as wide When "Recording Format for DVD" (→ 98) in the Setup menu is "Video format" broadcasting Record from external equipment. -Copy from the finalised disc (DVD-Video) to the HDD. • When copying to -R -R DL -RW(V) When converting the recording mode from DR mode to HG, HX, HE, HL, XP, SP, LP, EP, FR modes It will be recorded in accordance to the setting of "Aspect for Recording" (→ 98) in the Setup menu. • In the following cases, even when set to "Automatic" or "16:9", recordings will be made or copied in 4:3. -RDL -RW(V) When the recording mode is set to "EP" or "FR (recordings 5 hours or longer)" mode. -When copying to +R, +R DL and +RW. DR File Conversion "DR File Conversion" is a function that converts the titles in DR mode to other recording modes. In general, Data size of a title will be smaller than the original title after conversion. You can save HDD capacity by deleting the original title after conversion. Title DR Available disc space Converting to other mode Available disc space Title HL Deleting the original data Title HL Available disc space The original title may be deleted automatically after conversion, if the title is copy-restricted ( $\rightarrow$ 33). Speed to copy the title recorded on the HDD to a disc differs depending on the recording mode of the title and **High Speed Copy** the disc to copy. Title in XP, SP, LP, EP, or FR modes RAM Title can be copied at high speed. -R -R DL -RW(V) +R +R DL +RW Title can be copied at high speed if "Recording Format for DVD" was set to "Video format" before the programme is recorded to HDD from external input. (The default setting is "Video format". → 98) But in the following cases, high speed mode does not work. +R DL +RW Titles recorded in "EP" mode and "FR (recordings 5 hours or longer)" mode +R +R DL +RW Titles recorded in 16:9 aspect -R JL -RW(V) Titles recorded in 16:9 aspect using "EP" mode or "FR (recordings 5 hours or longer)" mode Playing the disc on -R -R DL -RW(V) +R +R DL other players The disc must be finalised. $(\rightarrow 94)$ It is necessary to finalise DVD-R, etc. on this unit after recording or copying titles to them. You can then play them as a commercially sold DVD-Video. However, the discs become play-only and you can no longer record or copy.\* You can record and copy again if you format DVD-RW. (→ 93) Play on other DVD equipment Record to DVD-R. etc. **Finalise FRW** If the disc failed to play on other equipment, we recommend you create top menu (→ 94). **Parental Control** Programmes with scenes unsuitable for children are broadcasted with "Guidance Information", which allows you block the playback of the recorded titles. If "Parental Control" in the Setup menu is set to "On", the titles recorded from the programme broadcasted with "Guidance Information" in the night (21:00-05:30) are indicated in DIRECT NAVIGATOR, DELETE Navigator and copy source selection screen with the **(G)** icon. You will have to enter the PIN (→ 14, step **(B)**).

## **Advanced Recording**

## **Recording modes**

This explains about recording and copying.

Recording modes that can be selected differ depending on the recording methods and discs.

| Recording mode                      | DR                                                               | HG, HX, HE, HL                                                                                                | XP, SP, LP, EP                                          | FR<br>Flexible Recording<br>Mode                                                                                                    |  |  |
|-------------------------------------|------------------------------------------------------------------|----------------------------------------------------------------------------------------------------|---------------------------------------------------------|----------------------------------------------------------------------------------------------------|--|--|
| Features                            | Record with the same quality of the broadcast                    | Record high definition<br>programme as<br>compressed* High<br>Definition data  * MPEG-4 AVC/H.264<br>encoding | Record in quality as in conventional analogue broadcast | Record in quality as in conventional analogue broadcast Record by automatically adjusting the quality between XP and EP (8 hours) depending on the remaining area on the disc |  |  |
| Quality that can be recorded        | Quality same as<br>broadcasted<br>(HD quality and SD<br>quality) | Quality produced by<br>conversion of broadcast<br>data (HD quality and SD<br>quality)                         | SD quality only                                         |                                                                                                    |  |  |
| Multiple audio                      | Record all multiple audio                                        | Record only one audio (→ 33)                                                                                  |                                                         |                                                                                                    |  |  |
| Subtitles                           | Can be recorded                                                  | Can be recorded *1 (→ 33)                                                                                     |                                                         |                                                                                                    |  |  |
| The audio of the surround programme | Surround audio as the broadcast                                  | Surround audio produced<br>by conversion of<br>broadcast audio format *2                                      | Stereo audio                                            |                                                                                                    |  |  |

<sup>\*1</sup> The subtitles cannot be switched on or off during playback.

#### ■ Recording method

(O:Poss ble, -:Imposs ble)

| Record                    | ing method       | HDD | RAM | -R<br>-RW(V) | +R<br>+RW    | -R DL<br>+R DL |
|---------------------------|------------------|-----|-----|--------------|--------------|----------------|
|                           | (DR)             | O*1 |     | _            | <del>-</del> | _              |
| Recording                 | (HG, HX, HE, HL) | _   | _   | _            | <u> </u>     | _              |
|                           | (XP, SP, LP, EP) | ○*2 | _   | _            | _            | _              |
|                           | (FR)             | _   | _   | _            | _            | _              |
|                           | (DR)             | O*1 |     | _            |              | _              |
| Time and December of      | (HG, HX, HE, HL) | _   | _   | _            | _            | _              |
| Timer Recording           | (XP, SP, LP, EP) | ○*2 | _   | _            | _            | _              |
|                           | (FR)             | ○*2 | _   | _            | _            | _              |
|                           | (DR)             | _   | _   | _            | _            | _              |
| Flexible Recording via    | (HG, HX, HE, HL) | _   | _   | -            | _            | _              |
| AV Input                  | (XP, SP, LP, EP) | _   | _   | _            | _            | _              |
|                           | (FR)             | 0   | _   | _            | _            | _              |
|                           | (DR)             | _   | _   | _            | _            | _              |
| December 10 AVO for A     | (HG, HX, HE, HL) | _   | _   | _            | _            | _              |
| Recording via AV3 input   | (XP, SP, LP, EP) | _   | _   | _            | _            | _              |
|                           | (FR)             | _   | 0   | 0            | 0            | _              |
| DV Automatic<br>Recording | (DR)             | _   | _   | _            | _            | _              |
|                           | (HG, HX, HE, HL) | _   | _   | _            | _            | _              |
|                           | (XP, SP, LP, EP) | 0   | 0   | 0            | 0            | _              |
|                           | (FR)             | _   | _   |              | _            | _              |

 $<sup>^{\</sup>ast 1}$  When using this unit's tuner

#### ■ Maximum number of titles that can be recorded HDD

• You can record up to 499 titles on HDD. (When continuously recording for long durations, titles are automatically divided every 8 hours.) RAM -R -R DL -RW(V)

• You can record up to 99 titles on one disc.

+R +R DL +RW

• You can record up to 49 titles on one disc.

<sup>\*2</sup> If the audio sampling frequency is not 48 kHz, surround audio is mixed and recorded in front LR channels. Audio will be output from two front speakers only, even if you play it on 5.1 ch speaker connection.

<sup>\*2</sup> When recording from external equipment

## **Advanced Recording**

#### ■ FR (Flexible Recording Mode)

You can set FR (Flexible Recording) mode when copying or recording from external equipment. The unit automatically selects a recording rate between XP and EP (8 Hours) that will enable the recordings to fit in the remaining disc space with the best possible recording quality. For example with a 90 minute recording to an unused DVD-RAM, the picture quality is adjusted to between "XP" and "SP".

• When recording to the HDD, picture quality is automatically adjusted to fit a copied title on a 4.7 GB disc.

#### ■ Recording modes and approximate recording time

Depending on the content being recorded, the recording time may become shorter than indicated.

(The time provided on this chart are an estimate.)

| Recording Mode                                           | HDD<br>(250 GB)            | DVD-RAM                             |                            | DVD-R                           | DVD-R DL                                 |
|----------------------------------------------------------|----------------------------|-------------------------------------|----------------------------|---------------------------------|------------------------------------------|
|                                                          |                            | Single-sided<br>(4.7 GB)            | Double-sided*2<br>(9.4 GB) | DVD-RW<br>+R<br>+RW<br>(4.7 GB) | +R DL<br>(8.5 GB)                        |
| <b>DR</b> *1<br>(High Definition<br>Quality: 14 Mbps)    | 37 hours<br>30 min.        | -                                   | -                          | -                               | _                                        |
| <b>DR</b> *1<br>(Standard Definition<br>Quality: 5 Mbps) | 105 hours                  | I                                   | _                          | -                               | _                                        |
| HG                                                       | 40 hours                   | _                                   | _                          | _                               | _                                        |
| нх                                                       | 60 hours                   | -                                   | _                          | _                               | _                                        |
| HE                                                       | 90 hours                   | _                                   | _                          | _                               | _                                        |
| HL                                                       | 120 hours                  | _                                   | _                          | _                               | _                                        |
| XP                                                       | 55 hours                   | 1 hour                              | 2 hours                    | 1 hour                          | 1 hour 45 min.                           |
| SP                                                       | 110 hours                  | 2 hours                             | 4 hours                    | 2 hours                         | 3 hours 35 min.                          |
| LP                                                       | 221 hours                  | 4 hours                             | 8 hours                    | 4 hours                         | 7 hours 10 min.                          |
| EP*3                                                     | 441 hours<br>(331 hours*4) | 8 hours<br>(6 hours <sup>*4</sup> ) | 16 hours<br>(12 hours*4)   | 8 hours<br>(6 hours*4)          | 14 hours 20 min.<br>(10 hours 45 min.*4) |

<sup>\*1</sup> Recording time of DR mode depends on bit rate of broadcasting.

#### Regarding recording time remaining

### DR mode recording

Remaining time in the DR mode is calculated with a bit rate of approx. 14 Mbps. But the bit rate differs depending on the broadcast, so the displayed remaining time might be different from the actual remaining time.

#### Other recording modes (title conversion or from external input)

This unit records using a VBR (Variable bit rate) data compression system to vary recorded data segments to match video data segments which may cause differences in the displayed amount of time and space remaining for recording.

If the remaining amount of time is insufficient, delete any unwanted titles to create enough space before you start recording.

## 2 programmes simultaneous recording

It is possible to record 2 programmes simultaneously, if both DISH IN 1 and DISH IN 2 terminals are connected to the satellite dish (→ 10, Basic Connection).

### Possible combination for 2 programmes simultaneous recording

To record both programmes to the HDD

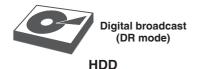

and

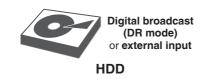

To perform 2 programmes simultaneous recording, 1 programme out of the 2 needs to be recorded to the HDD in DR mode.

#### Notes

2 programmes simultaneous recording is not possible in following conditions:

- -2 programmes from the external input
- -While recording from DV input, or executing "Recording via AV3 input"
- -While high speed copying

<sup>\*2</sup> It is not possible to record or play continuously from one side of a double sided disc to the other.

x3 When recording to the HDD in "EP" or "FR (recordings 5 hours or longer)" mode, you cannot perform high-speed copy to +R, +R DL or +RW discs.

<sup>\*4</sup> When "Recording time in EP mode" is set to "6 hours" in the Setup menu (> 98). The sound quality is better when using "6 hours" than when using "8 hours".

<sup>•</sup> RAM When recording to DVD-RAM using "8 hours" mode, play may not be possible on DVD players that are compatible with DVD-RAM. Use "6 hours" mode if playback may be on other equipment.

#### **Specifying the Recording Time**

## This operation will only record from the tuner to HDD in DR mode.

This function allows specifying the length of recording time up to 4 hours.

#### **During recording**

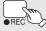

on the main unit repeatedly

#### until the desired time is reached.

 The recording time and the unit's display change as follows:

Counter (Cancel) 
$$\rightarrow$$
 OFF 0:30  $\rightarrow$  OFF 1:00  $\downarrow$  OFF 4:00  $\downarrow$  OFF 3:00  $\leftarrow$  OFF 2:00  $\leftarrow$ 

#### **Notes**

- This function does not work during timer recording.
- Recording stops and the set time is cleared if you press [
- The unit turns off automatically after recording finished.
- When recording from external equipment, you can select the recording mode from XP, SP, LP, EP. (→ 63)

#### **Direct TV Recording**

#### This operation will only record to HDD in DR mode.

This function allows you to immediately start recording the programme that you are viewing on the TV without having to change the channels on this unit.

 You can use the function when you connect the unit to a Q Link compatible TV using the 21-pin Scart cable

(When recording using the TV's tuner, you can select the recording mode from XP, SP, LP, EP.) You can also use this function using VIERA Link. (→ 84)

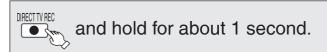

#### **Tips**

#### To stop recording

Press [

#### Notes

 If you switch TV channels while using Direct TV recording during viewing the analogue or digital terrestrial broadcasting, the Direct TV recording stops.

#### Playing while you are recording

#### Chasing Playback

Allows playback from the beginning of the title you are recording.

#### Simultaneous Record and Playback

Allows playback of a previous title, while recording something else.

 You can also change the drive and play while recording. Press [DRIVE SELECT].

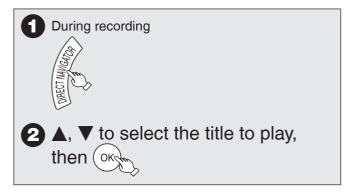

#### **Tips**

#### To stop play

Press [■].

#### To exit the DIRECT NAVIGATOR screen

Press [DIRECT NAVIGATOR].

#### To stop recording

After play stops

- 1. Press [DIRECT NAVIGATOR] to exit the screen.
- 2. Press [■].

- "Chasing Playback" and "Simultaneous Record and Playback" can only be used with programmes of the same encoding system (PAL/NTSC)
- Depending on the state of the unit, playback may not be possible.
   (→ 113)

## **Advanced Recording**

#### **Operation during Recording**

#### To check the recording programme

#### Press [STATUS (i)].

e.g., while 2 programmes simultaneous recording

Recording programme displayed on the TV screen

HDD REC1 108 BBC HD

Recording programme not displayed on the TV screen -

002 BBC TV REC2

## To display the recording programme on the TV screen

It is necessary to display the recording programme onto the TV screen to perform operations such as pause.

- If the input was switched: Press [INPUT SELECT].
- If the channel was switched: Press [∧ ∨ CH].

#### To stop recording

It is necessary to display the programme you want to stop on the TV screen. (→ above)

#### Press [■].

• From the start to the end of the recording is called one title.

#### To pause recording

It is necessary to display the programme you want to pause on the TV screen.  $(\rightarrow$  above)

#### Press [[]].

- Press again to restart recording.
   You can also press [● REC] to restart.
   (Title is not split into separate titles.)
- When recording is paused, the record indicator flashes.

#### To switch the input

Press [INPUT SELECT].

#### To switch to other channels

Press [ $\land \lor$  CH].

Perform 2 programmes simultaneous recording Record other programme with steps ① – ⑤ on page 27.

"REC1" and "REC2" will light.

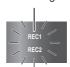

 Channel switch / input switch while performing 2 programme simultaneous recording will switch between the 2 recording programmes.

## **Advanced Timer Recording HDD**

#### **Manual timer recordings**

This operation will only record from the tuner to HDD in DR mode.

#### **Preparation:**

- Turn on the television and select the video input terminal that this unit is connected to.
- Confirm that the clock on the unit's display is set to the correct time.

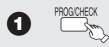

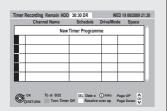

- **2** ▲, ▼ to select "New Timer Programme", then OK
  - If "New Timer Programme" is already selected, press [OK].
- 3 ◀, ▶ to move through the items and ▲, ▼ to set the items.

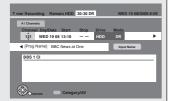

Channel: - The Channel number

You can press the "Red" button to

change "Category/AV".

You can perform this operation when you select a box of "Channel".

[e.g., All Channels, Radio, Registered Favourites, AV1, AV2 etc.

(→ 95, freesat Favourites Edit)]Day/Date: – You can set date or weekly

 You can set date or weekly programme (→ right, Tips).

Start (start time) / Stop (end time):

 Hold [▲] or [▼] to change in 15minute increments or decrements.

Drive: – HDD (You cannot change the drive.)

Mode: – DR mode (You cannot change the

 DR mode (You cannot change the recording mode.) (→ 35)

 You can change it only when you select AV1, AV2, AV3 or AV4 in

"Channel".

Renew: – Auto Renewal Recording (→ 41)

ON/OFF

 You can change its setting only when you select weekly programme in "Day/Data"

in "Day/Date".

Input Name – You can enter programme name.

Press [OK]. (→ 82, Entering Text)

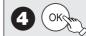

The timer icon is displayed in left column.

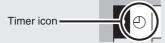

- "⊕" lights on the unit's display to indicate timer recording standby has been activated.
- Check for available space on HDD, etc., when "!" is displayed.

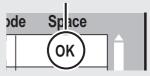

- Repeat steps 2 4 to programme other recordings.
- Press [₼] to turn the unit off.

#### **Notes**

- "D" on the unit's display flashes when the unit cannot go to timer recording standby (e.g., HDD has no space to record).
- If three timer recording times overlap, the first and second recordings always have priority. The third recording will start only after the first recording has finished.

#### Tips

To exit the timer recording list Press [PROG/CHECK].

"Date" Setting
 Each press of [▲] changes items in the order below.
 (Each press of [▼] changes items in the reverse order.)
 Current date →---→ One month later minus one day

Each press of the "Green" button changes item in the order below. You can perform this operation when you select a box of "Day/Date".

Date ←→ Weekly

Titles recorded using the same daily or weekly timer are bundled and displayed as a "group" in the DIRECT NAVIGATOR screen ( $\rightarrow$  45) except when using Auto Renewal Recording ( $\rightarrow$  41).

 You can also use the numbered buttons to enter "Channel", "Start" and "Stop".

## **Advanced Timer Recording HDD**

#### **Series recording**

This operation will only record to HDD in DR mode. You can record all the episodes of a series by setting just one timer recording using the TV Guide system.

a few times and select

"freesat", then OK

2 GUIDE

The channel genre selection screen appears.

3 ▲, ▼,◄, ► to select the desired genre, then OK

- The TV Guide list appears.

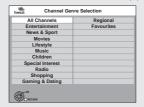

**4 △**, **▼**,**⋖**, **▶** to select the desired programme, then OK

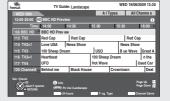

- **5** ▲, ▼ to select "Series Timer Rec.", then OK
  - If the same episode has already been set for series timer recording at a different time or on another channel, "Series Timer Rec." will not be selectable.
  - You can select the HD programme for recording when there are both SD and HD programmes.
    - [→ 29 Timer Recording Using the TV Guide (freesat)]

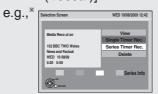

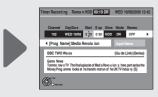

\* The series timer recording cannot be selected if the selection screen does not appear.

- **6** OK
  - You cannot change Channel, Day/Date, Drive, and "Input Name".
  - With "Start" and "Stop" automatically set by the "Guide Link" function, "Start" can be changed back by up to 10 minutes and "Stop" can be changed forward by up to 10 minutes.
  - This unit automatically records the programmes that are identified to be of the same series by the TV Guide data.
  - Titles recorded using series recording are bundled and displayed as a "group" in the Direct Navigator screen (→ 45) except when using Auto Renewal Recording. (→ 41)

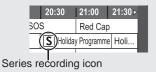

#### **Tips**

#### To check the schedule of the series

Press the "Blue" button after performing steps **1** – **4**.

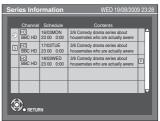

- S: The episode to be recorded
- R: Repeat programme
- ① : Programme for which you set the timer recording
- HD: HD programme

#### To cancel the series timer recording programme

- Press [▲, ▼, ◄, ►] to select the programme (the timer icon is displayed), then press [OK].
- 2. While "Delete" is selected, press [OK].
- 3. Press [◀, ▶] to select "Yes", then press [OK].
- The timer icon disappears.
- All programmes of the same series you select to cancel will be cancelled at the same time.

- If the unit cannot record the first run, the unit will record the repeat programme if it is available. However, this unit will not record the repeat programme, if any part of the first run is recorded.
- The series recording will be cancelled if there has been no episode of the series for 13 weeks.
- You cannot set series timer recording for the repeat programmes of the series that you have already set series timer recording.

#### To cancel a timer recording in progress

Select the programme you want to cancel in advance when you record 2 programmes simultaneously.

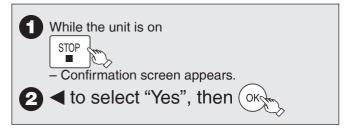

#### Notes

Recording stops and the timer programme is deleted. (Daily, weekly and series timer programmes remain and timer recording will start from the next time the timer recording is set.)

#### **Auto Renewal Recording**

This operation will only record to HDD in DR mode. If you record a programme onto HDD repeatedly everyday or every week using timer recording, the unit will record the new programme over the old one.

This function can be used only when daily, weekly or series timer recording is selected.

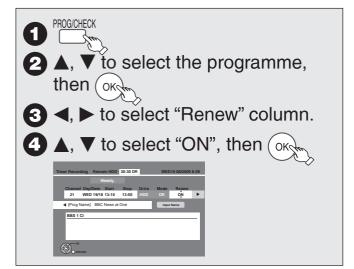

#### **Notes**

- If a programme set for Auto Renewal Recording is protected or while playback is taking place from the HDD, or while copying, the programme will not be overwritten. Instead the programme set for recording will be saved as a separate programme, and this programme will be the one to be overwritten when the next Auto Renewal Recording takes place.
- When there is not enough space on the HDD, the programme may not be recorded completely.

# If the "Overlapped Timer Recording" screen appears

If you set a timer recording that will overlap with other timer recordings using the TV Guide system, the "Overlapped Timer Recording" screen appears to help you eliminate the overlapping.

Follow the on-screen instructions.

# Check, Change, Delete Programmes, or Resolve Overlapping

The timer recording list can be viewed even when the unit is off.

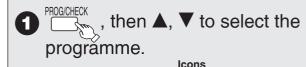

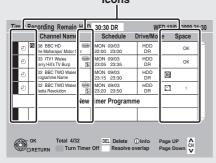

Icons

Red:Timer recording standby is activated.

Grey:Timer recording standby is not activated.

Currently recording

You stopped a daily, weekly or series timer recording.
The icon disappears when the next timer recording starts

☐: Timer programmes set to Auto Renewal Recording (→ left).

Drive: Recording drive is set to HDD

OK: Recordable

→ (Date): For daily, weekly or series timer recordings, the display will show until when recordings can be made (up to one month ahead from the present time) based on the time remaining on the HDD.

!: It may not be possible to record because:

-there is no more space left.

-the number of possible titles has reached its maximum.

programmes are overlapped.

you stopped a daily, weekly or series timer recording.
 Programmes are overlapped. Recording of the programme with the later start time starts when the

earlier programme finishes recording.

freesat programme is selected

Other Sat. programme is selected

Guide: Guide Link (→ 28)

5/P: Sprit Programme (→ 28)

S: Series Timer Recording (→ 28)

2a DEL to delete.

 You cannot delete programmes that are currently being recorded.

2b OK to modify the programme.

 $\blacktriangle$ ,  $\blacktriangledown$ ,  $\blacktriangleright$  to make changes, then  $\bigcirc$ 

When a programme with I is selected then follow the on-screen

instructions to resolve overlapping.

 If the on-screen instructions do not appear, change or delete the overlapped programme.

## **Advanced Timer Recording HDD**

#### **Tips**

You can enter up to 32 programmes a month in advance.
 (Each daily, weekly or series timer recording is counted as one programme.)

To exit the timer recording list Press [PROG/CHECK].

#### Notes

- Recording may fail if there are changes to the station's programming.
- "D" disappears from the unit's display when no timer programme is set or when all timer programmes are deactivated.
- "-----" is displayed on a series recording item if there will be no episode of the series for the next 8 days. We recommend you delete the "------" item after you confirm the last episode of the series is recorded.
- The "Guide Link" function may not work if you manually change the start/end time by over 10 minutes.
- The "Guide Link" function may not work if you manually change the start time later or the stop time earlier than the original time.
- Programmes that failed to record are deleted from the timer recording list at 4 a.m. two days later.

To deactivate timer programme (e.g. to interrupt a daily or weekly timer programming)

After performing step **①** (→ Previous page)

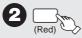

- "⊕" on the timer recording list turns gray.
- Press the "Red" button again to activate timer programme.

#### Notes on timer recording

- Timer recording will not be performed if the clock is not set.
- During recording, timer recording standby or EXT LINK standby, this unit cannot play discs or titles that do not match the "TV System" setting. It is recommended "TV System" be set to match the discs or title before playing them. But to prevent the failure of the timer recording, change back the settings before the recording starts. (→ 101)
- Timer recordings are activated regardless of whether the unit is turned on/in standby.
- Timer recordings begin when the set time is reached even when playing.
- Timer recordings do not begin while copying in normal speed mode.
- If the unit is turned on when timer recording begins, it remains turned on after recording finishes. It does not turn off automatically. You can turn the unit off during timer recording.
- When you programme successive timer recordings to start immediately one after the other, the unit cannot record the part at the beginning of the later programmes.

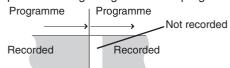

 The "Overlapped Timer Recording" screen may be displayed immediately after you turn on this unit, if new overlapping occurred. Refer to "Check, Change, Delete Programmes, or Resolve Overlapping" (→ 41).

## TV Guide system (freesat)

#### What is the TV Guide system?

The TV Guide system gives you an overview of digital satellite television and radio programmes up to 7 days in advance. For many of these programmes, you can select additional information provided by the stations. You can search the programme preview according to various topics such as sport, films etc., according to categories such as TV or radio. You can easily find the desired programmes and set timer recording.

#### Landscape view

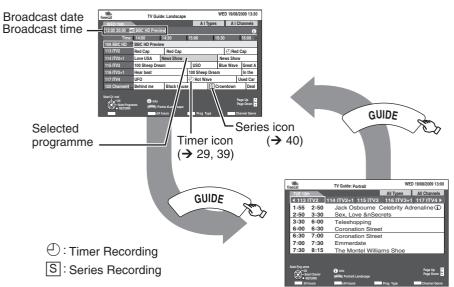

#### Landscape view:

The TV Guide system offers detailed information as if you see a TV programme magazine. This is convenient to check the status of timer recording.

#### Portrait view:

This is convenient to narrow down channels to search for the programme you want to

To switch between Landscape view and Portrait view Press [GUIDE].

riess [GOIDE].

Portrait view

#### Using the TV Guide list

| To change channels                                                                                                    | Landscape view  Press [▲, ▼] to select a channel.  Portrait view  Press [◄, ▶] to select a channel.  The TV Guide list appears for this channel.                                                                              |
|----------------------------------------------------------------------------------------------------|----------------------------------------------------------------------------------------------------|
| To view a programme list for another day                                                                                      | <ul> <li>Jump ahead 24 hours Press the "Green" button to jump ahead by one day.</li> <li>Jump back 24 hours Press the "Red" button. You can only jump back to the current date. Past information cannot be viewed.</li> </ul> |
| To change the page of the TV Guide list                                                                                       | Press [∧, ∨ CH].                                                                                                    |
| To see programme information (programme name, programme duration, broadcast time, description) (Programmes with the ① symbol) | Press [STATUS ①].    To the Payor   WED 1993 2009 13 00                                                                                                    |
| To return to the previous screen                                                                                              | Press [BACK/RETURN ♠].                                                                                                    |
| To exit the screen                                                                                                    | Press [EXIT].                                                                                                    |

#### Tips

#### When displays the empty TV Guide list:

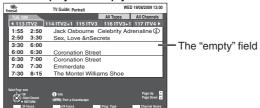

- Some digital broadcast may not send programme information.
- Set the timer recording manually (→ 39, Manual timer recordings).

#### **Notes**

 The TV Guide system setup will not work if the clock is not set correctly or the wrong postcode is selected.

## TV Guide system (freesat)

# Selecting the programme from the desired channel genre or programme type

This function lets you display a TV Guide list sorted by genre (e.g. All Channels, Radio) or programme type (e.g. Movies, Sport).

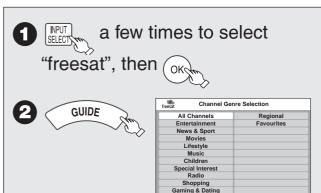

3 ▲, ▼, ◄, ► to select the desired genre, then OKCH

- The TV Guide list appears.

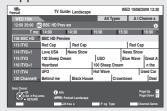

to display the list of channel genre.

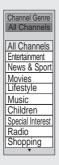

**5 △**, **▼** to select the desired item.

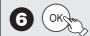

- A list appears with all programmes of the selected item.
- When you select the landscape view, the programmes that belong to the selected channel genre are highlighted.

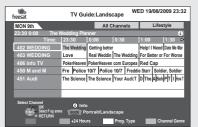

e.g., Channel Genre, "Lifestyle" is selected in step 3 of Landscape view.

- **7 △**, **▼**, **⊸** to select the desired programme.
  - To view the programme. (→ 24)
  - To record the programme. (→ 28)

#### **Tips**

To display the programme type

Press the "Yellow" button in step 4.

To return to the previous TV Guide list before you have selected the channel genre or programme type

Select "All Channels" of channel genre or "All Types" of the programme type in step **5**.

To exit

Press [BACK/RETURN 5].

- The broadcasters allocate individual programmes to topic areas.
   This function does not work properly unless the information which distinguishes the channel genre and programme type sent from broadcast stations is correct.
- If the unit is disconnected from the AC mains, all programme data are lost.
- The programme list is available if this unit has found a digital station and loaded the information in the memory. This process can take a while depending on the particular station.
- The programme list data are continuously downloaded in the background when the unit is turned on. That means that the programme list can sometimes change while you are looking at it.

## **Advanced Playback**

#### **Selecting Titles to Play**

You can easily select and play recorded programmes by using DIRECT NAVIGATOR.

#### HDD RAM -R -R DL -RW(V) +R +R DL +RW -RW(VR)

#### While stopped

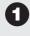

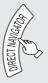

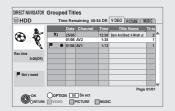

#### HDD RAM

When "VIDEO" is not selected, press the "Red" button to select "VIDEO".

2 ▲, ▼ to select the title you want to watch, then OK

#### **Tips**

To view other pages

Press [|**◄◄**, ▶▶|].

To exit the DIRECT NAVIGATOR screen Press [DIRECT NAVIGATOR].

#### **DIRECT NAVIGATOR screen icons**

- Protected.
- Not recorded due to recording protection (Digital broadcasts, etc.)
- $\times$  It cannot be played because data is damaged, etc.
- Currently recording.
- Groups of titles (HDD only)
- Title that was recorded but has not yet been played (HDD only)
- Titles that cannot be copied
- G Titles with guidance information (→ 98, Parental Control) or title with child lock (→ 97, Child Lock)
- **Radio programme**

(NTSC) Title recorded using a different encoding system
 (PAL) from that of the TV system currently selected on the unit.

 Alter the "TV System" setting on this unit to suit (→ 101).

#### Switching the DIRECT NAVIGATOR appearance

"Grouped Titles"/"All Titles" HDD

- While the DIRECT NAVIGATOR screen is displayed Press [OPTION].
- Press [▲, ▼] to select the item, then press [OK].

e.g.,

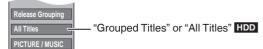

#### **Grouped Titles screen**

Two or more titles recorded in the Day/Date or series timer recording mode are bundled and displayed as one item.

#### All Titles screen

Displays all titles.

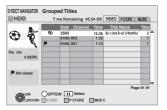

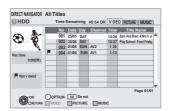

Select the item marked with \( \subseteq \), then press [OK] to display the bundled titles.

#### Playback the title that was viewed once **HDD**

You can choose to start the playback from the point you have last stopped, or from the beginning when the resume play function (→ 26) is operating.

- While the DIRECT NAVIGATOR screen is displayed Press [OPTION].
- Press [▲, ▼] to select "Play", then press [OK].
- Press [◄, ▶] to select "Last Stopped" or "Beginning", then press [OK].

#### To sort the titles for easy searching

**HDD** (All Titles screen only)

This function is convenient when searching for one title to playback from many titles.

- Press [OPTION].
- Press [▲, ▼] to select "Sort", then press [OK].
- 3 Press [▲, ▼] to select the item, then press [OK]. If you select an item other than "No."
  - The DIRECT NAVIGATOR screen will reappear after playback of the selected title has finished. (You cannot play titles continuously.)
  - Skip and Time Slip will function only with the title currently being played back.
  - If you exit the DIRECT NAVIGATOR screen, or switch to another DIRECT NAVIGATOR screen, the sort will be cancelled.

## **Advanced Playback**

## To play grouped titles **HDD**

- 1 Press [▲, ▼] to select the group, then press [OK].
- **2** Press [▲, ▼] to select the title, then press [OK].

#### Play the titles continuously (Grouped Playback)

While the Grouped Titles screen is displayed, Press  $[\blacktriangle, \blacktriangledown]$  to select the group and press  $[\blacktriangleright]$  (PLAY).

#### To edit the group of titles **HDD**

#### **HDD** (Grouped Titles screen only)

## Press [▲, ▼] to select a title or a group, then press [II].

A check mark is displayed. Repeat this step until you select all necessary titles.

- Press [11] to cancel.
- 2 Press [OPTION].
- 3 Press [▲, ▼] to select the option, then press [OK].

#### **Create Group:**

Press [◀, ▶] to select "Create", then press [OK]. Selected titles are bundled to form a group.

#### **Release Grouping:**

Press [◀, ▶] to select "Release", then press [OK].

- When a group of titles has been selected, all the titles in the group are released.
- When a title in a group has been selected, the title is removed from the group.

#### Regarding the group name

The name of the first title in the group is used as the group name.

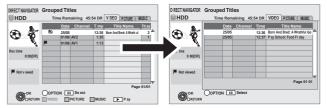

#### To change the group name

- 1 Press [▲, ▼] to select the group, then press [OPTION].
- 2 Press [▲, ▼] to select "Edit", then press [OK].
- 3 Press [▲, ▼] to select "Enter Title Name", then press [OK].
- 4 Enter the name. (→ 82, Entering Text)
- Even if the group name is changed, the title names in the group will not be changed.

#### **Notes**

 This function is only available for videos and not available for music and still pictures.

#### Search

#### **During playback**

or 🕞

- There are 5 search speeds. Each press increases the search speed. ( +R +R DL +RW Up to 3 speeds)
- Press [▶] (PLAY) to restart normal playback.

#### Tips

Depending on the disc, search may not be possible.

#### Skip

You can skip to the beginning (or the end) of Title/Chapter. Skip is operated for each chapter.

During playback or while paused

₩ or ₩

- Each press increases the number of skips.
- DivX: Press [I◄◄] to return to the beginning of the title currently playing.

#### **Quick View (Play x1.3)**

Except -RW(V) (It will not work even if it is finalised) -RW(VR), DivX

Allows you to increase the play speed slightly without distorting the audio.

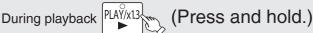

- Press again to return to normal speed.
- Image may not be played back smoothly in case of DR, HG, HX, HE, HL mode titles or AVCHD.

#### **Direct Play**

During playback, you can access specific titles or scenes through direct entry of the numbered buttons.

AVCHD

DVD-V

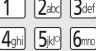

Input a 3-digit number. e.g., 5:  $[0] \rightarrow [0] \rightarrow [5]$ 15:  $[0] \rightarrow [1] \rightarrow [5]$ 

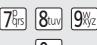

Input a 2-digit number. e.g., 5:  $[0] \rightarrow [5]$ 15:  $[1] \rightarrow [5]$ 

## Slow-motion Play

#### Except DivX

While paused ◀ or ►

- There are 5 slow-motion speeds. Each press increases the speed.
- Press [▶] (PLAY ) to restart normal playback.

- If continued for approx. 5 minutes, slow-motion play pauses automatically (except DVD-V AVCHD).
- AVCHD allows slow-motion in the forward direction only.
- You cannot perform this operation when you playback the radio programme.

#### **Frame-by-Frame Viewing**

#### Except DivX

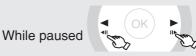

- Each press shows the next or previous frame.
- Press and hold to advance or reverse frame-byframe in succession.
- Press [▶] (PLAY) to restart normal playback.

#### Notes

- AVCHD allows Frame-by-Frame in the forward direction only.
- You cannot perform this operation when you playback the radio programme.

#### **Time Slip**

#### Except DVD-V AVCHD, DivX

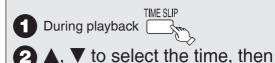

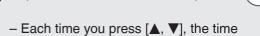

- increases [▲] or decreases [▼] by 1 minute intervals.
  Press and hold [▲] or [▼] for 10-minute
- Press and hold [▲] or [▼] for 10-minute intervals.

#### **Manual Skip**

#### Except DivX

Skips approx. 1 minute forward with each press.

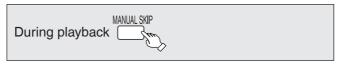

#### **Create Chapters**

#### HDD RAM

When creating chapters in your favourite scenes, you can easily reach the head of scene using [I◄◄, ►►I] (SKIP) or play on Chapter View (→ 54).

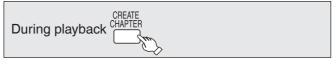

#### **Tips**

Chapters cannot be created during EXT LINK standby (→ 62).

#### Display the subtitle during play

#### HDD

It is possible to display the subtitles during the playback if the programme with subtitle is recorded with DR mode.

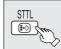

 It will switch between On/Off every time it is pressed.

#### DVD-V AVCHD DivX

Display with "Subtitles" in the Disc menu (→ 86, Subtitles).

#### Notes

When playing DVD-R DL (Dual Layer, single-sided) and +R DL (Double Layer, single-sided)

DVD-R DL (Dual Layer, single-sided) and +R DL (Double Layer, single-sided) discs have two writable layers on one side. If there is not enough space on the first layer to record a programme, the remainder is recorded on the second layer. When playing a title recorded on both layers, the unit automatically switches between layers and plays the title in the same way as a normal programme. However, video and audio may momentarily cut out when the unit is switching layers.

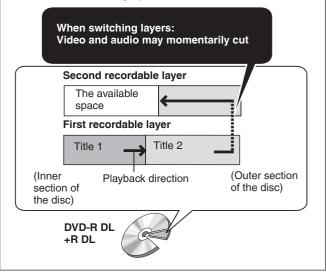

## Playback of the High Definition Video (AVCHD) and playlists

# Playback of the High Definition Video (AVCHD)

#### **AVCHD**

It is possible to playback the high definition video (AVCHD) recorded on the Panasonic's video camera, etc. on the disc or SD card.

- 1 Insert a disc or SD card.
- **2** ▲, ▼ to select "Play Video (AVCHD)", then Okym

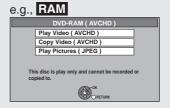

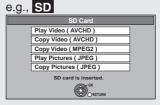

- Display items differ depending on what is recorded in each media.
- If the top menu of the disc or SD card to play was

Created: Display the top menu
 Not created: Display the "DIRECT NAVIGATOR" screen\*

\*It may not be able to display the "DIRECT NAVIGATOR" screen depending on the equipment used to record.

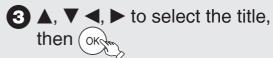

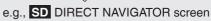

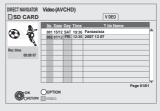

#### Tips

To exit the screen Press [EXIT].

To display the top menu Press [DIRECT NAVIGATOR].

When the top menu or "DIRECT NAVIGATOR" is not displayed Refer to "Direct Play" (→ 46) to playback.

Operation during play (→ 45 to 47, Advanced Playback)

#### Notes

- Multiple titles may not playback continuously depending on the disc.
   Press [DIRECT NAVIGATOR], and playback by selecting the title.
- It may pause for a few seconds on the break of images when editing such as partial deletion is performed.
- High definition video (transfer rate of 24 Mbps or faster) cannot be played back correctly if it was recorded on a DVD compatible to double speed or slower.

# Playback of the playlists created on other equipment

#### RAM -RW(VR)

Creation or editing of playlists cannot be done on this unit.

#### **Preparation:**

- · Insert a disc.
- Press [DRIVE SELECT] to select the DVD drive.

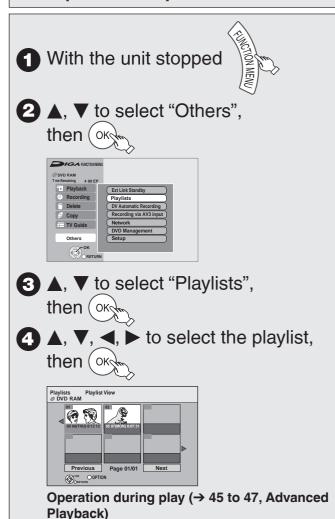

#### **Tips**

To return to the previous screen Press [BACK/RETURN 1.2].

To exit the screen Press [EXIT].

- Picture sizes set at the recording time may prevent the unit from showing pictures in the adequate aspect. You may be able to adjust the aspect through the TV.
- Successive play is not possible.
- Playback is not possible if recording is performed on the HDD drive or the DVD drive.

- While the file list is displayed Press [OPTION].
- Press [▲, ▼] to select "Select Folder".

Using the tree screen to find a folder

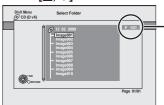

F: Selected folder no./ Total folder no. including DivX title.

You cannot select folders that contain no compatible files.

**③** Press [▲, ▼] to select a folder, then press [OK]. The file list for the folder appears.

Tips

To return to the previous screen Press [BACK/RETURN 5].

Operation during play (→ 45 to 47, Advanced Playback)

Playing DivX video contents

#### -R -R DL CD USB

Playing DivX

DivX® is a digital video format created by DivX, Inc. This is an official DivX Certified device that plays DivX video. You can play DivX video contents recorded with a computer onto DVD-R, DVD-R DL, CD-R/CD-RW and USB memory.

Insert a disc or USB memory.

Display items differ depending on what is recorded in each media.

-R -R DL CD USB

e.g., CD

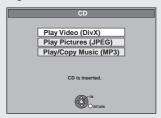

• It will go to 3 automatically if it is only DivX that is recorded.

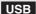

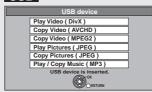

(DivX)", then (ok

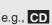

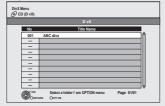

Files are treated as titles.

3 ▲, ▼ to select the title, then (

Play starts on the selected title.

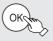

Tips

To stop playing Press [

To show other pages Press [|**◄◄**, ▶▶|].

To exit the screen Press [DIRECT NAVIGATOR].

## **Playing DivX**

#### Regarding DivX VOD content

#### ABOUT DIVX VIDEO-ON-DEMAND:

This DivX® Certified device must be registered in order to play DivX Video-on-Demand (VOD) content.

First generate the DivX VOD registration code for your device and submit it during the registration process. [Important: DivX VOD content is protected by a DivX DRM (Digital Rights Management) system that restricts playback to registered DivX Certified devices. If you try to play DivX VOD content not authorized for your device, the message "Authorisation Error." will be displayed and your content will not play.]

Learn more at www.divx.com/vod.

#### Display the unit's registration code.

(→ 104, "DivX Registration" in "Others" menu)

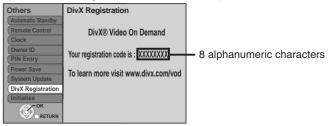

- After playing DivX VOD content for the first time, another
  registration code is then displayed in "DivX Registration". Do not
  use this registration code to purchase DivX VOD content. If you use
  this code to purchase DivX VOD content, and then play the content
  on this unit, you will no longer be able to play any content that you
  purchased using the previous code.
- If you purchase DivX VOD content using a registration code different from this unit's code, you will not be able to play this content. ("Authorisation Error." is displayed.)

## Regarding DivX content that can only be played a set number of times

Some DivX VOD content can only be played a set number of times. When you play this content, the remaining number of plays is displayed. You cannot play this content when the number of remaining plays is zero. ("Rental Expired." is displayed.)

When playing this content

- The number of remaining plays is reduced by one if
- -you press [₼].
- -you press [■]
- -you press [DIRECT NAVIGATOR].
- -you press [I◄◄] or [◄◄, ►►] etc. and arrive at another content or the start of the content being played.
- -timer recording starts on the HDD.
- -you press [DRIVE SELECT] to change the drive.
- Resume functions work. The number of plays is not reduced when you restart by resume play function.

## Titles-Editing

#### HDD RAM

-R -R DL -RW(V) +R +R DL (You can not edit finalised discs.)

#### +RW

-RW(VR) Only "Properties" is possible.

You can edit titles on the DIRECT NAVIGATOR screen: deleting unwanted parts of titles such as commercials, changing Thumbnail, dividing and deleting titles, etc.

#### **Accessing the Title View**

#### Preparation:

- RAM Release protection (disc, cartridge → 92, Setting Protection).
  - 1 Press [DRIVE SELECT] to select the drive.
  - Press [DIRECT NAVIGATOR].

    HDD RAM When "VIDEO" is not selected, press the "Red" button to select "VIDEO".
  - **③** Press [▲, ▼] to select a title.
    - Multiple editing (→ below, Tips)
  - 4 Press [OPTION] to display the menu list.
    - To view more options
      - Press [▲, ▼] to select "Edit", then press [OK].
    - · Items that cannot be selected are grey.

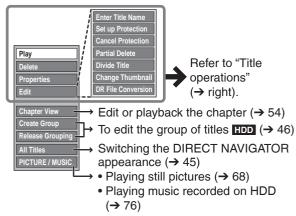

#### **Notes**

- Restricted recording information remains even after editing (e.g. dividing a title etc).
- You cannot edit during recording or copying, etc.
- FR PL Management information is recorded in unused sections when you edit discs. The available space on these discs decreases each time you edit their contents.

  We recommend that you edit on the HDD and then copy to disc.

#### **Tips**

To return to the previous screen

Press [BACK/RETURN 5].

To exit the menu screens

Press [DIRECT NAVIGATOR].

To view other pages

Press [**|◀◀**, ▶▶|].

#### Multiple editing

(Only Delete, Set up Protection/Cancel Protection) Select with [▲, ▼], then press [■]. (Repeat.)

-A check mark appears. Press [■] again to cancel.

#### Title Operations

#### Delete

#### HDD RAM -R -R DL -RW(V) +R +R DL +RW

Use to delete unneeded titles.

**Important:** Once deleted, contents cannot be recovered.

Perform steps **1−4** of "Accessing the Title View" (→ left).

- Press [▲, ▼] to select "Delete", then press [OK].
- 6 Press [◄] to select "Delete", then press [OK] to confirm.

#### Notes

- HDD RAM Deleting an item increases the available disc space by the amount of space taken by the item deleted.
- R R DL +R +R DL Available disc space does not increase after deletion.
- -RW(V) -RW Available disc space increases when you delete the last title (the recording space may increase slightly when other titles are deleted).
- Available disc space may not increase after erasing a short title.

#### **Properties**

#### HDD RAM -R -R DL -RW(V) +R +R DL +RW -RW(VR)

Title information is shown (e.g., date, time).

Perform steps **1-4** of "Accessing the Title View" (→ left).

Press [▲, ▼] to select "Properties", then press [OK].

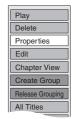

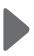

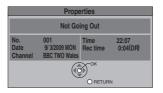

#### **Enter Title Name**

#### HDD RAM -R -R DL -RW(V) +R +R DL +RW

You can give a name for the title.

Perform steps **1−4** of "Accessing the Title View" (→ left).

Fress [▲, ▼] to select "Enter Title Name", then press [OK].

Entering Text (→ 82)

 HDD Even if the group name is changed, the title names in the group will not be changed (→ 46, Regarding the group name).

## Titles-Editing

#### Set up Protection/Cancel Protection

#### HDD RAM +R +R DL +RW

Use to prevent accidental erasure of titles.

Perform steps **1-4** of "Accessing the Title View" (→ 51).

- Press [▲, ▼] to select "Set up Protection" or "Cancel Protection", then press [OK].
- 6 Press [◄] to select "Yes", then press [OK].

The lock symbol appears when the title is protected.

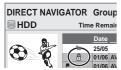

#### Partial Delete

#### HDD RAM

Use to remove unwanted parts of titles, such as commercials. **Important:** Once deleted, the parts cannot be recovered.

Perform steps  $\bigcirc -\bigcirc \bigcirc$  of "Accessing the Title View" ( $\rightarrow$  51).

Fress [▲, ▼] to select "Partial Delete", then press [OK].

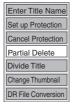

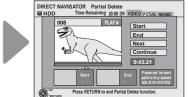

- 6 Press [▶] (PLAY) and [▮▮] to set the start point of the section you want to erase.
- Press [▲, ▼] to select "Start", then press [OK].
- Press [►] (PLAY) and [II] to set the end point of the section you want to erase.
- 9 Press [A, V] to select "End", then press [OK].
  - For quicker editing (→ 53, Tips)
  - To delete multiple sections:
    Press [▲, ▼] to select "Next", and repeat steps
    ⑤-⑨.
  - Up to 20 sections can be set.
- Press [▲, ▼] to select "Continue", then press [OK].
- **①** Press [**◄**] to select "Delete", then press [OK] to confirm.

#### **Notes**

- You may not be able to specify start and end points within 3 seconds of each other.
- Available disc space may not increase after erasing short parts of titles.

#### Divide Title

#### HDD RAM

You can divide a title into two.

Once divided, titles cannot be recombined.

Perform steps **1−4** of "Accessing the Title View" (→ 51).

**5** Press [▲, ▼] to select "Divide Title", then press [OK].

**6** Press [▶] (PLAY) and [▮▮] to set the point you want to divide.

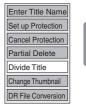

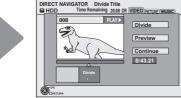

- Press [▲, ▼] to select "Divide" then press [OK].
  - For quicker editing (→ 53, Tips)
  - Selecting "Preview" then pressing [OK] plays the title from 10 seconds prior, to 10 seconds after the division point.
  - To change the point to divide at:
     Perform steps 6-7 again.
- 8 Press [A, ▼] to select "Continue", then press [OK].
- **9** Press [**4**] to select "Divide", then press [OK].
  - The title is divided at that point.

#### **Notes**

- A short amount of video and audio just before and after the division point get cut out.
- You cannot divide a title when the resulting parts are too short.
- HDD Divided titles form a group of titles.

#### Change Thumbnail

#### HDD RAM -R -R DL -RW(V) +R +R DL +RW

-R -R DL -RW(V) +R +R DL It is possible to change the image displayed on the top menu after finalising.

**+RW** It is possible to change the image displayed on the top menu after creating Top Menu.

**HDD** Settings for "Change Thumbnail" is saved when high speed copy is performed to DVD-R, DVD-R DL, DVD-RW (DVD-Video format), +R, +R DL or +RW.

Perform steps **1-4** of "Accessing the Title View" (→ 51).

**5** Press [▲, ▼] to select "Change Thumbnail", then press [OK].

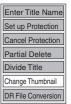

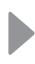

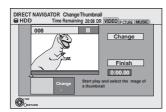

- 6 Press [▶] (PLAY) and [II] to set the point you want to use as the thumbnail.
  - For quicker editing (→ below, Tips)
- Press [▲, ▼] to select "Change", then press [OK]. – To change the thumbnail: Perform steps 6-7 again.
- 8 Press [▲, ▼] to select "Finish", then press [OK].

#### **Tips**

#### For quicker editing

- Use Search (→ 46) or Time SI p (→ 47) to find the desired point.
- To skip to the start or end of a title, press [◄◄] (start) or [**▶**▶] (end).
- For better precision, use Slow-motion (→ 46) and Frame-by-Frame (→ 47).

#### **DR File Conversion**

#### HDD

DR File Conversion is a function to convert the recording mode of the title in DR mode. The converted title will be copied to HDD. It will take about the same time as playback of the title to convert the recording mode.

Perform steps  $\mathbf{1}$ - $\mathbf{4}$  of "Accessing the Title View" ( $\rightarrow$  51). −Select HDD in step ①.

**5** Press [▲, ▼] to select "DR File Conversion", then press [OK].

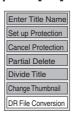

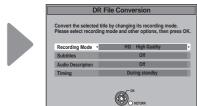

- 6 Press [◀, ▶] to select the recording mode, then press [▼].
- Press [◄, ▶] to select "Automatic" or "Off", then press [▼].
- 8 Press [◄, ▶] to select "Automatic" or "Off", then press [▼].
- Press [◄, ▶] to select when to start the conversion, then press [OK].

"Now"

Conversion begins immediately. Recording and playback are not available during conversion. Note also that timer recording will not be performed during conversion.

Press [◀, ▶] to select "Start", then press [OK].

"During standby" The conversion will be performed a short time after switching off the power in a time slot for which no timer recording is set. If the power is switched on during the conversion, the conversion will be cancelled, and start from the beginning when the power is next switched off.

• If a title with the copy restriction was selected, the confirmation screen appears to inform you that the original title will be deleted after conversion. Press  $[\blacktriangleleft, \blacktriangleright]$  to select "Yes", then press [OK].

- To cancel the conversion "During standby" After performing steps 1-5
  - Press [◀, ▶] to select "Yes" and press [OK].
- Conversion begins after the unit is put into standby, when "During standby" is selected.
- "COPY" on the unit's display remains lighted during conversion. [Only when "Unit's Display" in the Setup menu is set to "Bright" (**→** 101).]

When "DR file will be converted in standby" is displayed in the DIRECT NAVIGATOR, the conversion has not finished.

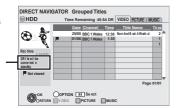

#### Tips

In order to save HDD capacity, it is recommended that you delete the original titles (in DR mode) after converting, if they remains after conversion. (→ 32, Deleting Titles)

#### Notes

- To use "DR File Conversion", the HDD needs enough storage capacity. Please make space available on the HDD
- The original data (DR mode) will be deleted after converting them to HG, HX, HE or HL mode if the programme was copyrestricted. (→ 33)
- The original data remains after conversion if there is no copyrestriction.
- The size of the converted programme may increase for some combinations of programme and recording mode.
- If the power is switched on during the conversion, the conversion will be cancelled, and start from the beginning when the power is next switched off.
- The converted version of a programme including multiple video and audio content will contain only single video and audio content. The "Audio Mode for Digital Broadcast" setting in the Setup menu (→ 100) is applied.
- During Normal Speed Copy with "Subtitles" set to "Automatic", you cannot turn off the subtitle displayed on the television.
- When converting to XP mode, select the audio to record with "Audio Mode for XP Recording" before converting the recording mode. (→ 100)
- Select the audio to record when converting to "HG", "HX". "HE", or "HL" modes. ( $\rightarrow$  100, Audio Channels for HG/HX/HE/ HL Recording)
- In titles with the Auto Renewal Recording function (→ 41) set, a programme may be unintentionally converted while in "During standby". So it is recommended to convert the recording mode by selecting "Now"
- If converted to the "HG", "HX", "HE", or "HL" mode, an image of the aspect ratio 4:3 becomes the aspect ratio set in "Aspect for Recording" in the Setup menu. (→ 98)

#### · Regarding titles recorded from radio service

The data size of the title recorded from radio service will be larger after converted for copy.

It is recommended that you keep them in DR mode.

## Create/Playback/Edit of the Chapter

#### HDD RAM

Creating/Playback/Editing is possible.

#### -R -R DL -RW(V) -RW(VR) +R +R DL +RW

Only playback of chapter is possible.

#### **Regarding Chapters**

Programmes are recorded as a single title consisting of one chapter.

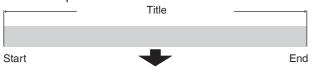

#### HDD RAM

You can divide a title into multiple chapters. Each section between the division points (Chapter Marks) becomes a chapter.

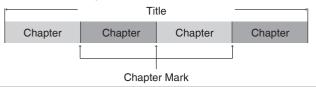

• The maximum number of items on a disc: (Depends on the state of recording.)

HDD: Approx. 1000 per title

RAM: Approx. 1000

#### **Notes**

- HDD You will not be able to perform the Resume play function
   (→ 26) or "Change Thumbnail" (→ 52) with a title with the maximum number of chapters.
- HDD Chapter Marks created will be maintained when copied or used "DR File Conversion". But, it will not maintain the exceeded amount if it exceeds the maximum chapter numbers.

#### **Create Chapter Mark**

During the playback or pause

1 Press [CREATE CHAPTER].

Chapters are divided at the point pressed.

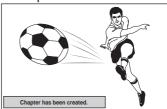

#### **Tips**

#### To delete the Chapter Mark

1. While paused

Press [I◀◀, ▶▶I] and skip to the location you want to delete.

2. Press [CREATE CHAPTER].

3. Press [◀, ▶] to select "Yes", then press [OK].

#### **Editing and playing chapters**

- 1 Press [DRIVE SELECT] to select the drive.
- Press [DIRECT NAVIGATOR].

  HDD RAM When "VIDEO" is not selected, press the "Red" button to select "VIDEO".
- 3 Press [▲, ▼] to select the title, then press [OPTION].
- Press [▲, ▼] to select "Chapter View", then press [OK].
- **⑤** Press [**◄**, **▶**] to select the chapter.

To start play: Press [OK].

To edit: Step 6.

To create: Press the "Green" button. (→ below, Create Chapter)

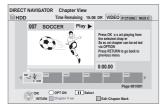

6 Press [OPTION], then press [▲, ▼] to select the operation, then press [OK].

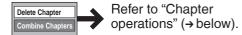

#### **Tips**

To return to the previous screen

Press [BACK/RETURN ±].

To exit the screen

Press [EXIT].

#### **Chapter operations**

After performing steps **1-6** (→ above)

#### Create Chapter

Select the point where you want to start a new chapter while viewing the title.

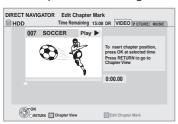

- ①Press [OK] at the point you want to divide.
  - Repeat this step to divide at other points.

#### After performing steps **1**−**3** (→ above)

# Delete Chapter\* Press [◄, ▶] to select "Delete", then press [OK]. Once deleted, the recorded contents are lost and cannot be restored. Make certain before proceeding. Select "Combine Chapters" (→ below) when you only want to delete the division point between chapters. (The recorded contents will not be deleted.) Combine Chapters Press [◄, ▶] to select "Combine", then press [OK]. The selected chapter and following chapter are combined.

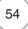

<sup>\*</sup>Multiple editing (→ 51) is possible.

# **Copying Titles**

There are following copying methods.

| Copy Title Playing | Copy the playing title on the HDD to the disc. (→ 58)                                              |
|--------------------|----------------------------------------------------------------------------------------------------|
| Сору               | Make a copying list and then copy. You can set the unit to copy titles in the way you want. (→ 59) |
| Copy AVCHD         | High definition video (AVCHD format) can be copied from disc, SD card or USB. (→ 66)               |

## **Copy direction**

| Copy source                                                             | Copy destination                    | Possible copying method    | Copy speed                                                                                                    |
|-------------------------------------------------------------------------|-------------------------------------|----------------------------|----------------------------------------------------------------------------------------------------|
| HDD                                                                     | RAM -R -R DL -RW(V)<br>+R +R DL +RW | Copy Title Playing<br>Copy | <ul> <li>The high speed copy may not be<br/>possible depending on the<br/>destination disc or the title to copy.</li> <li>(→ 57, When is high speed copy<br/>not possible?)</li> </ul> |
| RAM<br>-RW(VR)                                                          | HDD                                 | Сору                       | High speed                                                                                                    |
| +RW                                                                     | HDD                                 | Сору                       | Normal speed                                                                                                    |
| Before finalise -R -R DL -RW(V) +R +R                                   | Cannot copy                         |                            |                                                                                                    |
| DVD-V * After finalise -R -R DL -RW(V) +R +R                            | HDD                                 | Сору                       | Normal speed                                                                                                    |
| SD Video (MPEG2 format) • From an SD card or                            | HDD<br>RAM                          | Сору                       | High speed                                                                                                    |
| Panasonic's video camera, etc. (from USB)  -R -R DL -RW(V) +R +R DL +RW |                                     | Cannot copy                |                                                                                                    |
| HD Video (AVCHD format) • From discs                                    | HDD                                 | Copy AVCHD                 | High speed                                                                                                    |
| HD Video (AVCHD format)  • From an SD card or                           | HDD                                 | Copy AVCHD                 | High speed                                                                                                    |
| Panasonic's video camera, etc. (from USB)                               | RAM -R -R DL -RW(V)<br>+R +R DL +RW | Cannot copy                |                                                                                                    |

<sup>\*</sup>Almost all DVD-Video on sale have been treated to prevent illegal copying. Any software that has been so treated cannot be recorded using this unit.

#### Copy speed

(○: Possible, –: Imposs ble)

|                                     | High speed mode                                                                                | Normal speed mode                                                                                                    |
|-------------------------------------|------------------------------------------------------------------------------------------------|----------------------------------------------------------------------------------------------------|
| Features                            | Copy with shorter time than the recorded time of the title with same quality (recording mode). | It will take same or longer time as the recorded time of the titles to be copied.                                              |
|                                     |                                                                                                | Even if you select a recording mode with better<br>picture quality than the original, the picture quality<br>does not improve. |
| Are chapters maintained?            | O×1                                                                                            | O*1                                                                                                    |
| Are thumbnails maintained?          | 0                                                                                              | ○×2                                                                                                    |
| Recording and Playing while Copying | ○×3                                                                                            | -                                                                                                    |

<sup>\*1</sup> Position of the chapter might shift slightly.

It will not maintain the exceeded amount if it exceeds the maximum chapter numbers on a disc.

- RAM -R -R DL -RW(V) : Approx. 1000
- +R +R DL +RW : Approx. 254
- (Depends on the state of recording.)
- x2 Position of the thumbnails might shift slightly. (May not be maintained depending on the state of recording.)
- \*3 Possible only with titles on the HDD

[However it is not possible when copying with finalisation/creating top menu or when copying SD Video (MPEG2 format) or when copying HD Video (AVCHD format).]

- -You cannot perform chasing play or edit, etc. while copying.
- -Still pictures or music cannot be played.

#### **Copy restrictions**

Some programmes on freesat channels are copy-restricted.

#### Copying list icons and functions

Depending on the icon, you may be informed about the on-screen display.

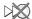

**G** 

Titles that cannot be copied in high speed mode

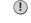

Titles with guidance information (→ 34, Parental Control) or titles recorded from channels with

child lock (→ 97, Child Lock)

You have to enter your PIN when you select these titles.

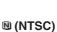

(PAL)

Title contains still picture(s).

• Still picture(s) cannot be copied.

Title recorded using a different encoding system from that of the TV system currently selected time selected on the unit.

 Titles displaying these marks cannot be selected.

## Frequently Asked Questions

| When is high speed copy not possible?        | It will copy at normal speed in following cases:                                                                                                    |
|----------------------------------------------|----------------------------------------------------------------------------------------------------|
| ·                                            | • Copying to RAM -R -R DL -RW(V) +R +R DL +RW in following conditions:                                                                                                    |
|                                              | -Titles in DR, HG, HX, HE, HL mode                                                                                                    |
|                                              | - Title of the AVCHD copied to the HDD                                                                                                    |
|                                              | <ul> <li>Copying to -R -R DL -RW(V) +R +R DL +RW in following conditions:</li> <li>Copy including a title that was recorded to HDD with "Recording Format for DVD" set to</li> </ul>                                                                     |
|                                              | "VR format"                                                                                                    |
|                                              | - Titles that contain many deleted segments.                                                                                                    |
|                                              | -Titles that have been copied to the HDD from an SD card or a Panasonic's video camera,                                                                                                    |
|                                              | etc. with HDD (SD Video) (→ 67).                                                                                                    |
|                                              | - +R +R DL +RW Titles recorded in "EP" mode and "FR (recordings 5 hours or longer)" mode.                                                                                                    |
|                                              | - +R +R DL +RW Titles recorded in 16:9 aspect                                                                                                    |
|                                              | - R DL -RW(V) Titles recorded in 16:9 aspect using "EP" mode or "FR (recordings                                                                                                    |
|                                              | 5 hours or longer)" mode                                                                                                    |
|                                              | Setting "Recording Mode" to anything but "High Speed"                                                                                                    |
|                                              | <ul> <li>Copying from +RW to HDD</li> <li>-R -R DL -RW(V) +R +R DL When copying from the finalised disc to HDD</li> </ul>                                                                                                    |
|                                              | 11 - F                                                                                                    |
| When copying titles in high speed mode       | The sound of the disc rotating becomes louder than normal.                                                                                                    |
| to high speed recording compatible discs     | If you want copy to perform more quietly, select "Normal (Silent)" in "DVD Speed for High Speed Copy" in the Setup menu (→ 98).                                                                                                    |
|                                              |                                                                                                    |
| -R -R DL -RW(V) +R +R DL +RW                 | When not copying in high speed mode, titles are temporarily copied at normal speed to the HDD and then copied at high speed to the disc. The titles that were temporarily copied to the                                                                  |
| When copying to disc in normal speed mode    | HDD are then deleted.                                                                                                    |
| mode                                         | You cannot copy to the disc in the following cases.                                                                                                    |
|                                              | -When there is not enough free space on the HDD. (When copying to a new blank disc, if                                                                                                    |
|                                              | you intend to fill a new disc when copying to it, the equivalent of up to 4 hours of free                                                                                                    |
|                                              | space in SP mode is needed on the HDD.)  - When the number of titles recorded to the HDD and the number of titles to be copied to                                                                                                    |
|                                              | the disc is greater than 499 in total.                                                                                                    |
| When stopping the copy during copy           | When High-speed copying                                                                                                    |
|                                              | All titles that have completely copied at the point cancelled are copied.                                                                                                    |
|                                              | When Normal Speed copying                                                                                                    |
|                                              | Copies until the point cancelled.                                                                                                    |
|                                              | • -R -R DL -RW(V) +R +R DL +RW If copy is cancelled during the step while temporarily copying to the HDD, then nothing will be copied. However, if copy is cancelled                                                                                     |
|                                              | during the step while copying to disc from the HDD, then only titles completely copied at the                                                                                                    |
|                                              | point cancelled are copied.                                                                                                    |
|                                              | Even if the title was not copied to the DVD-R, DVD-R DL, DVD-RW (DVD-Video format), +R,                                                                                                    |
|                                              | +R DL or +RW, the amount of remaining writable disc space becomes less.                                                                                                    |
| Is it possible to copy to the disc, SD card, | • It can be copied to the disc.                                                                                                    |
| or USB memory after copying HD video         | - RAM -R -R DL -RW(V) +R +R DL +RW It will be copied with SD quality. (It                                                                                                    |
| (AVCHD format) to the HDD?                   | cannot be copied as it is in HD picture quality.)                                                                                                    |
|                                              | It cannot be copied to SD card or USB memory.                                                                                                    |
| MDEC 2 or AVCHD files are not                | • Only MPEC 2 or AVCHD on a Panagonia's video compare ata will be recognized MPEC 2                                                                                                    |
| MPEG-2 or AVCHD files are not recognised.    | <ul> <li>Only MPEG-2 or AVCHD on a Panasonic's video camera, etc. will be recognised. MPEG-2<br/>or AVCHD copied to USB memory or an SD card will not be recognised.</li> </ul>                                                                          |
|                                              | , , ,                                                                                                    |
|                                              |                                                                                                    |
| Regarding titles recorded in DR mode         | Picture data will be added to the titles recorded in DR mode from radio service when copying them or converting them to these recording modes using "DR File Conversion". Therefore.                                                                     |
|                                              | Picture data will be added to the titles recorded in DR mode from radio service when copying them or converting them to these recording modes using "DR File Conversion". Therefore, the data size will be larger after copying or "DR File Conversion". |
| Regarding titles recorded in DR mode         | them or converting them to these recording modes using "DR File Conversion". Therefore, the data size will be larger after copying or "DR File Conversion".  —If you are going to copy the titles to disc with least audio degradation                   |
| Regarding titles recorded in DR mode         | them or converting them to these recording modes using "DR File Conversion". Therefore, the data size will be larger after copying or "DR File Conversion".                                                                                              |

## **Copying Titles**

#### **Copy Title Playing**

Copy the playing title on the HDD to the disc.

 It will start copying from the beginning of the title regardless of the playing position.

#### HDD → RAM -R -R DL -RW(V) +R +R DL +RW

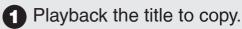

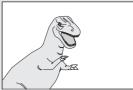

When copying the title in DR mode with multiple audio and subtitles

#### RAM -R -R DL -RW(V) +R +R DL +RW

- Only the audio selected in "Multi Audio/AD" in the Disc menu will be copied for the multiple audio. (→ 86)
- Subtitle displayed during playback will be copied. (→ 47)

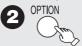

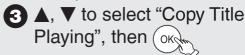

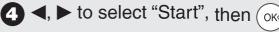

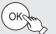

#### **Tips**

#### To stop copying

Press and hold [BACK/RETURN 5] for 3 seconds.

#### To return to the previous screen

Press [BACK/RETURN 5].

#### Recording and playing while copying

You can record and play using the HDD while high speed copying.

- Still pictures and music recorded on the HDD cannot be played.
- To confirm the current progress Press [STATUS (i)].

#### Speed and recording mode when copying

#### Titles in DR, HG, HX, HE or HL mode

| Copy destination                 | Copy speed   | Recording mode |
|----------------------------------|--------------|----------------|
| RAM -R -R DL -RW(V) +R +R DL +RW | Normal speed | FR             |

#### Titles in XP, SP, LP, EP or FR mode

| Copy destination                | Copy speed      | Recording mode               |
|---------------------------------|-----------------|------------------------------|
| RAM                             | High speed*1    | Same as title to be copied*1 |
| -R -R DL -RW(V)<br>+R +R DL +RW | High speed*1 *2 | Same as title to be copied*1 |

- \*1 When the copy destination (disc) does not have enough space, copy will perform at normal speed in FR mode.
- \*2 Titles that were recorded with "Recording Format for DVD" (→ 98) set to "VR format" will be copied with normal speed. In the following cases, even if "Recording Format for DVD" is set to "Video format", copy will perform at normal speed.
  - #R #R DL #RW When the copying source was recorded in "EP" or "FR (recordings 5 hours or longer)" mode.
  - When the copy destination (disc) does not have enough space.
  - When the title aspect for the copying source and "Aspect for Recording" do not match.
  - When the title aspect for the copying source is 16:9:
    - +R +R DL +RW
    - -R -R DL -RW(V) copying source was recorded in "EP" or "FR (recordings 5 hours or longer)" mode.

To play DVD-R, DVD-R DL, DVD-RW (DVD-Video format), +R and +R DL on other players, it is necessary to finalise them after copy ( $\rightarrow$  94). To play +RW on other players, we recommend you "Create Top Menu" ( $\rightarrow$  94), but they may not play on all DVD players.

# Copying using the copying list —Copy

HDD ↔ RAM +RW -RW(VR) → HDD

 $HDD \rightarrow -R -R DL -RW(V) +R +R DL$ 

You can order titles as desired for copy to disc.

- 1 Press [FUNCTION MENU].
- 2 Press [▲, ▼] to select "Copy", then press [OK].

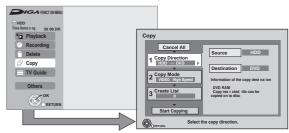

 If you are not going to change each setting, press [▼] several times (→ step ♥).

#### 3 Set the copy direction.

- If you are not going to change the copying direction, press
   [▼] (→ step 4).
- ① Press [▲, ▼] to select "Copy Direction", then press [▶].
- 2 Press [▲, ▼] to select "Source", then press [OK].
- ③ Press [▲, ▼] to select the drive, then press [OK].

  If you select "HDD", "Destination" is automatically set to "DVD" or vice versa. (→ step ⑥)
- Press [▲, ▼] to select "Destination", then press [OK].
- (5) Press [▲, ▼] to select the drive, then press [OK]. The same drive as the copy source cannot be selected.
- 6 Press [◄] to confirm.

#### 4 Set the recording mode.

- If you are not going to change the recording mode, press
   ▼ twice (→ step ⑤).
- 1 Press [▲, ▼] to select "Copy Mode", then press [▶].
- 2 Press [▲, ▼] to select "Format", then press [OK].
- ③ Press [▲, ▼] to select "VIDEO", then press [OK].
- 4 Press [▲, ▼] to select "Recording Mode", then press
- ⑤ Press [▲, ▼] to select the mode, then press [OK].
- 6 Press [◄] to confirm.

#### **5** Register titles for copy.

- If you are going to copy a registered list without making any changes to it, press [▼] twice (→ step ⑥).
- ① Press [▲, ▼] to select "Create List", then press [▶].

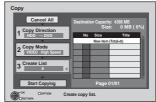

- Press [▲, ▼] to select "New item", then press [OK].
- ③ Press [▲, ▼] to select the title, then press [▮▮].

A check mark is displayed. Repeat this step until you select all necessary items.

- Press [■■] again to cancel.
- The items will be copied in the order of the copying list.
   If you want to specify the order, repeat selecting one item at a time.
- To view other pages
   Press [I◀◀, ▶►I].
- 4 Press [OK].
  - To edit the copying list (→ right)
     You cannot start copying when the value of the "Size" exceeds 100% ("Destination Capacity" is not sufficient)
     (→ 60, About the data size for copying).
- (5) Press [◀] to confirm.

#### 6 Set other settings.

- If you are not going to change these settings, press [▼]
   twice (→ step ②)
- ① Press [▲, ▼] to select "Other Settings", then press [▶]. "Subtitles"

(Only when copying titles in DR mode and the recording mode other than High Speed is selected)

- 2 Press [▲, ▼] to select "Subtitles", then press [OK].
- ③ Press [▲, ▼] to select "Automatic" or "Off", then press [OK].
  - If "Automatic" is selected Subtitle selected in "Preferred Subtitles" in the Setup menu (→ 97) will be copied. (The copied subtitle cannot be switched during playback.)
  - If "Off" is selected
     Subtitle in the source titles will not be copied.

"Finalise" or "Create Top Menu"

#### $(HDD \rightarrow -R -R DL -RW(V) +R +R DL +RW only)$

- ② Press [▲, ▼] to select "Finalise" or "Create Top Menu", then press [OK].
- ③ Press [▲, ▼] to select "On" or "Off", then press [OK]. If "On" is selected
  - R -R DL -RW(V) +R +R DL After finalising, the discs become play-only and you can also play them on other DVD equipment. However, you can no longer record or edit.
  - +RW Create the Top Menu. Top Menu is a convenient function. We recommend you create the menu before playing a +RW disc on other equipment.

"Audio Description"

(Normal Speed Copy only)

- 2 Press [▲, ▼] to select "Audio Description", then press [OK].
- 3 Press [▲, ▼] to select "Automatic" or "Off", then press [OK].
  - If "Automatic" is selected

If title recorded in DR mode includes Audio Description, the title will be copied with Audio Description.

If "Off" is selected

Title recorded in DR mode will be copied without Audio Description.

- 4 Press [◄] to confirm.
- Press [▲, ▼] to select "Start Copying", then press [OK].
- 8 Press [◄] to select "Yes", then press [OK] to start copying.

#### Edit the copying list

Select the item after step  $\bigcirc$   $-\bigcirc$  ( $\rightarrow$  left). Press [OPTION].

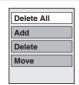

| Delete All | <ol> <li>Delete all items registered on the copying list.</li> <li>Press [▲, ▼] to select "Delete All", then press [OK].</li> <li>Press [◄, ▶] to select "Yes", then press [OK].</li> </ol>                                                                                     |
|------------|----------------------------------------------------------------------------------------------------|
| Add        | Add new items to the copying list.  1. Press [▲, ▼] to select "Add", then press [OK].  2. Press [▲, ▼] to select the title, then press [II].  A check mark is displayed. Repeat this step until you select all necessary items.  • Press [III] again to cancel.  3. Press [OK]. |
| Delete     | Delete the selected items.  1. Press [▲, ▼] to select "Delete", then press [OK].  2. Press [◄, ▶] to select "Yes", then press [OK].                                                                                                    |
| Move       | Move selected items or change the order of items on the copying list.  1. Press [▲, ▼] to select "Move", then press [OK].  2. Press [▲, ▼] to select the destination, then press [OK].                                                                                          |

## **Copying Titles**

#### Cancel all registered copying setting and lists

After performing steps **1−2** (**→** 59)

- Press [▲, ▼] to select "Cancel All", then press [OK].
- Press [◄] to select "Yes", then press [OK].
- The settings and lists may be cancelled in the following situations.
  - -When a title, still picture, etc. has been recorded or deleted at the copy source
- -When steps have been taken, for instance, to turn off the unit, remove the card open the tray, change the copy direction, etc.

#### About the data size for copying

Data size of each registered item

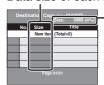

Data size recorded to the copy destination

- When copying at normal speed, the total data size will change according to the recording mode.
- The total data size shown may be larger than the sum of the data sizes for each registered item, because of data management information being written to the copy destination, etc.

#### To check the properties of a title and sort Copying list

After performing **6**–**2**) (→ 59)

③ Press [▲, ▼] to select the title, then press [OPTION].

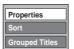

Press [▲, ▼] to select "Properties" or "Sort", then press [OK].

#### Properties:

The name, recording date, channel etc. of the selected title are shown. (You cannot select this item if a title has a check mark.)

#### Sort (All Titles screen only):

#### Press [▲, ▼] to select the item, then press [OK].

This changes the way that titles are displayed. You can select to display titles by No., Date, Day, Channel, Start Time and Title Name. (You cannot select this item if a title has a check mark.) If you close the Copying list screen, the display order is cancelled.

#### Tips

To return to the previous screen in steps **1**-**7** Press [BACK/RETURN **5**].

To view other pages in step 6-3

Press [|**◄◄**, ▶▶|].

While copying (after step 3)

To stop copying

Press and hold [BACK/RETURN ♠] for 3 seconds. (You cannot stop while finalising.)

#### When you stop High-speed copying

All titles that have completely copied at the point cancelled are copied.

#### When you stop Normal Speed copying

Copies until the point cancelled.

-R L -RW(V) +R +R DL +RW If copy is cancelled during the step while temporarily copying to the HDD, then nothing will be copied. However, if copy is cancelled during the step while copying to disc from the HDD, then only titles completely copied at the point cancelled are copied.

Even if the title was not copied to the DVD-R, DVD-R DL, DVD-RW (DVD-Video format), +R, +R DL or +RW, the amount of remaining writable disc space becomes less.

#### Recording and playing while copying

You can record or play using the HDD while high speed copying. (Only when high speed copying without finalising or creating Top Menu)

 Still pictures and music recorded on the HDD cannot be played.

Press [OK] to cancel the screen display.

To confirm the current progress
 Press [STATUS i].

- Titles in the grouped titles and other titles cannot be registered simultaneously.
- To play DVD-R, DVD-R DL, DVD-RW (DVD-Video format), +R and +R DL on other players, it is necessary to finalise them after copy. To play +RW on other players, we recommend you "Create Top Menu" (→ 94), but they may not play on all DVD players.

#### Copying a finalised DVD-R, DVD-R DL, DVD-RW (DVD-Video format), +R and +R DL

#### DVD-V → HDD

You can copy the content of finalised DVD-R, DVD-R DL, DVD-RW (DVD-Video format), +R, and +R DL to the HDD and re-edit the content copied to the HDD.

While playing a disc, the content being played is copied to the HDD according to the set time.

- When "Recording Format for DVD" (→ 98) is set to "Video format" and you make a copy, the copy will be made using the picture size selected in "Aspect for Recording" (→ 98) of the Setup menu.
- · Operations and on screen displays during copy are also recorded.
- Almost all DVD-Video on sale have been treated to prevent illegal copying, and cannot be copied.
- The following cannot be copied:, Video CD, Audio CD and so on.

#### **Preparation:**

Insert the finalised disc (→ 118).

After performing steps 1-4 ("Format" is automatically set to "DVD-Video") (→ 59, Copying using the copying list–Copy)

- Set "Copy Time".
  - If you are not going to change the setting (→ step **6**).

#### Setting the unit to copy according to the set time

- Press [▲, ▼] to select "Copy Time", then press [►].
- Press [A, ▼] to select "Time Setting", then press [OK].
- Setting the unit to copy all the content on the disc
  - 3 Press [A, ▼] to select "Off", then press [OK].
  - Press [◄] to confirm.
    - Copy will continue until there is not enough available recording space on the HDD.
- Setting the copying time
  - ③ Press [▲, ▼] to select "On", then press [OK].
  - Press [▲, ▼] to select "Copy Time", then press [OK].

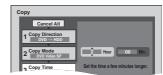

- 5 Press [◄, ▶] to select "Hour" or "Min.", then press  $[\blacktriangle, \blacktriangledown]$  to set the recording time.
- Press [OK].
- 7 Press [◄] to confirm. Copying to the HDD continues for the set time even after the content being played finishes.
- Set a few minutes longer than the source title, in order to include the operation time before play begins.
- 6 Press [▲, ▼] to select "Start Copying", then press [OK].
- Press [◄] to select "Yes", then press [OK] to start copying.
  - The disc top menu is displayed.
  - Disc play automatically begins from title 1 when "Title 1" is selected from the "Auto-Play Select" menu when finalising the disc (→ 94).

8 When the top menu is displayed Press  $[\blacktriangle, \blacktriangledown, \blacktriangleleft, \blacktriangleright]$  to select the title you want to start copying, then press [OK].

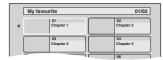

While playing in order, all the titles after the selected title are recorded until the set time. (After the last title on the disc has finished playing the top menu is recorded until the set time is reached.)

#### Tips

To return to the previous screen in steps 1-6 Press [BACK/RETURN 5].

#### To stop copying after step 7

Press [].

You can also press and hold [BACK/RETURN 1] for 3 seconds to stop copying.

• If stopped partway, copying will be up to that point.

- The screen on the right is recorded at the beginning.
- The content is recorded as 1 title from the start of copy to
- · If play does not begin automatically or if the top menu does not display automatically, press [▶] (PLAY) to start.

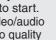

- Even if you copy a high quality video/audio DVD, the original picture and audio quality cannot be exactly replicated.
- If you want to copy a title from a DVD-RW (DVD Video Recording format), create a copying list and then copy (→ 59, Copying using the copying list-Copy).

## Recording from a Satellite or Cable Receiver

#### HDD

#### **Manual Recording**

#### Preparation:

- Connect a satellite or cable receiver to this unit's input terminals (→ 109).
- When the output signal from the external equipment is NTSC, change the "TV System" to "NTSC" in the Setup menu (→ 101).
- 1 With the unit stopped

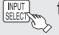

to select "AV2" for the

satellite or cable receiver you have connected.

- 2 SELECT to select the HDD drive.
- to select the recording mode.
  - -DR, HG, HX, HE, HL, FR mode cannot be selected.
- Select the channel on the satellite or cable receiver.
- **5** to start recording.

#### Tips

#### To skip unwanted parts

Press [▮▮] to pause recording. (Press again to restart recording.)

#### To stop recording

Press [■].

# Linked timer recordings with external equipment (SKY Digital STB, satellite/cable receiver)–EXT LINK

To record programmes from a SKY Digital STB, satellite/cable receiver using timer programming

#### **Preparation:**

- Make sure you connect the AV2 input terminal of this unit to "VCR Scart Terminal" of a SKY Digital STB, satellite/cable receiver with a 21-pin scart cable (→ 109).
- Set the "AV2 Input" and "Ext Link" to match the connected equipment in the Setup menu (→ 102).
- Make timer programming on SKY
   Digital STB, satellite/cable receiver.
  - Refer to the equipment's operating instructions.
- 2 SELECT to select the HDD drive.

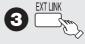

- "EXT-L" lights on the unit's display to indicate timer recording standby has been activated.
- The guidance information of EXT LINK appears.

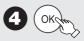

#### **Tips**

#### To set external link standby using the FUNCTION MENU display

Perform step **1** (→ above)

- 1. Press [FUNCTION MENU].
- Press [▲, ▼] to select "Others", then press [OK].
- 3. Press [▲, ▼] to select "Ext Link Standby", then press [OK].
- 4. Press [◀, ▶] to select "Yes", then press [OK].

#### To cancel the external control

- 1 Turn on this unit.
- Press [EXT LINK] to stop recording or to cancel linked timer recording standby ("EXT-L" disappears.).

- During EXT LINK standby mode or recording, you cannot press [INPUT SELECT] to select external input other than AV2.
- In order to prevent accidental operation, press [EXT LINK] to cancel the setting after recording is finished.
- This function does not work when "TV System" is set to "NTSC" in the Setup menu (→ 101).
- This function does not work with some equipment. Refer to the equipment's operating instructions.
- The beginnings of recordings may not be recorded correctly in some cases.
- When "Ext Link" is set to "Ext Link 2", this function does not work if the input signal is NTSC system.
  Programmes are recorded as one title on this unit when the end
- time of the earlier timer recording and the start time of the later timer recording are close to each other.

  To divide the titles, go to "Divide Title" (→ 52).
- While the unit is in EXT LINK standby mode or recording, AV1 output terminal outputs the signal which is input from the AV2 input terminal irrespective of "AV1 Output" setting (→ 102).
- EXT LINK recording is available on HDD only.
- During EXT LINK standby mode or recording, playback is available on both HDD and DVD drive. However, during EXT LINK recording, DVD-Video, still pictures or music cannot be played back.
- When "EXT-L" lights on the unit's display, Direct TV Recording is unavailable.

## **Recording from an External Device**

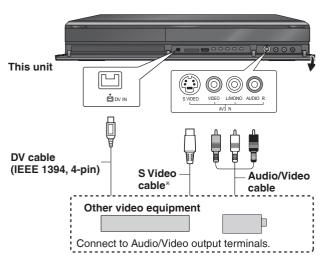

- \* The S VIDEO terminal achieves a more vivid picture than the VIDEO terminal.
- If the audio output of the external device is monaural, connect to L/MONO on the AV3 input terminals at the front.
- If DV cable is connected, the S Video and Audio/Video cable are not required.

#### Recording from a VCR, etc.

#### HDD

#### **Preparation:**

- Press [DRIVE SELECT] to select the HDD drive.
- When the output signal from the external device is NTSC, change the "TV System" to "NTSC" in the Setup menu (→ 101).
  - a few times to select the input where your external device is connected, then
    - Select "AV3" for connection with S Video or Audio/Video cable.
    - Select "DV" for connection with DV cable.
- a few times to select the recording mode.
  - DR, HG, HX, HE, HL, FR mode cannot be selected.
- 3 Start play on the external device.
- at the point you want to start recording.

#### **Tips**

#### To skip unwanted parts

Press [■1] to pause recording. (Press again to restart recording.)

#### To stop recording

Press [].

The confirmation screen appears. Press [OK].

- When timer recording starts while recording from an external device, timer recording takes priority. Recording from the external device stops:
  - -When a timer recording from an external device starts.
  - -When another timer recording using this unit's tuner starts.
- If video is copied from another piece of equipment to this unit, then the video quality will be degraded.
- Almost all videos and DVD-Video on sale have been treated to prevent illegal copying. Any software that has been so treated cannot be recorded using this unit.
- During EXT LINK standby mode or recording, you cannot press [INPUT SELECT] to select external input other than AV2.

## **Recording from an External Device**

#### **Recording from a DV Camcorder**

#### HDD RAM -R -RW(V) +R +RW

#### **Preparation:**

- Turn on this unit.
- If you record to a disc, insert a disc (→ 118).
- RAM If the disc is protected, release protection (→ 92).
- When the output signal from the external device is NTSC, change the "TV System" to "NTSC" in the Setup menu (→ 101).
- This unit connects to DV camcorder with DV cable.

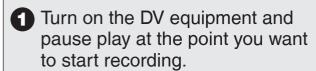

The following screen appears.

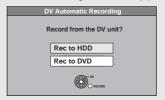

#### When the screen does not appear

Perform step **1** (→ above).

- 1. Press [FUNCTION MENU].
- 2. Press [▲, ▼] to select "Others", then press [OK].
- 3. Press [▲, ▼] to select "DV Automatic Recording", then press [OK].

You can proceed to step 2 (→ below).

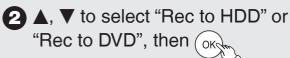

 It may take a while for the next screen to display while preparing to record.

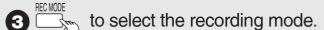

 DR, HG, HX, HE, HL, FR mode cannot be selected.

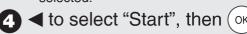

#### Notes

- Only one piece of DV equipment (e.g., Panasonic's video camera, etc.) can be connected to the unit via the DV input terminal.
- It is not possible to operate the unit from the connected DV equipment.
- The DV input on this unit is for use with DV equipment only. (It cannot be connected to a computer, etc.)
- The DV equipment name may not be shown correctly.
- Depending on the DV equipment, the images or audio may not be input properly.
- Date and time information is not recorded, even if displayed on the DV camcorder.
- You cannot record and play simultaneously.
- It may not be able to record after repeating about 30 times of step 4 or recording or editing.
- -R -RW(V) After finalising, chapters for every 5 minutes will be created.
- +R After finalising, chapters for every 8 minutes will be created.
- +RW Regardless of creating the top menu, chapters for every 8 minutes will be created.

#### Tips

#### When recording finishes

The confirmation screen appears.

Press [OK] to finish DV camcorder recording.

#### To stop recording

Press [■].

The confirmation screen appears. Press [OK].

If the DV camcorder recording function does not work properly, check the connections and DV equipment settings, and turn the unit off and back on. If that does not work, follow the instructions on page 63.

#### **Recording via AV3 Input**

#### RAM -R -RW(V) +R +RW

It is possible to record to disc from equipment connected to the AV3 input terminals. Recording mode is FR mode.

#### **Preparation:**

- Press [DRIVE SELECT] to select the DVD drive.
- When the output signal from the external equipment is NTSC, change "TV System" to "NTSC" in the Setup menu (→ 101).

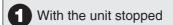

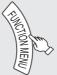

2 ▲, ▼ to select "Others", then OK

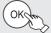

3 ▲, ▼ to select "Recording via AV3 Input", then OK

 It may take a while for the next screen to display while preparing to record.

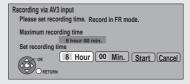

- ♣, ► to select "Hour" and "Min." and
   ♠, ▼ to set the recording time.
  - You can also set the recording time with the numbered buttons.
- **5** Start play on the other equipment.
- 6 When you want to start recording,
  ✓, ► to select "Start", then OK

#### Tins

To return to the previous screen without recording Press [BACK/RETURN ♠].

To exit the screen without recording Press [EXIT].

To stop recording partway Press [■].

**To show the remaining time** Press [STATUS (i)].

#### **Notes**

- It may not be able to record after repeating about 30 times of step 6 recording or editing.
- RW(V) After finalising, chapters for every 5 minutes will be created.
- +R After finalising, chapters for every 8 minutes will be created.
- +RW Regardless of top menu, chapters for every 8 minutes will be created.

#### Flexible Recording via AV Input

#### HDD

The title is recorded to the size of a new DVD (4.7GB) by automatically selecting optimal quality between XP and EP (8 hours).

#### **Preparation:**

 When the output signal from the external equipment is NTSC, change "TV System" to "NTSC" in the Setup menu (→ 101).

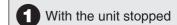

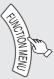

2 ▲, ▼ to select "Others", then (ok

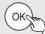

3 ▲, ▼ to select "Flexible Recording via AV Input", then OK

 It may take a while for the next screen to display while preparing to record.

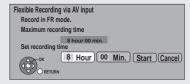

- **4 ◄**, **▶** to select "Hour" and "Min." and **▲**, **▼** to set the recording time.
  - You can also set the recording time with the numbered buttons.
- 5 Start play on the other equipment.
- 6 When you want to start recording,

  ✓, ► to select "Start", then OKAM

#### Tips

To return to the previous screen without recording Press [BACK/RETURN ♠].

To exit the screen without recording Press [EXIT].

To stop recording partway Press [■].

To show the remaining time Press [STATUS (i)].

#### Notes

• You cannot record more than 8 hours.

## **Copying HD Video (AVCHD format)**

It is possible to copy the HD video (AVCHD format) recorded on the Panasonic's video camera, etc. to the HDD.

#### From an SD card or Discs

AVCHD (Disc) → HDD AVCHD (SD card) → HDD

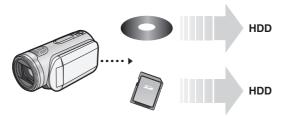

1 Insert a disc or card.

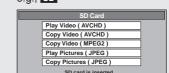

(4)°

Display items differ depending on what is recorded in each media.

- **2** ▲, ▼ to select "Copy Video (AVCHD)", then OKCHD
- When copying from an SD card
  The confirmation screen appears,
  then OK
- 4 ▲, ▼ to select the title, then

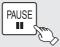

- A check mark is displayed. Repeat this step until you select all necessary titles.
- Press [11] again to cancel. (All the recordings on the same date become a title.)

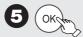

6 ◀, ► to select "Start", then OK

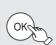

#### From a video equipment

HDD of Panasonic's video camera, etc. → HDD

You cannot playback HD Video in the HDD of Panasonic's video camera, etc. with this unit.
 You must copy the files to the HDD.

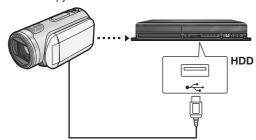

#### **Preparation:**

- Turn on both this unit and the Panasonic's video camera, etc.
- 1 Connect the Panasonic's video camera, etc. to this unit.
- 2 Select the appropriate mode that makes the Panasonic's video camera, etc. ready for data transfer (such as "PC CONNECT") on the Panasonic's video camera, etc.
  - Refer to the camera's operating instructions for detail.

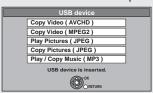

Display items differ depending on what is recorded in the USB device.

- The confirmation screen appears, then OK
- **5 △**, **▼** to select the title, then

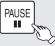

- A check mark is displayed. Repeat this step until you select all necessary titles.
- Press [11] again to cancel. (All the recordings on the same date become a title.)

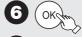

**7**  $\blacktriangleleft$ ,  $\blacktriangleright$  to select "Start", then  $\bigcirc$ 

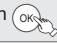

#### Tips

#### To stop copying

Press and hold [BACK/RETURN ±] for 3 seconds.

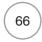

- Record, playback or timer recording cannot be executed while copying.
- Copy cannot be executed while recording or playback.
- An AVCHD title with more than 100 scenes will be divided into titles every 99th scene and copied.
- Copied video will be displayed as "AVCHD" in the "Channel" column of the DIRECT NAVIGATOR screen.
- Depending on the recording condition with the high definition camera, scenes recorded on same day might have different titles ("-1", "-2" appended to date).
- See the instructions of the equipment used to record.

## **Copying SD Video (MPEG2 format)**

It is possible to copy the SD video (MPEG2 format) recorded on the Panasonic's video camera, etc. to the HDD or disc.

#### From an SD card

SD → HDD RAM

(All the recordings on the same date become a title.)

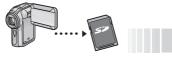

HDD DVD-RAM

1 Insert a card.

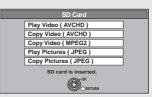

- Display items differ depending on what is recorded in the card.
- **2** ▲, ▼ to select "Copy Video (MPEG2)", then OK
- 3 ▲, ▼ to select "Start Copying", then OK
  - SD Video on an SD card are automatically registered on the copy list.

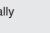

#### From a video equipment

HDD of Panasonic's video camera, etc. → HDD RAM (All the recordings on the same date become a title.)

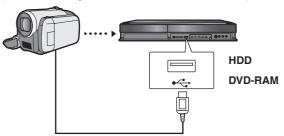

USB connection cable (specified cable such as accessory of the USB equipment)

#### Preparation:

- Turn on both this unit and the Panasonic's video camera, etc.
- 1 Connect the Panasonic's video camera, etc. to this unit.
- 2 Select the appropriate mode that makes the Panasonic's video camera, etc. ready for data transfer (such as "PC CONNECT") on the Panasonic's video camera, etc.
  - Refer to the camera's operating instructions for detail.

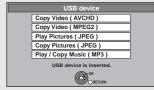

- Display items differ depending on what is recorded in the USB device.
- 3 ▲, ▼ to select "Copy Video (MPEG2)", then OK
- 4 ▲, ▼ to select "Start Copying", then OK
  - SD Video on the Panasonic's video camera, etc. are automatically registered on the copy list.
- 5 ◀, ► to select "Yes", then OKCOM

#### **Tips**

#### To stop copying

Press and hold [BACK/RETURN 15] for 3 seconds.

- You cannot playback SD Video on an SD card or in the HDD of Panasonic's video camera, etc. with this unit. You must copy the files to the HDD or a DVD-RAM.
- You cannot playback or record while copying SD Video.

## Playing still pictures

#### HDD RAM -R -R DL CD USB SD

- You can play still pictures recorded with a computer onto a DVD-R, DVD-R DL, CD-R/CD-RW, USB memory and SD card.
- You cannot play still pictures while recording or copying.

#### Preparation

- RAM -R -R DL CD USB SD Insert a disc, USB memory or SD
- Press [DRIVE SELECT] to select the drive. Select "DVD" for any discs.

The display below automatically appears when you insert an SD card, USB memory or the discs while stopped.

Press [▲, ▼] to select "Play Pictures (JPEG)", then press [OK]. Then go to step 2 (→ right).

• -R -R DL CD It will go to step 2 (→ right) automatically if it is only still pictures that is recorded.

Disc e.g., CD

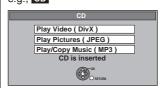

e.g., USB

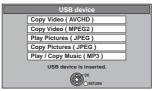

e.g., SD

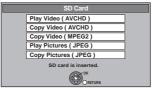

• Display items differ depending on what is recorded in each media.

If the menu screen (→ above) is not displayed, display it by performing the following operation.

#### -R -R DL CD USB SD

- Press [FUNCTION MENU].
- -R -R DL CD SD

Press [▲, ▼] to select "Playback", then press [OK].

- ① Press [▲, ▼] to select "Others", then press [OK].
- ② Press [▲, ▼] to select "USB device", then press [OK].

With the unit stopped

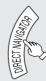

- When "PICTURE" is not selected, press the "Green" button to select "PICTURE"
- To switch the display method Still pictures copied from SD cards and USB memories are grouped by the shooting date on Pictures by Date screen.

#### Switching the DIRECT NAVIGATOR appearance ① Press [OPTION].

② Press [▲, ▼] to select "A bum View" or "Pictures by Date", then press [OK].

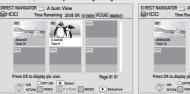

Album View screen

Pictures by Date screen

#### **DIRECT NAVIGATOR screen icons**

Picture and A bum protected.

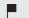

Date that has not yet been viewed (Only still pictures copied with "Copy All Pictures" or "Copy New Pictures")

#### To show other pages Press [|◀◀, ▶▶|].

date, then (

HDD

**2**  $\blacktriangle$ ,  $\blacktriangledown$ ,  $\blacktriangleleft$ ,  $\blacktriangleright$  to select the album or

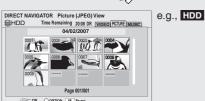

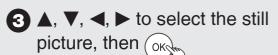

- Press [◄, ▶] to display the previous or next still picture.
- Useful functions during still picture play  $(\rightarrow 69)$

#### Tips

To return to previous screen Press [BACK/RETURN ±].

To exit the screen

Press [DIRECT NAVIGATOR].

#### Useful functions during still picture play Start You can display still pictures one by one at a constant interval. After performing steps **1**−② (→ 68) Slideshow Press [▲, ▼, ◄, ▶] to select the album of "Album View" or the date of "Pictures by Date". 2 Press [▶] (PLAY). You can also start Slideshow with following steps. After performing step 1 (→ above) ① Press [OPTION]. ② Press [▲, ▼] to select "Start Slideshow", then press [OK]. To end the slideshow Press [BACK/RETURN 5] Slideshow After performing steps 1 −2 (→ 68) 1 Press [▲, ▼, ◄, ▶] to select the album of "Album View" or the date of "Pictures by Date". Settings 2 Press [OPTION]. 3 Press [▲, ▼] to select "Slideshow Settings", then press [OK]. • To change the display interval After performing steps 1-3 ① Press [▲, ▼] to select "Display interval". Display interval ② Press [◄, ▶] to select the desired interval. ③ Press $[\blacktriangle, \blacktriangledown, \blacktriangleleft, \blacktriangleright]$ to select "Set", then press [OK]. • To change the transition effect After performing steps 1-3 ① Press $[\blacktriangle, \blacktriangledown]$ to select "Transition Effect". ② Press $[\blacktriangleleft, \blacktriangleright]$ to select the transition effect. : Pictures are changed by fading out and fading in. "Fade" "Motion": Pictures are changed by fading out and fading in, while it is enlarged, reduced, o "Random": In addition to the "Motion", pictures are changed by various methods. Pictures are changed by fading out and fading in, while it is enlarged, reduced, or moved up or down. ③ Press $[\blacktriangle, \blacktriangledown, \blacktriangleleft, \blacktriangleright]$ to select "Set", then press [OK]. • To set repeat play After performing steps 1–3 ① Press [▲, ▼] to select "Repeat Plav". ② Press [◀, ▶] to select "On" or "Off" ③ Press [▲, ▼, ◄, ▶] to select "Set", then press [OK]. To playback the music Sample music in this unit or music stored on the HDD (My Favourites or Plavlist) (→ 76) can be played during the playback of the slideshow. After performing steps 1-3 ① Press [▲, ▼] to select "Soundtrack". ② Press [◀, ▶] to select "On". ③ Press [▲, ▼, ◄, ▶] to select "Set", then press [OK]. • To change the music to playback After performing steps 1–3 ① Press [▲, ▼] to select "Select Soundtrack", then press [OK]. ② Press [▲, ▼] to select storage location of soundtrack, then press [OK]. ③ Press A. ▼ to select the music playlist, then press [OK]. ④ Press A. ▼, ◄, ▶] to select "Set", then press [OK]. While playing Rotate 1 Press [OPTION]. 2 Press [▲, ▼] to select "Rotate RIGHT" or "Rotate LEFT", then press [OK]. • Rotation information will not be stored in the following cases. - -R -R DL CD USB Still pictures -When disc or card is protected -When played on other equipment -When copying pictures -When changing date • If you remove the SD card while the DIRECT NAVIGATOR screen is displayed, picture rotation information may not be properly stored. Remove the SD card after you exit the DIRECT NAVIGATOR screen. Zoom in While playing

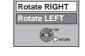

Zoom in

My Favourites

OK ORET

Slideshow Settings

Normal

1 Press [OPTION].

2 Press [▲, ▼] to select "Zoom in", then press [OK].
• Press [▲, ▼] to select "Zoom out" in step 2, then press [OK] to resume the display size of the still picture.

e.g., HDD

- When zooming in, the picture may be cut off.
- The Zoom in information will not be stored.
- This function is only available for small-sized still pictures.

### **Properties**

Zoom out

Information (e.g., time and date) is shown.

After performing steps **1**−② (→ 68)

- Press [▲, ▼, ◄, ▶] to select the album or date, then press [OK].
   Press [▲, ▼, ◄, ▶] to select the still picture.
- 3 Press [OPTION].
- 4 Press [▲, ▼] to select "Properties", then press [OK].

While playing

Press [STATUS (i)] twice.

To exit the picture properties screen Press [STATUS ①]

2:00 01/01/2009 Remain HDD 30:30 DR Folder - Picture No. 103 - 0006 Date 01/01/2009 Shooting date

69

RQT9431

## **Editing still pictures**

#### **Editing still pictures (JPEG)**

#### HDD RAM SD

- Editing can be done in units of pictures, albums, or dates.
- You cannot edit still pictures recorded on DVD-R, DVD-R DL, CD-R/ CD-RW and USB memory.

#### **Preparation:**

- Press [DRIVE SELECT] to select the drive.
- RAM SD Release protection (disc, cartridge
   → 92, card → 23).

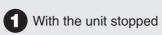

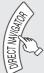

#### HDD RAM

When "PICTURE" is not selected, press the "Green" button to select "PICTURE".

#### HDD RAM

#### To switch the display method

① Press [OPTION].

② Press [▲, ▼] to select "A burn View" or "Pictures by Date", then press [OK].

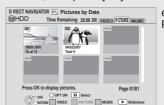

e.g., HDD
Pictures by Date screen

2 Editing an album or date:

Select the album or date to be edited, then OPTION

Editing a still picture:

 Select the album or date which contains the still picture to edit, then press [OK].

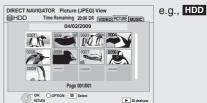

② Select the still pictures to edit, then press [OPTION].

To show other pages

Press [I◀◀, ▶▶I].

Multiple editing

Select with [▲, ▼, ◄, ▶], then press [▮▮]. (Repeat.) A check mark appears. Press [▮▮] again to cancel.

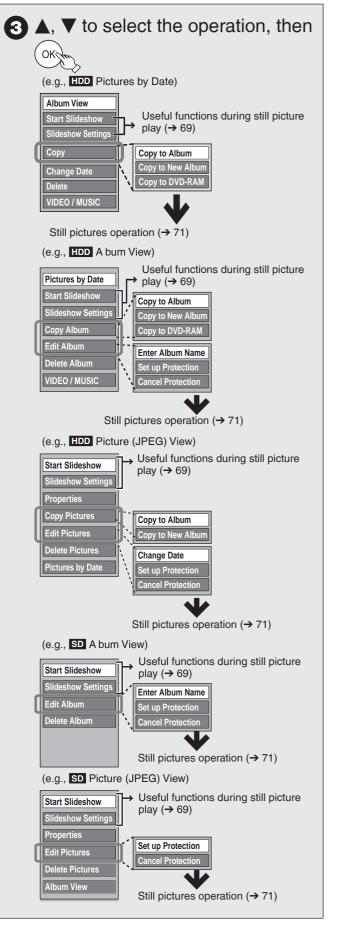

#### Tips

To return to the previous screen Press [BACK/RETURN ♠].

To exit the screen

Press [DIRECT NAVIGATOR].

## Still pictures operation

| Copy to Album*                                                                              | Copy the selected album, date or pictures to an existing album.  ① Press [◄, ▶] to select "Start", then [OK]. ② Press [▲, ▼, ◄, ▶] to select the destination album, then [OK].  • The destination album with protect setting cannot be copied to. • After copying, the screen shows the Album View automatically.                                                                                                    |
|---------------------------------------------------------------------------------------------|----------------------------------------------------------------------------------------------------|
| Copy to New Album*                                                                          | Copy the selected album, date or pictures to new album.  ① Press [◄, ▶] to select "Start", then [OK]. ② Press [OK]. ③ Press [◄, ▶] to select "Yes" or "No", then [OK].  • If "Yes" is selected: You can give a name to the album. (→ 82, Entering Text)  • If "No" is selected: Date of the first recorded picture in the album becomes the album name automatically. (If there is no information about the recording date, it will become "".)  • After copying, the screen shows the Album View automatically. |
| Copy to DVD-RAM  HDD  Copy to HDD  RAM                                                      | Press [◀, ▶] to select "Start", then [OK].  • If you carry out the "Copy to DVD-RAM", insert a disc advance.                                                                                                    |
| Change Date*  HDD RAM (Pictures by Date only)                                               | Change the date of a folder and move the picture in it into the folder of the changed date.  ① Press [◀, ▶] to select the item, then [▲, ▼] to change. ② Press [OK].  • You can also change the date of a picture.  • Date folder of the original is maintained even if all original pictures were deleted after changing the date of folder. Delete it if unrequired.  • If there is no folder with the changed date, a new folder will be created.                                                             |
| Enter Album Name  HDD RAM SD (Album View only)                                              | You can give a name to the a bum.  (→ 82, Entering Text)  • Album names input using this unit may not be displayed on other equipment.                                                                                                    |
| Set up Protection* Cancel Protection*  HDD RAM SD [Album View and Picture (JPEG) View only] | If set, this will protect the still picture or album from accidental deletion.  Press [◄, ▶] to select "Yes", then [OK].  The lock symbol appears when the still picture or album is protected.  • Even if the protection setting is used by this unit to protect an album, the album may be deleted by another unit.                                                                                                    |
| Delete* Delete Album* Delete Pictures* HDD RAM SD                                           | Press [◄, ▶] to select "Delete", then [OK].  • Once deleted, the recorded contents are lost and cannot be restored. Make certain before proceeding.  • RAM SD If there is a file other than DCF format or other folder exists in the date or a bum, only the pictures will be deleted, and the date or the album itself will not be deleted.                                                                                                    |

\* Multiple editing is possible. [Copy to A bum, Copy to New Album, Change Date : Only when the "Picture (JPEG) View" screen is displayed]

#### Notes

• Timer recordings do not start when performing "Copy to A bum", "Copy to New Album", "Change Date", "Copy to DVD-RAM" or "Copy to HDD".

## Copying still pictures

#### HDD RAM USB SD

- Pictures copied from SD card and USB memory will be categorised according to the shooting date. Pictures without shooting date will be categorised using the creation date.
- You cannot copy pictures recorded to DVD-R, DVD-R DL, CD-R/ CD-RW or USB memory.
- If the space on the destination drive runs out or the number of files/ folders to be copied exceeds the maximum (→ 131), copying will stop partway through.
- You cannot copy the information about the picture rotation.
- Timer recording will not start while copying still pictures.

# Copying all the still pictures on the USB memory—Copy All Pictures

USB → HDD

While stopped Insert the USB memory.

The menu is automatically displayed.

• If the menu is not displayed (→ 68)

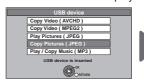

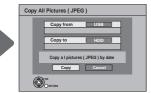

- Display items differ depending on what is recorded in the USB memory.
- Press [▲, ▼] to select "Copy Pictures (JPEG)", then [OK].
- 3 Press [◄, ▶] to select "Copy", then press [OK].
  - will be displayed on the Pictures by Date screen of the Direct Navigator for the added pictures.

#### Tips

To stop copying during copy

Press and hold [BACK/RETURN ±] for 3 seconds.

#### Notes

The structure of folders on the USB memory may not be the same at the copy destination.

# Copying new still pictures on the SD card—Copy New Pictures

#### SD → HDD

This unit saves information about imported still pictures. Therefore, if still pictures are imported from the same SD card, then only new still pictures will be imported.

While stopped Insert the SD card.

The menu is automatically displayed.

• If the menu is not displayed (→ 68)

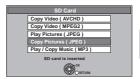

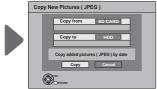

- Display items differ depending on what is recorded in the SD card.
- Press [▲, ▼] to select "Copy Pictures (JPEG)", then [OK].
- 3 Press [◀, ▶] to select "Copy", then press [OK].
  - -Protection of the card is
    - · Set: Copy will start
  - Not set: Go to step 4

Press [◄, ▶] to select "Copy & Delete" or "Copy Only", then [OK].

If "Copy & Delete" is selected

Copied pictures in the SD card will be deleted after copying.

If "Copy Only" is selected

Pictures will not be deleted.

- will be displayed on the Pictures by Date screen of the Direct Navigator for the added pictures.

#### Tips

#### To stop copying during copy

Press and hold [BACK/RETURN 1) for 3 seconds.

#### Notes

This unit saves the information on up to 12,000 still pictures and 30 SD cards. If additional still pictures are imported, then the older information will be deleted.

#### Copying using the copying list

HDD ≒ RAM SD

SD ≒ RAM
USB → HDD RAM

While stopped Press [FUNCTION MENU].

Press [▲, ▼] to select "Copy", then press [OK].

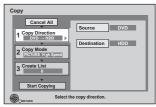

- If you are not going to change the registered list press [▼] several times (→ step ⑥).
- 3 Set the copy direction.
  - If you are not going to change the copying direction, press
     (▼) (→ step 4).
  - 1 Press [▲, ▼] to select "Copy Direction", then press [▶].
  - ② Press [▲, ▼] to select "Source", then press [OK].
  - 3 Press [▲, ▼] to select the drive, then press [OK].
  - Press [▲, ▼] to select "Destination", then press [OK].
  - (5) Press [▲, ▼] to select the drive, then press [OK].
  - The same drive as the copy source cannot be copied.
  - **6** Press [**◄**] to confirm.
- Set the copy mode.
  - If you are not going to change the copy mode, press [▼] twice (→ step ⑤).
  - ① Press [▲, ▼] to select "Copy Mode", then press [▶].
  - ② Press [▲, ▼] to select "Format", then press [OK].
  - ③ Press [▲, ▼] to select "PICTURE", then press [OK]. "Recording Mode" is automatically set to "High Speed".
  - 4 Press [◄] to confirm.
- **5** Register still pictures for copy.
  - If you are going to copy a registered list without making any changes to it, press [▼] twice (→ step ⑥).
  - Pictures from different dates or albums will not be registered to same list.

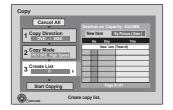

#### ■Select the units to register

- 1 Press [▲, ▼] to select "Create List", then press [▶].
- 2 Press [▲, ▼] to select "New Item", then press [OK].

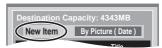

③ Press [▲, ▼] to select the item, then press [OK].

#### e.g., HDD

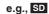

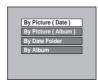

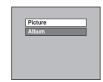

Register with "By Picture (Date/Album)"/"Picture"

- 1. Press [▲, ▼] to select "New item", then press [OK].
- Press [▲, ▼, ◄, ▶] to select the still picture, then
  press [▮]. A check mark is displayed. Repeat this step
  until you select all necessary items.
  - -Press [▮▮] again to cancel.
  - -Press [◄◄, ▶►] to show other pages.
  - The items will be copied in the order of the copying list. If you want to specify the order, repeat selecting one item at a time.
  - To select another folder (→ right)
- 3. Press [OK].
  - –To edit the copying list (→ right)
- 4. Press [◀] to confirm.

Register with "By Date Folder"/"By Album"/"Album"

- 1. Press [▲, ▼] to select "New item", then press [OK].
- Press [▲, ▼, ◄, ▶] to select the folder, then press [II].
   A check mark is displayed. Repeat this step until you select all necessary items.
  - -Press [■] again to cancel.
  - -Press [◄◄, ▶►] to show other pages.
  - -The items will be copied in the order of the copying list. If you want to specify the order, repeat selecting one item at a time.
- 3. Press [OK].
  - -To edit the copying list (→ right)
- Press [◄] to confirm.

# 6 Press [▲, ▼] to select "Start Copying", then press [OK].

-Only when copied with "By Picture (Album)" from HDD to RAM SD or from RAM to HDD SD

When specifying another a bum as the copying destination, select "Album"

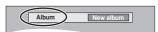

Press [◄, ▶] to select "Yes", then press [OK] to start copying.

# **Tips**

To return to the previous screen in steps 1 to 1 Press [BACK/RETURN 1].

## To stop copying after step 0

Press and hold [BACK/RETURN ♠] for 3 seconds.

#### Notes

- The sequence in which the still pictures are registered on the copy list may not be the same at the copy destination.
- If still pictures are already contained inside the copy destination folder, the new still pictures are recorded following the existing still pictures.

# Edit the copying list

Select the item after step  $\bigcirc$  –3 –3 ( $\rightarrow$  left). Press [OPTION].

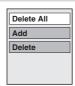

| Delete All | <ol> <li>Delete all items registered on the copying list.</li> <li>Press [▲, ▼] to select "Delete All", then press [OK].</li> <li>Press [◄, ▶] to select "Yes", then press [OK].</li> </ol>                                                                                                    |
|------------|----------------------------------------------------------------------------------------------------|
| Add        | <ol> <li>Add new items to the copying list.</li> <li>Press [▲, ▼] to select "Add", then press [OK].</li> <li>Press [▲, ▼, ◄, ▶] to select the still picture or folder, then press [■].         <ul> <li>A check mark is displayed. Repeat this step until you select all necessary items.</li> <li>Press [■] again to cancel.</li> </ul> </li> <li>Press [OK].</li> </ol> |
| Delete     | Delete the selected items.  1. Press [▲, ▼] to select "Delete", then press [OK].  2. Press [◄, ▶] to select "Yes", then press [OK].                                                                                                    |

# Cancel all registered copying setting and lists

After performing steps  $\bigcirc -\bigcirc (\Rightarrow 72$ , Copying using the copying list)

- **3** Press [▲, ▼] to select "Cancel All", then press [OK].
- Press [◄] to select "Yes", then press [OK].
- The settings and lists may be cancelled in the following situations.
- -When a title, still picture, etc. has been recorded or deleted at the copy source
- -When steps have been taken, for instance, to turn off the unit, open the tray, change the copy direction, etc.

# Select another folder

After performing step **⑤**−③−1 [→ left, Register with "By Picture (Date/Album)"/"Picture"]

- 1 Press [OPTION].
- 2 Press [OK].
- ③ Press [▲, ▼, ◄, ▶] to select the folder, then press [OK].
- -The still pictures of different folders cannot be registered on the same list.

# **Deleting still pictures**

Once deleted, the recorded contents are lost and cannot be restored. Make certain before proceeding.

# HDD RAM SD

#### **Preparation:**

- · Press [DRIVE SELECT] to select the drive.
- RAM SD Release protection (disc, cartridge → 92, card → 23).

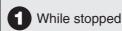

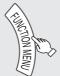

2 ▲, ▼ to select "Delete", then

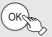

# HDD RAM

When "PICTURE" is not selected, press the "Green" button to select "PICTURE".

# HDD RAM

- ① Press [OPTION].
- ② Press [▲, ▼] to select "Album View" or "Pictures by Date", then press [OK].

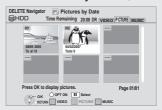

# 3 Deleting a still picture

- ① Press [▲, ▼, ◄, ▶] to select the item which contains the still picture to delete, then press [OK].
- ② Press [▲, ▼, ◄, ▶] to select the still picture, then press [OK].

# Deleting the album/date folder

- ① Press [▲, ▼, ◄, ▶] to select the album/date folder you want to delete.
- @ Press [DEL].

You can confirm the still picture that you have selected using the option menu. (→ 69, Properties, step 2)

# To show other pages

Press [**|◀◀**, ▶▶|].

# Multiple deleting

Select with  $[\blacktriangle, \blacktriangledown, \blacktriangleleft, \blacktriangleright]$ , then press  $[\blacksquare]$ .

A check mark appears. Press [■■] again to cancel.

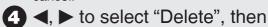

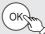

The item is deleted.

# Tips

To return to the previous screen Press [BACK/RETURN ♠]. To exit the screen Press [EXIT].

# **Playing MP3 files**

# -R -R DL CD USB

You can play MP3 files recorded with a computer onto a DVD-R, DVD-R DL, CD-R/CD-RW and USB memory.

• You cannot play MP3 files on the USB memory while recording.

0

While stopped

Insert a disc or USB memory.

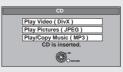

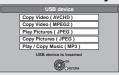

- Display items differ depending on what is recorded in each media.
- -R -R DL CD Playback will automatically start if only MP3 is recorded.
- 2 ▲, ▼ to select "Play/Copy Music (MP3)", then OK

- Playback will automatically start.

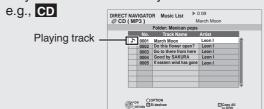

Playing different track

Press  $[\Delta, \nabla]$  to select the track, then press [OK].

# **Tips**

# To exit the screen

Press [EXIT].

Playback of track will stop.

If the menu screen ( $\rightarrow$  above) is not displayed, display it by performing the following operation.

1 Press [FUNCTION MENU].

# 2 -R -R DL CD

Press [▲, ▼] to select "Playback", then press [OK].

- ① Press  $[\blacktriangle, \blacktriangledown]$  to select "Others", then press [OK].
- ② Press [▲, ▼] to select "USB device", then press [OK].

# Using the tree screen to find a folder

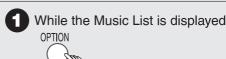

2 ▲, ▼ to select "Select Folder", then

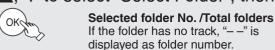

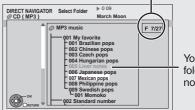

You cannot select folders that contain no compatible files.

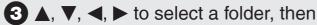

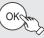

The Music List for the folder appears.

# Tips

To return to the previous screen Press [BACK/RETURN 15].

#### **Notes**

When this unit is not operated for approximately 5 minutes during music playback, the screen saver is displayed [only when "Screen Saver" in the Setup menu is set to "On" (→ 101)]. To return to the previous screen, press [BACK/RETURN ♠].

# **Playing music CD**

# CD

While stopped

# Insert a music CD.

The unit starts accessing the Gracenote® Database  $(\rightarrow 80)$  and searches for the title information.

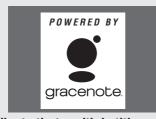

# If search results indicate that multiple titles were found

Press  $[\blacktriangle, \blacktriangledown]$  to select the appropriate title, then [OK].

Playback will automatically start.

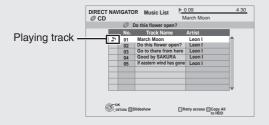

## Playing different track

Press  $[\blacktriangle, \blacktriangledown]$  to select the track, then press [OK].

## Reacquire the CD title

Press the "Yellow" button.

#### Tips

# To exit the screen

Press [DIRECT NAVIGATOR]. Playback of track will stop.

#### Notes

When this unit is not operated for approximately 5 minutes during music playback, the screen saver is displayed [only when "Screen Saver" in the Setup menu is set to "On"  $(\rightarrow 101)$ ]. To return to the previous screen, press [BACK/RETURN  $\triangle$ ].

# **Playing music**

# Playing music recorded on HDD

Copying music to HDD (→ 80)

#### **Preparation:**

• Press [DRIVE SELECT] to select the HDD drive.

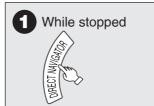

When "MUSIC" is not selected, press the "Yellow" button to select "MUSIC".

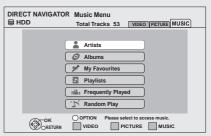

2 ▲, ▼ to select the item, then

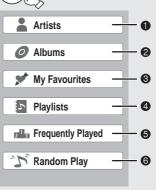

- Categorise by artist
- Categorise by album
- **©** Tracks registered in "My Favourites"
- Tracks registered in "Playlists"
- Tracks played most within 200 tracks played recently (up to 30 Tracks)
- Random playback of all tracks

#### ■When "Artists" is selected

- ① Press  $[\blacktriangleleft, \blacktriangleright]$  to select the initial of the artist.
- ② Press [▲, ▼] to select the name of the artist, then [OK].
- ③ Press [▲, ▼] to select the album, then press [OK].

# ■When "Albums" is selected

- ① Press  $[\blacktriangleleft, \blacktriangleright]$  to select the initial of the album.
- @ Press  $[\blacktriangle, \blacktriangledown]$  to select the album, then press [OK].

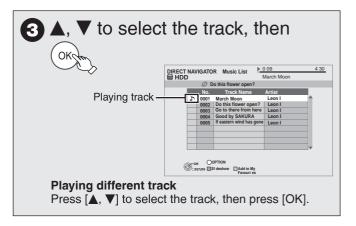

# Tips

To return to the previous screen
Press [BACK/RETURN ♠].
To exit the screen
Press [DIRECT NAVIGATOR]. Playback of track will stop.

#### Notes

- You cannot play music tracks on HDD while copying.
- When this unit is not operated for approximately 5 minutes during music playback, the screen saver is displayed [only when "Screen Saver" in the Setup menu is set to "On" (→ 101)]. To return to the previous screen, press [BACK/RETURN ±].

# Useful functions during music play

# HDD -R -R DL CD USB Operations during play

| Ston                                          | Proce [III]                                                                                                    |  |
|-----------------------------------------------|----------------------------------------------------------------------------------------------------|--|
| Stop                                          | Press [II].                                                                                                    |  |
| Pause                                         | Press [II]. Press [II] again or [▶] (PLAY) to restart play.                                                                                                    |  |
| Search                                        | Press [◄◄] or [▶►]. Press [▶](PLAY) to restart play.                                                                                                    |  |
| Skip                                          | During play or while paused, press [ ◄◄] or [▶▶]. Skip to the track you want to play. • Each press increases the number of skips.                                                                                                    |  |
| Register a track to<br>"My Favourites"        | While Music List screen is displayed  Press [▲, ▼] to select the track, then press the "Green" button.  • Up to 99 tracks can be registered.                                                                                                    |  |
| Properties                                    | While Music List screen is displayed  1 Press [OPTION].  2 Press [▲, ▼] to select "Properties", then press [OK].  • To exit the Properties screen, press [OK].                                                                                                    |  |
| Repeat Play<br>Random                         | <ol> <li>Press [DISPLAY].</li> <li>Press [▲, ▼] to select "Play", then press [▶].</li> <li>Press [▲, ▼] to select "Repeat Play" or "Random", then press [▶].</li> <li>Press [▲, ▼] to select the item.</li> </ol>                                                                                                    |  |
|                                               | Repeat Play  "All": Repeatedly playback the selected album, etc.  "Track": Repeatedly playback the selected track  "Off"  Random  "On": Randomly playback the selected album, etc.                                                                                                    |  |
| Re-master                                     | "Off"  This feature gives you a more natural sound by adding higher frequency signals not recorded on the track.  1 Press [DISPLAY].  2 Press [▲, ▼] to select "Sound", then press [▶].  3 Press [▲, ▼] to select "Sound Effects", then press [▶].  4 Press [▲, ▼] to select "Re-master1" or "Re-master2".  • This function is effective for audio from the HDMI terminal or the DIGITAL AUDIO OUT terminal only when "Do by Digital", "DTS", or "MPEG" is set to "PCM". (However, in this case, audio is output as 2 ch from the DIGITAL AUDIO OUT terminal.) |  |
| Display Still<br>Pictures<br>(Slideshow)      | Sample pictures in this unit or pictures stored on "Album View" of the HDD can be played back as slideshow during playback of the music.  While playing the music  Press the "Red" button.  Change the pictures to display  1 Press [OPTION].  2 Press [▲, ▼] to select "Select Picture Album", then press [OK].  Sample Picture Album  Please select the album to start slideshow.  Sample Pictures  My Favourites  My Travel  Wille playing music a picture slideshow can be displayed.                                                                      |  |
|                                               | To end the slideshow Press [BACK/RETURN ♠].  • It will also end when the music is stopped.                                                                                                    |  |
| Playing music continuously even after turning | When the unit is connected to a Panasonic TV (VIERA) that supports HDAVI Control 2 or later and the unit is turned in standby if the power to the television is turned in standby, since "Power off link" (→ 84) operates. The following operations make it possible to keep the power of the unit ON and to play music continuously.  While playing music                                                                                                    |  |
| off power to the                              | <ul> <li>1 Press [OPTION].</li> <li>2 Press [▲, ▼] to select "TV Power Off", then press [OK].</li> </ul>                                                                                                    |  |
| television                                    | <ul> <li>Sound may be discontinued for several seconds when the power to the television is turned in standby.</li> <li>If the operation mentioned above is executed while audio is output from the television, the sound may not be output from the amplifier/receiver. It is recommended to set the amplifier/receiver beforehand so that audio will be output from the amplifier/receiver.</li> </ul>                                                                                                    |  |

# **Editing music/playlist**

# **Editing music**

# HDD

# Preparation:

• Press [DRIVE SELECT] to select the HDD drive.

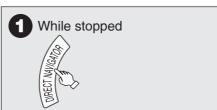

When "MUSIC" is not selected, press the "Yellow" button to select "MUSIC".

 When doing "Delete All Tracks", "Clear My Favourites" or "Clear Frequently Played" (→ go to step 3)

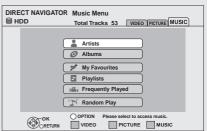

2 ▲, ▼ to select item, then OK

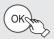

# ■When "Artists" is selected

- ① Press  $[\blacktriangleleft, \blacktriangleright]$  to select the initial of the artist.
- ② Press [▲, ▼] to select the name of the artist, then press [OK].
- ③ Press [▲, ▼] to select the album.
  - To edit the track, press [OK], and select the track with [▲, ▼].

### ■When "Albums" is selected

- ① Press  $[\blacktriangleleft, \blacktriangleright]$  to select the initial of the album.
- ② Press [▲, ▼] to select the album.
  - To edit the track, press [OK], and select the track with [▲, ▼].

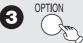

4 ▲, ▼ to select item, then (oken)

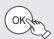

e.g., while selecting album

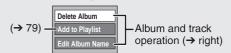

e.g., while selecting artist

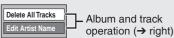

e.g., while selecting track

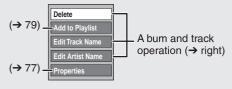

# **Tips**

To return to the previous screen Press [BACK/RETURN ♠].

To exit the screen

Press [DIRECT NAVIGATOR].

# Album and track operation

After performing step **1−4** (→ left)

| Delete All Tracks  • While displaying Music Menu screen                                                          | Delete all tracks in the HDD.  ① Press [◄, ▶] to select "Yes", then press [OK].  ② Press [◄, ▶] to select "Delete", then press [OK].  • Once deleted, the recorded contents are lost and cannot be restored. Make certain before proceeding.                       |
|----------------------------------------------------------------------------------------------------|----------------------------------------------------------------------------------------------------|
| Delete All Tracks  • While displaying "Artists" screen  Delete Album  • While displaying "Albums" screen  Delete | All tracks in the selected Artist or Album are deleted in case of "Delete All Tracks" or "Delete Album".  Press [◀,▶] to select "Delete", then press [OK].  • Once deleted, the recorded contents are lost and cannot be restored. Make certain before proceeding. |
| Edit Album Name<br>Edit Track Name<br>Edit Artist Name                                                           | (→ 82, Entering Text)                                                                                                    |
| Clear My Favourites • While displaying Music Menu screen                                                         | Remove all tracks in "My Favourites".  Tracks themselves are not deleted from the HDD.  Press [◀,▶] to select "Clear", then press [OK].                                                                                                    |
| Clear Frequently Played • While displaying Music Menu screen                                                     | Remove all tracks in "Frequently Played". Tracks themselves are not deleted from the HDD.  Press [◀,▶] to select "Clear", then press [OK].                                                                                                    |
| Remove • While displaying "My Favourites" or "Frequently Played" screen                                          | Selected track is removed. Track itself is not deleted from the HDD.  Press [◀,▶] to select "Remove", then press [OK].                                                                                                    |

78

# Register track to Playlist

You can register your favourite albums and tracks into 10 preset playlists.

- Name of the playlist can be changed. (→ right)
- New playlist cannot be added.
- Up to 999 tracks can be registered to each playlist.

#### **Preparation:**

• Press [DRIVE SELECT] to select the HDD drive.

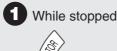

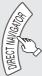

When "MUSIC" is not selected, press the "Yellow" button to select "MUSIC".

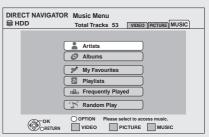

▲, ▼ to select item, then ( oke

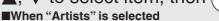

- ① Press [◀, ▶] to select the initial of the artist.
- $\textcircled{Press}[\blacktriangle, \blacktriangledown]$  to select the name of the artist, then press [OK].
- ③ Press [▲, ▼] to select the album.
  - To register the track, press [OK], and select the track with [▲, ▼].

#### ■When "Albums" is selected

- ① Press  $[\blacktriangleleft, \blacktriangleright]$  to select the initial of the album.
- ② Press [▲, ▼] to select the album.
  - To register the track, press [OK], and select the track with [▲, ▼].

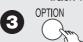

- ▲, ▼ to select "Add to Playlist", then ( oko
- vert to select the playlist to register, then ( ok

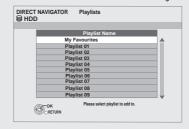

# Tips

To return to the previous screen Press [BACK/RETURN 5]. To exit the screen Press [DIRECT NAVIGATOR].

# **Editing Playlist**

# HDD

While stopped

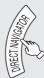

When "MUSIC" is not selected, press the "Yellow" button to select "MUSIC".

▲, ▼ to select "Playlists", then

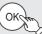

- 3a Edit the track in the playlist
  - ① Press [▲, ▼] to select the playlist, then press [OK].
  - ② Press [▲, ▼] to select the track, then press [OPTION].
  - e.g., while selecting the track in playlist

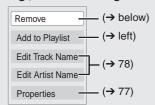

- 3b Edit the playlist
  - ① Press [▲, ▼] to select the playlist, then press [OPTION].
  - e.g., while selecting playlist

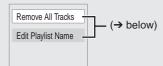

A, ▼ to select item, then (oke

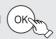

# Tips

To return to the previous screen Press [BACK/RETURN =]. To exit the screen Press [DIRECT NAVIGATOR].

# **Playlist operation**

After performing step **1**-**4** (→ above, Editing Playlist)

| Remove All Tracks  | Remove all tracks in the selected playlist. Tracks themselves are not deleted from the HDD. |
|--------------------|---------------------------------------------------------------------------------------------|
|                    | Press [◀, ▶] to select "Remove", then press [OK].                                           |
| Remove             | Selected track is removed. Track itself is not deleted from the HDD.                        |
|                    | Press [◀, ▶] to select "Remove", then press [OK].                                           |
| Edit Playlist Name | (→ 82, Entering Text)                                                                       |

# Copying music to HDD

You can store the two formats of music data in this unit's HDD.

# Music CD (CD-DA)

When inserting music CDs, this unit makes access to the internal Gracenote® Database to obtain title information. The album name, track name and artist name are assigned automatically allowing you find the track easily when playing back.

#### MP3

You can copy MP3 files from the DVD-R, DVD-R DL, CD or

The track name and artist name will be displayed on this unit if the information is contained in ID3 tag of the MP3 file.

# About the Gracenote® Database

The Gracenote® Database is a database used to search and retrieve music CD title information.

When a music CD is inserted, the unit will automatically search for and obtain information about the inserted music

The Gracenote® Database comes pre-installed on this unit, so titles and artist information can be obtained. This unit has an internal database containing information for approximately 350,000 album titles.

If the title of the newly released music CD is not in the built-in database, it is possible to acquire the title automatically by connecting to the network via the Internet. (→ 112)

If there are music CDs with very similar title information, then the incorrect title information may be obtained. If no title suggestions are found, it is displayed as "Unknown Artist", "Unknown Album".

In these cases, enter the music CD title information manually, after recording to the HDD has completed.

# Copying music from a disc or a USB memory

# -R -R DL CD USB → HDD

- CD (Music CD): All tracks in the CD will be recorded.
- -R -R DL CD USB (MP3) : All tracks in the folder will be recorded. (Cannot record track-by-track.)
- It will be recorded as 1 album to the HDD in 1 recording.
- Audio quality

CD (Music CD): LPCM, -R -R DL CD USB (MP3): MP3

The maximum number of tracks on HDD: 40000

(Depends on the remaining capacity.)

If titles or pictures are recorded, then the number of albums that can be recorded will be reduced.

While stopped

# Insert a disc or USB memory.

# CD (Music CD)

The unit starts accessing the Gracenote® Database and searches for the title information.

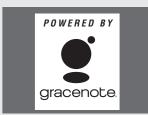

If search results indicate that multiple titles were found

Press  $[\blacktriangle, \blacktriangledown]$  to select the appropriate title, then press [OK].

# -R -R DL CD USB (MP3)

The menu is automatically displayed. Press [▲, ▼] to select "Play/Copy Music (MP3)", then press [OK].

e.g., CD USB (MP3)

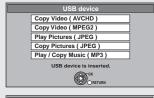

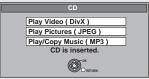

Display items differ depending on what is recorded in each media.

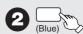

e.g., CD (Music CD)

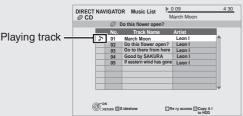

3 ◀, ▶ to select "Copy", then (oke Recording starts.

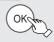

#### Tips

To return to the previous screen

Press [BACK/RETURN 1] in steps 1 to 2.

To stop copying

Press and hold [BACK/RETURN 1] for 3 seconds in step 3.

#### Notes

- While copying, no other operations can be performed. Timer recordings will not proceed.
- Tracks recorded on the HDD cannot be transferred to a disc, USB memory or SD card.
- CDs which have SCMS (Serial Copy Management System) restrictions cannot be recorded to the HDD.

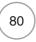

# **Deleting music**

Once deleted, the recorded contents are lost and cannot be restored. Make certain before proceeding.

# HDD

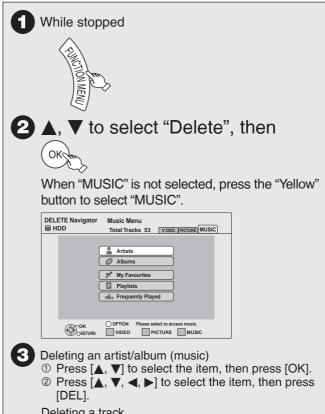

Deleting a track

- ① Press  $[\blacktriangle, \blacktriangledown]$  to select the item, then press [OK]. ② Press  $[\blacktriangle, \blacktriangledown, \blacktriangleleft, \blacktriangleright]$  to select the item, then press
- ③ Press [▲, ▼] to select the track, then press [OK].

You can confirm the item that you have selected using the option menu. (→ 78, step 3)

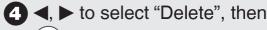

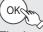

The item is deleted.

# Tips

To return to the previous screen Press [BACK/RETURN 5].

To exit the screen Press [EXIT].

# **Entering Text**

You can give names to recorded titles, etc.

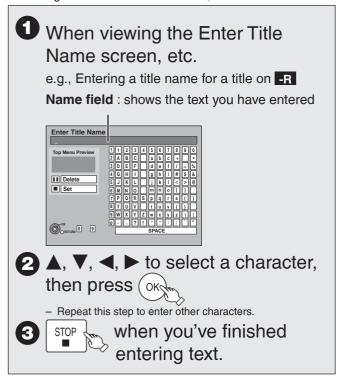

# Tips

#### Using the numbered buttons to enter characters

e.g.: entering the letter "R"

- 1. Press [7] to move to the 7th row.
- 2. Press [7] twice to highlight "R".
- 3. Press [OK].

# To delete a character

Press  $[\llbracket\,\rrbracket\,]$  on a character in the name field.

# To cancel in the middle

Press [BACK/RETURN ±]. Characters will not be saved.

# **Notes**

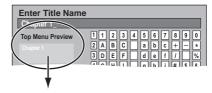

If you enter a long name, only part of it is shown in the Top Menu after finalisation ( $\Rightarrow$  94). When entering a title name, the name that will appear in the Top Menu can be previewed in "Top Menu Preview" window.

You can access a selection of Internet services from the Home screen with VIERA CAST, for example YouTube, Picasa Web Albums. (Current as of February 2009)

 VIERA CAST requires a broadband Internet connection. Dial-up Internet connections cannot be used.

#### **Preparation:**

- Network connection (→ 112)
- Network setting (→ 106)

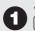

#### VIECA CAST

 Message is displayed. Please read these instructions carefully and then press [OK] to start VIERA CAST function.

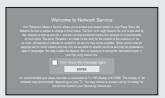

Images are for illustration purpose, message may change without notice.

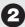

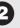

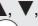

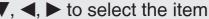

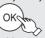

- You can operate VIERA CAST using the following buttons on the unit's remote control. [▲, ▼, ◄, ▶], [OK], [BACK/RETURN ±], [OPTION], coloured buttons and numbered buttons
- To access more features on YouTube or Picasa Web Albums site, enter your user ID and password that you have previously set up with these sites through the internet on your PC. However, not all features may be accessible through VIERA CAST.

## VIERA CAST Home screen;

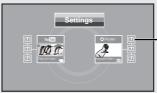

After you access YouTube or Picasa Web Albums from the VIERA CAST Home screen and add your favourite videos or albums to VIERA CAST, you can choose them easily from the Home screen.

Images are for illustration change without notice.

# Regarding "Settings"

Set VIERA CAST Home screen.

- My Account: You can remove your account from the unit.
- Enter a password to lock YouTube and • Lock: Picasa Web Albums.
- Notices

# **Tips**

## To return to VIERA CAST Home screen

Press [VIERA CAST].

#### To exit

Press [EXIT].

- Set "Network Lock" to "On" to restrict using VIERA CAST. (→ 103)
- Set "Automatic Volume Control" to "Off" when the audio is warped while using VIERA CAST. (→ 107)
- When display of the contents is truncated, set "Picture Zoom" to "Out". (→ 107)

# Notes

- VIERA CAST<sup>™</sup> home screen is subject to change without notice.
- The services through VIERA CAST<sup>™</sup> are operated by their respective service providers, and service may be discontinued either temporarily or permanently without notice. Therefore, Panasonic will make no warranty for the content or the continuity of the services
- All features of websites or content of the service may not be available.
- Some content may be inappropriate for some viewers.
- Some content may only be available for specific countries and may be presented in specific languages.
- Depending on the usage conditions, it may take a while to read all the data
- The connection to the Internet may take time or the Internet may not be connected depending on the connection environment.
- The unit is connected to the Internet when VIERA CAST is used, generating communication charges.
- If timer recording starts, VIERA CAST will stop.

# Linked Operations with the TV (VIERA Link "HDAVI Control™"/Q Link)

You can enjoy linked operations with the TV and receiver by using VIERA Link or Q Link.

#### What is VIERA Link "HDAVI Control"?

VIERA Link "HDAVI Control" is a convenient function that offers linked operations of this unit, and a Panasonic TV (VIERA) or receiver under "HDAVI Control". You can use this function by connecting the equipment with the HDMI cable. See the operating instructions for connected equipment for operational details.

- VIERA Link "HDAVI Control", based on the control functions provided by HDMI which is an industry standard known as HDMI CEC (Consumer Electronics Control), is a unique function that we have developed and added. As such, its operation with other manufacturers' equipment that supports HDMI CEC cannot be guaranteed.
- This unit supports "HDAVI Control 4" function. "HDAVI Control 4" is the newest standard (current as of December, 2008) for Panasonic's VIERA Link compatible equipment.
- This standard is compatible with Panasonic's conventional HDAVI equipment.
- Please refer to individual manuals for other manufacturers' equipment supporting VIERA Link function.

#### **Preparation:**

- 1. Connect this unit to your TV using an HDMI cable and a fully wired 21-pin Scart cable (→ 10), or to your receiver using an HDMI cable (→ 111).
- 2. Set "VIERA Link" to "On" (→ 102). (The default setting is "On".)
- 3. Set the "HDAVI Control" operations on the connected equipment (e.g., TV).
  - Set the input channel on VIERA to suit the terminal to be used as "HDAVI Control".
- 4. Turn on all "HDAVI Control" compatible equipment and select this unit's input channel on the connected TV so that the "HDAVI Control" function works properly.

Also when the connection or settings are changed, repeat this procedure.

# What is Q Link?

Q Link is a convenient function that offers linked operations of this unit and a Panasonic TV. You can use this function by connecting the equipment with a fully wired 21-pin Scart cable.

#### **Preparation:**

Connect this unit to your TV with a fully wired 21-pin Scart cable  $(\rightarrow 10,11,109).$ 

#### Notes

The following systems from other manufacturers have similar function to Q Link from Panasonic.

For details, refer to your television's operating instructions or consult your dealer.

- Q Link (registered trademark of Panasonic)
- DATA LOGIC (registered trademark of Metz)
- Easy Link (registered trademark of Philips)
- Megalogic (registered trademark of Grundig)
- SMARTLINK (registered trademark of Sony)

#### Notes

- These functions may not work normally depending on the
- · About "VIERA Link" function, read the manual of the connected equipment (e.g., TV) too.

# (When the TV is on) Easy playback VIERA Link Q Link

When the TV is on and the following operations are performed, the TV's input will automatically switch to HDMI input mode (VIERA Link) or AV input mode (QLink) and the TV displays the corresponding action. (Picture or sound may not be available for the first few seconds.)

Press [FUNCTION MENU]<sup>×1</sup>, [▶] (PLAY)<sup>×2</sup>, [DIRECT NAVIGATOR], [GUIDE], [PROG/CHECK] etc.

# (When the TV is off) Power on link VIERA Link Q Link

When the TV is off and the following operations are performed, the TV will automatically turn on and display the corresponding action.

(Picture or sound may not be available for the first few seconds.)

Press [FUNCTION MENU]\*1, [▶] (PLAY)\*2, [DIRECT NAVIGATOR], [GUIDE], [PROG/CHECK] etc. DVD-V CD

The TV is automatically turned on when you insert the discs.

# Power off link VIERA Link Q Link

When you turn the TV off, the unit is also automatically turned in standby. The unit is automatically turned in standby even if the FUNCTION MENU screen, the status message or the on-screen display is displayed, during playback or when the unit is set to a timer recording. Even if the TV is turned in standby, the unit will not be turned in standby at the same time when recording, copying, finalising, etc.

 When this unit is connected to an "VIERA Link" compatible Panasonic receiver with an HDMI cable, the receiver will also turn off. About the Standby Power Save function\*3

Even with "Power Save" set to "Off" (→ 104), this unit turns to "Power Save" states (→ 14) when Power off link works, so it is possible to reduce the power consumption while this unit is in standby mode.

- "Standby Power Save" setting is required to be activated on the TV.
- When turning this unit on or off without using Power off link function, this unit will not turn to "Power Save" states.

#### Direct TV Recording VIERA Link Q Link

This function allows you to immediately start recording the programme that you are viewing on the TV.

- Depending on the TV type connected with this unit, this function may not work if you select the TV channels on this unit.
- The titles are recorded to the HDD.
- When the Digital Teletext (→ 89) is displayed, intended image may not be recorded.
- If you switch TV channels while using Direct TV recording, the Direct TV recording stops.
- When "EXT-L" lights on the unit's display (→ 62), Direct TV recording is unavailable.

To stop recording

Press [

# Playing music continuously even after turning off power to the television VIERA Link \*

(→ 77, Playing music continuously even after turning off power to the television)

- \*1 This button is available only when this unit is on.
- \*2 When this button is pressed, the playback image is not immediately displayed on the screen and it may not be possible to watch the contents from where playback started. In this case, press [  $\blacktriangleleft \blacktriangleleft ]$  or  $[ \blacktriangleleft \blacktriangleleft ]$  to go back to where playback started.
- This function is available with the TV that supports "HDAVI Control 4".
- This function is available with the TV that supports "HDAVI Control 3" or later.
  This function is available with the TV that supports "HDAVI
- Control 2" or later.

# Easy control only with VIERA remote control

If you connect this unit to the TV that supports "**HDAVI Control 2**" or later with an HDMI cable, you can enjoy using more convenient functions.

You can operate this unit using the following buttons on the TV remote control.

The buttons that you can use for this unit vary depending on the TV. For details, refer to the operating instructions of the TV

Use the remote control supplied with this unit if you cannot operate this unit using buttons on the TV remote control.

• The operation of this unit may be interrupted when you press buttons on the TV remote control.

# Using the FUNCTION MENU display to operate this unit **VIERA Link**

This function is available with the TV that supports "HDAVI Control 2" or later.

Refer to the TV operating instructions for operating the TV.

- Display this unit's "FUNCTION MENU" display using the TV remote control.
  - If this unit is turned in standby, this unit will turn on automatically.
- Select the item you want to operate with the TV remote control, then press [OK].

# Pause live TV programme VIERA Link

This function is available with the TV that supports "HDAVI Control 3" or later.

You can pause the TV programme you are watching and resume later by temporarily saving it on the HDD. This is useful when you have to briefly stop watching TV to run an errand

If you stop the Pause Live TV function, then the TV programme temporarily saved on the HDD will be deleted. Refer to the TV operating instructions for operating the TV.

- When you want to pause the TV programme Turn on the "Pause Live TV" function using the TV remote control.
  - This unit turns on automatically.
- When you want to resume Display the Control Panel (→ right), then press [OK].
  - The TV programme resumes.

Refer to "Notes" on page 91, "To pause the TV programme you are watching—Pause Live TV".

#### Tips

#### To stop Pause Live TV

- ●Press [▼] while the Control Panel is displayed.
- ②Press [◄, ▶] to select "Yes", then press [OK].

# Using the OPTION menu window to operate this unit **VIERA Link**

This function is available with the TV that supports "HDAVI Control 2" or later.

By using the TV remote control, you can play discs using the "Control Panel" ( $\rightarrow$  below). e.g.,

#### Press [OPTION].

- You cannot use the OPTION menu while the Top Menu for DVD-Video is displayed and while DVD-Video is copied.
- Select an item, then press [OK].

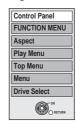

| Control Panel                       | Control Panel is displayed (→ below).                                          |
|-------------------------------------|--------------------------------------------------------------------------------|
| FUNCTION MENU                       | FUNCTION MENU is displayed (→ left).                                           |
| Aspect                              | Switch the screen mode (→ 90).                                                 |
| Play Menu                           | Play menu is displayed (→ 87).                                                 |
| Top Menu DVD-V                      | Top Menu is displayed (→ 26).                                                  |
| Menu <b>DVD-V</b>                   | Menu is displayed (→ 26).                                                      |
| Drive Select                        | Select the HDD, DVD or SD drive.                                               |
| Rotate RIGHT/<br>Rotate LEFT (JPEG) | Rotate the still pictures (→ 69).                                              |
| Zoom in /Zoom out (JPEG)            | Enlarge or shrink the still picture (→ 69).                                    |
| TV Power OFF                        | Play music continuously even after turning off power to the television (→ 77). |

# Using the Control Panel VIERA Link

Using the Control Panel, you can operate search backward, search forward, stop, etc, with the TV remote control. Select "Control Panel", then press [OK] in step ❷ of "Using the OPTION menu window to operate this unit" (→ above). The Control Panel is displayed (→ right).

- While playing a title, etc.
- [▲]: Pause, [▼]: Stop, [◄]: Search backward, [▶]: Search forward, [OK]: Play, [EXIT]: Exit the screen.
- While playing still pictures
- [▼]: Stop, [◄]: View previous picture, [▶]: View next picture, [EXIT]: Exit the screen.
- When you want to leave the TV on and set only this unit to standby mode
- Press [o] on this unit's remote control and set to standby mode.
- When not using "HDAVI Control"

  Set "VIERA Link" in the Setup menu to "Off" (→ 102).

( ) Exit

# **Setting On-Screen Display**

# **Accessing the On-Screen Display**

When playing discs (except for JPEG discs), you can display and set the options including disc audio, subtitle, image quality, sound effect, Repeat Play, etc. In addition, when receiving the multi-channel broadcast, you can change the audio settings.

Menu options will differ based on disc type and contents.

Press [DISPLAY].

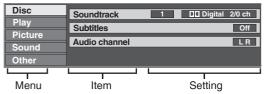

- Press [▲, ▼] to select a menu, then press [▶].
- 3 Press [▲, ▼] to select an item, then press [▶].
- Press [▲, ▼] to select a setting. Follow the on-screen prompts to change individual settings.

## Notes

 Some settings may not be changeable, based on the unit's current activity (playing, stopped, etc.) and disc contents.

## Tips

To exit the on-screen display

Press [DISPLAY].

# Disc Menu

#### Video AVCHD

The video recording method appears

#### Soundtrack

(except the title copied the title in DR mode or the high definition video (AVCHD format))

#### RAM -R -R DL -RW(V) +R +R DL +RW -RW(VR)

The disc's audio attributes appear. (→ right, Audio attributes)

#### DVD-V AVCHD

Select the audio and language.

(→ right, Audio attributes, Sound track/Subtitle language)

#### DivX

Select the soundtrack number.

 Soundtrack numbers are displayed even when there is only one audio type.

#### **Subtitles**

#### DVD-V AVCHD

Turn the subtitle on/off and select the language (→ below, Language).

(except the title copied the title in DR mode or the high definition video (AVCHD format))

# RAM -R -R DL -RW(V) +R +R DL +RW -RW(VR)

(Only discs that contain subtitle on/off information) Turn the subtitle on/off.

Subtitle on/off information cannot be recorded using this unit.

#### DivX

Turn the subtitle on/off and select the subtitle number.

 "Text" or subtitle number is displayed even if there are not multiple subtitles.

**Multi Audio/AD HDD** (titles recorded in DR mode, or copied from HD video (AVCHD format))

Switch in the case of multiple audio.

Subtitle Language HDD (titles in recorded in DR mode, or copied from HD video (AVCHD format))

Select the subtitle language in the case of multiple languages.

#### Audio channel HDD RAM -R -R DL -RW(V) -RW(VR)

Change audio during playback.

LR/L/R

# Angle DVD-V +R +R DL +RW

Change the number to select an angle.

#### Sound track/Subtitle language

| ENG: English   | DAN: Danish     | THA: Thai      |
|----------------|-----------------|----------------|
| FRA: French    | POR: Portuguese | POL: Polish    |
| DEU: German    | RUS: Russian    | CES: Czech     |
| ITA: Italian   | JPN: Japanese   | SLK: Slovak    |
| ESP: Spanish   | CHI: Chinese    | HUN: Hungarian |
| NLD: Dutch     | KOR: Korean     | FIN: Finnish   |
| SVE: Swedish   | MAL: Malay      | *: Others      |
| NOR: Norwegian | VIE: Vietnamese |                |

ieri: Nerwegiari VIE: Vietria

## Audio attributes

LPCM/mDigital/DTS/MPEG: Signal type
k (kHz): Sampling frequency
b (bit): Number of bits
ch (channel): Number of channels

# Notes

- You cannot make a change when there is no recording.
- Some discs allow changes to soundtracks, subtitles, and angles only by using the disc's menus (→ 26).

# Play Menu

# **Repeat Play**

This function works only when the elapsed play time is displayed.

Select the item for repeat play. Depending on the disc, the items that can be selected will differ.

Select "Off" to cancel.

## Picture Menu

#### Mode

Select the picture quality mode during play.

Normal: Default setting

Soft: Soft picture with fewer video artifacts

Fine: Details are sharper

Cinema: Mellows movies, enhances detail in dark

scenes. (This does not affect the titles in DR

mode.)

#### **HD** optimizer

It will compensate the mosaic noise in the video and haze around the characters precisely.

#### Progressive\*

Select the method of conversion for progressive output to suit the type of material being played.

(When the tray is opened, the setting will return to "Auto".)

Auto: Automatically detects the film and video

content, and appropriately converts it.

Video: Select when using "Auto", and the content is

distorted.

Film: Select this if the edges of the

film content appear jagged or rough when "Auto" is selected.

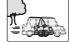

However, if the video content is distorted as shown in the illustration to the above, then

select "Auto".

- \* It will work when playing **DVD-V** with the following settings:
  - "HDMI Video Mode" is set to "Off" (→ 102)
  - -"AV1 Output" is set to "Video (with component)" (→ 102) or "S Video (with component)" (→ 102)
  - "Component Resolution" is set to "576p/480p" (→ 102)

# Sound Menu

#### Sound Effects

# HDD RAM -R -R DL -RW(V) +R +R DL +RW DVD-V -RW(VR) CD AVCHD

- Re-master1
- Re-master2

(Discs record at 48 kHz or less)

This feature gives you a more natural sound by adding higher frequency signals not recorded on the track.

 This function is effective for audio from the HDMI terminal or the DIGITAL AUDIO OUT terminal only when "Dolby Digital", "DTS", or "MPEG" is set to "PCM". (However, in this case, audio is output as 2ch from the DIGITAL AUDIO OUT terminal.)

# **Dialogue Enhancer**

# HDD RAM -R -R DL -RW(V) +R +R DL +RW DVD-V -RW(VR) AVCHD

(3-channel or over only, including a centre channel) When "On", the volume of the centre channel is raised to make dialogue easier to hear.

# Other Menu

#### **Position**

Change where this menu screen appears on your TV.

# **Digital Satellite Channel Information**

You can display the information about programmes (programme name, broadcast time, etc.).

With the unit stopped

STATUS

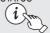

# to show the screen information.

When the digital satellite channel information is being displayed,

 Press [STATUS i] again and detailed information will be displayed (only when "For info press i" is displayed).

# Digital satellite

channel information Status message (→ 89)

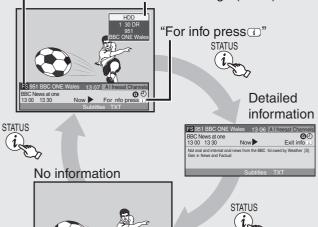

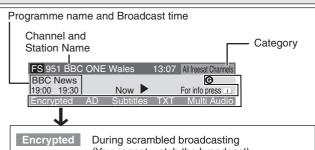

During scrambled broadcasting (You cannot watch the broadcast).

AD Audio Description service may be available.

Subtitles Subtitle can be displayed.

TXT Digital TEXT is possible.

Multi Audio Programme is broadcast in multi-channel sound.

Personal guidance information exists.
PIN is needed to playback the title when you record the programme with @ mark.
You can check the information by pressing [STATUS ①].

"AD", "Subtitles", "TXT", "Multi Audio" indications are displayed as available on particular

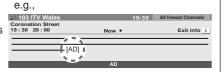

programmes, but may not be available for all individual programmes being broadcast. Display the extra information to confirm availability of these functions.

# Tips

To switch information of the current programme and the next programme

Press [◀, ▶].

Now: current programmeNext: next programme

To select the information of another channel

Press [▲, ▼].

Press [OK] to watch the selected channel.

To change the length of time digital satellite channel information is displayed for

(→ 101, On-Screen Messages)

## Notes

- Every time you change the channel, digital satellite channel information appears automatically. They disappear again after a short time.
- If you record a digital satellite radio broadcast or a digital satellite broadcast that is not being received correctly, digital satellite channel information is also recorded and will remain visible during playback.

# Selecting Multi Audio

When "Multi Audio" appears in digital satellite channel information

option to show the OPTION menu.

**2** ▲, ▼ to select "Multi Audio/AD", then OK

- Multi Audio/AD panel appears.

**3** ◀, ► to select the desired audio, then then

# Listening to the Audio Description

This function can aid visually-impaired viewers by adding an audio track to describe events on-screen.

When "AD" appears in digital satellite channel information

to show the OPTION menu.

**2** ▲, ▼ to select "Multi Audio/AD", then OK

- Multi Audio/AD panel appears.

**3 ◄**, **▶** to select "AD", then then

#### Notes

 Programmes are recorded with Audio Description when you record them with set to "AD".

# Tips

#### To turn off the Audio Description

In the step 3 above, press  $[\blacktriangleleft, \blacktriangleright]$  to select other than "AD", then press [EXIT].

# Showing the Digital TEXT (MHEG)

When "TXT" appears in digital satellite channel information

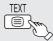

> to show the Digital TEXT.

- Press again to hide.

#### **Notes**

- During recording the Digital TEXT function is not possible.
- The Digital TEXT function depends on respective stations.
- When subtitle is on or the digital satellite channel information is displayed, the Digital TEXT function does not work.

# **Tips**

#### To view another page of Digital TEXT (MHEG)

Press [▲, ▼] to select another page, then press [OK].

• You can also use the numbered buttons to select another page.

Quickly access to certain topic areas and navigation

Use colour buttons according to on-screen instructions.

# **Showing Teletext**

## **Regarding Teletext**

Teletext may be displayed when viewing Other Sat. channels. (→ 101, Teletext)

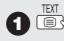

to show teletext.

2 ▲, ▼, the numbered buttons, or the colour buttons to select the page.

 Follow the instruction on the screen to select the page.

#### Tips

To change the teletext mode (→ 101)

To show the sub page (Only when there are sub pages) Press [◄. ▶].

To store frequently viewed page (List mode only)

During the page is displayed

- 1 Press the colour button of the colour to store.
- 2 Press and hold [OK].

#### To change stored pages (List mode only)

- 1 Press the colour button of the colour to change.
- Enter the new page number with the numbered buttons.
- 3 Press and hold [OK].

# **Showing Subtitles**

When "Subtitles" appears in digital satellite channel information

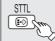

> to show subtitles.

Press again to hide.

## Notes

 Programmes are recorded with subtitles when you record them with the subtitles on.

# Tips

To select subtitle language (→ 97, Preferred Subtitles)

# Signal Quality

|            | The digital satellite broadcast signal is |
|------------|-------------------------------------------|
|            | not being received.                       |
| No Service | No broadcasts are currently available.    |

If "No Signal" is displayed, check the following;

- Check that the satellite dish is correctly positioned.
- · Check that the current digital broadcast channel is correctly broadcasting.

# **Status Messages**

The following messages and displays appear to let you know what operations are being performed and the status of the unit.

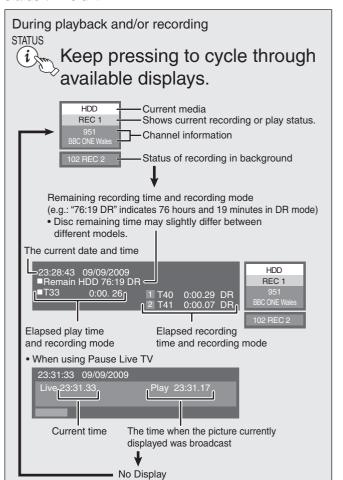

# **Convenient Functions**

# **FUNCTION MENU display**

By using the FUNCTION MENU display you may access the main functions guickly and easily.

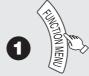

Functions displayed depend on the selected drive or type of disc.

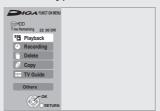

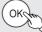

 If you select "Others", then press [OK], the following screen appears. Press [▲,▼] to select an item, then press [OK].

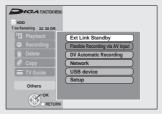

 If you press [BACK/RETURN ±], you can return to the previous screen.

# Tips

To exit the FUNCTION MENU display Press [FUNCTION MENU].

# Switch the aspect ratio of the screen

When black bars are shown at the top, bottom, left, and right sides of the screen, you can enlarge the image to fill the screen.

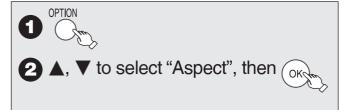

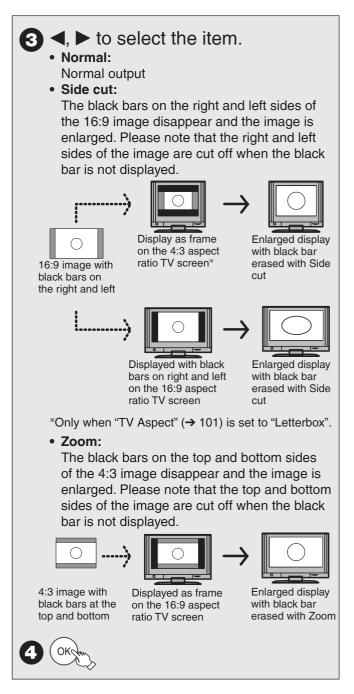

#### Notes

- The screen mode is switched to "Normal" in the following situations:
  - -when you change channel
  - -when you start or end the playback of a title
  - -when the unit is turned in standby or on.
- DVD-V "Side cut" does not have any effect.
- When "TV Aspect" (→ 101) is set to "4: 3" or "Letterbox", the "Zoom" effect is disabled.

# Tips

To return to the previous screen Press [BACK/RETURN ₺].

To exit the screen Press [EXIT].

# To pause the TV programme you are watching—Pause Live TV

You can pause the TV programme you are watching using this unit's tuner and resume later by temporarily saving it on the HDD. This is useful when you have to briefly stop watching TV to run an errand. If you stop the Pause Live TV function, then the TV programme temporarily saved on the HDD will be

- 1 Turn on the television and select the appropriate AV input to suit the connections to this unit.
- 2 Turn on this unit and select the channel

deleted.

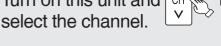

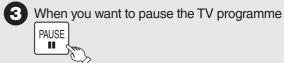

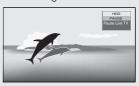

4 When you want to resume

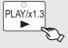

The programme is saved on the HDD in DR recording mode.

 Programmes can be saved temporary up to 8 hours on the HDD. (This may vary depending on the HDD free space.)

# **Operation during Pause Live TV**

| Search          | Press [◄◄, ▶▶].  The speed increases up to 5 steps. • Press [▶] (PLAY) to restart play.                   |
|-----------------|----------------------------------------------------------------------------------------------------|
| Pause           | Press [■]. • Press [▶] (PLAY) to restart.                                                                 |
| Quick View      | Press and hold [▶] (PLAY/x1.3). • Press again to return to the normal speed.                              |
| Slow-motion     | While paused, press [◄◄] or [▶▶].  The speed increases up to 5 steps. • Press [▶] (PLAY) to restart play. |
| Stop Pause Live | 1 Press [■].                                                                                              |
| TV              | 2 Press [◄, ▶] to select "Yes", then press [OK].                                                          |

# **Notes**

- Temporary save is stopped in following cases.
  - -When save time exceeds 8 hours
  - -When there is no HDD free space
  - -When 2 programmes are recorded simultaneously
- The Pause Live TV function does not work
  - -The clock is not set.
  - -While 2 programmes simultaneous recording
  - -While watching a programme being recorded
  - -When DV is selected
- When paused for approximately 5 minutes the screen saver is displayed [only when "Screen Saver" in the Setup menu is set to "On" (→ 101)].

To return to the previous screen, press [BACK/RETURN ±].

# **Disc and Card Management**

You can manage discs through formatting, finalising and other operations.

# **Accessing the Management Menus**

#### Preparation:

- SD RAM Release protection (disc, cartridge → right, card → 23).
- · Insert a disc and card.

With the unit stopped

- Press [DRIVE SELECT] to select the DVD or SD drive.
- Press [FUNCTION MENU].
- 3 Press [▲, ▼] to select "Others", then press [OK].

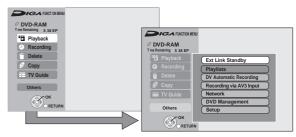

Press [▲, ▼] to select "DVD Management" or "Card Management", then press [OK].

# Tips

To return to the previous screen Press [BACK/RETURN ±].

To exit the screen

Press [EXIT].

# **Setting Protection**

#### RAM

Use to prevent accidental erasure of disc.

Perform preparation steps **1** − **2** of "Accessing the Management Menus" (→ left).

- 5 Press [▲, ▼] to select "Disc Protection", then press [OK].
- 6 Press [◀] to select "Yes", then press [OK].

Protection of cartridge disc

**RAM** (With a cartridge)

With the write-protect tab in the protect position, you cannot record to, edit, format, or erase from the disc.

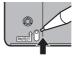

# Naming Discs

# RAM -R -R DL -RW(V) +R +R DL +RW

You can give a name for the disc.

Perform preparation steps **1** – **4** of "Accessing the Management Menus" (→ left).

- Press [▲, ▼] to select "Disc Name", then press [OK].
  - Entering Text (→ 82).

# Tips

 The disc name is displayed in the DVD Management window.

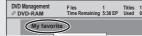

• -R -R DL -RW(V) +R +R DL With a finalised discs the name is displayed on the Top Menu.

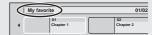

• **+RW** The disc name is displayed only if you play the disc on other equipment after creating top menu.

# **Deleting All Titles**

You can delete all titles on the disc at once.

**Important:** Once deleted, contents cannot be recovered.

#### RAM

Perform preparation steps  $\mathbf{1} - \mathbf{2}$  of "Accessing the Management Menus" ( $\rightarrow$  92).

- Press [▲, ▼] to select "Delete all titles", then press [OK].
- 6 Press [◄] to select "Yes", then press [OK].
- Press [◄] to select "Start", then press [OK].A message appears when deleting is finished.
- 8 Press [OK] to complete.

# Notes

- Still picture data (JPEG), music data or computer data cannot be deleted.
- Deleting does not work if one or more titles are protected.

# Formatting Discs or Cards

## RAM -RW(V) +RW -RW(VR)

+R +R DL (New disc only)

#### SD

Formatting is the process of making media recordable on recording equipment.

You can record or edit after formatting the finalised DVD-RW. **Important:** Once formatted, contents cannot be recovered. Perform preparation steps ① – ④ of "Accessing the

- Management Menus" (→ 92).

  5 Press [♠, ▼] to select "Format Disc" or "Format
  - 6 Press [◀] to select "Yes", then press [OK].
  - Press [◄] to select "Start", then press [OK].
    - Formatting starts (RAM) may take up to a maximum of 70 minutes).
    - A message appears when formatting is finished.
  - 8 Press [OK] to complete.

Card", then press [OK].

#### Notes

- Do not disconnect the AC mains lead while formatting. This can render the disc unusable.
- When a disc has been formatted using this unit, it may not be possible to use it on any other equipment.
- -R -R DL CD Formatting cannot be performed.
- RW(V) RW(VR) You can format only as DVD-Video format on this unit.
- RAM SD The disc or card cannot be formatted if the write-protect tab or switch (disc → 92, card → 23) is switched to "PROTECT" or "LOCK". Release the protection to continue.
- The message "Unable to format" appears when trying to format discs the unit cannot use.

# **Tips**

# To stop formatting RAM

Press [BACK/RETURN 5].

You can cancel formatting if it takes more than 2 minutes.
 The disc must be reformatted if you do this.

# **Disc and Card Management**

Selecting the background style—Top Menu

# -R -R DL -RW(V) +R +R DL +RW

The background selected here will be displayed as the DVD-Video top menu after finalising or Create Top Menu (+RW).

Perform preparation steps **1** − **4** of "Accessing the Management Menus" (→ 92).

- Press [▲, ▼] to select "Top Menu", then press [OK].
- 6 Press [▲, ▼, ◄, ▶] to select the background, then press [OK].

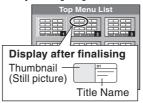

You can change thumbnails displayed in the top menu.
 (→ 52, Change Thumbnail)

Selecting Whether to Show the Top Menu First—Auto-Play Select

## -R -R DL -RW(V) +R +R DL +RW

Before finalising a disc or creating top menu, select whether the top menu shows after finalising or creating top menu.

Perform preparation steps  $\bullet - \bullet$  of "Accessing the Management Menus" ( $\rightarrow$  92).

- Press [▲, ▼] to select "Auto-Play Select", then press [OK].
- 6 Press [▲, ▼] to select "Top Menu" or "Title 1", then press [OK].
  - Top Menu:
     The Ten Menu:
  - The Top Menu appears first.
  - Title 1: The disc content is played without displaying the Top Menu.

# Finalising

# -R -R DL -RW(V) +R +R DL

You can play these discs on compatible DVD players by finalising it on the unit, effectively making it into DVD-Video that complies with DVD-Video standards. Before finalising, select the background on the "Top Menu" (→ above). The menu you create with the unit can also be used on most DVD players.

Perform preparation steps  $\mathbf{0} - \mathbf{0}$  of "Accessing the Management Menus" ( $\rightarrow$  92).

- 5 Press [▲, ▼] to select "Finalise", then press [OK].
- 6 Press [◀] to select "Yes", then press [OK].
- Press [◄] to select "Start", then press [OK].
  - Finalising starts and cannot be cancelled. (may take up to 15 minutes) ( -R DL +R DL up to 60 minutes)
  - A message appears when finalising is finished.
- 8 Press [OK] to complete.

# **Notes**

- Do not disconnect the AC mains lead while finalising. This can render the disc unusable.
- When finalising a high-speed recording compatible disc, it may take longer than displayed on the confirmation screen (approximately 4 times longer).
- After finalising
  - -R -R DL +R +R DL The disc becomes play-only and you can no longer record or edit it.

  - When copying in high speed, chapters will be replicated.
  - The disc finalised on the unit may not be playable on other players depending on the condition of the recording.
  - There is a pause of several seconds between titles and chapters during playback.
  - R -RW(V) Titles are divided into about 5-minute
     (-R 8-minute) chapters, if\*
    - the titles were directly recorded to the disc.
    - the titles were copied using the normal speed mode (excluding -R DL +R DL).
    - \* This time varies greatly depending on the condition and mode of recording.

# Tips

After you have finished recording and try to eject the disc, a screen asking if you want to finalise the disc appears  $(\rightarrow 117)$ .

# Create Top Menu

#### +RW

+RW discs contain no Top Menu data. Top Menu is a convenient function. We recommend you create the menu before playing a +RW disc on other equipment.

Perform preparation steps  $\bullet - \bullet$  of "Accessing the Management Menus" ( $\rightarrow$  92).

- 5 Press [▲, ▼] to select "Create Top Menu", then press [OK].
- 6 Press [◄] to select "Yes", then press [OK].
- Press [◄] to select "Start", then press [OK].
  - "Create Top Menu" cannot be cancelled once started.
  - "Create Top Menu" takes a few minutes.
  - A message appears when "Create Top Menu" is finished.
- 8 Press [OK] to complete.

#### Notes

- Recording or editing on the disc may delete the top menu. In that case, create the top menu again.
- You cannot use the top menu for playing on this unit.

You can change the unit's settings using Setup menu.

# **Accessing the Setup Menu**

With the unit stopped

- Press [FUNCTION MENU].
- 2 Press [▲, ▼] to select "Others", then press [OK].

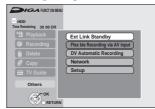

- 3 Press [▲, ▼] to select "Setup", then press [OK].
- 4 Press [▲, ▼] to select the menu, then press [OK].

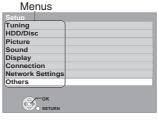

Press [▲, ▼] to select the item you want to change.

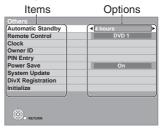

- 6 Press [◀, ▶] to select the option.
  - Follow the instruction on the screen if the operation method is different.

For Setting details, refer to pages 95-104, 106, 107.

## **Notes**

Changed settings remain intact even when switching the unit to standby mode.

# **Tips**

To return to the previous screen

Press [BACK/RETURN 5].

To exit the screen

Press [EXIT].

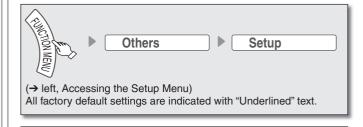

# Tuning

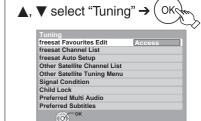

#### freesat Favourites Edit

You can create Favourites of freesat channels for making viewing and recording easier. Editing Favourites does not affect the channel setting itself.

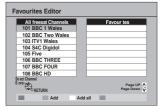

Press  $[\blacktriangle, \blacktriangledown]$  to select "freesat Favourites Edit" and then press IOK1.

- Timer recording may not work correctly if you edit the Favourites during timer recording standby.
- Channel numbers cannot be changed, due to broadcast restrictions.

#### To add channels to Favourites

- 1 Press [▲, ▼] to select the channel in the "All freesat Channels" column to add, then press the "Green" button.
  - Repeat this step to add other channels.
  - Press the "Yellow" button to add all the available channels to the Favourites. (Only when no channels have been added to the Favourites.)
- 2 Press [OK] to store the Favourites.

#### To delete channels on Favourites

- 1 While the Favourites Editor screen is displayed, press [◀, ▶] to focus on a channel of the "Favourites" column.
- 2 Press [▲, ▼] to select the channel in the "Favourites" column, then press the "Yellow" button.
  - Repeat this step to delete other channels.
  - Press the "Blue" button to delete all channels from the Favourites
- 3 Press [OK] to store the Favourites.

Deleting a channel from a Favourites does not affect the channel itself.

You can still select the channel from the "All freesat Channels"

Functions

# **Channel Settings**

#### freesat Channel List

You can set channel list of freesat.

1 Press [A, ▼] to select "freesat Channel List", then press [OK].

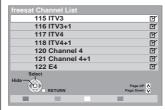

2 Press [▲, ▼] to select the channel.

#### To hide unwanted channels

Press [OK]. The check mark disappears.

You cannot select it by pressing [ $\land$ ,  $\lor$  CH].

(But you can select it by pressing the numbered buttons to enter the channel number directly.)

Press [OK] again to reveal.

#### freesat Auto Setup

You can restart auto setting for freesat channels if the setup (→ 13) fails for some reason.

However, if you perform "freesat Auto Setup", all channel settings are deleted. Confirm the programme you set the timer recording after freesat Auto Setup. Please reset it if the setting information is not correct. Recordings on the HDD are not be deleted.

- 1 Press [▲, ▼] to select "freesat Auto Setup", then press [OK]. When the confirmation screen appears
- 2 Press [◀] to select "Yes", then press [OK].

# **Tips**

- You can also use the following method to restart freesat Auto Setup. When the unit is turned on and stopped, press and hold [∧ CH] and [CH ∨] on the main unit simultaneously for about 5 seconds.
  - freesat Auto Setup screen appears.

## Other Satellite Channel List

You can set channel list of other satellite services.

- 1 Press [▲, ▼] to select "Other Satellite Channel List", then press [OK].
- 2 Press [▲, ▼] to select the channel.
  - Press the "Red" button to delete the channel.
  - Press the "Green" button to swap the channel. And, press the numbered buttons to enter the channel number you want to swap, then press [OK].
  - Press the "Yellow" button to sort channels.
  - Press the "Blue" button to profile the channel.

#### To hide unwanted channels

Press [OK]. The check mark disappears.

You cannot select it by pressing  $[\land, \lor CH]$ .

(But you can select it by pressing the numbered buttons to enter the channel number directly.)

Press [OK] again to reveal.

#### Other Satellite Tuning Menu

You can tune channels from other satellites.

Press [OK] to show the following settings.

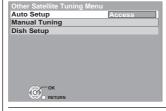

#### **Auto Setup**

You can start the auto setup of the other satellite services.

(→ 16, Tuning in Other Satellite Services)

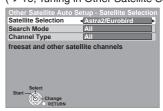

# **Manual Tuning**

You can set the channel of the other satellite manually.

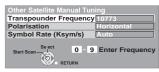

- 1 Press [▲, ▼] to select "Transpounder Frequency"
- 2 Press the numbered buttons to enter the transpounder frequency.
- 3 Press [▲, ▼] to select "Polarisation".
- 4 Press [◀, ▶] to select "Horizontal" or "Vertical".
- 5 Press [▲, ▼] to select "Symbol Rate (Ksym/s)".
- 6 Press [◀, ▶] to select the desired symbol rate, then press [OK].
- -The scan starts.

#### Dish Setup

You can set the dish setup manually.

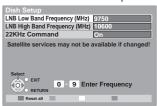

- 1 Press [▲, ▼] to select "LNB Low Band Frequency (MHz)".
- 2 Press the numbered buttons to enter the LNB Low Band frequency.
- 3 Press [▲, ▼] to select "LNB High Band Frequency (MHz)".
- 4 Press the numbered buttons to enter LNB High Band frequency.
- 5 Press [▲, ▼] to select "22KHz Command".
- 6 Press [◀, ▶] to select "On" or "Off".
- Press the "Red" button to reset all settings.

# **Signal Condition**

You can check the quality and strength of digital satellite broadcast signals. Realign the dish if you are receiving a poor signal.

- 1 Press [▲, ▼] to select "Signal Condition", then press [OK].
- 2 Press [◀, ▶] to select the input you want to check.

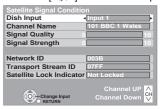

The quality and strength of the signal are shown. Press [ $\land$ ,  $\lor$  CH] to select the channel.

#### **Signal Quality**

| Below 2 (display red)  | The signal quality is so poor that there may be interference in the pictures and sound.                                  |
|------------------------|----------------------------------------------------------------------------------------------------|
| 2-5 (display orange)   | The signal quality is basically adequate, but brief interference in the pictures and sound is possible in isolated case. |
| Over 5 (display green) | Optimum picture and sound quality.                                                                                       |

#### Signal Strength

The display for signal strength is grey. "0" means signal strength 0%, "10" means signal strength 100%.

- If the signal is too strong, the display will change from grey to red. Reduce the signal amplification at your satellite dish.
- When the signal is weak:
- check that the satellite dish is correctly positioned.
- adjust the satellite dish reception.

check that the current digital satellite broadcast channel is correctly broadcasting.

#### **Child Lock**

You can lock a channel or AV input to prevent access to it.

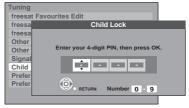

- 1 Press [▲, ▼] to select "Child Lock", then press [OK].
- 2 Press [▲, ▼] to enter PIN.

You can also use the numbered buttons.

It will be the common PIN for "DVD-Video Ratings", "Child Lock", "Parental Control" and "Network Lock".

3 Press [OK].

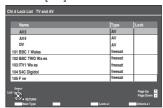

- 4 Press [▲, ▼] to select the channel or AV input to prevent access to.
- 5 Press [OK].
- Press [OK] again to cancel.
- Press the "Yellow" button to lock all channel and AV input.
- Press the "Blue" button to unlock all channel and AV input.
- Press the "Red" button to change the channel type displayed.
   AV → freesat → Other sat
- Should you see a lock symbol to show the channel locked. To unlock, select the channel and press [OK]. The lock symbol will disappear.
- To change the PIN, see page 104.

#### **Preferred Multi Audio**

You can choose the audio language for digital broadcast. If the selected language is not available, then the original language will be selected.

- 1 Press [▲, ▼] to select "Preferred Multi Audio", then press [OK].
- 2 Press [▲, ▼] to select "Multi Audio".
- 3 Press [◀, ▶] to select the language from the followings. [English] [Welsh] [Gaelic]
- 4 Press [▲, ▼] to select "Audio Description".
- 5 Press [◀, ▶] to select "On" or "Off".

# **Preferred Subtitles**

You can choose the subtitle language for digital broadcast. If the selected language is not available, then the original language will be selected.

- 1 Press [▲, ▼] to select "Preferred Subtitles", then press [OK].
- 2 Press [4, ] to select the language from the followings.

[English] [Welsh] [Gaelic] [English for hearing impaired]

[Welsh for hearing impaired]

[Gaelic for hearing impaired]

# **HDD/Disc Settings**

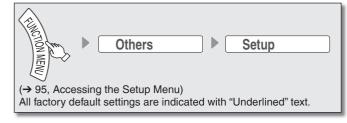

# HDD/Disc

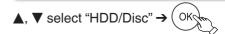

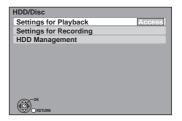

#### Settings for Playback

Press [OK] to show the following settings.

#### Soundtrack

[English] [German] [French] [Italian] [Spanish] [Original] [Other \*\*\*\*\*]

#### Subtitles

[Automatic] [English] [German] [French] [Italian] [Spanish] [Other \*\*\*\*\*]

[English] [German] [French] [Italian] [Spanish] [Other \*\*\*\*]

# **DVD-Video Ratings**

Set a ratings level to limit DVD-Video play.

Follow the on-screen instructions. Enter a 4-digit PIN with the numbered buttons when the PIN screen is shown. It will be the common PIN for "DVD-Video Ratings", "Child Lock", "Parental Control" and "Network Lock".

Setting ratings (When level 8 is selected)

All DVD-Video can be played. [8 No Limit]

Proh bits play of DVD-Video with corresponding [1 to 7]

ratings recorded on them.

[0 Lock All] Proh bits play of all DVD-Video. • Changing settings (When level 0 to 7 is selected) [Unlock Recorder] [Change Level] [Temporary Unlock]

#### **Parental Control**

You can restrict playback of the recorded titles that may include contents for adult. Follow the on-screen instructions. Enter a 4-digit PIN with the numbered buttons when the PIN screen is shown. It will be the common PIN for "DVD-Video Ratings", "Child Lock", "Parental Control" and "Network Lock".

Titles recorded from programmes that were broadcasted with guidance information in the night (21:00-05:30) will be indicated with the G icon in DIRECT NAVIGATOR, DELETE Navigator and copy source selection screen.

You will have to enter the PIN when playing back these titles

[Off]

#### Notes

DVD-V Choose the language for audio, subtitles and disc menus. If a language which is not recorded is selected, or if languages are already fixed on the disc, the language set as the default on the disc will be played instead.

The original language of each disc will be [Original]

selected.

[Other \*\*\*\*] This is the language code setting. Input a code

number with the numbered buttons (→ 129,

"Language code list").

If the language selected for "Soundtrack" is [Automatic]

not available, subtitles of that language will automatically appear if available on the disc.

#### Settings for Recording

Press [OK] to show the following settings.

# Recording time in EP mode

Select the maximum number of hours for recording in EP mode (→ 36, Recording modes and approximate recording time).

[6 hours] You can record for 6 hours on an unused

4.7 GB disc.

[8 hours] You can record for 8 hours on an unused

4.7 GB disc.

• The sound quality is better when using "6 hours" than when using "8 hours".

## Aspect for Recording

Sets the aspect ratio when recording in HX, HG, HE, HL, XP, SP, LP, EP, FR mode.

The programme will be recorded in the original aspect used when recording started (including [Automatic]

when recording started at a commercial, etc.).

[16:9]

 HDD RAM When the recording mode is set to "XP", "SP", "LP", "EP" or "FR" with the "Recording Format for DVD" set to "VR format", the programme will be recorded with the original aspect ratio.

• In the following cases, even when set to "Automatic" or "16:9", recordings will be made or copied in 4:3.

-R -R DL -RW(V) When the recording mode is set to "EP" or 'FR (recordings 5 hours or longer)" mode.

When recording to a +R, +R DL and +RW.

#### **Recording Format for DVD**

Titles recorded to the HDD from external input with "Recording Format for DVD" set to "Video format" can be copied to DVD-R, DVD-R DL, DVD-RW (DVD-Video format), +R, +R DL and +RW using high speed mode.

We recommend turning the setting "VR format" if high speed copy to DVD-R, etc. is not necessary when recording a programme. This setting is effective when recording from external equipment (including DV equipment), or when copying from a finalised DVD-Video disc.

You can high-speed copy to DVD-R, etc. [Video format]

High speed copy from HDD is possible only to [VR format]

DVD-RAM.

• In some cases, copying to DVD-R, etc. using the high speed mode does not work.

# **DVD Speed for High Speed Copy**

Select the speed of high-speed copying (When using high-speed copy compatible discs).

[Maximum]

[Normal (Silent)] Selecting "Normal (Silent)" means the noise generated by this unit is less than "Maximum",

however the time required for copying will double (approximately).

#### **HDD Management**

• Press and hold [OK] for 3 seconds to show the following settings.

#### Delete all titles

Delete all titles in HDD

• Delete does not work if one or more titles are protected.

#### Format HDD

Format of the HDD is performed.

# **Picture and Sound Settings**

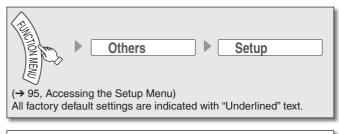

# **Picture**

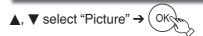

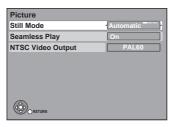

#### Still Mode

Select the type of picture shown when you pause play. (  $\Rightarrow$  134, "Frames and fields")

#### [Automatic]

[Field] [Frame] Select if jittering occurs when "Automatic" is selected. Select if you cannot see small text or fine patterns

clearly when "Automatic" is selected.

#### **Seamless Play**

Select the play mode between playlist chapter segments and partially deleted titles.

• It is not valid for titles in DR mode or AVCHD videos.

[On] The chapters in playlists are played seamlessly. This does not work when there are several audio types included on the playlist and when using Quick View (Play x1.3). Additionally, the positioning of chapter segments may change slightly.

[Off] The points where chapters in playlists change are played accurately, but the picture may freeze for a moment.

# **NTSC Video Output**

Select how the NTSC image is output.

[NTSC] Output as NTSC.

[PAL60] Convert and output as PAL60. Select this when

connected to the PAL format TV.

# Sound

▲, ▼ select "Sound" → OKç

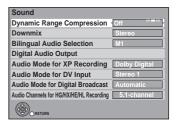

# Dynamic Range Compression DVD-V

Change the dynamic range for late night viewing. [On] [Off] [Automatic]

#### **Downmix**

Switch the downmix system for playing back multi-channel surround sound.

- When "Dolby Digital", "DTS" or "MPEG" is set to "Bitstream", there are no downmix effects for the audio output.
- The audio output will be in "stereo" in the following cases.

  AVCHD playback

[Stereo] When connected to equipment that does not support the virtual surround function

[Surround encoded] When connected to equipment that supports

the virtual surround function

## **Bilingual Audio Selection**

Select whether to record the main or secondary audio type when:

- Recording to a DVD-R, DVD-RW (DVD-Video format), +R and +RW
- "Recording Format for DVD" is set to "Video format". (→ 98)
- Recording sound in LPCM (→ 100, "Audio Mode for XP Recording").

[M 1] [M 2]

- You cannot select the audio on this unit when recording from an external source, such as when copying from a video cassette recorder (except from DV equipment connected to this unit's DV input terminal). Select the audio on the other equipment.
- When recording from the unit's DV terminal, select the type of audio recording from "Audio Mode for DV Input" (→ 100).

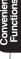

# **Picture and Sound Settings**

#### **Digital Audio Output**

Change the settings when you have connected equipment through the unit's DIGITAL AUDIO OUT terminal (→ 111). Press [OK] to show the following settings.

#### **PCM Down Conversion**

Select how to output audio with a sampling frequency of 96 kHz. Signals are converted to 48 kHz despite the above settings if the signals have a sampling frequency of over 96 kHz, or the disc has copy protection.

Signals are converted to 48 kHz. (Choose when the connected equipment cannot process signals with a sampling frequency of 96 kHz.)

[Off] Signals are output as 96 kHz. (Choose when the connected equipment can process signals with a sampling frequency of 96 kHz.)

# Dolby Digital<sup>\*1</sup>

DTS<sup>\*2</sup>

#### MPEG\*1

Select to output Do by Digital, DTS Digital Surround, or MPEG as bitstream or PCM.

# Notes

- Incorrect settings can cause noise to be output which can be harmful to your ears and speakers, and audio will not be recorded properly on media such as mini discs. Refer to the operating instructions for connected equipment to verify whether or not they can decode each of the audio formats.
- If the unit is connected with the HDMI AV OUT terminal, the specifications of the connected equipment take preference over this unit and audio selected in these items may not be output (e.g., when a television is connected, the HDMI audio output of this unit is limited to down-mixed 2 ch.).

[Bitstream] Select "Bitstream" when the connected equipment can decode the respective audio format.

[PCM]

Select "PCM" when the connected equipment cannot decode the respective audio format.

Refer to the operating instructions for connected devices to verify whether or not they can decode each of the audio formats.

Set the speaker output on the amplifier when output with PCM.

- \*1 The default setting is "PCM".
- \*2 The default setting is "Bitstream".

# **Audio Mode for XP Recording**

Choose the audio type when recording or copying with XP mode. [Do by Digital] (→ 134) [LPCM] (→ 135)

- The picture quality of LPCM recordings may be lower than that of normal XP mode recordings.
- The audio recording becomes Dolby Digital even if you selected LPCM when using a recording mode other than XP.

# **Audio Mode for DV Input**

Select the kind of audio when recording from the unit's DV input terminal (→ 63).

Records audio (L1, R1) [Stereo 1]

Records added audio such as narration (L2, R2) [Stereo 2]

subsequent to original recording.

[Mix] Records both Stereo 1 and Stereo 2.

When recording bilingual broadcast, select the type of audio in advance from "Bilingual Audio Selection" (→ 99).

# Audio Mode for Digital Broadcast

Selects the initial setting for Audio tracks.

If programme has both Dolby Digital and MPEG audio tracks, priority is given to what you select.

Only the selected audio is recorded when converted or copied in XP, SP, LP, EP or FR recording mode.

(It is recorded in accordance with the setting of "Multi Audio/AD" in the Disc menu only when it is copied with "Copy Title Playing".)

Automatically selects the audio tracks if programme

has more than two tracks. The priority is given in the

following order - Dolby Digital, MPEG.

An audio compression method that compresses

audio to small size without any considerable loss of

audio quality.

[MPEG]

#### Audio Channels for HG/HX/HE/HL Recording

This will set the audio when converting to the HDD in HG, HX, HE or HL modes (→ 53).

[5.1-channel]\* Record using 5.1 ch audio. Record using 2 ch audio. [2-channel]

If the audio sampling frequency is not 48 kHz, surround audio is mixed and recorded in front LR channels. Audio will be output from two front speakers only, even if you play it on 5.1 ch speaker connection.

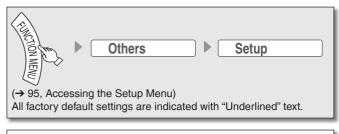

# Display

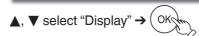

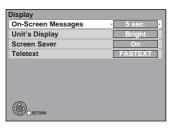

#### **On-Screen Messages**

Choose the approximate time until the digital satellite channel information screen (→ 88) disappears automatically. The length of time the control panel (→ 85) is displayed can also be changed, but "Off" does not work.

[Off] The digital satellite channel information is not displayed. [3 sec.] [5 sec.] [7 sec.] [10 sec.]

# **Unit's Display**

Changes the brightness of the unit's display.

Regardless of the setting, when "Power Save" (→ 104) is "On" and this unit is turned off, the unit's display is turned off.

[Bright] [Dim]

# Screen Saver

This is to prevent burn-in on the screen.

 When this is set to "On", the masked-off area on the screen becomes black.

[Only when connecting with an HDMI cable or a component video cable and "HDMI Video Format" (→ 102) is set to any other mode than "576p/480p", or "Component Resolution" (→ 102) is set to "720p" or "1080i".]

[On] If there is no operation for 5 minutes or more, the displayed screen switches to the other states automatically.

- When the DIRECT NAVIGATOR, Copying list, DELETE Navigator or FUNCTION menu is displayed, the screen saver is not displayed.
- When music is played, the display returns to the screen saver mode. (Playback continues.)
- When still pictures are shown (except for slideshows), the display returns to the DIRECT NAVIGATOR screen.
- The display returns to the screen saver mode when it is paused by the Pause Live TV. (Pause status will continue.)

[Off]

[List]

## **Teletext**

Select the Teletext display mode. (→ 89)

[FASTEXT] Four differently coloured subjects are situated at the bottom of the screen. To access more information about one of these subjects, press the appropriately colour button. This facility enables fast access to

information on the subjects shown.

Four differently coloured page numbers are situated at the bottom of the screen. Each of these numbers can

be altered and stored in this unit.

# Connection

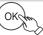

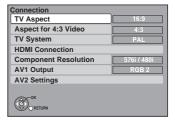

# **TV Aspect**

This setting needs to be changed when connected to a 4:3 standard aspect TV.

[16:9] [4:3] [Letterbox]

## **Notes**

Aspect 4:3/16:9

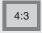

16:9

4:3 standard aspect television

16:9 widescreen television

- 16:9: When connected to a 16:9 widescreen television. However, the 4:3 aspect ratio picture expands left and right.
- 4:3: When connected to a 4:3 aspect television, side picture is trimmed for 16:9 picture (→ 135, Pan&Scan). The "4:3" setting may not work and the pictures may be shown in the letterbox style depending on the content.

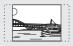

 Letterbox: When connected to a 4:3 aspect television, widescreen picture is shown in the letterbox style (→ 135).

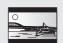

#### Aspect for 4:3 Video

To play a 4:3 title when connected with an HDMI cable, set how to show pictures on a 16:9 widescreen television. 4:3 picture from HDMI output will be slightly smaller than that from the other outputs, e.g. Scart and component, this is not a malfunction of the unit.

4:3] Picture output expands left or right.

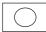

[16:9]

Picture is output as original aspect with side panels.

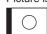

# TV System

Change this setting if you connect an NTSC television or to record NTSC video from another source.

[<u>PAL</u>]

- Select when connecting to a PAL or Multisystem television. Programmes recorded using NTSC are played as PAL60.
- Select to record television programmes and PAL input from other equipment.
- HDD Select when playing a PAL input title recorded on the HDD.

NTSC] — Select when connecting to an NTSC television.

Television programmes cannot be recorded properly.

- Select to record NTSC input from other equipment.
- HDD Select when playing an NTSC input title recorded on the HDD.

| Convenient | Functions

# **Display and Connection Settings**

# Tips

To change the setting without using the menu (PAL ↔ NTSC) While stopped, press and hold [■] and [▲ OPEN/CLOSE] on the main unit simultaneously for about 5 seconds.

#### Notes

- This unit cannot record NTSC signals to discs that already have PAL signal recordings. (However, both types of programmes can be recorded onto the HDD.)
- If "NTSC" has been selected, the TV Guide system cannot be used.
- If the current "TV System" setting does not match the "TV System" of a disc or a title recorded on the HDD:

-the title cannot be played.

 the disc cannot be played.
 the disc cannot be played during recording, timer recording standby or EXT LINK standby.
 Change the "TV System" to play the disc or the title. Also note that the "TV System" setting should be changed back to the previous setting after the playback.

## **HDMI Connection\*1**

· Press [OK] to show the following settings.

## **HDMI Video Mode**

Select "On" when video is output from HDMI AV OUT terminal.

[On] [Off]

When the equipment such as amplifiers is connected using HDMI cable, and TV is connected to the COMPONENT VIDEO OUT terminal. (Setup before connecting to the amplifiers.)

#### HDMI Video Format\*2

You can only select items compatible with the connected equipment. If you are concerned about output picture quality, it may be improved by changing the setting. [576p/480p] [720p] [1080i]

[1080p]

When outputting 1080p signal, we recommend using High Speed HDMI cables that have the HDMI logo (as shown on the cover) and are less than 5 meters to prevent video distortion etc.

[Automatic] Automatically selects the output resolution best suited to the connected television (1080p, 1080i, 720p or 576p/480p).

# **HDMI Audio Output**

[<u>On</u>] [Off]

When connected to TV with HDMI cable, and connected to amplifiers not compatible to HDMI with a DIGITAL AUDIO OUT terminal.

## **HDCP on HDMI Output**

[<u>On</u>]

[Off]

If you connect a DVI device that is not compatible with HDCP, set to "Off". In this case, some programmes or DVD-Video cannot be seen.

# **VIERA Link**

[<u>On</u>] [Off]

Select when you do not want to use "HDAVI Control".

# Component Resolution

This sets the video output resolution when using the component video terminal.

[576i/480i] [576p/480p] [1080i] [720p]

- You cannot change the setting while the "HDMI Video Mode" is
- Set the "HDMI Video Mode" to "Off" and set the "AV1 Output" to "Video (with component)" or "S Video (with component)".
- If it is set to "720p", images other than "720p" will be output as
- Even if you select "720p" or "1080i", the video output resolution is restricted to "576p/480p" when:
  - -freesat programmes in HD quality is output.
  - -DVD-Video discs and DivX discs recorded at a rate of 50 fields per second are played.
  - images via AV1, AV2, AV3, AV4 or DV input are output.

## **AV1 Output**

Select "Video (with component)" or "S Video (with component)" for component output (progressive output).

Set according to the signal and terminal of the connected TV.

#### [Video (with component)]

Select when a TV is connected that can receive a composite signal.

#### [S Video (with component)]

Select when a TV is connected that can receive an S Video signal.

# [RGB 1 (without component)]

Select when a TV is connected that can receive an RGB signal. If you always would like to view the picture from the unit in RGB signal, select this mode. The TV screen will automatically switch to display the picture from the unit when the unit is turned on.

#### [RGB 2 (without component)]

Select when a TV is connected that can receive an RGB signal. If you would like to switch to display the picture from the unit only when playback or viewing menus, select this mode.

 If this unit is connected with an HDMI cable and "HDMI Video Mode" is set to "On", you cannot select "RGB 1 (without component)" or "RGB 2 (without component)"

# **AV2 Settings**

Set to match the connected equipment.

Press [OK] to show the following settings.

#### AV2 Input

Set to "RGB/Video" or "RGB" when receiving or recording RGB output from external equipment.

[RGB/Video] The unit automatically detects whether the input signal from the AV2 terminal is an RGB signal or other signals and makes settings.

[RGB] [Video] [S Video]

#### **Ext Link**

This setting cannot be made when the "TV System" is set to "NTSC" (→ 101).

[Ext Link 1] When this unit is connected to a satellite or cable receiver with a 21-pin Scart cable and this unit receives a control signal.

Start and stop timings of recording are controlled by the control signal.

[Ext Link 2] When external equipment with a timer function is connected.

Recording is continued while the image signal is being sent to the unit from the external equipment. Recording is stopped when the image signal is halted by turning the external equipment off.

- Depending on the connected equipment, some items may be shaded in grey on the display and cannot be selected, or you may not be able to change the settings.
- Choose the setting to suit your TV and preference.

# **Network Settings**

▲, ▼ select "Network Settings" → OK

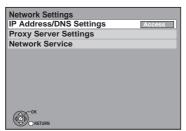

# IP Address/DNS Settings (→ 106)

• Press [OK] to show the following settings.

#### **Connection Test**

[--]

# **IP Address Auto-assignment**

[<u>On</u>] [Off]

#### **IP Address**

[---.--]

## **Subnet Mask**

[---,---]

# **Gateway Address**

[---,---,---]

# **DNS-IP Auto-assignment**

[<u>On</u>] [Off]

## **Primary DNS**

[---.---]

# **Secondary DNS**

[---.--]

# **Connection Speed Auto-configure**

[On]

[Off]

# **Connection Speed Setting**

This is enabled only when "Connection Speed Auto-configure" is turned "Off".

[10BASE half duplex] [10BASE full duplex] [100BASE half duplex] [100BASE full duplex]

# Proxy Server Settings (→ 107)

• Press [OK] to show the following settings.

#### Initialize

Set the setting of the "Proxy Server Settings" back.

#### **Proxy Address**

(The initial setting is blank.)

## **Proxy Port Number**

(The initial setting is "0".)

#### **Connection Test**

[----]

## Network Service (→ 107)

· Press [OK] to show the following settings.

#### **Network Lock**

You can restrict using VIERA CAST.

Follow the on-screen instructions. Enter a 4-digit PIN with the numbered buttons when the PIN setting screen is shown. It will be the common PIN for "DVD-Video Ratings", "Child Lock", "Parental Control" and "Network Lock".

• Do not forget your PIN.

[On] [<u>Off</u>]

#### **Automatic Volume Control**

[On]

[Off] Select "Off" when the audio is warped while using

VIERA CAST.

#### Picture Zoom

[In] The picture is enlarged. [Out] The picture is reduced.

• Select "Out" when display of the contents is truncated.

# **System Settings**

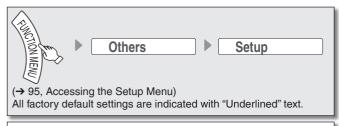

# Others

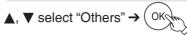

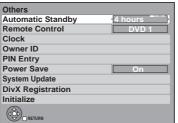

#### **Automatic Standby**

Select how long the unit remains on when it is not being used. [2 hours] [6 hours] [Off] [4 hours]

# Remote Control (→ 119)

[DVD 2] [DVD 3] [DVD 1]

Press [OK] to show the following settings.

#### Auto Clock Setting

This unit usually obtains time and date information from digital broadcasts. But, if the time is not set correctly, set it to "Off" and perform the "Manual Setting". (→ below)

[On] [Off]

#### **Time Zone**

Adjust the time data.

[Automatic]

The time data will be adjusted according to your

area automatically.

The time data will be corrected on GMT. [GMT -6 to + 6]

#### Manual Setting (→ 15)

# Owner ID (→ 13)

In order to prevent another person from using this unit if it is stolen, you can set a PIN and input your personal information. Once the PIN has been set, you cannot return to the factory preset. Make sure not to forget this.

- You can enter the PIN (→ 13) to change the following personal information.
- -PIN
- -NAME
- -HOUSE NO
- -POSTCODE

### PIN Entry (→ 14)

## **Power Save**

[On] [Off]

Refer to the following when "Power Save" is set to "On".

- Power consumption is minimized when the unit is turned off (→ 14, step (1)).
- Startup of the unit becomes slower compared to when "Power Save" is "Off"

# **System Update**

In order to update this unit's software and to support system changes made by broadcasts, this unit periodically performs software undates

Press [OK] to show the following settings.

# Software Update in Standby

You can perform the unit updates automatically when

the unit is turned in standby.

# [Off]

#### Software Licence

Information about software licence is displayed.

#### **DivX Registration**

You need this registration code to purchase and play DivX Video-on-Demand (VOD) content (→ 50).

#### Initialize

Press [OK] to show the following settings.

# Shipping Condition

This returns Setup menus to default settings, except for the ratings level, PIN\*, Owner ID and Clock setting, etc. [Yes] [No]

- The timer recording programmes are also cancelled.
- \* PIN for DVD-Video playback, Child Lock, Parental Control and VIERA CAST

#### **Default Settings**

This returns Setup menus to default settings, except for the programmed channels, time settings, disc language settings, ratings level, PIN\*, Owner ID and remote control code, etc. [Yes] [No]

PIN for DVD-Video playback, Child Lock, Parental Control and VIERA CAST

# **Other Settings**

# **HOLD function**

The HOLD function deactivates all buttons on the unit and remote control. Use it to prevent other people from operating the unit

Press and hold [OK] and [BACK/RETURN ♠] at the same time until "X HOLD" appears on the unit's display.

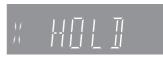

If you press a button while the HOLD function is on, "X HOLD" appears on the unit's display and operation is impossible.

# Tips

## To cancel the HOLD function

Press and hold [OK] and [BACK/RETURN →] at the same time until "X HOLD" disappears.

# Using the Unit's Remote Control to Operate the TV

You can configure the remote control TV operation buttons to turn the television on/off, change the television input mode, select the television channel and change the television volume.

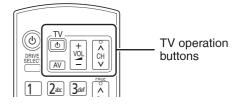

- Point the remote control at the TV.
- While pressing and holding [o TV], enter the code from the table below using the numbered buttons.

e.g., 01: press [0] → [1]

- Test the TV functions of the remote control for operability.
  - If the functions do not work, repeat steps ① ③
    using different codes, if available. Some TVs may
    not be compatible with the unit's remote control.

# **Remote Control Codes for the TV**

| Manufacturer | Code No.               |
|--------------|------------------------|
| Panasonic    | 01 / 02 / 03 / 04      |
| AIWA         | 35                     |
| AKAI         | 27 / 30                |
| BEJING       | 33                     |
| BEKO         | 05 / 71 / 72 / 73 / 74 |
| BENQ         | 58 / 59                |
| BP           | 09                     |
| BRANDT       | 10 / 15                |
| BUSH         | 05                     |
| CENTREX      | 66                     |
| CHANGHONG    | 69                     |
| CURTIS       | 05                     |

| Manufacturer | Code No.                    |
|--------------|-----------------------------|
| DAEWOO       | 64 / 65                     |
| DESMET       | 05                          |
| DUAL         | 05                          |
| ELEMIS       | 05                          |
| FERGUSON     | 10 / 34                     |
| FINLUX       | 61                          |
| FISHER       | 21                          |
| FUJITSU      | 53                          |
| FUNAI        | 63 / 67                     |
| GOLDSTAR     | 05 / 50 / 51                |
| GOODMANS     | 05                          |
| GRADIENTE    | 36                          |
| GRUNDIG      | 09                          |
| HIKONA       | 52                          |
| HITACHI      | 05 / 22 / 23 / 40 / 41      |
| INNO HIT     | 05                          |
| IRRADIO      | 30                          |
| ITT          | 25                          |
| JINGXING     | 49                          |
| JVC          | 17 / 30 / 39 / 70           |
| KDS          | 52                          |
| KOLIN        | 45                          |
| KONKA        | 62                          |
| LG           | 05 / 50 / 51                |
| LOEWE        | 07 / 46                     |
| MAG          | 52                          |
| METZ         | 05 / 28                     |
| MITSUBISHI   | 05 / 19 / 20 / 47           |
| MIVAR        | 24                          |
| NEC          | 36                          |
| NOBLEX       | 33                          |
| NOKIA        | 25 / 26 / 27 / 60 / 61      |
| NORDMENDE    | 10                          |
| OLEVIA       | 45                          |
| ONWA         | 30 / 39 / 70                |
| ORION        | 05                          |
| PEONY        | 49 / 69                     |
| PHILCO       | 41 / 48 / 64                |
| PHILIPS      | 05 / 06 / 46                |
| PHONOLA      | 05                          |
| PIONEER      | 37 / 38                     |
| PROVIEW      | 52                          |
| PYE          | 05                          |
| RADIOLA      | 05                          |
| SABA         | 10                          |
| SALORA       | 26                          |
| SAMSUNG      | 32 / 42 / 43 / 65 / 68      |
| SANSUI       | 05                          |
| SANYO        | 21 / 54 / 55 / 56           |
| SCHNEIDER    | 05 / 29 / 30                |
| SEG          | 05 / 69 / 75 / 76 / 77 / 78 |
| SELECO       | 05 / 25                     |
| SHARP        | 18                          |
| SIEMENS      | 09                          |
| SINUDYNE     | 05                          |
| SONY         | 08                          |
| TCL          | 31 / 33 / 66 / 67 / 69      |
| TELEFUNKEN   | 10 / 11 / 12 / 13 / 14      |
| TEVION       | 52                          |
| TEX ONDA     | 52                          |
| THOMSON      | 10 / 15 / 44                |
| TOSHIBA      | 16 / 57                     |
| WHITE        | 05                          |
| WESTINGHOUSE |                             |
| YAMAHA       | 18 / 41                     |
|              |                             |

# **Network Settings**

These settings are used when you will connect this unit to a network. The connection to the Internet may take time or the internet may not be connected depending on the connection environment. It is recommended that you use a broadband connection.

# **Testing the connection**

Always test the connection when a LAN cable is connected or when new "IP Address/DNS Settings" have been made.

- 1 Press [FUNCTION MENU].
- Press [▲, ▼] to select "Others", then press [OK].
- 3 Press [▲, ▼] to select "Setup", then press [OK].
- Press [▲, ▼] to select "Network Settings", then press [OK].
- Press [▲, ▼] to select "IP Address/DNS Settings", then press [OK].

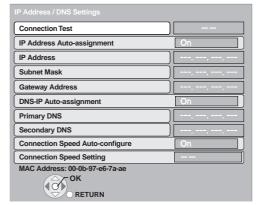

6 Press [▲, ▼] to select "Connection Test", then press [OK].

"Testing" : The test is in progress.

"OK" : The connection is completed.

"Failed" : Please check the connection and settings.

# Notes

- Perform the "Connection Test" also when any change was made to the "IP Address / DNS Settings".

# Setting the IP address

In most cases, default settings can normally be used without making any changes.

Set the IP address only when the router has no DHCP server functions or when the router's DHCP server function is disabled.

After performing steps **1** − **5** (→ above)

- Press [▲, ▼] to select "IP Address Autoassignment", then press [◄, ▶] to select "Off".
- Press [▲, ▼] to select "IP Address", "Subnet Mask" or "Gateway Address", then press [OK].
- 8 Enter numbers with the numbered buttons, then press [OK].
  - After checking the specifications for your broadband router, enter each number.

If the number is unknown, then check the number of other devices such as personal computers connected via a LAN cable. Assign a different number from those of other devices for "IP Address" and the same number for others.

• If a wrong number is entered, then press [DEL].

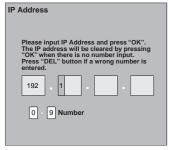

9 Press [◄, ▶] to select "Yes", then press [OK].

#### **Notes**

• The numeric input range is between 0 and 255.

# **Setting the DNS-IP**

In most cases, default settings can normally be used without making any changes.

When setting an assigned DNS server from your internet service provider, perform the following settings.

After performing steps **1** − **5** (→ left)

- 6 Press [▲, ▼] to select "DNS-IP Auto-assignment", then press [◄, ▶] to select "Off".
- Press [▲, ▼] to select "Primary DNS" or "Secondary DNS", then press [OK].
- 8 Enter numbers with the numbered buttons, then press [OK].
  - Follow the instructions given by your internet service provider and enter the numbers. If the number is unknown, then check the number of other devices such as personal computers connected via a LAN cable and assign the same number.
  - If a wrong number is entered, then press [DEL].
- Press [◄, ▶] to select "Yes", then press [OK].

# Notes

• The numeric input range is between 0 and 255.

# Setting the connection speed

When the connection test results in "Failed" after the IP and DNS-IP addresses are assigned, perform the following settings.

After performing steps **1** − **5** (→ left)

- Press [▲, ▼] to select "Connection Speed Autoconfigure", then press [◄, ▶] to select "Off".
- Press [▲, ▼] to select "Connection Speed Setting", then press [◄, ▶] to select a connection speed.
  - Select a connection speed in accordance with the environment of the network connected.
  - When the settings are changed, the network connection may be disabled depending on the device.

# Setting the proxy server

In most cases, default settings can normally be used without making any changes.

Please use this setting when instructed to by your Internet provider.

- Set the proxy server only after the connection test is completed properly.
  - 1 Press [FUNCTION MENU].
  - Press [▲, ▼] to select "Others", then press [OK].
  - 3 Press [▲, ▼] to select "Setup", then press [OK].
  - Press [▲, ▼] to select "Network Settings", then press [OK].
  - Press [▲, ▼] to select "Proxy Server Settings", then press [OK].

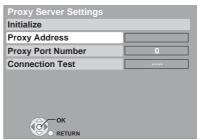

6 Press [▲, ▼] to select "Connection Test", then press [OK].

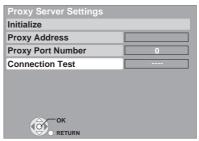

"Testing...": The test is in progress.

"Pass": The connection is completed.
Press [BACK/RETURN ±] to exit.

"Fail": Please check the connection and settings.

Press [▲, ▼] to select "Proxy Address", then press [OK].

(→ 82, Entering Text)

After the input of "Proxy Address" is completed

- 8 Press [▲, ▼] to select "Proxy Port Number", then press [OK].
- 9 Enter numbers with the numbered buttons, then press [OK].

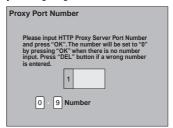

Press [◄] to select "Yes", then press [OK].

To set back to default setting

After performing steps  $\mathbf{1} - \mathbf{5} (\Rightarrow \text{above})$ 

① Press [▲, ▼] to select "Initialize", then press [OK].

② Press [◀] to select "Yes", then press [OK].

# Setting the network service (VIERA CAST)

- 1 Press [FUNCTION MENU].
- Press [▲, ▼] to select "Others", then press [OK].
- 3 Press [▲, ▼] to select "Setup", then press [OK].
- Press [▲, ▼] to select "Network Settings", then press [OK].
- Press [▲, ▼] to select "Network Service", then press [OK].

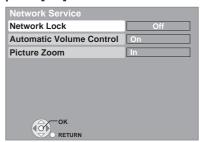

- Network Lock (→ 103)
- Automatic Volume Control
   Select "On", the volume is controlled by this unit automatically. If
   you want to enjoy the original volume, set it to "Off".
- Picture Zoom
   Select "In" to enlarge the picture, or select "Out" to reduce the picture.

# **Software Update**

Software of this unit can be updated automatically by following method.

- From broadcasts
- From Internet [network connection and setting is required.
   (→ 106, 112)]

Update of the software is done when it is in standby mode. Once the new software is found, it will start the download of the software, and then update.

Download of the software will start automatically when the power of this unit is turned in standby or when it is 3 a.m.

- The time it takes to update depends on the connection.
- For Broadcast: About 1 hour. (It may change depending on the condition of the broadcast.)
- For Internet: About 1 hour (It may take longer than specified above to download because the download time differs depending on the network environment. It is recommended to be used in a broadband environment.)

If you do not want to perform the software update during the standby mode, set "Software Update in Standby" in the Setup menu to "Off". (→ 104)

# If a software update is available, a notification is displayed

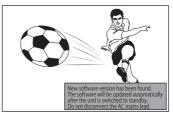

Update of the software will start when the power is turned off.

#### To start downloading

Press [OK].

#### To ignore the new software

Press [EXIT].

# The unit's display during the update

• "SW-DL" : Software is downloading. Download will stop

when the power is turned on, or the timer

recording starts.

• "START" \* : Update of the software will start once the

download is completed.

• "UPD $\square/\square$ "\* : Software is updating.

• "FINISH" : Updated of the software has completed.

\* You cannot operate the unit until the update is complete. Removing the AC mains lead while the update is in progress may damage the unit.

# **Notes**

- If the timer recording is scheduled within the following time at the start of the download, the download will not be executed.
  - -For broadcast: Within 4 hours
  - -For Internet: Within 1 hour
- If downloading on this unit fails or this unit is not connected to the Internet, then you can download the latest software from the following website and burn it to a CD-R to update the software. http://panasonic.net/support/

## Adding a VCR: Connecting to a Television and a Video Cassette Recorder

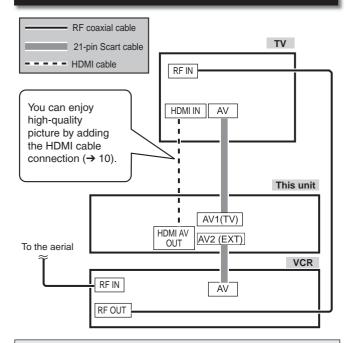

#### To record from a VCR

Refer to "Recording from an External Device" (→ 63).

## Adding a Digital Satellite or Cable Receiver: Connecting to a Television and a Digital Satellite or Cable Receiver

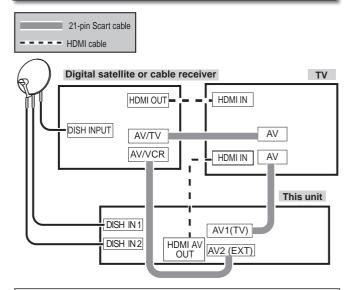

### To record from a digital satellite or cable receiver

Refer to "Recording from a Satellite or Cable Receiver"

Your existing dish may require an upgrade to allow additional satellite outputs.

### 21-pin Scart terminal

The 21 pin Scart terminal transmits both input and output signals for picture and sound.

TVs equipped with the same type of terminal can be connected here.

This type of terminal is also called Peritel, Euro Connector and Euro AV.

• When the unit is connected to a Q Link compatible TV with a fully wired 21 pin Scart cable, you can use convenient functions of Q Link.

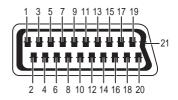

- AV1 Scart terminal (TV)
- Audio output CH2 (R)
- Audio input CH2 (R)
- 3 Audio output CH1 (L)
- Audio ground
- Blue ground
- Audio input CH1 (L)
- Blue output
- Switching voltage output
- Green ground
- Q Link control signal
- Green output
- Reserved 12
- Red around 13
- Blanking ground 14
- Red output / chrominance output 15
- Blanking output 16 17
- Video output ground 18
- Video input ground
- 19 Video output / luminance output
- 20 Video input
- 21 Ground

- AV2 Scart terminal (EXT)
- Audio output CH2 (R)
- Audio input CH2 (R) Audio output CH1 (L)
- Audio ground
- Blue ground Audio input CH1 (L)
- Blue input
- Switching voltage input
- Green ground
- 10 Reserved
- Green input 11 12 Reserved
- 13 Red around
- 14 Blanking ground
- 15 Red input / chrominance input
- 16 Blanking input
- Video output ground 17
- 18 Video input ground
- 19 Video output
- 20 Video input / luminance input
- 21 Ground

## Using a fully wired 21-pin Scart cable

- You can use a variety of Q Link functions by connecting the unit to a Q Link compatible television (→ 84).
- You can enjoy high-quality viewing by connecting the unit to an RGB compatible television when you are viewing in the standard definition (SD) quality. Set "AV1 Output" in the Setup menu to "RGB 1 (without component)" or "RGB 2 (without component)" (→ 102).
- "AV2 Input" settings in the Setup menu (→ 102).

## **Additional Connections**

• You can connect this unit to a TV using the audio/video (AV) cable, S Video cable or component video cables instead of the 21-pin Scart cable (→ 10, 11, 12, 109).

## **Using an Audio/Video Cable (not included)**

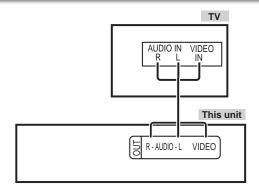

## **Using an S Video Cable (not included)**

The S VIDEO OUT terminal achieves a more vivid picture than the VIDEO OUT terminal. (Actual results depend on the television.)

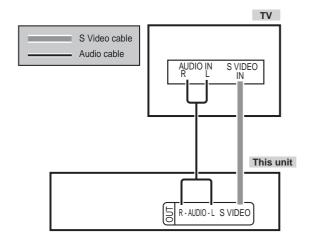

### **Using Component Video Cables (not included)**

The COMPONENT VIDEO OUT terminals on this unit can be used for either interlace or progressive output (→ 135) to provide a purer picture than the S VIDEO OUT terminal.

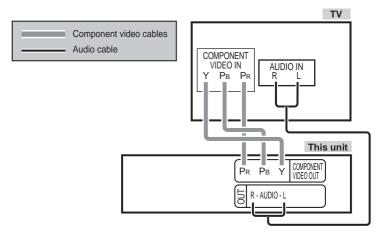

## Required settings

- Set "HDMI Video Mode" to "Off" (→ 102).
- Set "AV1 Output" to "Video (with component)" or "S Video (with component)" (→ 102).
- Set "Component Resolution" to the item compatible with connected equipment (→ 102).

### Notes

#### If you have a regular television (CRT: cathode ray tube)

Progressive output may cause some flickering, even if it is progressive compatible. Set "HDMI Video Mode" in the Setup menu to "Off" and "Component Resolution" in the Setup menu to "576i/480i" if you are concerned about it (→ 102).

This is the same for multi-system televisions using PAL mode.

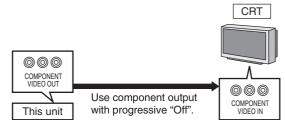

You can improve sound quality by connecting this unit to an amplifier or system component using the audio cable or the digital audio cable (optical/coaxial).

# Using an Audio Cable (not included) for Better Sound

Use this connection to play sound through speakers connected to an amplifier or system component.

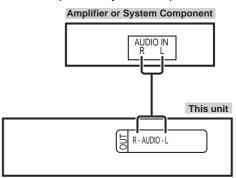

# Using a Optical Digital Audio Cable (not included) for Better Sound

This method allows you to enjoy multi-channel surround sound.

#### **■** With OPTICAL

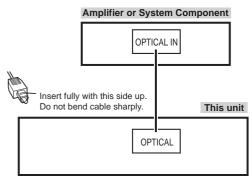

#### ■ With COAXIAL

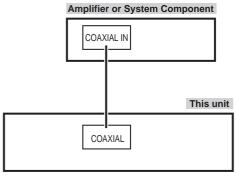

- Connect an amplifier or system component with a built-in Dolby Digital, DTS or MPEG decoder.
- Adjust settings in "Digital Audio Output" (→ 100).

#### **Notes**

- When this unit is connected to an amplifier with a digital audio cable and connected to a television with an HDMI cable, you can enjoy the highest quality of audio from the disc by setting "HDMI Audio Output" to "Off" in the Setup menu (→ 102).
- In this case audio is only output from the ampl fier not the television.
- You cannot use DTS Digital Surround decoders not meant for DVD.
- Before purchasing an optical digital audio cable, check the terminal shape of the equipment to be connected.

# Connecting with an HDMI (High Definition Multimedia Interface) Terminal

When connected to an HDMI compatible unit, an uncompressed digital audio and video signal is transmitted, enabling you to enjoy high quality, digital video and audio with just one cable. When connecting to an HDMI-compatible HDTV (High Definition Television), the output can be switched to 1080p, 1080i or 720p HD video.

- Please use High Speed HDMI Cables that have the HDMI logo (as shown on the cover).
- When outputting 1080p signal, please use the HDMI cables 5.0 meters or less.

### Regarding VIERA Link "HDAVI Control™" function

When connecting with a Panasonic TV (VIERA) or a receiver equipped with the "HDAVI Control" function, linked operations would be possible. [→ 84, Linked Operations with the TV (VIERA Link "HDAVI Control™"/Q Link)]

- Non-HDMI-compliant cables cannot be utilized.
- It is recommended that you use Panasonic's HDMI cable.
   Recommended part number: RP-CDHG10 (1.0 m), RP-CDHG15 (1.5 m), RP-CDHG20 (2.0 m), RP-CDHG30 (3.0 m), RP-CDHG50 (5.0 m), etc.

# Using an HDMI (High Definition Multimedia Interface) Cable (not included)

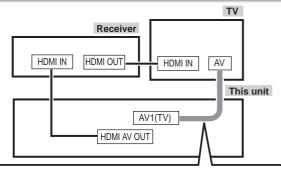

#### Connecting with a Panasonic TV (VIERA)

If the 21-pin Scart cable is connected, the Direct TV Recording and Pause Live TV function is available. ( $\rightarrow$  37)

- Set "HDMI Audio Output" to "On" (→ 102). (The default setting is "On".)
- To enjoy High Quality Video up-converted to 1080p, you need to connect the unit to 1080p compatible HDTV and set "HDMI Video Format" in the Setup menu to "1080p" (→ 102).

#### Notes

- If connecting to equipment that is only compatible with 2 channel audio output, audio with 3 channels or more will be down-mixed (→ 134) and output as 2 channels, even if connecting with an HDMI cable (some discs cannot be down-mixed).
- For display units compatible with HDCP (High-Band width Digital Content Protection) that are equipped with a digital DVI input terminal (PC monitors, etc.):
   Depending on the unit, picture may not display properly or

Depending on the unit, picture may not display properly or at all when connecting with a DVI/HDMI switching cable (audio cannot be output).

(audio carriot be output).

 If you connect a DVI device that is not compatible with HDCP, set "HDCP on HDMI Output" in the Setup menu to "Off" (→ 102).

111

## **Additional Connections**

### **Network connection**

Following function will be available when this unit is connected to the network.

- This document is assuming that you already have a broadband connection.
- This connection is not necessary if following functions are not to be used.
- The unit is connected to the internet when the following functions are used, which may generate communication charges depending on your internet provider.

| Enjoying VIERA CAST™                      | You can access a selection of Internet services from the Home screen with VIERA CAST, for example YouTube, Picasa Web Albums. (Current as of February 2009) (→ 83)  • VIERA CAST requires a broadband Internet connection. Dial-up Internet connections cannot be used. |
|-------------------------------------------|----------------------------------------------------------------------------------------------------|
| Automatically acquire the title of the CD | Automatically acquire the title of the CD or the information about the artist. (→ 80)                                                                                                    |
| Update the software of this unit          | Automatically update the software of this unit. (→ 108)  • Update of the software can be done from the broadcast too.                                                                                                    |

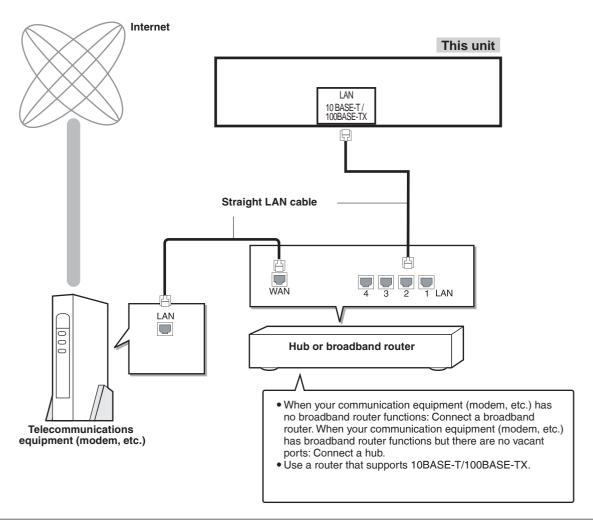

Make the necessary settings in "Network Settings" after connecting. (→ 106)

#### Notes

- Refer to the operating instructions for the connected device.
- It may not work properly depending on the equipment or environment used.
- Depending on the contract with the provider, you may not be able to connect multiple numbers of terminals such as this unit or computers, or an additional fee might be required.
- Use only category 5 straight LAN cables (STP) when connecting to peripheral devices.
- When operating the VIERA CAST, use high-speed Internet service no less than 1.5 Mbps for SD (Standard Definition) and 6 Mbps for HD (High Definition) picture quality by your local broadband company.
- If using slow Internet connection, the video may not be displayed correctly.
- Inserting any cable other than a LAN cable in the LAN terminal can damage the unit.

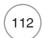

## Operations that can be performed simultaneously

## Operations that can be performed while recording or copying a title

(O: Possible, -: Impossible)

|                                                                                  | Playback of HDD | Playback of discs | Playback of still pictures | Playback of music recorded on HDD |
|----------------------------------------------------------------------------------|-----------------|-------------------|----------------------------|-----------------------------------|
| While recording to HDD (in DR mode)                                              | 0               | 0                 | _                          | 0                                 |
| While recording from external equipment to HDD (in XP, SP, LP, EP and FR mode)   | 0               | 0*                | -                          | 0                                 |
| While recording from DV input                                                    | _               | _                 | _                          | _                                 |
| While copying in normal speed mode                                               | _               | _                 | _                          | _                                 |
| While copying in high speed mode [With finalising or creating Top Menu (+RW)]    | _               | _                 | _                          | _                                 |
| While copying in high speed mode [Without finalising or creating Top Menu (+RW)] | 0               | -                 | -                          | -                                 |

<sup>\*</sup> AVCHD It cannot playback.

## Starting of the timer recording while executing other operation

| Starting of timer recording possible during the following operations                                                                                                    | Starting of timer recording not possible during the following operations                                                                                                    |
|----------------------------------------------------------------------------------------------------|----------------------------------------------------------------------------------------------------|
| Recording the title*1 Playing the title*2 Editing the title Copying a title in high speed mode (without finalising/creating top menu) Only 1 programme can be recorded Executing "DV Automatic Recording"*3 Executing "Recording via AV3 input"*3 Executing Pause Live TV*1 | Copying a title in normal speed mode Copying a title in high speed mode (with finalising/creating top menu) Copying HD Video (AVCHD format) Editing still pictures or music Copying still pictures Copying music Formatting Finalising/Creating Top Menu(FRW) |
| <ul> <li>Executing operation will terminate when 2 programmes simultaneous recording cannot be performed.</li> <li>Playback of disc stops when a timer recording in recording mode other than DR has started.</li> <li>Executing operation will be terminated.</li> </ul>   |                                                                                                    |

<sup>•</sup> Simultaneous operation is not possible while executing "DV Automatic Recording" or "Recording via AV3 input".

# **Frequently Asked Questions**

| Setup                                                                                                    |                                                                                                    | Page                 |
|----------------------------------------------------------------------------------------------------|----------------------------------------------------------------------------------------------------|----------------------|
| How can I enjoy High Quality<br>Video up-converted to 1080p?                                                  | Connect the unit to 1080p compatible HDTV using an HDMI cable.     Set "HDMI Video Format" in the Setup menu to "1080p".                                                                                                    | 10, 102,<br>109      |
| What equipment is necessary to play multi-channel surround sound?                                             | You cannot playback multi-channel sound on this unit without other equipment. You must connect this unit with an HDMI cable, an optical digital audio cable or a coaxial digital audio cable to an amplifier with a built-in (Dolby Digital, DTS or MPEG) decoder.                                                                                                    | 111                  |
| Can the headphones and speakers be directly connected to the unit?                                            | You cannot directly connect to the unit. Connect through the amplifier, TV, etc.                                                                                                    | -                    |
| The television has a Scart terminal and component video input terminal. Which terminal should I connect with? | If you have a regular television (CRT: cathode ray tube), we recommend using the Scart terminal. You can enjoy high-quality RGB video from this unit by connecting to an RGB compatible television.  If you have an LCD/plasma television or LCD projector compatible with progressive scan, connect through the component video terminals for high quality progressive video.  If you have a CRT television or a multi-system television using PAL mode that is compatible with progressive scan, we cannot recommend progressive output as some flickering can occur. | 10-12<br>109,<br>110 |
| Is my TV progressive output compatible?                                                                       | All Panasonic televisions that have 625 (576)/50i · 50p, 525 (480)/60i · 60p input terminals are compatible.  Consult the manufacturer if you have another brand of TV.                                                                                                    | _                    |
| When are the software updates broadcast?                                                                      | The unit shows automatically when a software update has been broadcast, and also automatically updates the software if this function has not been switched off in the Setup menu.                                                                                                    | 108                  |

| Discs                                                         |                                                                                                    | Page  |
|---------------------------------------------------------------|----------------------------------------------------------------------------------------------------|-------|
| Can I play DVD-Video bought in another country?               | Playback of the following discs is not possible.  DVD-Video discs that do not include region "2" or "ALL".  Refer to the disc's jacket for more information.                                            | Cover |
| Can a DVD-Video that does not have a region number be played? | The region management information for DVD-Video indicates that the disc conforms to industry standards. You cannot play discs that do not conform to industry standards or do not have a region number. | _     |
| Please tell me about disc compatibility with this unit.       | Refer to "HDD and Disc Handling".                                                                                                    | 20–22 |

| Recording                                                                                                    |                                                                                                    | Page  |
|----------------------------------------------------------------------------------------------------|----------------------------------------------------------------------------------------------------|-------|
| Can I record from a commercially purchased video cassette, DVD?                                                       | Most commercially sold video cassette, DVD are copy protected; therefore, recording is usually not possible.                                                                                                    | _     |
| Can the disc recorded on the unit be played on other equipment?                                                       | Refer to "Play on other players" in "HDD and Disc Handling".                                                                                                    | 20-21 |
| Can I high speed copy to a disc?                                                                                      | Yes, you can. (But you may not high speed copy depending on the disc to copy or the title.)  Depending on the disc type, the maximum speed varies.                                                                                          | 55    |
| Is it possible to copy to the disc,<br>SD card, or USB memory after<br>copying HD video (AVCHD format)<br>to the HDD? | <ul> <li>It can be copied to the disc.</li> <li>RAM -R -R DL -RW(V) +R +R DL +RW It will be copied with SD quality. (It cannot be copied as it is in HD picture quality.)</li> <li>It cannot be copied to SD card or USB memory.</li> </ul> | -     |
| MPEG-2 or AVCHD files are not recognised.                                                                             | Only MPEG-2 or AVCHD on a Panasonic's video camera, etc. will be recognised. MPEG-2 or AVCHD copied to USB memory or an SD card will not be recognised.                                                                                     | -     |

| TV Guide                                                                                                    |                                                                                                    | Page   |
|----------------------------------------------------------------------------------------------------|----------------------------------------------------------------------------------------------------|--------|
| Is it possible to programme a recording, with a start and end time that are different from the TV Guide system? | You can manually change the start and end time of programmes in the Timer<br>Recording menu.  But if timings are altered by more than 10 minutes, "Guide Link" will not be able to function.                                                                                         | 41, 42 |
| Can I receive TV Guide system data via a connected satellite or cable receiver                                  | No, only via the built-in tuner. To perform timer recordings with satellite or cable receiver, please use the External Link feature or your unit's manual timer programming.                                                                                                    | 39, 62 |
| How can I cancel a timer programming?                                                                           | Press [PROG/CHECK] and select the desired entry and then press [DEL].                                                                                                    | 41, 42 |
| What happens when I unplug my unit from the household mains socket?                                             | The TV Guide system data will not be updated. If the unit is disconnected from the AC mains for a longer period of time, then the TV Guide data is lost. And if the unit is left unplugged for approximately 60 minutes, the clock and timer recordings that have been set are lost. | -      |

| USB                              |                                                                                                    | Page       |
|----------------------------------|----------------------------------------------------------------------------------------------------|------------|
| What can or cannot be done using | You can play DivX, MP3 or still picture (JPEG) files on a USB memory.                                           | 49, 68, 75 |
| the USB port on this unit?       | <ul> <li>You can copy still pictures (JPEG) files on a USB memory to the HDD or<br/>DVD-RAM.</li> </ul>         | 72         |
|                                  | You can copy MP3 files on a USB memory to the HDD.                                                              | 80         |
|                                  | You can connect a video equipment and copy SD Video to the HDD or DVD-RAM.                                      | 67         |
|                                  | You can connect a video equipment and copy HD Video to the HDD.                                                 | 66         |
|                                  | Data on the HDD or a disc cannot be transferred to a USB memory.                                                | _          |
|                                  | <ul> <li>Data on a USB memory cannot be edited or a USB memory cannot be<br/>formatted on this unit.</li> </ul> | _          |
|                                  | Some USB memories cannot be used with this unit.                                                                | 23         |

| Music                                                               |                                                      | Page |
|---------------------------------------------------------------------|------------------------------------------------------|------|
| What will happen if I try to record the same CD multiple times?     | New album will be made following the existing album. | -    |
| Can I transfer the music tracks from HDD to the disc or USB memory? | No, you cannot.                                      | -    |

# Messages

| On the Unit's Display                             |                                                                                                    | Page               |
|---------------------------------------------------|----------------------------------------------------------------------------------------------------|--------------------|
| H□□, F□□<br>("□" stands for a service<br>number.) | <ul> <li>An error has occurred. The number following "H" or "F" depends on the status of the unit. Check the items below and in the Troubleshooting Guide. If the service number still does not disappear after the check, reset the unit (→ 119, "To restore the unit if it freezes").</li> <li>If the service numbers fail to clear, note the service numbers and contact a qualified service person.</li> </ul> | -                  |
| DVD ☐ ("□" stands for a number.)                  | The remote control and the main unit are using different codes. Change the code on the remote control.                                                                                                    | 119                |
| EXT-L                                             | This unit is in EXT LINK standby. EXT LINK has been turned on and will stop operation on the unit until the recording has completed.  Press [EXT LINK] to stop recording or cancel linked timer.                                                                                                    | 62                 |
| FINISH                                            | The software update is completed.                                                                                                    | 108                |
| GUIDE                                             | TV Guide data is being downloaded.                                                                                                    | 44                 |
| HARD ERR*                                         | • If there is no change after turning the unit on and off, consult the dealer where the unit was purchased.                                                                                                    | _                  |
| NoERAS                                            | You cannot delete items on this disc. The disc may be damaged. Use a new disc.                                                                                                    | _                  |
| NoREAD                                            | <ul> <li>The disc is dirty or badly scratched. The unit cannot record, play, or edit.</li> <li>The disc may be incompatible or of poor quality.</li> <li>You have used a lens cleaner and it has finished operation. Press [▲ OPEN/CLOSE] on the main unit to eject the disc.</li> </ul>                                                                                                    | 118<br>21, 22<br>7 |
| NoWRIT                                            | You cannot write to this disc.     The disc may be damaged. Use a new disc.                                                                                                    | _                  |
| PLEASE WAIT*                                      | <ul> <li>Displayed when the unit is started or when turned to standby. This is not a malfunction.</li> <li>The unit is carrying out its recovery process. You cannot operate the unit while the message is displayed.</li> </ul>                                                                                                    | <u> </u>           |
| PROG FULL*                                        | There are already 32 timer recording programmes. Delete unnecessary timer recording programmes.                                                                                                    | 41                 |
| REMOVE                                            | • The USB device is drawing too much power. Remove the USB device.                                                                                                    | _                  |
| START                                             | <ul> <li>Update of the software is started.</li> <li>You cannot operate the unit until the update is complete.</li> </ul>                                                                                                    | 108                |
| SW-DL                                             | • The unit is performing a software update.  Download will stop when the power is turned on, or the timer recording starts.                                                                                                    | 108                |
| UNFORMAT*                                         | <ul> <li>You inserted an unformatted DVD-RAM, DVD-RW, +RW, an unused +R, +R DL or<br/>DVD-RW (DVD-Video format) that has been recorded on other equipment.<br/>Format the disc to use it.<br/>However all the recorded contents on the disc are deleted.</li> </ul>                                                                                                    | 93                 |
| UNSUPPORT*                                        | <ul> <li>You have inserted a disc the unit cannot play or record onto.</li> <li>You tried to operate with a non-compatible USB memory.</li> </ul>                                                                                                    | 21, 22<br>23       |
| UPD □/□<br>("□" stands for a number.)             | The software is being updated. You cannot operate the unit until the update is complete.                                                                                                    | 108                |
| U50                                               | The terminal, antenna cable or DISH is short-circuited as for both DISH IN 1 and DISH 2. Check the connection status.                                                                                                    | 10, 11             |
| U50 1                                             | • The terminal, antenna cable or DISH is short-circuited as for DISH IN 1. Check the connection status.                                                                                                    | 10, 11             |
| U50 2                                             | • The terminal, antenna cable or DISH is short-circuited as for DISH IN 2. Check the connection status.                                                                                                    | 10, 11             |
| U59                                               | The unit is hot. The unit switches to standby for safety reasons. Wait for about 30 minutes until the message disappears. Select a position with good ventilation when installing the unit. Do not block the cooling fan on the rear of the unit.                                                                                                    | _                  |
| U61                                               | <ul> <li>(When a disc is not inserted) Displays when a malfunction has occurred during recording or playback. This is displayed when the unit is in the recovery process to return to normal operation; it is not broken. Once the display clears you can use the unit again.</li> </ul>                                                                                                    | -                  |
| U72<br>U73                                        | The HDMI connection acts unusually.  The connected equipment is not HDMI compatible.  Please use HDMI cables that have the HDMI logo (as shown on the cover).  The HDMI cable is damaged.                                                                                                    | _                  |
| U76                                               | HDMI cannot be output because you are connected to a model that does not support copyright protection.                                                                                                    | _                  |
| U77                                               | • Due to the current disc not having authorised copyright information, video output is not performed.                                                                                                    | _                  |
| U88                                               | <ul> <li>There was something unusual detected with the disc while recording, playing or<br/>copying; there was a power failure or the AC mains lead was disconnected while the<br/>unit was on. The unit is carrying out its recovery process. This process restores the<br/>unit to normal operation. The unit is not broken. Wait until the message disappears.</li> </ul>                                       | 121                |
| U99                                               | • The unit fails to operate properly. Press [७/۱] on the main unit to switch the unit to standby mode. Now press [७/۱] on the main unit again to turn the unit on.                                                                                                    | _                  |
| X HOLD                                            | • The HOLD function is activated.  Press and hold [OK] and [BACK/RETURN ♠] at the same time until "X HOLD" disappears.                                                                                                    | 105                |

 $<sup>\</sup>ensuremath{\mathsf{x}}$  The message is alternately displayed.

116

| On the TV                                                                                                    |                                                                                                    | Page                        |
|----------------------------------------------------------------------------------------------------|----------------------------------------------------------------------------------------------------|-----------------------------|
| Authorisation Error.                                                                                         | You are trying to play the DivX VOD content that was purchased with a different registration code. You cannot play the content on this unit. (DivX)                                                                                                    | 50                          |
| Cannot finish recording completely.                                                                          | <ul> <li>The programme was copy-protected.</li> <li>The HDD or disc may be full.</li> <li>The maximum number of title has been exceeded.</li> </ul>                                                                                                    | -<br>-<br>35                |
| Cannot playback. TV system is different from the setting. To playback, please change the TV System in Setup. | You tried to play a title recorded using a different encoding system from that of<br>the TV system currently selected on the unit.  Alter the "TV System" setting on this unit to suit.                                                                                                    | 101                         |
| Cannot record to the disc.                                                                                   | The disc may be dirty or scratched.                                                                                                    | 118                         |
| Unable to format.                                                                                            |                                                                                                    |                             |
| Cannot play on this unit.                                                                                    | <ul><li>You tried to play a non-compatible image.</li><li>Turn the unit off and re-insert the card.</li></ul>                                                                                                    | 131<br>118                  |
| Cannot record. Disc is full.                                                                                 | • HDD RAM -RW(V) +RW Create space by deleting unwanted titles. Even if you delete recorded content from the DVD-R, DVD-R DL, +R or +R DL, there is no increase in disc space. Available recording space on a DVD-RW (DVD-                                                                                                    | 32, 51,<br>93, 98           |
| Cannot record. Maximum number of titles exceeded.                                                            | Video format) or +RW disc increases when the last title is deleted (space may increase slightly when you delete other titles).  • Use a new disc.                                                                                                    | _                           |
| No Disc.                                                                                                    | • The disc is upside down. If it is a single-sided disc, insert it so the label is facing up.                                                                                                    | 118                         |
| No folders.                                                                                                  | There is no compatible folder in this unit.                                                                                                    | 132                         |
| No SD CARD<br>No valid SD card.                                                                              | <ul> <li>The card is not inserted. If this message is displayed with a compatible card already inserted, turn off the unit, remove and then re-insert the card.</li> <li>The format of the card inserted is incomplete.</li> <li>MPEG-2 or AVCHD will only be recognised when recorded on to the card from Panasonic's video camera, etc.</li> </ul> | 118<br>23<br>-              |
|                                                                                                    | • Files on the card are not of the right type.                                                                                                    | -                           |
| Not enough space in the copy destination.                                                                    | <ul> <li>Create space by deleting any unnecessary items.</li> <li>Delete one or more items registered on the copying list to ensure that the "Destination Capacity" is not exceeded.</li> </ul>                                                                                                    | 32, 51,<br>93, 98<br>59, 73 |
| The disc is not recordable.                                                                                  | The unit cannot record on the disc you inserted. Insert an unfinalised disc.                                                                                                    | _                           |
| This disc is not formatted properly.                                                                         | You inserted an unformatted disc.                                                                                                    | 93                          |
| Rental Expired.                                                                                              | The DivX VOD content has zero remaining plays. You cannot play it. (DivX)                                                                                                    | 50                          |
| ○ This operation cannot be performed now.                                                                    | Some operations are unsupported by the unit. For example;     AVCHD During playback, reverse slow-motion or reverse frame-by-frame is not possible.                                                                                                    | _                           |
| ○ This operation is prohibited by this disc.                                                                 | Depending on the disc, you may not be able to perform search or skip when film previews and warning screens are being played back.                                                                                                    | -                           |

## When removing a recorded disc

### -R -R DL -RW(V) +R +R DL

The following screen appears when you have not processed the disc for play on other equipment.

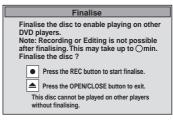

## ■ To finalise the disc Press [● REC].

- You cannot stop this process once you have started it.
- If you want to set the background, play menu select or provide a disc name, select "Top Menu" (→ 94), "Auto-Play Select" (→ 94) or "Disc Name" (→ 92) in "DVD Management" before finalising.

## ■ To open the tray without disc finalisation Press [▲ OPEN/CLOSE] on the main unit.

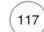

## Media (Disc/USB Memory/SD Card) Handling

### **Inserting Discs**

### **1** Press [▲ OPEN/CLOSE] to open the tray.

Insert a disc.

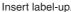

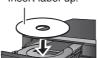

#### Cartridge disc

Insert label-up with the arrow facing in.

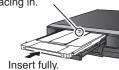

### ② Press [▲ OPEN/CLOSE] to close the tray.

## Notes

- When using 8 cm DVD-RAM or 8 cm DVD-R, remove the disc from the cartridge.
- It is not possible to record or play continuously from one side of a double sided disc to the other. You will need to eject the disc and turn it over.

#### **Automatic drive select function**

RAM [Only for discs with the write-protect tab on the cartridge set to "PROTECT" (→ 92, Setting Protection)]

DVD-V CD , MP3, JPEG, DivX

- If the unit is recording to the HDD or stopped, it automatically switches to the DVD drive when a disc is inserted.
- If you eject a disc and close the disc tray, the HDD drive is automatically selected.

### Inserting/Removing the USB memory

### Inserting the USB memory

When the USB indicator ("USB") is flashing, the USB memory is being read from. Do not turn off the unit or remove the USB memory. Such action may result in malfunction or loss of the USB memory's contents.

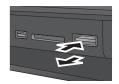

- Before inserting any USB memory to this unit, ensure that the data stored therein has been backed up.
- Check the orientation of the USB connector and insert it straight in.
- Insert a USB device while the unit is stopped, so the "USB device" screen is displayed. Select an item and press [OK] to switch to the USB-related operations (→ 49, 66, 67, 68, 72, 75, 80).

### Removing the USB memory

- Complete all USB-related operations and pull the USB memory straight out.
- If a USB memory being accessed is pulled out, then the data may be damaged.

### Inserting/Removing the SD Card

When the card indicator ("SD") on the unit's display is flashing, the card is being read from or written to. Do not turn off the unit or remove the card.

Such action may result in malfunction or loss of the card's contents.

• Inserting foreign objects can cause a malfunction.

#### Inserting the card

Press on the centre of the card until it clicks into place.

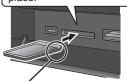

If you are using a e.g., miniSD miniSD card, or a microSD card, insert it into the adaptor that comes with the card. Insert and remove this adaptor from the unit.

Insert the card label up with the cut-off corner on the right.

### Removing the card

- Press on the centre of the card.
- 2 Pull it straight out.

#### Automatic drive select function

- If you insert an SD card while the unit is stopped, the "SD Card" screen is displayed (→ 66, 67, 68, 72).
- If you remove an SD card, the HDD drive is automatically selected.

### **Disc and Card Care**

#### Holding a disc or card

Handle discs by the edges to avoid inadvertently scratching or getting oil from your fingers on the disc. Do not touch the signal surface of discs (the shiny side) or the terminal surface (the metal part) of SD cards

#### Cleaning discs or cards

Discs are not indestructible and occasionally dirt or condensation may appear. Clean by gently wiping with a soft, dry lint-free cloth in a straight line from the centre of the disc to the edge of the disc. Return discs and SD cards to their cases when not in use; this helps to protect against scratches and dirt.

#### Storing discs and cards

- Do not place or store discs and cards in the following locations:
- -Direct sunlight
- -Very dusty or humid areas
- -Near a heat source
- Places that undergo extreme shifts in temperature (condensation can occur)
- -Where static electricity or electromagnetic waves occur
- Keep the Memory Card out of reach of children to prevent swallowing.

#### Discs to avoid

- · Discs that are not perfectly circular in shape
- Warped discs, which may not balance properly in your unit, causing improper operation or damage to the unit
- Cracked discs
- Discs with exposed adhesive (from removed stickers or labels, such as may occur with rental discs or improperly cared-for discs that were previously labeled or re-labeled)

# When Other Panasonic Products Respond to this Remote Control

Use this function to synchronize the codes for the remote control and the main unit when there are other Panasonic products close to your unit.

With the unit stopped

- 1 Press [FUNCTION MENU].
- **2** Press [▲, ▼] to select "Others", then press [OK].
- 3 Press [▲, ▼] to select "Setup", then press [OK].
- **4** Press [▲, ▼] to select "Others", then press [OK].
- Press [▲, ▼] to select "Remote Control", then press [OK].
- Press [▲, ▼] to select the code ("DVD 1", "DVD 2" or "DVD 3"), then press [OK] to set.
- While pressing and holding [OK], press and hold the numbered button [1], [2] or [3] corresponding to the code set in step for more than 5 seconds to set.
- 8 Press [OK] to complete.

When the following indicator appears on the unit's display

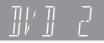

 Change the code on the remote control to match the code displayed for the main unit (→ step ?).

### Tips

To return to the previous screen

Press [BACK/RETURN 5].

To exit the screen

Press [EXIT].

### To reset this unit

### To reset the unit's settings

All the settings except for the ratings level,  $PIN^*$ , Owner ID and Clock, etc. return to the factory preset. The timer recording programmes are also cancelled.

\* PIN for DVD-Video playback, Child Lock, Parental Control and VIERA CAST

On the main unit

Press and hold [ $\lor$  CH] and [CH  $\land$ ] for about 5 seconds.

 - "freesat Auto Setup" (→ 96) starts.
 To reset the unit's settings by using the menu, see page 104.

### To reset the ratings level settings

With the unit stopped

- **1** Press [▲ OPEN/CLOSE] to open the disc tray.
- 2 Press [DRIVE SELECT] to select the DVD drive.

On the main unit

Press and hold [● REC] and [►/×1.3] for about 5 seconds.

#### To restore the unit if it freezes

On the main unit

Press and hold [此 ] for more than 10 seconds.

- The unit is turned in standby.

## To eject the disc forcibly

On the main unit

- Press [此] to switch to standby mode.
  - If the unit doesn't switch to standby mode, restore the unit. (→ above)

While the unit is turned in standby

Press and hold [■] and [CH △] at the same time for about 5 seconds.

Before requesting service, make the following checks. If you are in doubt about some of the check points, or if the solutions indicated in the chart do not solve the problem, consult your dealer for instructions.

Updating to the latest software may solve the problem. (→ 108)

#### The following does not indicate a problem with the unit:

- Regular disc rotating sound.
- Poor reception due to atmospheric conditions.
- Image disturbance during search.
- Periodic interruptions to the reception due to satellite broadcasting breaks.
- Operations are slow to respond when "Power Save" is set to "On".
- Operations are not working due to a poor-quality disc. (Try again using a Panasonic disc.)
- The unit freezing due to the activation of one of its safety devices (→ above, To restore the unit if it freezes).
- When the unit is turned on or off, there may be an unexpected sound.

# **Troubleshooting Guide**

## General Issues Power

Page

| No power.<br>The unit does not turn on pressing [点]. | Insert the AC mains lead securely into a known active household mains socket.     Linked timer recordings with external equipment is in recording standby ("EXT-L" on the unit's display blinks when [₼] is pressed). Press [EXT LINK] to cancel the recording standby.    | 10, 11<br>62 |
|------------------------------------------------------|----------------------------------------------------------------------------------------------------|--------------|
| The unit switches to standby mode.                   | • One of the unit's safety devices is activated. Press [७/۱] on the main unit to turn the unit on.                                                                                                    | _            |
| The unit is turned in standby automatically.         | If you connected this unit to an "HDAVI Control" compatible TV with an HDMI cable, or connected this unit to a Q Link-compatible TV with a fully wired 21-pin Scart cable, this unit will be automatically set to standby mode when the TV is set to standby mode.         | 84           |
| This unit turns off when the TV input is switched.   | • If connected with an HDAVI Control 4 compatible TV (VIERA) with the "Intelligent Auto Standby" setting activated on the TV, when switching the TV input, the unit will be automatically turned to standby. For details please read the operating instructions of the TV. | _            |

## General Issues

## Displays

Page

| The display is dim.                                                                                      | Change "Unit's Display" in the Setup menu.                                                                                                    | 101 |
|----------------------------------------------------------------------------------------------------|----------------------------------------------------------------------------------------------------|-----|
| "0:00" is flashing on the unit's display.                                                                | Set the clock.                                                                                                    | 15  |
| The displayed time of this unit is different from the actual recording time or MP3 recording time.       | <ul> <li>Times shown may disagree with actual times.</li> <li>-R -R DL +R +R DL The remaining capacity does not increase even if titles are deleted.</li> </ul>                                                                                                    | -   |
|                                                                                                    | Available space on a DVD-RW (DVD-Video format) or +RW disc increases when you delete the last title (space may increase slightly when you delete other titles).                                                                                                    | -   |
|                                                                                                    | • If you record or edit about 200 times or more, the remaining capacity of DVD-R, DVD-R DL, +R, and +R DL is reduced and then recording or editing may be disabled (for the second layer on DVD-R DL and +R DL, this happens after about 60 times).                                                                                                    | _   |
| Compared to the actual recorded time, the elapsed time displayed is less.  (Only when recording in NTSC) | While searching, the elapsed time may not be displayed accurately.      The displayed recording/play time is converted from the number of frames at 29.97 frames (equal to 0.999 seconds) to one second. There will be a slight difference between the time displayed and the actual elapsed time (e.g., actual one-hour elapsed time may display as approximately 59 minutes 56 seconds). This does not affect the recording. |     |
| The clock does not display on the unit when switched to standby.                                         | Ensure "Power Save" is set to "Off".                                                                                                    | 104 |
| Available disc space display is showing different from what was used                                     | Available disc space display may be different from actual. Varying may be large especially when recorded in DR mode.                                                                                                    | -   |

## General Issues Operation

| General issues Ope                                    | eration                                                                                                    | Page                                              |
|-------------------------------------------------------|----------------------------------------------------------------------------------------------------|---------------------------------------------------|
| Cannot operate the TV with the unit's remote control. | <ul> <li>Change the manufacturer code on the remote control.</li> <li>It may be necessary to set the code on the remote control again after changing the batteries.</li> </ul>                                                                                                    | 105<br>119                                        |
| Cannot operate the disc.                              | Press [DRIVE SELECT] to select the DVD drive when operating the disc.                                                                                                    | 26                                                |
| The remote control doesn't work.                      | <ul> <li>The remote control code is wrong. Change to the correct code.</li> <li>The batteries are depleted. Replace them with new ones.</li> <li>Point the remote control at the remote control sensor on the main unit.</li> <li>Remove obstacles between the remote control and the main unit.</li> <li>Remove dust from the transmission window and the unit's sensor.</li> <li>Coloured glass may obstruct the signal reception/transmission.</li> <li>Don't place the signal sensor in direct sunlight or in areas that may be subject to sun exposure.</li> <li>It may be necessary to set the manufacturer code again after changing the batteries.</li> <li>The HOLD function is activated.</li> <li>Software is updating when "UPD □/□" is displaying on the unit's display. Wait until the update is completed.</li> </ul> | 119<br>7<br>7<br>-<br>-<br>-<br>105<br>105<br>108 |
| The unit is on but cannot be operated.                | <ul> <li>Recording drive or playback drive has not been selected properly.</li> <li>Some operations are prohibited by the disc.</li> <li>The unit is warm ("U59" appears on the unit's display). Wait until "U59" disappears.</li> <li>One of the unit's safety devices may have been activated. Reset the unit as follows: Press [△/I] on the main unit to switch to standby mode. If the unit doesn't switch to standby mode, reset the unit (→ 119, "To restore the unit if treezes").</li> </ul>                                                                                                    | 26, 27<br>-<br>116<br>-                           |
| "U88" is displayed and the disc cannot be ejected.    | <ul> <li>The unit is carrying out the recovery process. The disc may be defective. Do the following to eject the disc. Try another disc.</li> <li>(1) Press [₀/ ] on the main unit to switch to standby mode. If the unit doesn't switch to standby mode, reset the unit (→ 119, "To restore the unit if it freezes").</li> <li>(2) While the unit is turned in standby, press and hold [■] and [CH ∧] on the main unit at the same time for about 5 seconds. (Ejection may take extra time depending on discs.)</li> </ul>                                                                                                    | _                                                 |
| Cannot eject a disc.                                  | The unit is recording. The unit may have a problem. Eject the disc as in (2) above. Linked timer recordings with external equipment is in recording standby ("EXT-L" on the unit's display blinks when [♂] is pressed). Press [EXT LINK] to cancel the recording standby. If the HOLD function is activated, above operation does not work. Cancel the HOLD function.                                                                                                    | -<br>62, 105                                      |
| Startup is slow.                                      | Startup takes time in the following situations:  A disc other than a DVD-RAM is inserted.  The clock is not set.  Immediately after a power failure or the AC mains lead is connected.  When the unit is connected with an HDMI cable.  Set "Power Save" to "Off"in the Setup menu. If connected with an HDAVI Control 4 compatible TV (VIERA) with the "Standby Power Save" setting activated on the TV, even with "Power Save" set to "Off" when the TV is in Standby mode, the unit may take some time to startup.                                                                                                    | 104                                               |

## General Issues TV Guide

|                                                        |                                                                                                    | Page     |
|--------------------------------------------------------|----------------------------------------------------------------------------------------------------|----------|
| The TV Guide system does not receive any data.         | Check whether the clock is properly set.     If signal quality is bad (ghost images or limited reception), the TV Guide system may not be able to receive any data. Check the connection and retune unit.                         | 15<br>96 |
| The empty field is displayed for some or all stations. | <ul> <li>Some stations are not supported by the TV Guide system.</li> <li>Programme the Timer recording manually.</li> </ul>                                                                                                    | -<br>39  |
| The TV Guide information is not displayed properly.    | There was a programme change or TV Guide information from a broadcast station was possibly not correctly transmitted.     Check the current programme, e.g. on the Web site for the TV Guide system provider or station provider. | _        |
| The TV Guide data is not updated.                      | Make sure that the time is set correctly. Set the clock manually.                                                                                                    | 15       |

# **Troubleshooting Guide**

| General Issues | Digital satellite broadcast |
|----------------|-----------------------------|
|                |                             |

|                                                                                       |                                                                                                    | Page               |
|---------------------------------------------------------------------------------------|----------------------------------------------------------------------------------------------------|--------------------|
| freesat Auto Setup cannot be done completely.                                         | <ul> <li>Check connections and dish alignment. The dish needs to be pointing at Astra 2 at 28.2° East, and Eurobird 1 at 28.5° East.</li> <li>If the problem persists, consult your freesat registered retailer or call Freesat</li> </ul>                                                                                                    | -                  |
|                                                                                       | (UK) Ltd on <b>0844 881 6700</b> or visit <b>www.freesat.co.uk</b>                                                                                                    |                    |
| freesat channels cannot be received.                                                  | <ul> <li>Check the connections.</li> <li>The satellite dish may not be pointing in the direction of the satellite, or<br/>the direction of the satellite dish may have changed due to strong winds or</li> </ul>                                                                                                    | 10, 11             |
|                                                                                       | vibration. If problem persists consult your freesat registered dealer.  • Perform "freesat Auto Setup" in the Setup menu.                                                                                                    | 96                 |
| TV reception worsens after connecting the unit.                                       | • This can occur because the signals are being divided between the unit and other equipment. It can be solved by using a signal booster, available from electronics retailers.                                                                                                    | _                  |
| Picture regularly breaks up on<br>some channels, "No Signal"<br>message is displayed. | <ul> <li>Check "Signal Condition". If "Signal Quality" or "Signal Strength" are displayed in red or constantly changing, check satellite dish. If problem persists consult your freesat registered dealer.</li> <li>Interference (known as impulse noise) from household appliances such as light switches, fridges, etc. may cause picture break up and/or audio distortion. Use a high quality quad shielded coaxial cable fly lead between this unit and antenna wall socket to minimise impulse noise pickup. If problem persists consult your freesat registered dealer.</li> <li>When "No Signal" message is displayed, check satellite dish connection.</li> <li>Perform "freesat Auto Setup" in the Setup menu.</li> </ul> | 96<br>-<br>-<br>96 |
| Picture very infrequently breaks up on some or all channels.                          | Electrical atmospheric interference caused by local or distant lighting storms or heavy rain and/or wind may cause pictures to break up and audio to mute or distort momentarily.                                                                                                    | -                  |
|                                                                                       | <ul> <li>Impulse noise interference from an infrequently used electrical appliance, or a<br/>passing vehicle or lawn mower with a "noisy" ignition system.</li> </ul>                                                                                                    | -                  |
| The digital satellite channel information does not appear.                            | <ul> <li>Select the length of time (3-10 sec.) in the "On-Screen Messages" in the Setup menu.</li> <li>The digital satellite channel information will not appear during playback.</li> </ul>                                                                                                    | 101<br>–           |
| No Digital TEXT<br>Some functions of digital text do<br>not work.                     | When subtitle is on or additional information in the digital satellite channel information is displayed, Digital TEXT does not work.     New functions introduced by broadcasters cannot be guaranteed to work.                                                                                                    | -                  |
| After the Auto-setup, there aren't any stations in the station list.                  | "Shipping Condition" was performed or the unit was in the delivery status. The Auto-setup was then started and interrupted.  Do an Auto-setup again and let it continue right through to the end. The data is only saved after this has been completed.                                                                                                    | -                  |
| The Signal Strength is over 100 % (> 10)                                              | Reduce the signal amplification at your satellite dish.                                                                                                    | 96                 |
| Interference or frozen / disappearing image                                           | Check "Signal Condition". If "Signal Quality" or "Signal Strength" are displayed in red, the signal is weak.                                                                                                    | 96                 |
|                                                                                       | • Check dish.                                                                                                    | -                  |
|                                                                                       | <ul> <li>Check your postcode area is able to receive the freesat channels at www.freesat.co.uk</li> <li>Weather conditions will affect signal reception (heavy rain, snow, etc.), in particular in poor reception areas. Even during good weather the high pressure can cause poor reception of some channels.</li> <li>Turn off the unit and disconnect the AC mains lead then turn on again.</li> </ul>                                                                                                    | -<br>-             |
| Some freesat channels do not produce the sound in English by default.                 | This is due to broadcasts even if they have English sound. In this case, press [OPTION] and set "Multi Audio/AD". Please note that this setting cannot be memorized if you disconnect the AC mains lead.                                                                                                    | 88                 |
| No picture output after changing the "HDCP on HDMI Output" setting.                   | • After changing the "HDCP on HDMI Output" setting, turn the power of this unit off once, and turn it back on.                                                                                                    | 102                |

## General Issues VIERA Link

|                                                                  |                                                                                                    | Page |
|------------------------------------------------------------------|----------------------------------------------------------------------------------------------------|------|
| VIERA Link doesn't work.                                         | Check the HDMI cable connection. Check that "HDMI" is displayed on the front display when the power for the main unit is get to On.                                                                                                    | _    |
|                                                                  | display when the power for the main unit is set to On.                                                                                                    | 100  |
|                                                                  | Make sure that "VIERA Link" is set to "On".                                                                                                    | 102  |
|                                                                  | <ul> <li>Check the "VIERA Link" settings on the connected device.</li> </ul>                                                                                                    | -    |
|                                                                  | <ul> <li>Some functions may not work if depending on the version of "HDAVI Control"<br/>of the connected equipment. This unit supports "HDAVI Control 4" functions.</li> </ul>                                                                                                    | -    |
|                                                                  | <ul> <li>If the connection for the equ pment connected with an HDMI cable was changed, or if there was a power failure or the plug was removed from the household mains socket, "VIERA Link" may not work. In this case, perform the following operations.</li> <li>1. When the HDMI cable is connected to all equipment with the power on, turn the TV (VIERA) on again.</li> <li>2. Change the TV (VIERA) settings for the "VIERA Link" function to off, and then set to on again. (For more information, see the VIERA operating instructions.)</li> <li>3. Switch the VIERA input to HDMI connection with this unit, and after this unit's screen is displayed, check that "VIERA Link" is working.</li> </ul> | -    |
| The control panel does not appear.                               | • The control panel is only displayed when connected to a TV with "HDAVI Control 2" or later function.                                                                                                    | 84   |
| The operation on this unit (music playback etc.) is interrupted. | The operation on this unit may be interrupted when you press buttons on the TV remote control that do not work for VIERA Link functions.                                                                                                    | -    |

Picture

|                                                                                                    |                                                                                                    | Page                                    |
|----------------------------------------------------------------------------------------------------|----------------------------------------------------------------------------------------------------|-----------------------------------------|
| The images from the unit do not appear on the TV.                                                                       | Make sure the connections are pushed in firmly.                                                                                                    | 10, 11,<br>109, 110,                    |
| Picture is distorted.                                                                                                   | <ul> <li>Try connecting an alternative cable.</li> <li>Make sure recorder is connected to an appropriate AV input of the TV.</li> </ul>                                                                                                    | 111<br>-<br>10, 11,<br>109, 110,<br>111 |
|                                                                                                    | <ul> <li>Make sure the TV's input setting (e.g., HDMI 1) is correct.</li> <li>The TV isn't compatible with progressive signals. Press and hold [■] and [▶/x1.3] on the main unit for about 5 seconds. The setting will change to interlace.</li> </ul>                                                                                                    |                                         |
|                                                                                                    | <ul> <li>The TV isn't compatible with RGB signals.<br/>Set "AV1 Output" in the Setup menu to "Video (with component)".</li> <li>The unit's "TV System" setting differs from the TV system used by the disc now playing. While stopped, keep pressing [■] and [▲ OPEN/CLOSE] on the</li> </ul>                                                                                                    | 102                                     |
|                                                                                                    | main unit for 5 or more seconds.  The system switches from PAL to NTSC or vice versa.  When this unit is connected with an HDMI cable, use a disc that matches with this unit's TV system.                                                                                                    | _                                       |
|                                                                                                    | <ul> <li>Picture may not be seen when more than 4 devices are connected with HDMI cables. Reduce the number of connected devices.</li> <li>After changing the "HDCP on HDMI Output" setting, turn the power of this unit</li> </ul>                                                                                                    | 102                                     |
|                                                                                                    | off once, and turn it back on.                                                                                                    | 102                                     |
| Television reception worsens after connecting the unit.                                                                 | <ul> <li>This can occur because the signals are being divided between the unit and<br/>other equipment. It can be solved by using a signal booster, available from<br/>audio-visual suppliers. If it is not solved by using a signal booster, consult the<br/>dealer.</li> </ul>                                                                                                    | -                                       |
| Picture does not appear during timer recording.                                                                         | Timer recordings work regardless of whether the unit is on or off. To confirm the timer recording is going to work properly, turn the unit on.                                                                                                    | -                                       |
| The screen changes automatically.                                                                                       | <ul><li>The screen saver function is activated.</li><li>Set "Screen Saver" in the Setup menu to "Off" to turn off the screen saver function.</li></ul>                                                                                                    | 101                                     |
| The 4:3 aspect ratio picture expands left and right.                                                                    | • Use the TV to change the aspect. If your TV does not have that function, set "HDMI Video Mode" to "Off" and "Component Resolution" to "576i/480i" in the                                                                                                    | 102                                     |
| Screen size is wrong.                                                                                                   | <ul> <li>Setup menu.</li> <li>If you connect an HDMI cable, set "Aspect for 4:3 Video" in the Setup menu to "16:9".</li> <li>Check the settings for "TV Aspect" in the Setup menu.</li> <li>It may be possible to adjust the display mode on the TV. Refer to your television's operating instructions.</li> </ul>                                                                                                    | 101<br>101                              |
| Titles recorded with 16:9 aspect are stretched vertically.                                                              | • 16:9 aspect programmes are recorded in 4:3 aspect in the following cases.  — •R •R DL •RW(V) If you recorded or copied using "EP" or "FR" (recordings 5 hours or longer) recording mode  — If you recorded or copied to a +R, +R DL or +RW  It may be possible to adjust the display mode on the TV. Refer to your television's operating instructions.                                                                                                    | -                                       |
| There is a lot of after-images when playing video.                                                                      | Set "HD optimizer" in the Picture menu to "Off".                                                                                                    | 87                                      |
| When playing DVD-Video using progressive output, one part of the picture momentarily appears to be doubled up.          | • If outputting from the COMPONENT VIDEO OUT terminal, set "HDMI Video Mode" to "Off" and "Component Resolution" to "576i/480i" in the Setup menu. If outputting from the HDMI terminal, "HDMI Video Format" to "576i/480i". This problem is caused by the editing method or material used on DVD-Video, but should be corrected if you use interlaced output.                                                                                                    | 102                                     |
| There is no apparent change in picture quality when making adjustments in the Picture menu using the on-screen display. | The effect cannot be seen with certain types of video.                                                                                                    | -                                       |
| The picture is distorted during play, or video will not play correctly.                                                 | <ul> <li>You may be playing a TV programme recorded with poor reception or unfavourable weather conditions.</li> <li>The picture may be distorted or a black screen may appear briefly between recorded titles in the following situations: <ul> <li>between titles recorded with different recording modes.</li> <li>between scenes recorded with different aspect ratios.</li> <li>between scenes recorded with different resolutions.</li> <li>between playlist chapters.</li> </ul> </li> </ul> | -                                       |
|                                                                                                    | Make sure the connections are pushed in firmly.                                                                                                    | 10, 11,<br>109, 110,                    |

## **Troubleshooting Guide**

### General Issues Sound

Page No sound. • Check the connections and the "Digital Audio Output" settings. Check the input 100, 111 Low volume. mode on the amplifier if you have connected one. · Check if TV is muted. Distorted sound. · Check if amplifier is muted. Cannot hear the desired audio type. Sound is not output while fast-forwarding during chasing playback and simultaneous record and playback. • Turn "Sound Effects" in the Sound menu to "Off" in the following cases: 87 -When using discs that do not have surround sound effects, such as Karaoke discs -When playing bilingual broadcast programmes Audio may not be output due to how files were created. (DivX) • The sound effects will not work when the bitstream signal is output from the HDMI AV OUT terminal or the DIGITAL AUDIO OUT terminal. • Audio may not be heard when more than 4 devices are connected with HDMI cables. Reduce the number of connected devices. • To output audio from a device connected with an HDMI cable, set "HDMI 102 Audio Output" to "On" in the Setup menu. • Depending on the connected equipment, the sound may be distorted if this unit is connected with an HDMI cable. • You cannot switch the audio in the following cases. Cannot switch audio. -When the recording mode is XP and "Audio Mode for XP Recording" is set to "LPCM". 100 -When "Recording Format for DVD" is set to "Video format". (The default 98 setting is "Video format"). • You have used a digital connection. Set "Dolby Digital, "DTS" or "MPEG" to 100 "PCM" or connect using audio cables (analogue connection). • There are discs whose audio cannot be changed due to how the disc was created.

### General Issues

**USB** 

|                                                |                                                                                                    | Page    |
|------------------------------------------------|----------------------------------------------------------------------------------------------------|---------|
| The contents of the USB memory cannot be read. | Remove the USB memory from the USB port and then insert again. If this does not solve the problem, turn off and turn on the unit again. | _       |
| carrier be read.                               | Check that the USB memory is inserted correctly.                                                                                        | 118     |
|                                                | The format of the USB memory or of its contents is not compatible with the unit. (The contents on the USB memory may be damaged.)       | 23, 131 |
|                                                | The USB memory contains a folder structure and/or file extensions that are not compatible with this unit.                               | 132     |
|                                                | Turn off and then turn on the unit again.                                                                                               | _       |
|                                                | USB memories connected using a USB extension cable or a USB hub may not be recognized by this unit.                                     | -       |
|                                                | Some USB memories cannot be used with this unit.                                                                                        | 23      |
|                                                | If inserted during playback, recording or copying etc., the USB memory may not be recognized by this unit.                              | -       |
|                                                | You can use USB memories with capacities up to 128 GB.                                                                                  | -       |
| USB memory cannot be operated.                 | Turn the power of this unit off once, and turn it back on. If it cannot be operated after that, set "VIERA Link" to "Off".              | 102     |

## Playback Issues

## Operation

| Trayback 135ucs Opera                                                                        |                                                                                                    | Page                                      |
|----------------------------------------------------------------------------------------------|----------------------------------------------------------------------------------------------------|-------------------------------------------|
| Play fails to start even when [▶] (PLAY) is pressed. Play starts but then stops immediately. | <ul> <li>Insert the disc correctly with the label facing up.</li> <li>The disc is dirty, scratched or marked.</li> <li>You tried to play a blank disc or a disc that is unplayable on the unit.</li> <li>You tried to play a +RW that needs to have a top menu created on the equipment used for recording.</li> <li>You may be able to copy a "One time only recording" title that was recorded to DVD-RAM using a different Panasonic DVD Recorder to this unit's HDD, but play is not possible due to copyright protection.</li> <li>When recording to DVD-RAM using EP (8 hours) mode, play may not be possible on DVD players that are compatible with DVD-RAM. In this case use EP (6 hours) mode.</li> <li>You cannot playback while executing "Recording via AV3 input" or when recording from the DV input.</li> <li>Make sure that the TV is turned on. If the menu or messages are displayed, follow the on-screen instructions.</li> </ul> | 118<br>118<br>20–22<br>–<br>–<br>98<br>65 |
| Audio and video momentarily pause.                                                           | <ul> <li>This occurs between playlist chapters.</li> <li>This occurs between chapters and with partially deleted titles on finalised DVD-R, DVD-R DL, DVD-RW (DVD-Video format), +R, +R DL and +RW that have been copied using the high speed mode.</li> <li>This occurs as scenes change during Quick View (Play x1.3).</li> <li>RDL HRDL When playing a title recorded on both layers, the unit automatically switches between layers and plays the title in the same way as a normal programme. However, video and audio may momentarily cut out when the unit is switching layers.</li> </ul>                                                                                                    | -<br>-<br>47                              |
| DVD-Video is not played.                                                                     | <ul> <li>You have set a ratings level to limit DVD-Video play. Change this setting.</li> <li>Ensure the disc is for the correct DVD-Video region number, and is not defective.</li> </ul>                                                                                                    | 98<br>Cover                               |
| Alternative soundtrack and subtitles cannot be selected.                                     | <ul> <li>The languages are not recorded on the disc.</li> <li>You may not be able to use the on-screen menus to change the soundtrack and subtitles on some discs. Use the disc's menus to make changes.</li> <li>After conversion from DR mode or copy to disc in mode other than DR it is not possible to switch soundtrack and subtitles.</li> </ul>                                                                                                    | _<br>26<br>_                              |
| No subtitles.                                                                                | <ul> <li>Subtitles are not recorded on the HDD or disc.</li> <li>Turn the subtitles on. Set "Subtitles" on the on-screen menu to "On".</li> <li>Subtitles are not recorded in the following cases.</li> <li>When the "Subtitle" on the on-screen menu is set to "Off" and a DR mode programme on HDD is converted to a different mode</li> <li>When the "Subtitle" on the on-screen menu is set to "Off" and a DR mode programme on HDD is copied onto a disc with a different mode</li> </ul>                                                                                                    | 86<br>-                                   |
| Angle cannot be changed.                                                                     | This function depends on software availability. Angles can only be changed during scenes where different angles are recorded.                                                                                                    | -                                         |
| You have forgotten your ratings PIN. You want to cancel the ratings level.                   | <ul> <li>With the tray open, press [DRIVE SELECT] to select the DVD drive, then press and hold [● REC] and [►/x1.3] on the main unit simultaneously for about 5 or more seconds.</li> <li>The PIN and the ratings level return to the factory preset ("0000").</li> </ul>                                                                                                    | -                                         |
| Quick View (Play x1.3) does not work.                                                        | <ul> <li>Image may not be played back smoothly in case of DR mode titles, or AVCHD.</li> <li>This does not work while recording in XP or FR mode.</li> </ul>                                                                                                    | _<br>_                                    |
| The resume play function does not work.                                                      | Memorized positions are cancelled when     –open the disc tray.     – SD CD USB turn off the power.  (HDD Memorized positions will not be cancelled)                                                                                                    | _                                         |
| Time Slip, Manual Skip, etc. do not work. Slow-motion playback does not go                   | These functions do not work with finalised discs.  Time Slip does not work when the unit's "TV System" settings are different from the title recorded on the disc.                                                                                                    | -<br>101                                  |
| reverse. Reverse frame-by-frame does not                                                     | <ul> <li>Slow-motion playback in reverse does not work for title that has copied the AVCHD, and AVCHD.</li> <li>AVCHD Reverse frame-by-frame cannot be done.</li> </ul>                                                                                                    | _                                         |
| work properly.                                                                               | <ul> <li>Frame-by-frame backward for titles that have copied the AVCHD will be reversed in 10 frame units.</li> <li>Slow-motion and frame-by-frame do not work with the title recorded from radio service.</li> </ul>                                                                                                    | -<br>-<br>-                               |
| It takes time before play starts.                                                            | This is normal on DivX video. (DivX)                                                                                                    | _                                         |
| Picture stops.                                                                               | Picture may stop if the DivX files are greater than 2 GB. (DivX)                                                                                                    | _                                         |
| Cannot see the beginning of the title played.                                                | • (If connecting to a TV that supports VIERA Link with an HDMI cable) When [▶] (PLAY) is pressed on this unit's remote control, you may not be able to see the beginning of the title played until the picture is displayed on the TV. Using [I◄◄], return to the beginning of the title.                                                                                                    | -                                         |

# **Troubleshooting Guide**

## Recording Issues Recording / Timer Recording / Copying / External input

|                                                                                                    |                                                                                                    | Page                        |
|----------------------------------------------------------------------------------------------------|----------------------------------------------------------------------------------------------------|-----------------------------|
| Timer recording does not work properly.                                                                             | <ul> <li>The timer programme is incorrect or different timer programme times overlap ( is displayed). Correct the programme.</li> <li>The programme is not in timer recording standby. (The timer icon "()" in the timer recording list is grey.)</li> <li>Press [PROG/CHECK].</li> </ul>                                                                                                    | 41<br>41                    |
|                                                                                                    | <ul> <li>2 Press [▲, ▼] to select the programme and press the "Red" button. Confirm the timer icon "⊕" turns red.</li> <li>• The clock is not correct. Set the clock.</li> <li>• The programme information in the TV Guide system may not be correct. It is recommended to modify the start and end times to allow a margin of a few minutes.</li> </ul>                                                                                                    | 15<br>28                    |
| Cannot record 2 programmes simultaneously.                                                                          | It cannot in following conditions.     Record 2 programmes from external input     When performing high speed copying (1 programme can be recorded to HDD)     Recording from DV input, while "Recording via AV3 input"                                                                                                    | -                           |
|                                                                                                    | 2 dish inputs are required to record 2 programmes simultaneously.                                                                                                    | -                           |
| The recording lacks the beginning or ending part of the programme although the timer recording was set on TV Guide. | This occurs when the broadcast signals are not correct. We recommend you set the timer again, allowing enough time for the start and end time. (Guide Link function allows you to set the start time earlier and the end time later up to a maximum of 10 minutes.)                                                                                                    | 28                          |
| Timer recording does not stop even when [■] is pressed.                                                             | When using the linked timer recording with external equipment, press [EXT LINK]. ("EXT-L" on the unit's display disappears.)                                                                                                    | 62                          |
| The timer programme remains even after recording finishes.                                                          | The timer programme remains if set to daily, weekly or series timer recording.                                                                                                    | 39, 40                      |
| Cannot record.                                                                                                    | • You can not record to the disc by pressing the [● REC].                                                                                                    | _                           |
| Cannot copy.                                                                                                    | <ul> <li>RAM -RW(V) +R +R DL +RW The disc is unformatted. Format the disc.</li> <li>The write-protect tab on the cartridge is set to "PROTECT" or the disc is protected with DVD Management.</li> </ul>                                                                                                    | 93<br>92                    |
|                                                                                                    | Some programmes have limitations on the number of times they can be copied.                                                                                                    | 33                          |
|                                                                                                    | <ul> <li>You cannot record when there is not enough space or when the number of titles has reached its limit. Delete unwanted titles or use a new disc.</li> <li>In the following situations, you cannot copy. Delete unnecessary titles from the HDD and then copy.</li> </ul>                                                                                                    | 32, 51,<br>93, 98<br>32, 51 |
|                                                                                                    | <ul> <li>If there is not enough space available on the HDD (If you will copy titles from the HDD to a blank disc and fill the entire disc, HDD disc space equivalent to 4 hours of SP mode recording is necessary.)</li> <li>If the number of recorded titles and the number of titles to be copied has exceeded 499</li> </ul>                                                                                                    |                             |
|                                                                                                    | <ul> <li>You cannot record and copy on finalised discs. However, you can record and copy again if you format -RW(V) -RW(VR).</li> <li>Due to peculiarities of -R -R DL -RW(V) +R +R DL +RW you may be unable to</li> </ul>                                                                                                    | _                           |
|                                                                                                    | record onto or edit them if you either insert and remove the disc or switch the unit on and off while a disc is loaded, a total of 30 times.                                                                                                    |                             |
|                                                                                                    | The discs recorded on this unit may not be recordable on other Panasonic DVD Recorders.      Discardaded as a suite seat that the above the suite seat the above the suite seat the suite seat the s | _                           |
|                                                                                                    | <ul> <li>Discs recorded on equipment other than this unit may not be able to be recorded to.</li> <li>This unit cannot record NTSC signals to discs that already have PAL signal</li> </ul>                                                                                                    | 101                         |
|                                                                                                    | recordings. (However, both types of programmes can be recorded onto the HDD.)                                                                                                    |                             |
|                                                                                                    | <ul> <li>Play of discs recorded with both PAL and NTSC on another unit is not guaranteed.</li> <li>Some broadcasts are copyright protected.</li> <li>Some programmes on freesat channels are copy-restricted.</li> </ul>                                                                                                    | _<br>33                     |
| Part or all of a recorded title has been lost.                                                                      | • If the power shuts down or the AC mains lead is disconnected from the household mains socket while recording or editing, the title may be lost or the HDD/disc may become unusable. We cannot offer any guarantee regarding lost titles or discs. You will have to format the disc (HDD RAM -RW(V) +RW) or use a new disc.                                                                                                    | -                           |
|                                                                                                    | <ul> <li>If you use Auto Renewal Recording, the old title will be deleted after the new title is recorded.</li> </ul>                                                                                                    | 41                          |
| The quality has dropped when the title in HDD is copied to the disc.                                                | Titles in HD quality (titles recorded in DR, HG, HX, HE, HL mode or titles in AVCHD) will be copied as SD quality when copied.                                                                                                    | _                           |

## Recording Issues Recording / Timer Recording / Copying / External input (Continued)

Page Stripe-shaped black noise is • An external playback device is interfering with the TV because the device is recorded. too close to the TV. Move the device away from the TV. • There was a programme change after timer recording was set but the The programme name and the recorded title do not match. recorded title still has the old programme name. Cannot copy to a disc using the • High speed copying cannot be performed depending on the disc or title that is 57 being copied. Refer to "When is high speed copy not possible?" for details. high speed mode. • Use a disc that is compatible with high speed recording. Even if the disc is When copying, it takes a long time even in high speed mode. high speed recording compatible, the maximum speed may not be possible due to the condition of the disc. • It takes longer than normal to copy many titles. • You cannot high speed copy to DVD-R titles longer than 6 hours when using other Panasonic DVD Recorders that are not compatible with EP (8 hours) mode recording. • When high speed copying to a disc the sound of the disc rotating may be An unusually loud sound is coming from the rotating disc. louder than normal, however, this is not a problem. • If you want copy to perform more quietly, select "Normal (Silent)" in "DVD 98 Speed for High Speed Copy" in the Setup menu. Cannot record from the external • The external device is not correctly connected. 63 • The proper external input channel (AV1, AV2, AV3, AV4, or DV) is not device. selected. Press [INPUT SELECT] to change. • Select the input channel for the equipment you have connected. The DV Automatic Recording • If images cannot be recorded or if the recording is aborted, check the 63 function does not work. connections and the DV equipment settings. • You cannot start recording until the images from the DV equipment appear on the television. • Recording may not be performed as desired if the time codes on the tape in the DV equipment are not successive. • Depending on the equipment, the DV Automatic Recording may not operate properly. • You can only record audio/video images on a DV tape. You cannot press [INPUT • Press [EXT LINK] to cancel EXT LINK Standby mode. 62 SELECT] to select external input other than AV2.

## Recording Issues Music

|                                                     |                                                                                                    | Page |
|-----------------------------------------------------|----------------------------------------------------------------------------------------------------|------|
| Tracks could not be copied to the HDD.              | • If there are copyright protected tracks such as SCMS restrictions, they will not be copied.                                                                                                    | -    |
|                                                     | Recording from CDs that do not conform to CD-DA specifications (copy control CDs, etc.) cannot be guaranteed.  Prove transfer as a second of the conformation of the conformation of | -    |
|                                                     | Bonus tracks may not be copied.                                                                                                    | _    |
| Title of the newly released CD cannot be acquired.  | <ul> <li>Title cannot be acquired if the title is not registered in the built-in Gracenote®     Database. Connection to the network is necessary to acquire title for the newly     released CD.</li> </ul>                                                                                                    | 80   |
| ID3 tag of an MP3 file is not completely displayed. | Only the track name and artist name can be displayed with this unit.                                                                                                    | -    |

# **Troubleshooting Guide**

#### Editing Issues **HDD and Discs**

|                                    |                                                                                     | Page    |
|------------------------------------|-------------------------------------------------------------------------------------|---------|
| Cannot edit.                       | You may not be able to edit on the HDD if there is no available space.              | 32, 51, |
|                                    | Delete any unwanted titles to create empty space.                                   | 93, 98  |
| Cannot format.                     | The disc is dirty. Wipe with a damp cloth and then wipe dry.                        | 118     |
|                                    | Disc may be defective or of poor quality.                                           | _       |
|                                    | You tried formatting a disc that is not compatible with the unit.                   | 93      |
| Cannot create chapters.            | • The unit writes the chapter division information to the disc when you turn it off | _       |
| Cannot mark the start point or the | or remove the disc.                                                                 |         |
| end point during "Partial Delete"  | The information is not written if there is an interruption in the power.            |         |
| operation.                         | These operations are not possible with still pictures.                              | _       |
| operation.                         | You cannot set points if they are too close to each other. You cannot set an        | _       |
|                                    | end point before a start point.                                                     |         |
| Cannot delete chapters.            | HDD RAM When the chapter is too short to delete, use "Combine Chapters" to          | 54      |
|                                    | make the chapter longer.                                                            |         |
| The available recording time       | • Available space on DVD-R, DVD-R DL, +R, or +R DL does not increase even           | _       |
| doesn't increase even after        | after deleting previous titles.                                                     |         |
| deleting titles on the disc.       | • Available space on DVD-RW (DVD-Video format) or +RW increases when you            | _       |
|                                    | delete the last title.                                                              |         |
| Cannot create a playlist.          | Creation or editing of playlists cannot be done on this unit.                       | _       |

#### Editing Issues **Still Pictures**

Page

| The contents of the card cannot be read.        | • Remove the card from the slot and then insert again. If this does not solve the problem, turn off and turn on the unit again.                      | _        |
|-------------------------------------------------|----------------------------------------------------------------------------------------------------|----------|
|                                                 | • The card format is not compatible with the unit. (The contents on the card may be damaged.)                                                        | 23       |
|                                                 | This unit is compatible with SD Memory Cards that meet SD Card Specifications FAT12 and FAT16 formats, as well as SDHC Memory Cards in FAT32 format. |          |
|                                                 | The card contains a folder structure and/or file extensions that are not compatible with this unit.                                                  | 131, 132 |
|                                                 | You can use SD Memory Cards with capacities from 8 MB to 2 GB and SDHC Memory Cards with capacities from 4 GB to 32 GB.                              | _        |
| Copying, deleting, and setting                  | When there are a lot of folders and files, it may sometimes take a few hours.                                                                        | _        |
| protection takes a long time.                   | • When repeating copying or deleting, it may sometimes take a long time. Format the disc or card.                                                    | 93       |
| Still pictures (JPEG) do not playback normally. | • The images that were edited on the PC, such as Progressive JPEG, etc., may not play back.                                                          | 131      |

## Other Issues

## Network

|                                                     |                                                                                                    | Page |
|-----------------------------------------------------|----------------------------------------------------------------------------------------------------|------|
| I can't connect to the network.                     | Has the LAN cable come unplugged? Check that the LAN cable is properly connected.                                                                                       | 112  |
|                                                     | <ul> <li>Have you plugged in a modular cable for use with a telephone into the LAN<br/>terminal on this unit? Connect with a straight LAN cable.</li> </ul>             | 112  |
|                                                     | <ul> <li>Is the power for the modem or broadband router turned on?</li> <li>Turn the power on for each device.</li> </ul>                                               | -    |
|                                                     | • Is there a mistake in the network settings? Follow any instructions you may have received from your ISP (Internet Service Provider) and make changes to the settings. | -    |
|                                                     | <ul> <li>Are the broadband router settings correct? Read the operating instructions for<br/>the broadband router.</li> </ul>                                            | -    |
|                                                     | <ul> <li>Is the broadband router and/or modem correctly connected?</li> <li>Check the operating instructions for each device and connect accordingly.</li> </ul>        | -    |
| While using my PC, I cannot connect to the network. | Does your Internet Service Provider (ISP) or service contract prevent multiple terminals connecting at the same time? Check the content of your contract.               | -    |

## **Other Issues**

## Other

Page

| After performing an update, you   | Depending on the content of the update, some settings may have returned to   | _ |
|-----------------------------------|------------------------------------------------------------------------------|---|
| can no longer receive broadcasts. | the preset values. Fix the settings again.                                   |   |
| Pause Live TV stops.              | • Pause Live TV from AV1, AV2, AV3 or AV4 input stops when a timer recording | _ |
|                                   | from external input started.                                                 |   |

| Language         | code | e list Enter the | code v | with the numbere  | d butto | ns.             |      |                 |      |             |      |
|------------------|------|------------------|--------|-------------------|---------|-----------------|------|-----------------|------|-------------|------|
| Abkhazian:       | 6566 | Chinese:         | 9072   | Hausa:            | 7265    | Lithuanian:     | 7684 | Rhaeto-Romano   | e:   | Tamil:      | 8465 |
| Afar:            | 6565 | Corsican:        | 6779   | Hebrew:           | 7387    | Macedonian:     | 7775 |                 | 8277 | Tatar:      | 8484 |
| Afrikaans:       | 6570 | Croatian:        | 7282   | Hindi:            | 7273    |                 | 7771 | Romanian:       | 8279 | Telugu:     | 8469 |
| Albanian:        | 8381 | Czech:           | 6783   | Hungarian:        |         |                 | 7783 | Russian:        | 8285 |             | 8472 |
| Amharic:         | 6577 | Danish:          | 6865   | Icelandic:        | 7383    | Malayalam:      | 7776 | Samoan:         | 8377 | T betan:    | 6679 |
| Arabic:          | 6582 | Dutch:           | 7876   | Indonesian:       | 7378    | Maltese:        | 7784 | Sanskrit:       | 8365 | Tigrinya:   | 8473 |
| Armenian:        | 7289 | English:         | 6978   | Interlingua:      | 7365    | Maori:          | 7773 | Scots Gaelic:   | 7168 | Tonga:      | 8479 |
| Assamese:        |      | Esperanto:       | 6979   | Irish:            | 7165    | Marathi:        | 7782 | Serbian:        | 8382 |             | 8482 |
| Aymara:          | 6589 | Estonian:        | 6984   | Italian:          | 7384    | Moldavian:      | 7779 | Serbo-Croatian: | 8372 | Turkmen:    | 8475 |
| Azerbaijani:     | 6590 | Faroese:         | 7079   | Japanese:         | 7465    | Mongolian:      | 7778 | Shona:          | 8378 | Twi:        | 8487 |
| Bashkir:         | 6665 | Fiji:            | 7074   | Javanese:         | 7487    | Nauru:          | 7865 | Sindhi:         | 8368 | Ukrainian:  | 8575 |
| Basque:          | 6985 | Finnish:         | 7073   | Kannada:          |         | Nepali:         | 7869 | Singhalese:     | 8373 | Urdu:       | 8582 |
| Bengali; Bangla: | 6678 | French:          | 7082   | Kashmiri:         | 7583    | Norwegian:      | 7879 | Slovak:         | 8375 | Uzbek:      | 8590 |
| Bhutani:         | 6890 | Frisian:         |        | Kazakh:           | 7575    | Oriya:          | 7982 | Slovenian:      | 8376 | Vietnamese: | 8673 |
| Bihari:          | 6672 | Galician:        | 7176   | Kirghiz:          |         | Pashto, Pushto: | 8083 | Somali:         | 8379 | Volapük:    | 8679 |
| Breton:          | 6682 | Georgian:        | 7565   | Korean:           | 7579    | Persian:        | 7065 | Spanish:        | 6983 |             | 6789 |
| Bulgarian:       | 6671 | German:          | 6869   | Kurdish:          | 7585    | Polish:         | 8076 | Sundanese:      | 8385 | Wolof:      | 8779 |
| Burmese:         | 7789 | Greek:           | 6976   | Laotian:          |         | Portuguese:     | 8084 | Swahili:        | 8387 | Xhosa:      | 8872 |
| Byelorussian:    |      | Greenlandic:     | 7576   | Latin:            |         | Punjabi:        | 8065 | Swedish:        | 8386 |             | 7473 |
| Cambodian:       |      | Guarani:         | 7178   | Latvian, Lettish: | 7686    | Quechua:        | 8185 |                 | 8476 |             | 8979 |
| Catalan:         | 6765 | Gujarati:        | 7185   | Lingala:          | 7678    |                 |      | Tajik:          | 8471 | Zulu:       | 9085 |

## **Specifications**

Recording system

DVD-RAM: DVD Video Recording format

DVD-R DL (Dual Layer): DVD-Video format

DVD-R: DVD-Video format

DVD-RW: DVD-Video format

+R DL (Double Layer)

AV2 (21 pin), AV3/AV4 (S terminal) 1 Vp-p 75 Ω, termination Recordable discs AV2 (21 pin) 0.7 Vp-p 75 Ω, termination RGB in (PAI). DVD-RAM: 2X SPEED (Ver. 2.0), Video out (PAL/NTSC): 2-3X SPEED (Ver. 2.1), 2-5X SPEED (Ver. 2.2) AV1/AV2 (21 pin), Video Out (pin jack) 1 Vp-p 75 Ω, termination DVD-R (SL): 1X SPEED (Ver. 2.0), 1-4X SPEED (Ver. 2.0), S-Video out (PAL/NTSC): 1-8X SPEED (Ver. 2.0), 1-16X SPEED (Ver. 2.1) AV1 (21 pin), S-Video Out (S terminal) 1 Vp-p 75 Ω, termination DVD-R (DL): 2-4X SPEED (Ver. 3.0), 2-8X SPEED (Ver. 3.0) RGB out (PAL/NTSC): AV1 (21 pin) 0.7 Vp-p (PAL) 75 Ω, termination 1X SPEED (Ver. 1.1), 1-2X SPEED (Ver. 1.1), DVD-RW-Component video output 2-4X SPEED (Ver. 1.2), 2-6X SPEED (Ver. 1.2) (PAL 576i/576p/720p/1080i, NTSC 480i/480p/720p/1080i) +R (SL): 2.4X SPEED (Ver. 1.0), 2.4-4X SPEED (Ver. 1.1), Y: 1.0 Vp-p 75 Ω, termination 2.4-8X SPEED (Ver. 1.2), 2.4-16X SPEED (Ver. 1.3)  $P_B$ : 0.7 Vp-p 75  $\Omega$ , termination +R (DL): 2.4X SPEED (Ver. 1.0), 2.4-8X SPEED (Ver. 1.1)  $P_R$ : 0.7 Vp-p 75  $\Omega$ , termination 2.4X SPEED (Ver. 1.1), 2.4-4X SPEED (Ver. 1.2) +RW: Audio Maximum writing speed of discs Recording system: Dolby Digital (XP, SP, LP, EP mode: 2 ch), DVD-RAM: Up to 5X SPEED Linear PCM (XP mode), DVD-R: Up to 12X SPEED Dolby Digital [DR mode (freesat), HG, HX, HE, HL mode: Max 5.1 ch] DVD-R DL: Up to 4X SPEED Do by Digital Plus [DR mode (freesat): Max 5.1 ch] Up to 4X SPEED DVD-RW: MPEG [DR mode: 2 ch] +R: Up to 8X SPEED Audio in: AV1/AV2 (21 pin), AV3/AV4 (pin jack) +R DL: Up to 4X SPEED Standard: 0.5 Vrms, Full scale: 2.0 Vrms at 1 kHz Input level: Up to 4X SPEED +RW· Input impedance: More than 10 kΩ Maximum supporting speed of drive for each discs: Audio out: AV1/AV2 (21 pin), Audio Out (pin jack) Refer "Recordable discs" (→ above). Output level: Standard: 0.5 Vrms, Full scale: 2.0 Vrms at 1 kHz Output impedance: Less than 1 kΩ Notes Digital audio out: Optical terminal (PCM, Dolby Digital, DTS, MPEG) Coaxial terminal (PCM, Dolby Digital, DTS, MPEG) • When recording or playing while copying, this unit may not copy at HDMI terminal (PCM, Dolby Digital, DTS, MPEG) the maximum speed. • Depending on the condition of the disc, this unit may not copy at the **HDMI Output** 19 pin type A: 1 pc HDMI™ (V.1.3a with Deep Colour, x.v.Colour™) maximum speed. • This unit supports "HDAVI Control 4" function." Playable discs Internal HDD capacity DVD-RAM: DVD Video Recording format, AVCHD format, JPEG 250 GB DVD-Video format\*1, AVCHD format\*1, MP3\*1, 2, JPEG\*1, 2 DVD-R: DivX\*1, 2 DV input IEEE 1394 Standard, 4 pin: 1 pc DVD-R DL (Dual Layer): DVD-Video format\*1, AVCHD format\*1, MP3\*1,2, JPEG\*1,2, DivX\*1,2 **USB** port Type A: 1 pc DVD-Video format\*1, DVD Video Recording format, DVD-RW: SD Card Slot 1 pc AVCHD format\*1 +R\*1, +R DL (Double Layer)\*1, +RW LAN (Ethernet) Port 10 BASF-T/100BASF-TX DVD-Video, CD-Audio (CD-DA) CD-DA\*1, MP3\*1, 2, JPEG\*1, 2, DivX\*1, 2 CD-R/CD-RW: Television system Optical pick-up System with 1 lens. 2 integration units Tuner system: Satellite (freesat, Other Sat.) (662 nm wavelength for DVDs, 780 nm wavelength for CDs) 950 MHz to 2150 MHz Antenna receive frequency: Nominal 75 Ω Input impedance: LASER specification Demodulation: QPSK, 8PSK Class 1 LASER Product (Pickup) LNB input: F shape terminal female, power supply 13 V/18 V Wave length: max. 350 mA, 22 kHz 0.6 Vp-p CD 780 nm wave length LNB output: Not provided DVD 662 nm wave length Not provided RF converter output: Laser power: No hazardous radiation is emitted with the safety protection Others Region code: 5 °C to 40 °C Operating temperature: 10 % to 80 % RH (no condensation) Operating humidity range: Power supply: AC 220 to 240 V, 50 Hz Power consumption: Approx. 57 W Dimensions (W×H×D): 430 mm × 59 mm × 330 mm Approx. 4.3 kg Mass: Power consumption in standby mode: Approx. 0.4 W (Power Save mode:ON) Approx. 12 W (Power Save mode:OFF)

Video

+R

Video system:

Recording system: Video in (PAL/NTSC):

S-Video in (PAL/NTSC):

PAL colour signal, 625 lines, 50 fields

NTSC colour signal, 525 lines, 60 fields

MPEG2 (Hybrid VBR)/MPEG-4 AVC/H.264

AV1/AV2 (21 pin), AV3/AV4 (pin jack) 1 Vp-p 75 Ω, termination

SD Memory Card slot: 1 pc Slot: SD Memory Card\*3, SDHC Memory Card Compatible media: FAT12, FAT16\*4 (In case of SD Memory Card) Format:

FAT32\*4 (In case of SDHC Memory Card)

Data that can be played: JPEG,SD (Standard Definition)-Video\*5, HD (High Definition)-Video

**USB** device USB standard:

Format:

USB 2.0 High Speed FAT16, FAT32

Data that can be played:

MP3, JPEG, DivX, SD (Standard Definition)-Video\*6, HD (High Definition)-Video\*7

#### MP3

| Playable<br>media | HDD -R -R DL CD USB                                                                               |
|-------------------|---------------------------------------------------------------------------------------------------|
| File format       | MP3 • Files must have the extension ".mp3" or ".MP3".                                             |
| Compression rates | 32 kbps to 320 kbps                                                                               |
| Sampling rate     | 16 kHz, 22.05 kHz, 24 kHz, 32 kHz, 44.1 kHz,<br>48 kHz                                            |
| Number of folders | Maximum number of folders recognizable (except for HDD) : 300 folders (including the root folder) |
| Number of files   | Maximum number of files recognizable (except for HDD) : 3000 files                                |
| ID3 tags          | compatible                                                                                        |

#### **JPEG**

| Playable<br>media                     | HDD RAM -R -R DL CD SD USB                                                                                                    |
|---------------------------------------|----------------------------------------------------------------------------------------------------|
| File format                           | JPEG conforming DCF (Design rule for Camera File system)  • Files must have the extension ".jpg" or ".JPG".                                                                                |
| Number of pixels                      | Between 34 × 34 and 8192 × 8192 pixels (Sub sampling is 4:2:2 or 4:2:0)                                                                                                    |
| Thawing Time                          | Approx. 2 sec. in case of SD Card (8.1 M pixels, JPEG)                                                                                                    |
| Number of folders                     | CD Maximum number of folders recognizable: 99 folders (including the root folder)  HDD RAM -R -R DL SD USB Maximum number of folders recognizable: 300 folders (including the root folder) |
| Number of files                       | GD Maximum number of files recognizable: 999 files HDD RAM -R -R DL SD USB Maximum number of files recognizable: 3000 files                                                                |
| MOTION<br>JPEG<br>Progressive<br>JPEG | not supported                                                                                                    |

- It may take a few moments for still pictures to display.
- When there are many files and/or folders, some files may not display or be playable.

#### DivX

| Playable<br>media | -R -R DL CD USB                                                                 |
|-------------------|---------------------------------------------------------------------------------|
| File format       | DivX • Files must have the extension ".DIVX" or ".divx", ".AVI" or ".avi".      |
| Number of folders | Maximum number of folders recognizable: 300 folders (including the root folder) |
| Number of files   | Maximum number of files recognizable: 200 files                                 |

| Support Official DivX® Certified product.                                                                                                    |
|----------------------------------------------------------------------------------------------------|
| version  Plays all versions of DivX® video (including DivX®) with standard playback of DivX® media files. Certified to the DivX Home Theater Profile. GMC (Global Motion Compensation) is not supported.  DivX, DivX Certified, and associated logos are trademarks of DivX, Inc. and are used under license. |

#### SD (Standard Definition)-Video

| Playable<br>media | SD ×5 USB ×6                                 |
|-------------------|----------------------------------------------|
| Codec             | MPEG2 (SD-Video Entertainment Video Profile) |
| File format       | SD-Video format conforming                   |

#### HD (High Definition)-Video

| Playable<br>media | SD USB *7               |
|-------------------|-------------------------|
| Codec             | MPEG4 AVC/H.264         |
| File format       | AVCHD format conforming |

#### -R -R DL CD

- Compat ble formats: ISO9660 level 1 or 2 (except for extended formats) and Joliet
- This unit is compatible with multi-session but reading or play of the disc may take time if there are a lot of sessions.
- Operation may take time to complete when there are many files (tracks) and/or folders and some files (tracks) may not display or be playable.
- English alphabet and Arabic numerals are displayed correctly. Other characters may not be displayed correctly.
- The display order on this unit may differ from how the order is displayed on a computer.
- Depending on how you create the disc (writing software), files (tracks) and folders may not play in the order you numbered them.
- This unit is not compat ble with packet-write format.
- Depending on the recording conditions, the disc may not play.

#### Notes

- Specifications are subject to change without notice.
- Useable capacity will be less. (SD card)
- \*1 Finalising is necessary for compatible playback.
- \*2 ISO9660 level 1 or 2 (except for extended formats) and Joliet This unit is compatible with multi-session/border (except for DVD-R

This unit is not compatable with packet-write format.

- \*3 Includes miniSD cards. (A miniSD adaptor needs to be inserted.) Includes microSD cards. (A microSD adaptor needs to be inserted.)
- \*4 Long file name is unsupported.
- \*5 Video Recording conversion and transfer is possible from SD card to HDD or DVD-RAM disc.
- After Video Recording conversion and transfer to HDD or DVD-RAM disc is completed, the playback becomes poss ble.
- \*6 Video Recording conversion and transfer is possible from USB device to HDD or DVD-RAM disc.
  - After Video Recording conversion and transfer to HDD or DVD-RAM disc is completed, the playback becomes poss ble.
- Video Recording conversion and transfer is possible from USB device to HDD.
  - After Video Recording conversion and transfer to HDD, is completed, the playback becomes possible.

## **Specifications**

■ Structure of folders displayed by this unit
You can play MP3 and still pictures (JPEG) on this unit by
making folders as shown below. However depending on the
method of writing data (writing software), play may not be in the

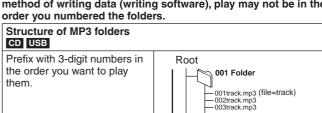

## Structures of still picture folders

CD USB

Files inside a folder are displayed in the order they were updated or taken.

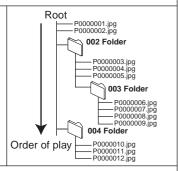

002 Folder

003 Folder

Order of play

001track.mp3 002track.mp3 003track.mp3 004track.mp3

001track.mp3 002track.mp3 003track.mp3

#### RAM

The following acan be displayed on this unit.

- \*1 Still pictures on the root folder can also be displayed.
- \*2 Folders can be created on other equipment. However, these folders cannot be selected as a copying destination.
- If a folder name or file name has been input using other equipment, the name may not be displayed properly or you may not be able to play or edit the data.

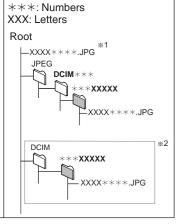

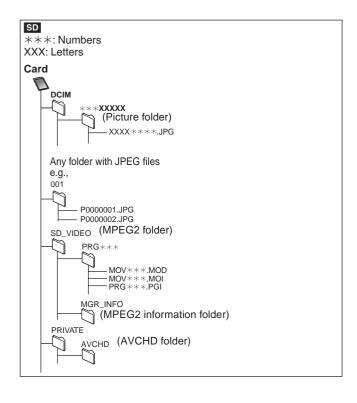

## Copyright, etc.

Manufactured under license from Dolby Laboratories. Dolby and the double-D symbol are trademarks of Do by Laboratories.

Manufactured under license under U.S. Patent #'s: 5,451,942; 5,956,674; 5,974,380; 5,978,762; 6,487,535 & other U.S. and worldwide patents issued & pending. DTS and DTS Digital Surround are registered trademarks and the DTS logos and Symbol are trademarks of DTS, Inc. © 1996-2008 DTS, Inc. All Rights Reserved.

This product incorporates copyright protection technology that is protected by U.S. patents and other intellectual property rights. Use of this copyright protection technology must be authorized by Macrovision, and is intended for home and other limited viewing uses only unless otherwise authorized by Macrovision. Reverse engineering or disassembly is prohibited.

- SDHC logo is a trademark.
- Portions of this product are protected under copyright law and are provided under license by ARIS/SOLANA/4C.

HDMI, the HDMI logo and High-Definition Multimedia Interface are trademarks or registered trademarks of HDMI Licensing LLC.

This product is licensed under the AVC patent portfolio license and VC-1 patent portfolio license for the personal and non-commercial use of a consumer to (i) encode video in compliance with the AVC Standard and VC-1 Standard ("AVC/VC-1 Video") and/or (ii) decode AVC/VC-1 Video that was encoded by a consumer engaged in a personal and non-commercial activity and/or was obtained from a video provider licensed to provide AVC/VC-1 Video. No license is granted or shall be implied for any other use. Additional information may be obtained from MPEG LA, LLC. See http://www.mpegla.com.

"AVCHD" and the "AVCHD" logo are trademarks of Panasonic Corporation and Sony Corporation.

HDAVI Control™ is a trademark of Panasonic Corporation.

VIERA CAST™ is a trademark of Panasonic Corporation.

Plavs DivX® video

DivX® is a registered trademark of DivX, Inc., and is used under license

YouTube and Picasa are trademarks of Google, Inc.

"freesat" is a registered trademark and the "freesat" logo is a trademark of Freesat (UK) Ltd.

x.v.Colour™ is a trademark.

#### **Gracenote® Corporate Description**

Music recognition technology and related data are provided by Gracenote®. Gracenote is the industry standard in music recognition technology and related content delivery. For more information visit <a href="https://www.gracenote.com">www.gracenote.com</a>.

#### **Gracenote® Proprietary Legends**

CD and music-related data from Gracenote, Inc., copyright © 2000-2009 Gracenote. Gracenote Software, copyright © 2000-2009 Gracenote. This product and service may practice one or more of the following U.S. Patents: #5,987,525; #6,061,680; #6,154,773, #6,161,132, #6,230,192, #6,230,207, #6,240,459, #6,330,593, and other patents issued or pending. Some services supplied under license from Open Globe, Inc. for U.S. Patent: #6,304,523.

Gracenote and CDDB are registered trademarks of Gracenote. The Gracenote logo and logotype, and the "Powered by Gracenote" logo are trademarks of Gracenote.

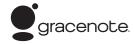

### **Gracenote® End-User License Agreement**

#### USE OF THIS PRODUCT IMPLIES ACCEPTANCE OF THE TERMS BELOW.

This application or device contains software from Gracenote, Inc. of Emeryville, California ("Gracenote"). The software from Gracenote (the "Gracenote Software") enables this application to perform disc and/or file identification and obtain music-related information, including name, artist, track, and title information ("Gracenote Data") from online servers or embedded databases (collectively, "Gracenote Servers") and to perform other functions. You may use Gracenote Data only by means of the intended End-User functions of this application or device.

You agree that you will use Gracenote Data, the Gracenote Software, and Gracenote Servers for your own personal non-commercial use only. You agree not to assign, copy, transfer or transmit the Gracenote Software or any Gracenote Data to any third party. YOU AGREE NOT TO USE OR EXPLOIT GRACENOTE DATA, THE GRACENOTE SOFTWARE, OR GRACENOTE SERVERS, EXCEPT AS EXPRESSLY PERMITTED HEREIN.

You agree that your non-exclusive license to use the Gracenote Data, the Gracenote Software, and Gracenote Servers will terminate if you violate these restrictions. If your license terminates, you agree to cease any and all use of the Gracenote Data, the Gracenote Software, and Gracenote Servers. Gracenote reserves all rights in Gracenote Data, the Gracenote Software, and the Gracenote Servers, including all ownership rights. Under no circumstances will Gracenote become liable for any payment to you for any information that you provide. You agree that Gracenote, Inc. may enforce its rights under this Agreement against you directly in its own name.

The Gracenote service uses a unique identifier to track queries for statistical purposes. The purpose of a randomly assigned numeric identifier is to allow the Gracenote service to count queries without knowing anything about who you are. For more information, see the web page for the Gracenote Privacy Policy for the Gracenote service.

The Gracenote Software and each item of Gracenote Data are licensed to you "AS IS."

Gracenote makes no representations or warranties, express or implied, regarding the accuracy of any Gracenote Data from in the Gracenote Servers. Gracenote reserves the right to delete data from the Gracenote Servers or to change data categories for any cause that Gracenote deems sufficient. No warranty is made that the Gracenote Software or Gracenote Servers are error-free or that functioning of Gracenote Software or Gracenote Servers will be uninterrupted. Gracenote is not obligated to provide you with new enhanced or additional data types or categories that Gracenote may provide in the future and is free to discontinue its services at any time.

GRACENOTE DISCLAIMS ALL WARRANTIES EXPRESS OR IMPLIED, INCLUDING, BUT NOT LIMITED TO, IMPLIED WARRANTIES OF MERCHANTABILITY, FITNESS FOR A PARTICULAR PURPOSE, TITLE, AND NON-INFRINGEMENT. GRACENOTE DOES NOT WARRANT THE RESULTS THAT WILL BE OBTAINED BY YOUR USE OF THE GRACENOTE SOFTWARE OR ANY GRACENOTE SERVER. IN NO CASE WILL GRACENOTE BE LIABLE FOR ANY CONSEQUENTIAL OR INCIDENTAL DAMAGES OR FOR ANY LOST PROFITS OR LOST REVENUES.

## **Glossary**

#### **AVCHD**

AVCHD is a new format (standard) for high definition video cameras that can be used to record and play high-resolution HD images.

#### **Bitstream**

This is the digital form of multi-channel audio data (e.g., 5.1 channel) before it is decoded into its various channels.

#### Decoder

A decoder restores the coded audio signals on discs to normal. This is called decoding.

#### Deep Colour

This unit incorporates HDMI<sup>™</sup> (V.1.3a with Deep Colour) technology that can reproduce greater colour gradation (4096 steps) when connected to a compatible TV.

You can enjoy exceptionally rich, natural-looking colours, with smooth, detailed gradation and minimal colour banding.

[A lower colour gradation (256 steps), without Deep Colour, will be reproduced if connected to a TV which does not support Deep Colour. The unit will automatically set appropriate output to suit the connected TV.]

#### DivX

DivX is a popular media technology created by DivX, Inc. DivX media files contain highly compressed video with high visual quality that maintains a relatively small file size.

#### **DNS Server**

A server which acts like a telephone directory and translates Internet domain names into IP addresses.

#### **Dolby Digital**

This is a method of coding digital signals developed by Dolby Laboratories. Apart from stereo (2-channel) audio, these signals can also be multi-channel audio.

#### **Down-mixing**

This is the process of remixing the multi-channel audio found on some discs into fewer channels.

#### Drive

In the instance of this unit, this refers to the hard disk (HDD), disc (DVD) and SD card (SD). These perform the reading and writing of data.

#### **DTS (Digital Theater Systems)**

This surround system is used in many movie theaters. There is good separation between the channels, so realistic sound effects are possible.

#### Dynamic range

Dynamic range is the difference between the lowest level of sound that can be heard above the noise of the equipment and the highest level of sound before distortion occurs.

Dynamic range compression means reducing the gap between the loudest and softest sounds. This means you can listen at low volumes but still hear dialogue clearly.

#### Film and video

DVD-Videos are recorded using either film or video. This unit can determine which type has been used, then uses the most suitable method of progressive output.

Film: Recorded at 25 frames per second (PAL discs) or 24

frames per second (NTSC discs). (NTSC discs recorded at 30 frames per second as well.) Generally

appropriate for motion picture films.

Recorded at 25 frames/50 fields per second. (PAL discs)

or 30 frames/60 fields per second (NTSC discs). Generally appropriate for TV drama programmes or animation.

#### **Finalise**

Video:

A process that makes play of a recorded CD-R, CD-RW, DVD-R, etc. possible on equipment that can play such media. You can finalise, DVD-R, DVD-R DL, DVD-RW (DVD-Video format), +R, +R DL on this unit

After finalising, the disc becomes play-only and you can no longer record or edit. However, finalised DVD-RW can be formatted for recording again.

#### Folder

This is a place on the hard disk, disc or SD card where groups of data are stored together. In the case of this unit, it refers to the place where still pictures (JPEG) and MPEG2, etc. are stored.

#### Formatting

Formatting is the process of making media such as DVD-RAM recordable on recording equipment.

You can format, DVD-RAM, DVD-RW (only as DVD-Video format), +RW, SD cards and the HDD or unused +R and +R DL on this unit. Formatting permanently deletes all contents.

#### Frames and fields

Frames refer to the single images that constitute the video you see on your television. Each frame consists of two fields.

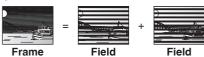

- A frame still shows two fields, so there may be some blurring, but picture quality is generally better.
- A field still shows less picture information so it may be rougher, but there is no blurring.

#### Gateway

IP address of the electronic device providing Internet access. Usually called a router IP address. (e.g., 192.168.0.1)

### HDD (Hard disk drive)

This is a mass data storage device used in computers, etc. A disk with a surface that has been treated with magnetic fluid is spun and a magnetic head is brought in close proximity to facilitate the reading and writing of large amounts of data at high speed.

### HDMI (High-Definition Multimedia Interface)

Unlike conventional connections, it transmits uncompressed digital video and audio signals on a single cable. This unit supports high-definition video output [720p (750p), 1080i (1125i), 1080p (1125p)] from HDMI AV OUT terminals. To enjoy high-definition video a high definition compatible television is required.

#### Hub

Used for connecting more than one device to the network.

#### IP address

A set of numbers which distinguish each PC on the network when, for example, connected to the Internet. When using a PC in a LAN to access a PC or device that is not included in the LAN, the IP address is called the local IP address. (e.g., 192.168.0.10)

### JPEG (Joint Photographic Experts Group)

This is a system used for compressing/decoding colour still pictures. If you select JPEG as the storage system on digital cameras, etc., the data will be compressed to 1/10–1/100 of its original size. The benefit of JPEG is less deterioration in picture quality considering the degree of compression.

# Reference

#### LAN (Local Area Network)

A group of linked devices in a company, school or home. Indicates the boundaries of a particular network.

#### LPCM (Linear PCM)

These are uncompressed digital signals, similar to those found on CDs.

#### MPEG2 (Moving Picture Experts Group)

A standard for efficiently compressing and expanding colour video. MPEG2 is a compression standard used for DVD and satellite based digital broadcasting.

#### MPEG-4AVC/H.264

A standard for efficiently compressing and expanding colour video. MPEG-4AVC/H.264 is an encoding method used for recording of the high definition videos.

#### MP3 (MPEG Audio Layer 3)

An audio compression method that compresses audio to approximately one tenth of its size without any considerable loss of audio quality.

#### Pan&Scan/Letterbox

In general, DVD-Video is produced with the intention that they be viewed on a widescreen television (16:9 aspect ratio), so images often don't fit regular (4:3 aspect ratio) televisions. Two styles of picture, "Pan&Scan" and "Letterbox", deal with this problem.

Pan&Scan: The sides are cut off so the picture

fills the screen.

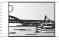

Letterbox: Black bands appear at the top and

bottom of the picture so the picture itself appears in an aspect ratio of

16:9.

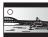

#### Progressive/Interlace

Interlace is a conventional image signal that displays the image in 2 phases by splitting the display into odd and even scans. Progressive will display whole image in 1 scan. Therefore, it will give high definition image without flickering compared with interlace.

#### Protection

You can prevent accidental deletion by setting writing protection or deletion protection.

#### Router

Distinguishes the IP address assigned to each device, such as the PC, and relays the flow of data within the network.

#### RGB

This refers to the three primary colours of light, red (R), green (G), and blue (B) and also the method of producing video that uses them. By dividing the video signal into the three colours for transmission, noise is reduced for even higher quality images.

#### Sampling frequency

Sampling is the process of converting the heights of sound wave (analogue signal) samples taken at set periods into digits (digital encoding). Sampling frequency is the number of samples taken per second, so larger numbers mean more faithful reproduction of the original sound.

#### Signal quality

This is the guide for checking the satellite dish direction. The numbered values displayed do not indicate the strength of the signal, but the quality of the signal (the signal to noise ratio, or "S/N"). The channels you can receive are affected by weather conditions, seasons, time (day/night), region, length of the cable that is connected to the satellite dish, etc.

#### Subnet mask

Enables efficient network use. A set of numbers which identify which part of the IP address allocated to every device connected to the router is the network portion.

#### Thumbnail

This refers to a miniature representation of a picture used to display multiple pictures in the form of a list.

#### **VIERA CAST**

An information service unique to Panasonic where specific Web sites can be viewed on this unit by connecting to the Internet without using a PC.

#### x.v.Colour™

x.v.Colour<sup>TM</sup> is a name for devices that are compatible with the xvYCC format, an international standard for expanded colour in motion pictures, and that follow the rules for signal transmission. You can enjoy vivid colours of wider colour ranges for a more realistic picture when connected to a TV that supports the x.v.Colour<sup>TM</sup> with HDMI cable.

#### 1080i

In one high definition image, 1080 (1125) alternating scan lines pass every 1/50th of a second to create an interlace image. Because 1080i (1125i) more than doubles current television broadcasts of 480i (525i), the detail is much clearer and creates a more realistic and rich image.

#### 1080p

In one high definition image, 1080 (1125) scan lines pass at the same time every 1/50th of a second to create a progressive image. Since progressive video does not alternate scan lines like interlace, there is a minimal amount of screen flicker.

#### 24p

This is a progressive image recorded at a rate of 24 frames per second.

#### 720p

In one high definition image, 720 (750) scan lines pass at the same time every 1/50th of a second to create a progressive image. Since progressive video does not alternate scan lines like interlace, there is a minimal amount of screen flicker.

## Safety precautions

#### **Placement**

Set the unit up on an even surface away from direct sunlight, high temperatures, high humidity, and excessive vibration. These conditions can damage the cabinet and other components, thereby shortening the unit's service life.

Do not place heavy items on the unit.

### Voltage

Do not use high voltage power sources. This can overload the unit and cause a fire.

Do not use a DC power source. Check the source carefully when setting the unit up on a ship or other place where DC is used.

### AC mains lead protection

Ensure the AC mains lead is connected correctly and not damaged. Poor connection and lead damage can cause fire or electric shock. Do not pull, bend, or place heavy items on the lead.

Grasp the plug firmly when unplugging the lead. Pulling the AC mains lead can cause electric shock.

Do not handle the plug with wet hands. This can cause electric shock. \\\\

### Foreign matter

Do not let metal objects fall inside the unit. This can cause electric shock or malfunction.

Do not let liquids get into the unit. This can cause electric shock or malfunction. If this occurs, immediately disconnect the unit from the power supply and contact your dealer.

Do not spray insecticides onto or into the unit. They contain flammable gases which can ignite if sprayed into the unit.

#### Service

Do not attempt to repair this unit by yourself. If sound is interrupted, indicators fail to light, smoke appears, or any other problem that is not covered in these instructions occurs, disconnect the AC mains lead and contact your dealer or an authorized service centre. Electric shock or damage to the unit can occur if the unit is repaired, disassembled or reconstructed by unqualified persons.

Extend operating life by disconnecting the unit from the power source if it is not to be used for a long time.

#### CAUTION!

THIS PRODUCT UTILIZES A LASER.
USE OF CONTROLS OR ADJUSTMENTS OR
PERFORMANCE OF PROCEDURES OTHER THAN THOSE
SPECIFIED HEREIN MAY RESULT IN HAZARDOUS
RADIATION EXPOSURE.

DO NOT OPEN COVERS AND DO NOT REPAIR YOURSELF. REFER SERVICING TO QUALIFIED PERSONNEL.

#### **WARNING:**

TO REDUCE THE RISK OF FIRE, ELECTRIC SHOCK OR PRODUCT DAMAGE,

- DO NOT EXPOSE THIS APPARATUS TO RAIN, MOISTURE, DRIPPING OR SPLASHING AND THAT NO OBJECTS FILLED WITH LIQUIDS, SUCH AS VASES, SHALL BE PLACED ON THE APPARATUS.
- USE ONLY THE RECOMMENDED ACCESSORIES.
- DO NOT REMOVE THE COVER (OR BACK); THERE ARE NO USER SERVICEABLE PARTS INSIDE. REFER SERVICING TO QUALIFIED SERVICE PERSONNEL.

#### **CAUTION!**

- DO NOT INSTALL OR PLACE THIS UNIT IN A BOOKCASE, BUILT-IN CABINET OR IN ANOTHER CONFINED SPACE. ENSURE THE UNIT IS WELL VENTILATED. TO PREVENT RISK OF ELECTRIC SHOCK OR FIRE HAZARD DUE TO OVERHEATING, ENSURE THAT CURTAINS AND ANY OTHER MATERIALS DO NOT OBSTRUCT THE VENTILATION VENTS.
- DO NOT OBSTRUCT THE UNIT'S VENTILATION OPENINGS WITH NEWSPAPERS, TABLECLOTHS, CURTAINS, AND SIMILAR ITEMS.
- DO NOT PLACE SOURCES OF NAKED FLAMES, SUCH AS LIGHTED CANDLES, ON THE UNIT.
- DISPOSE OF BATTERIES IN AN ENVIRONMENTALLY FRIENDLY MANNER.

#### CAUTION

Danger of explosion if battery is incorrectly replaced. Replace only with the same or equivalent type recommended by the manufacturer. Dispose of used batteries according to the manufacturer's instructions.

#### THIS UNIT IS INTENDED FOR USE IN MODERATE CLIMATES.

This product may receive radio interference caused by mobile telephones during use. If such interference is apparent, please increase separation between the product and the mobile telephone.

The socket outlet shall be installed near the equipment and easily accessible.

The mains plug of the power supply cord shall remain readily operable.

To completely disconnect this apparatus from the AC Mains, disconnect the power supply cord plug from AC receptacle.

The recording and playback of content on this or any other device may require permission from the owner of the copyright or other such rights in that content. Panasonic has no authority to and does not grant you that permission and explicitly disclaims any right, ability or intention to obtain such permission on your behalf. It is your responsibility to ensure that your use of this or any other device complies with applicable copyright legislation in your country. Please refer to that legislation for more information on the relevant laws and regulations involved or contact the owner of the rights in the content you wish to record or playback.

## Information for Users on Collection and Disposal of Old Equipment and used Batteries

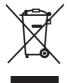

These symbols on the products, packaging, and/ or accompanying documents mean that used electrical and electronic products and batteries should not be mixed with general household waste.

For proper treatment, recovery and recycling of old products and used batteries, please take them to applicable collection points, in accordance with your national legislation and the Directives 2002/96/EC and 2006/66/EC. By disposing of these products and batteries correctly, you will help to save valuable resources and prevent any potential negative effects on human health and the environment which could otherwise arise from inappropriate waste handling.

For more information about collection and recycling of old products and batteries, please contact your local municipality, your waste disposal service or the point of sale where you purchased the items.

Penalties may be applicable for incorrect disposal of this waste, in accordance with national legislation.

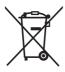

#### For business users in the European Union

If you wish to discard electrical and electronic equipment, please contact your dealer or supplier for further information.

## [Information on Disposal in other Countries outside the European Union]

These symbols are only valid in the European Union. If you wish to discard these items, please contact your local authorities or dealer and ask for the correct method of disposal.

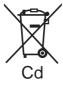

## Note for the battery symbol (bottom two symbol examples):

This symbol might be used in combination with a chemical symbol. In this case it complies with the requirement set by the Directive for the chemical involved.

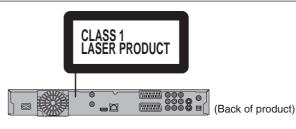

|            | VISIBLE AND INVISIBL<br>RADIATION WHEN OP<br>EXPOSURE TO BEAM.      | EN. AVOID DIRECT                                     |
|------------|---------------------------------------------------------------------|------------------------------------------------------|
|            |                                                                     |                                                      |
|            | CLASS 3B VISIBLE AND INVISIBLE LA<br>AVOID EXPOSURE TO THE BEAM.    | IEC60825-1 +A2/Class 3B                              |
|            | RAYONNEMENT LASER VISIBLE ET I<br>CAS D'OUVERTURE. ÉVITER UNE EX    | KPOSITION AU FAISCEAU.                               |
| FORSIGTIG- | SYNLIG OG USYNLIG LASERSTRÅLI<br>ER ÅBENT. UNDGÅ AT BLIVE UDSAT     | NG KLASSE 3B, NÅR LÅGET<br>FOR STRÅLEN.              |
| */ 11 10   | AVATTAESSA OLET ALTTIINA LUOKAN<br>LASERSÄTEILYÄ. VARO ALTISTUMISTA | A SÄTEELLE.                                          |
| VARNING-   | KLASS 3B SYNLIG OCH OSYNLIG LA<br>DEL ÄR ÖPPNAD. UNDVIK EXPONER     | SERSTRÅLNING NÄR DENNA<br>RING FÖR STRÅLEN.          |
| VORSICHT-  | SICHTBARE UND UNSICHTBARE LA:<br>WENN ABDECKUNG GEÖFFNET. NIC       | SERSTRAHLUNG KLASSE 3B,<br>CHT DEM STRAHL AUSSETZEN. |
| 注意 -       | 打开时有可见及不可见激光:                                                       | 辐射。避免光束照射。                                           |
| 注意 -       | ここを開くと可視及び不可視レ                                                      |                                                      |

(Inside of product)

• For your safety, be sure not to connect or handle the equipment with wet hands.

## Index

| A | Adjust the Audio Quality (Sound Menu) 87              |
|---|-------------------------------------------------------|
|   | Adjust the Picture Quality (Picture Menu) 87          |
|   | Album (Music) Edit                                    |
|   | Play                                                  |
|   | Album (Still Picture)                                 |
|   | Copy                                                  |
|   | Delete                                                |
|   | Edit                                                  |
|   | Play                                                  |
|   | Angle                                                 |
|   | Audio                                                 |
|   | Playback                                              |
|   | Audio Description 88                                  |
|   | Auto Renewal Recording                                |
|   | AVCHD                                                 |
|   | Copy                                                  |
| 0 | Change Thumbnail                                      |
| • | Channel                                               |
|   | Settings                                              |
|   | Chapter                                               |
|   | Chasing Playback                                      |
|   | Cleaning                                              |
|   | Disc         118           Lens         7             |
|   | Main unit                                             |
|   | Clock Settings                                        |
|   | Connection                                            |
|   | Aerial                                                |
|   | Amplifier                                             |
|   | COMPONENT VIDEO OUT terminals                         |
|   | HDMI                                                  |
|   | Satellite dish                                        |
|   | S VIDEO OUT terminal                                  |
|   | Television                                            |
|   | Сору                                                  |
|   | HD video                                              |
|   | Music                                                 |
|   | Still picture                                         |
|   | Title                                                 |
|   | Copy Title Playing 58                                 |
| _ | Create Chapter                                        |
| 0 | Deep Colour                                           |
|   | Album (music)                                         |
|   | Album (still picture)                                 |
|   | All titles (DVD-RAM)                                  |
|   | All titles (HDD)                                      |
|   | Chapter                                               |
|   | Still picture                                         |
|   | Title                                                 |
|   | Digital Audio Output                                  |
|   | Direct Navigator                                      |
|   | Music                                                 |
|   | Still picture                                         |
|   | Title                                                 |
|   | Direct TV Recording                                   |
|   | Disc name                                             |
|   | Discs that cannot be played. 22                       |
|   | Discs you can use for recording and play              |
|   | Format                                                |
|   | Play-only discs                                       |
|   | Protection                                            |
|   | Divide Title       52         DivX       49. 131, 134 |
|   | DR File Conversion                                    |
|   |                                                       |

|          | DR Mode                                                                                                    |
|----------|----------------------------------------------------------------------------------------------------|
| _        | DVD Speed for High Speed Copy                                                                                                    |
| •        | Edit                                                                                                    |
|          | Chapter                                                                                                    |
|          | Music on HDD                                                                                                    |
|          | Still picture                                                                                                    |
| _        | Title                                                                                                    |
| 0        | Finalise                                                                                                    |
|          | Format                                                                                                    |
|          | freesat                                                                                                    |
|          | Auto setup                                                                                                    |
|          | Channel                                                                                                    |
|          | Timer Recording                                                                                                    |
|          | TV Guide                                                                                                    |
|          | FR (Flexible Recording Mode)                                                                                                    |
|          | FUNCTION MENU90                                                                                                    |
| <b>G</b> | Glossary                                                                                                    |
|          | Gracenote® Database80                                                                                                    |
| 0        | HDD                                                                                                    |
| _        | Format                                                                                                    |
|          | Handling Care 6                                                                                                    |
|          | Information for recording and play                                                                                                    |
|          | HDMI                                                                                                    |
|          | Connecting a TV                                                                                                    |
|          | Connection with receiver                                                                                                    |
|          | Settings (HDMI Connection)                                                                                                    |
|          | HD Video                                                                                                    |
|          | Copy                                                                                                    |
|          | Plav                                                                                                    |
| 0        |                                                                                                    |
| 0        | Initialize                                                                                                    |
| 0        | JPEG                                                                                                    |
| J        | Language                                                                                                    |
|          | Menu                                                                                                    |
|          | Soundtrack                                                                                                    |
|          | Subtitles                                                                                                    |
|          | Linked Timer Recording                                                                                                    |
|          | LPCM                                                                                                    |
| M        | ·                                                                                                    |
| 0        | Manual Skip                                                                                                    |
| 0        | Manual Skip 47 Menu                                                                                                    |
| 0        | Manual Skip       47         Menu       DivX       49                                                                                                    |
| 0        | Manual Skip       47         Menu       7         DivX       49         Setup       95                                                                                                    |
| 0        | Manual Skip       47         Menu       7         DivX       49         Setup       95         Mode       95                                                                                                    |
| M        | Manual Skip       47         Menu       7         DivX       49         Setup       95         Mode       8         Recording       35                                                                                                    |
| M        | Manual Skip       47         Menu       7         DivX       49         Setup       95         Mode       8         Recording       35         Still mode       99                                                                                                    |
| M        | Manual Skip       47         Menu       7         DivX       49         Setup       95         Mode       8         Recording       35         Still mode       99         MPEG2       135                                                                                                    |
| •        | Manual Skip       47         Menu       7         DivX       49         Setup       95         Mode       8         Recording       35         Still mode       99         MPEG2       135         Copy       67                                                                                                    |
| <b>M</b> | Manual Skip       47         Menu       7         DivX       49         Setup       95         Mode       8         Recording       35         Still mode       99         MPEG2       135         Copy       67         MP3                                                                                                    |
| M        | Manual Skip       47         Menu       7         DivX       49         Setup       95         Mode       8         Recording       35         Still mode       99         MPEG2       135         Copy       67         MP3         Menu       75                                                                                                    |
| M        | Manual Skip       47         Menu       49         DivX       49         Setup       95         Mode       35         Recording       35         Still mode       99         MPEG2       135         Copy       67         MP3       Menu         Menu       75         Music                                                                                                    |
| M        | Manual Skip     47       Menu     49       DivX     49       Setup     95       Mode     35       Recording     35       Still mode     99       MPEG2     135       Copy     67       MP3     75       Music     75       Copy     80                                                                                                    |
| M        | Manual Skip     47       Menu     49       DivX     49       Setup     95       Mode     35       Recording     35       Still mode     99       MPEG2     135       Copy     67       MP3     75       Music     75       Copy     80       Delete     81                                                                                                    |
| M        | Manual Skip     47       Menu     49       DivX     49       Setup     95       Mode     35       Recording     35       Still mode     99       MPEG2     135       Copy     67       MP3     75       Music     75       Copy     80       Delete     81       Edit     78                                                                                                    |
| M        | Manual Skip     47       Menu     49       DivX     49       Setup     95       Mode     35       Recording     35       Still mode     99       MPEG2     135       Copy     67       MP3     75       Music     75       Copy     80       Delete     81       Edit     78       Play (CD)     75                                                                                                    |
| M        | Manual Skip     47       Menu     49       DivX     49       Setup     95       Mode     8       Recording     35       Still mode     99       MPEG2     135       Copy     67       MP3     75       Music     75       Copy     80       Delete     81       Edit     78       Play (CD)     75       Play (MP3)     75                                                                                                    |
| _        | Manual Skip       47         Menu       3         DivX       49         Setup       95         Mode       3         Recording       35         Still mode       99         MPEG2       135         Copy       67         MP3       75         Music       2         Copy       80         Delete       81         Edit       78         Play (CD)       75         Play (MP3)       75         Play (music on HDD)       76                                                                                                    |
| M        | Manual Skip       47         Menu       49         DivX       49         Setup       95         Mode       8         Recording       35         Still mode       99         MPEG2       135         Copy       67         MP3       75         Music       20         Copy       80         Delete       81         Edit       78         Play (CD)       75         Play (MP3)       75         Play (music on HDD)       76         Name                                                                                                    |
| _        | Manual Skip       47         Menu       2         DivX       49         Setup       95         Mode       35         Recording       35         Still mode       99         MPEG2       135         Copy       67         MP3       75         Music       2         Copy       80         Delete       81         Edit       78         Play (CD)       75         Play (MP3)       75         Play (music on HDD)       76         Name       A bum (music)       78                                                                                                    |
| _        | Manual Skip       47         Menu       30         DivX       49         Setup       95         Mode       35         Recording       35         Still mode       99         MPEG2       135         Copy       67         MP3       75         Music       75         Copy       80         Delete       81         Edit       78         Play (CD)       75         Play (music on HDD)       76         Name       A bum (music)       78         A bum (still picture)       71                                                                                                    |
| _        | Manual Skip       47         Menu       49         DivX       49         Setup       95         Mode       8         Recording       35         Still mode       99         MPEG2       135         Copy       67         MP3       75         Music       75         Copy       80         Delete       81         Edit       78         Play (CD)       75         Play (MP3)       75         Play (music on HDD)       76         Name       A bum (music)       78         A bum (still picture)       71         Disc       92                                                                                                    |
| _        | Manual Skip       47         Menu       49         DivX       49         Setup       95         Mode       8         Recording       35         Still mode       99         MPEG2       135         Copy       67         MP3       Menu       75         Music       5         Copy       80         Delete       81         Edit       78         Play (CD)       75         Play (MP3)       75         Play (music on HDD)       76         Name       A bum (music)       78         A bum (still picture)       71         Disc       92         Entering Text       82                                                                                                    |
| _        | Manual Skip       47         Menu       49         Setup       95         Mode       35         Recording       35         Still mode       99         MPEG2       135         Copy       67         MP3       75         Menu       75         Music       5         Copy       80         Delete       81         Edit       78         Play (CD)       75         Play (MP3)       75         Play (MP3)       75         Play (music on HDD)       76         Name       7         A bum (music)       78         A bum (still picture)       71         Disc       92         Entering Text       82         Title       51                                                                                                    |
| _        | Manual Skip       47         Menu       49         Setup       95         Mode       35         Recording       35         Still mode       99         MPEG2       135         Copy       67         MP3       Menu       75         Music       5         Copy       80         Delete       81       81         Edit       78       78         Play (CD)       75       91         Play (music on HDD)       75       Name         A bum (music)       78       A bum (music)       78         A bum (still picture)       71       71         Disc       92       92       Entering Text       82         Title       51       Network                                                                                                    |
| _        | Manual Skip       47         Menu       49         Setup       95         Mode       35         Recording       35         Still mode       99         MPEG2       135         Copy       67         MP3       Menu       75         Music       50         Copy       80       80         Delete       81       81       81         Edit       78       78       78       78       78       78       79       79       79       79       79       79       79       79       70       Name       A bum (music)       78       A bum (still picture)       71       71       71       71       71       71       71       71       71       71       71       71       71       71       71       71       71       71       71       71       71       71       71       71       71       71       71       71       71       71       71       71       72       72       72       73       74       74       74       74       74       74       74       74       74       74       74 |
| <b>N</b> | Manual Skip       47         Menu       2         DivX       49         Setup       95         Mode       35         Recording       35         Still mode       99         MPEG2       135         Copy       67         MP3       75         Music       80         Copy       80         Delete       81         Edit       78         Play (CD)       75         Play (music on HDD)       76         Name       7         A bum (music)       78         A bum (still picture)       71         Disc       92         Entering Text       82         Title       51         Network       50         Connection       112         Settings       106                                                                                                    |
| _        | Manual Skip       47         Menu       20         DivX       49         Setup       95         Mode       35         Recording       35         Still mode       99         MPEG2       135         Copy       67         MP3       75         Music       75         Copy       80         Delete       81         Edit       78         Play (CD)       75         Play (music on HDD)       76         Name       7         A bum (music)       78         A bum (still picture)       71         Disc       92         Entering Text       82         Title       51         Network       2         Connection       112         Settings       106         Other Satellite Service                                                                                                    |
| <b>N</b> | Manual Skip       47         Menu       2         DivX       49         Setup       95         Mode       3         Recording       35         Still mode       99         MPEG2       135         Copy       67         MP3       75         Menu       75         Music       70         Copy       80         Delete       81         Edit       78         Play (CD)       75         Play (MP3)       75         Play (music on HDD)       76         Name       7         A bum (still picture)       71         Disc       92         Entering Text       82         Title       51         Network       51         Connection       112         Settings       106         Other Satellite Service         Auto setup       16–17                                                                                                    |
| <b>N</b> | Manual Skip       47         Menu       20         DivX       49         Setup       95         Mode       35         Recording       35         Still mode       99         MPEG2       135         Copy       67         MP3       75         Music       70         Copy       80         Delete       81         Edit       78         Play (CD)       75         Play (music on HDD)       76         Name       3         A bum (music)       78         A bum (still picture)       71         Disc       92         Entering Text       82         Title       51         Network       20         Connection       112         Settings       106         Other Satellite Service         Auto setup       16-17         Channel       25                                                                                                    |
| <b>N</b> | Manual Skip       47         Menu       20         DivX       49         Setup       95         Mode       35         Recording       35         Still mode       99         MPEG2       135         Copy       67         MP3       75         Music       60         Copy       80         Delete       81         Edit       78         Play (CD)       75         Play (music on HDD)       75         Name       76         A bum (music)       78         A bum (still picture)       71         Disc       92         Entering Text       82         Title       51         Network       20         Connection       112         Settings       106         Other Satellite Service         Auto setup       16-17         Channel       25         Owner ID       13                                                                                                    |
| <b>N</b> | Manual Skip       47         Menu       20         DivX       49         Setup       95         Mode       35         Recording       35         Still mode       99         MPEG2       135         Copy       67         MP3       75         Music       20         Copy       80         Delete       81         Edit       78         Play (CD)       75         Play (MP3)       75         Play (music on HDD)       76         Name       A bum (still picture)       71         A bum (still picture)       78       A bum (still picture)       71         Disc       92       Entering Text       82       Title       51         Network       Connection       112       Settings       106         Other Satellite Service       Auto setup       16-17       Channel       25         Owner ID       13       Parental Guidance                                                                                                    |
| <b>N</b> | Manual Skip       47         Menu       20         DivX       49         Setup       95         Mode       35         Recording       35         Still mode       99         MPEG2       135         Copy       67         MP3       75         Music       60         Copy       80         Delete       81         Edit       78         Play (CD)       75         Play (music on HDD)       75         Name       76         A bum (music)       78         A bum (still picture)       71         Disc       92         Entering Text       82         Title       51         Network       20         Connection       112         Settings       106         Other Satellite Service         Auto setup       16-17         Channel       25         Owner ID       13                                                                                                    |
| <b>N</b> | Manual Skip       47         Menu       20         DivX       49         Setup       95         Mode       35         Recording       35         Still mode       99         MPEG2       135         Copy       67         MP3       75         Music       20         Copy       80         Delete       81         Edit       78         Play (CD)       75         Play (MP3)       75         Play (music on HDD)       76         Name       A bum (still picture)       71         A bum (still picture)       78       A bum (still picture)       71         Disc       92       Entering Text       82       Title       51         Network       Connection       112       Settings       106         Other Satellite Service       Auto setup       16-17       Channel       25         Owner ID       13       Parental Guidance                                                                                                    |

|   | Pause Live TV                                      |                  |
|---|----------------------------------------------------|------------------|
|   | VIERA Playing back                                 | 85               |
|   | HD video                                           | 10               |
|   | Music                                              |                  |
|   | Still picture                                      |                  |
|   | Title                                              |                  |
|   | Playlist                                           |                  |
|   | Music                                              |                  |
|   | Title                                              | 48               |
|   | Power Save                                         |                  |
|   | Progressive                                        | 35               |
|   | Properties                                         |                  |
|   | Music                                              |                  |
|   | Title                                              |                  |
|   | Protection                                         | ٠.               |
|   | Album (Still picture)                              | 71               |
|   | Card                                               | 23               |
|   | Discs                                              | 92               |
|   | Still picture                                      |                  |
| _ | Title                                              |                  |
| 0 | Quick View                                         | 46               |
| B | Ratings level                                      | 00               |
|   | DVD-Video                                          | 98               |
|   | Aspect                                             | as               |
|   | Flexible Recording via AV input                    | 65               |
|   | Important notes                                    | -34              |
|   | Mode                                               | 35               |
|   | Recording via AV3 input                            |                  |
|   | Timer                                              | -29              |
|   | Remote Control Code 1                              |                  |
|   | Repeat Play                                        |                  |
| 3 | Resume Play Function                               | 26               |
| 9 | Copy (HD video)                                    | 66               |
|   | Copy (SD video)                                    |                  |
|   | Copy (still picture)                               | 72               |
|   | Format                                             |                  |
|   | Play (HD video)                                    | 48               |
|   | Play (still picture)                               |                  |
|   | Supported format                                   | 23               |
|   | SD Video                                           |                  |
|   | Copy                                               | 6/               |
|   | freesat                                            | 24               |
|   | Other satellite service                            |                  |
|   | Setup Menu                                         |                  |
|   | Simultaneous Record and Playback                   | 37               |
|   | Slideshow                                          |                  |
|   | Software Update 1                                  |                  |
|   | Soundtrack                                         |                  |
|   | Specifications                                     |                  |
|   | Status Messages                                    | 85               |
|   | Copy                                               | 72               |
|   | Delete                                             |                  |
|   | Edit                                               |                  |
|   | Play                                               | 68               |
|   | Subtitle                                           |                  |
|   | Disc                                               |                  |
|   | Playback                                           |                  |
|   | Switch the Audio/Subtitles on the Disc (Disc Menu) | 86               |
| D | Timer Recording                                    | , .              |
|   | Check, change or delete a programme                |                  |
|   |                                                    |                  |
|   | Manual recording                                   |                  |
|   | Using the TV Guide                                 | -29              |
|   |                                                    | -29              |
|   | Using the TV Guide                                 | -29<br><b>47</b> |

|   | Edit                                | 51  |
|---|-------------------------------------|-----|
|   | Play                                | 26  |
|   | Protection                          |     |
|   | TV Guide                            | -44 |
|   | TV System (PAL/NTSC)                | 101 |
| D | USB                                 |     |
|   | Copy (HD video)                     | 66  |
|   | Copy (music)                        |     |
|   | Copy (SD video)                     |     |
|   | Copy (still picture)                |     |
|   | Insert                              | 118 |
|   | Play (still picture)                | 68  |
|   | Supported format                    |     |
| V | VIERA CAST™                         | 83  |
|   | VIERA Link (HDAVI Control)          |     |
|   | Connection                          | 111 |
|   | Operation                           | 84  |
|   | Settings                            |     |
| X | x.v.Colour <sup>TM</sup>            | 135 |
|   |                                     |     |
|   | 2 Programmes Simultaneous Recording | 36  |
|   |                                     |     |

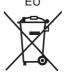

Environment friendly printed on chlorine free bleached paper.

Panasonic Corporation
Web Site: http://panasonic.net

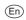